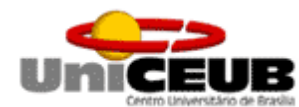

#### **CENTRO UNIVERSITARIO DE BRASILIA – UNICEUB FACULDADE DE TECNLOGIA E CIENCIAS SOCIAIS APLICADAS – FATECS CURSO TECNOLÓGICO DE ANÁLISE E DESENVOLVIMETO DE SISTEMAS**

# **SCOP – SISTEMA DE CONTROLE DE OPERAÇÕES PASSIVAS**

**Brasília, Março de 2011.**

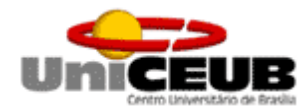

#### **CENTRO UNIVERSITARIO DE BRASILIA – UNICEUB FACULDADE DE TECNLOGIA E CIENCIAS SOCIAIS APLICADAS – FATECS CURSO TECNOLÓGICO DE ANÁLISE E DESENVOLVIMETO DE SISTEMAS**

# **SCOP – SISTEMA DE CONTROLE DE OPERAÇÕES PASSIVAS**

Trabalho apresentado à disciplina Projeto Final II, do Curso Tecnológico de Análise e Desenvolvimento de Sistemas, da Faculdade de Tecnologia e Ciências Sociais Aplicadas-FATEC, do Centro de Ensino Unificado de Brasília, UniCEUB, por Jamerson Luis Lima Santos, de RA 2086134-9, orientado pelo Professor Sérgio Cozzetti Bertoldi de Souza.

**Brasília, Março de 2011.**

#### **RESUMO**

Este é um trabalho de conclusão do curso tecnológico de Análise e Desenvolvimento de Sistemas, ministrado no Centro Universitário de Brasília – UniCEUB, que visa à construção de um projeto de Sistema de Informação que seja capaz de suprir as demandas da Gerência de Controle e Fiscalização, responsável pelo controle de operações passivas dentro da Instituição Financeira estudada.

Fundamentalmente, a importância de se atentar para o risco operacional se deve ao fato de os bancos continuam a incorrer em perdas financeiras mesmo depois do advento de Basiléia I e os aditivos de 1996, como o risco de mercado. Acontecimentos mostram que os riscos inerentes às instituições não se limitam ao risco de crédito ou de mercado, escopo do primeiro acordo.

Com base no Acordo de Basiléia II, o Banco Central do Brasil determinou, por meio da divulgação da Resolução 3.380 do Conselho Monetário Nacional (CMN), de 29/06/2006, a obrigatoriedade da implementação de estrutura de gerenciamento do risco operacional a todas as instituições, cujo funcionamento é autorizado pelo Banco Central.

Nesse contexto, a automatização dos processos das operações passivas oriundas dos repasses efetuados pelo BNDES – Banco Nacional de Desenvolvimento Econômico e Social, objetivando melhorar os controles internos da Gerência e minimizando a exposição da Gerência às fraudes e falhas humanas que no passado já geraram perdas para a Instituição.

No desenvolvimento do projeto foi feito um levantamento histórico sobre a instituição financeira, seguido da contextualização do negócio e uma abordagem sobre os conceitos de risco operacional e sua relação com o projeto desenvolvido. Nesse momento, houve o mapeamento dos processos da gerência afetada e traçados os planos para mitigar os problemas descobertos.

Na fase de levantamento e definição dos requisitos, as técnicas utilizadas foram o Brainstorming, com grupos de até cinco pessoas e o Joint Application Development — JAD para refinamento das ideias.

Para a modelagem conceitual de dados foi utilizada a abordagem Entidade-Relacionamento e as notações pé de galinha (CHEN, 1980), com o apoio da ferramenta CASE brModelo. A derivação para o modelo entidade-Relacionamento lógico, também foi feita seguindo a notação utilizada pela ferramenta brModelo.

Já os modelos lógicos foram apoiados nos conceitos de reutilização e orientação a objetos, baseados nas notações da UML 2.0. Foram utilizados diagramas de caso de uso, diagrama de classes, além das especificações de casos de uso.

A experiência de participar do desenvolvimento de software tem se mostrado extremamente benéfico para a Gerência, visto que após o inicio dos trabalhos, foram feitas várias revisões e adequações em suas metodologias de trabalho e fluxos de processos, sempre buscando seu aperfeiçoamento.

Dentre as dificuldades relacionadas ao levantamento de requisitos podemos destacar a resistência dos funcionários do setor à automatização dos processos por eles desenvolvidos. A discordância em relação a regras de negócio e procedimentos também foram fatores que dificultaram a perfeita compreensão do negócio.

Analisando os problemas diagnosticados inicialmente, podemos destacar que as soluções apresentadas contribuíram sensivelmente para uma melhora nos aspectos de segurança da informação, organização e agilidade na prestação das informações.

Assim, além de redução considerável no tempo de execução dos trabalhos há também a diminuição de perdas geradas em consequência de erros e retrabalho.

# **SUMÁRIO**

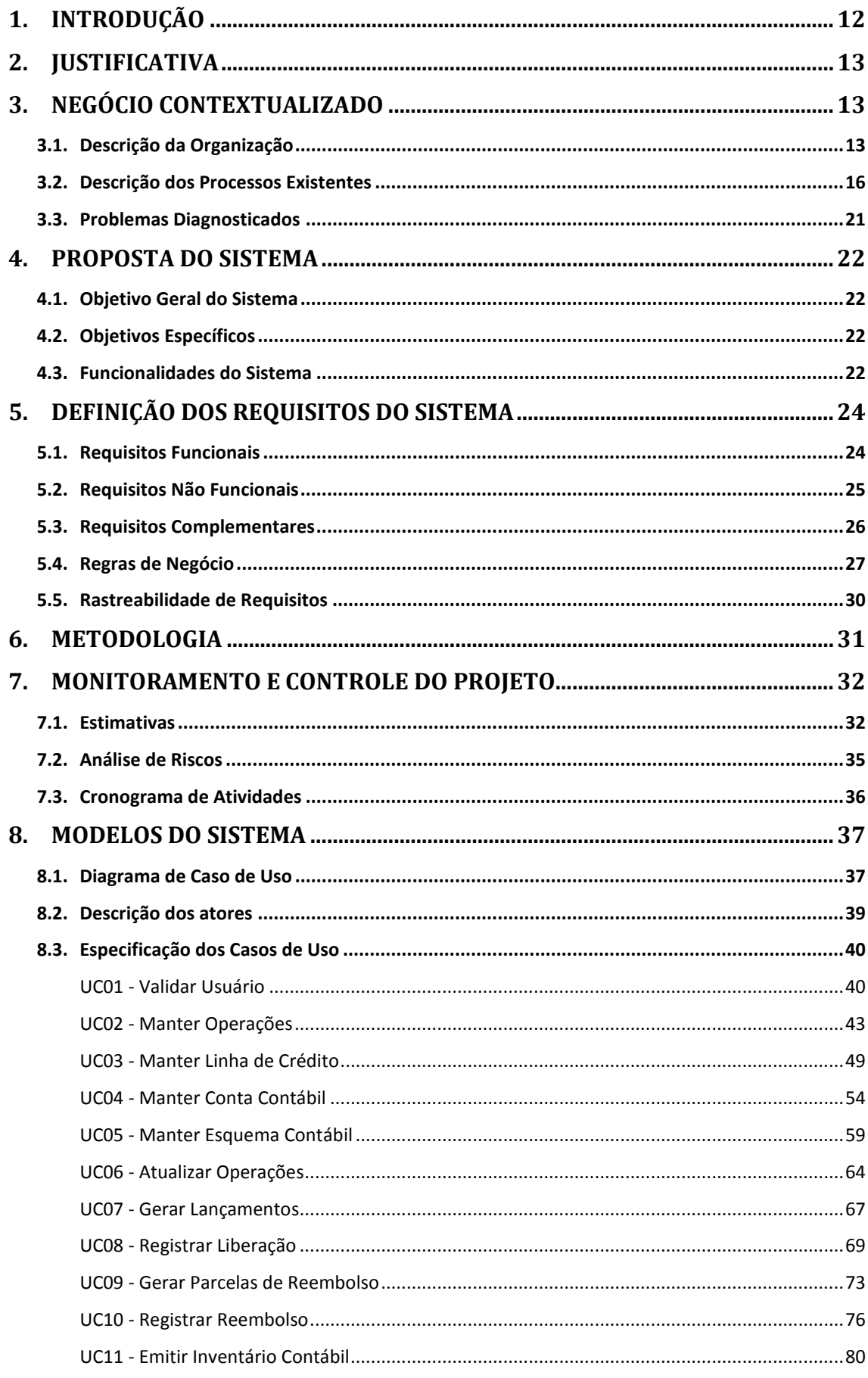

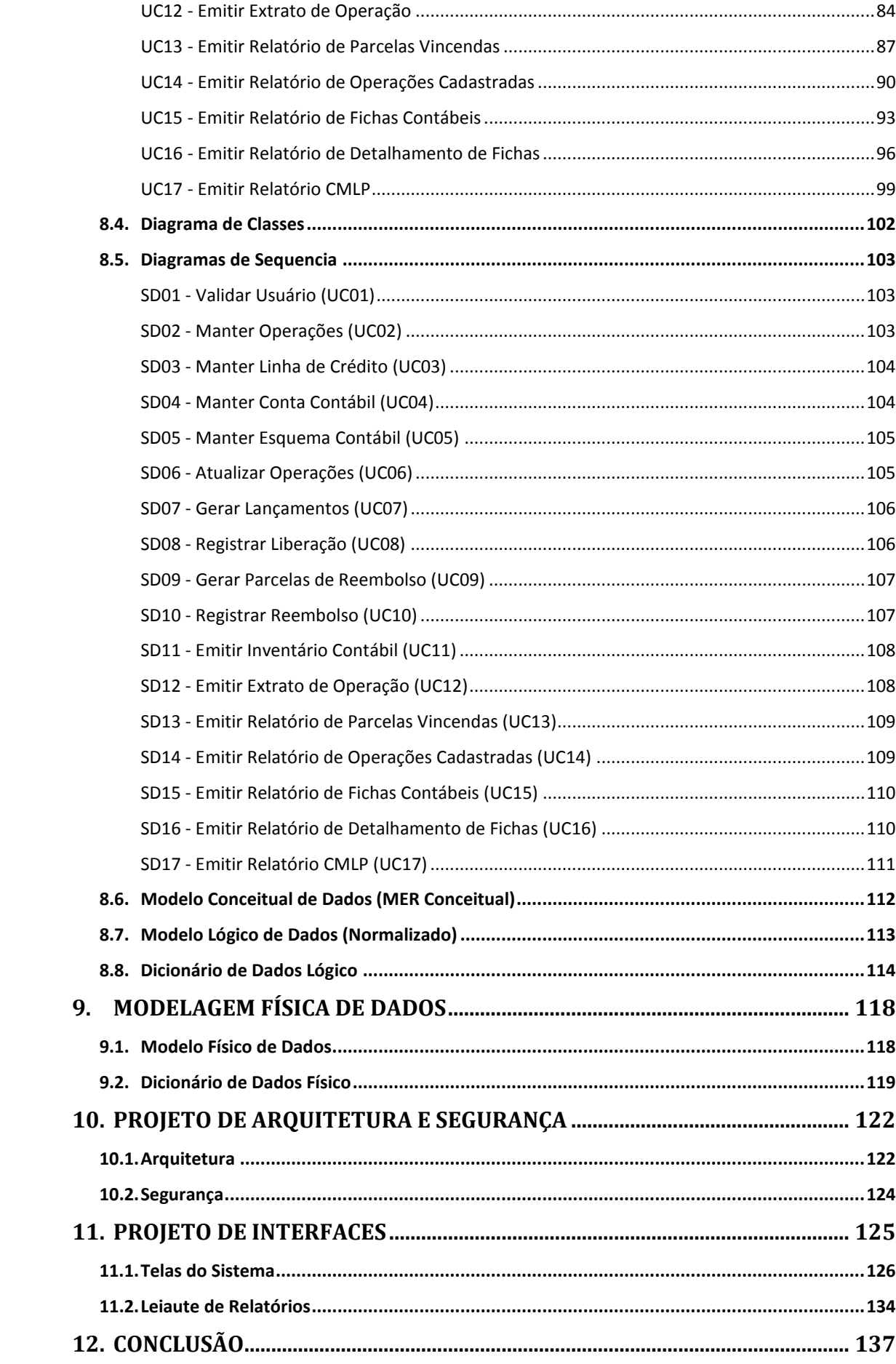

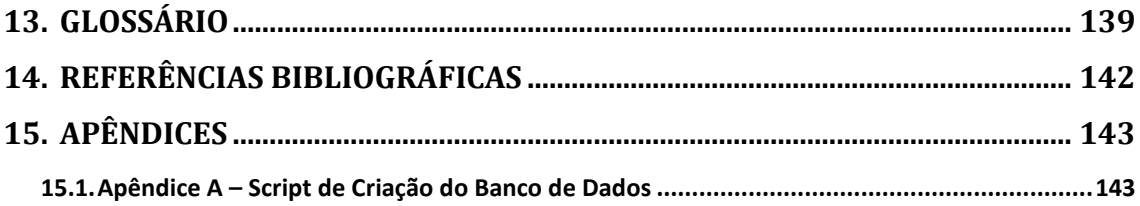

#### **LISTA DE FIGURAS**

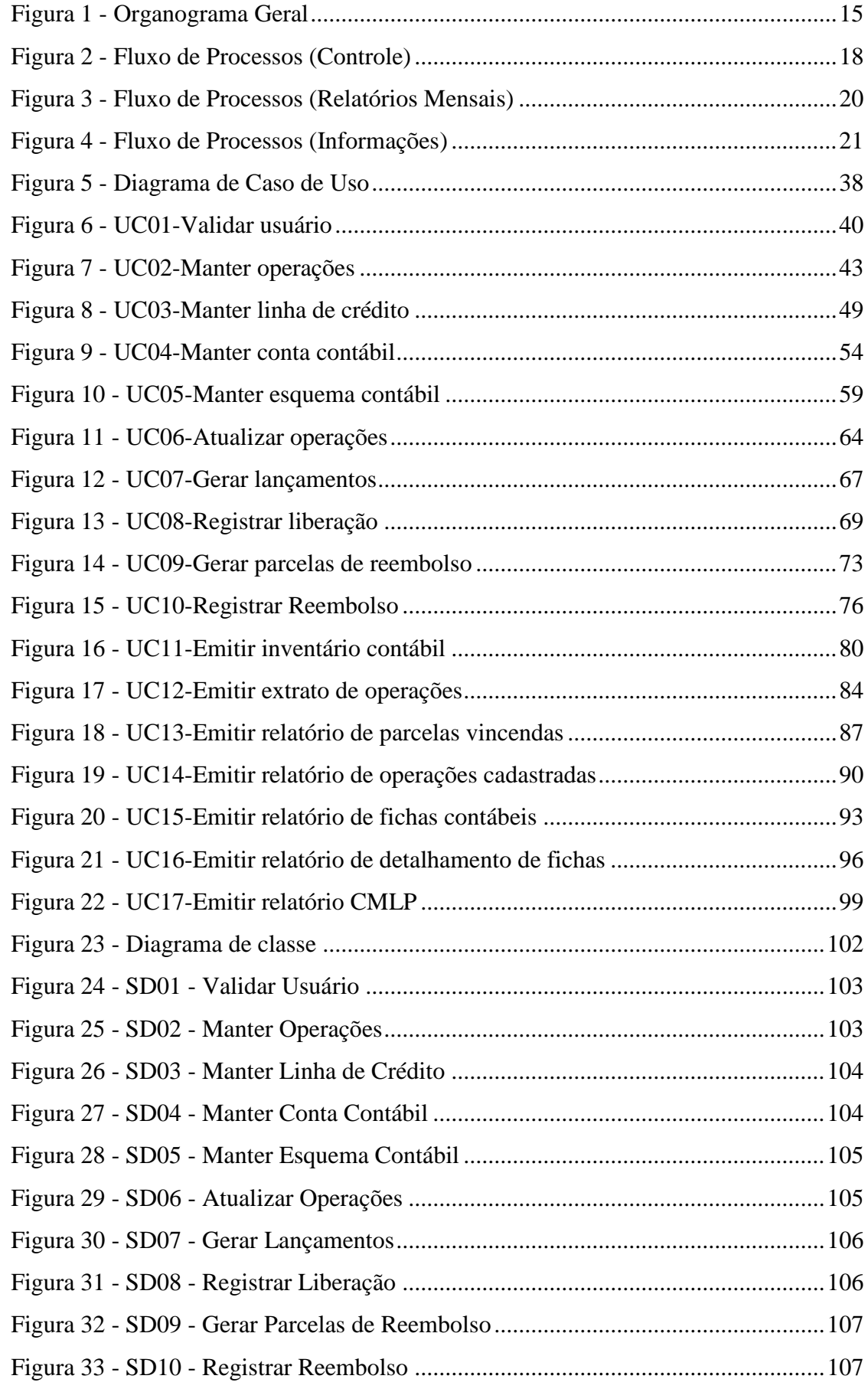

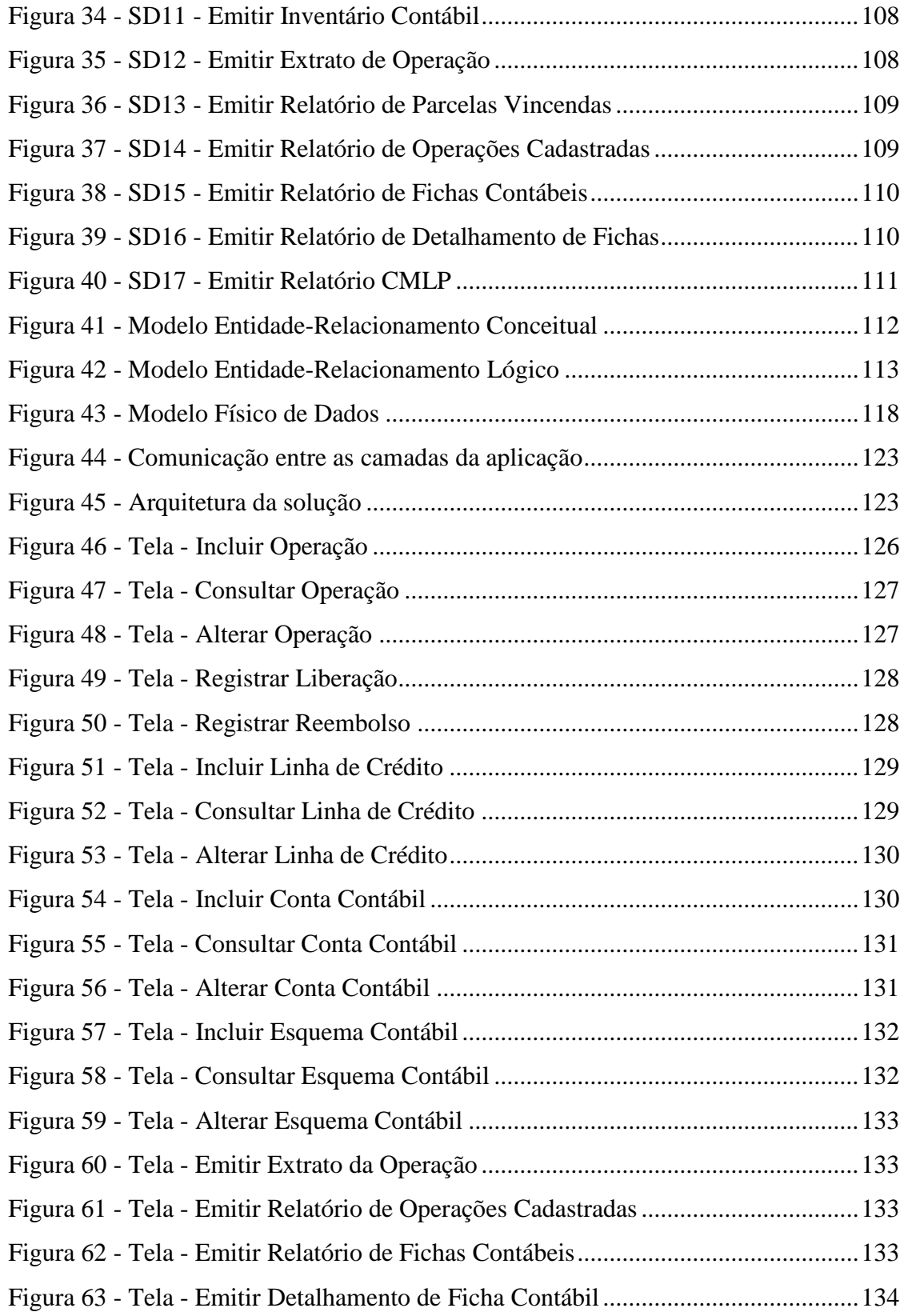

#### **LISTA DE TABELAS**

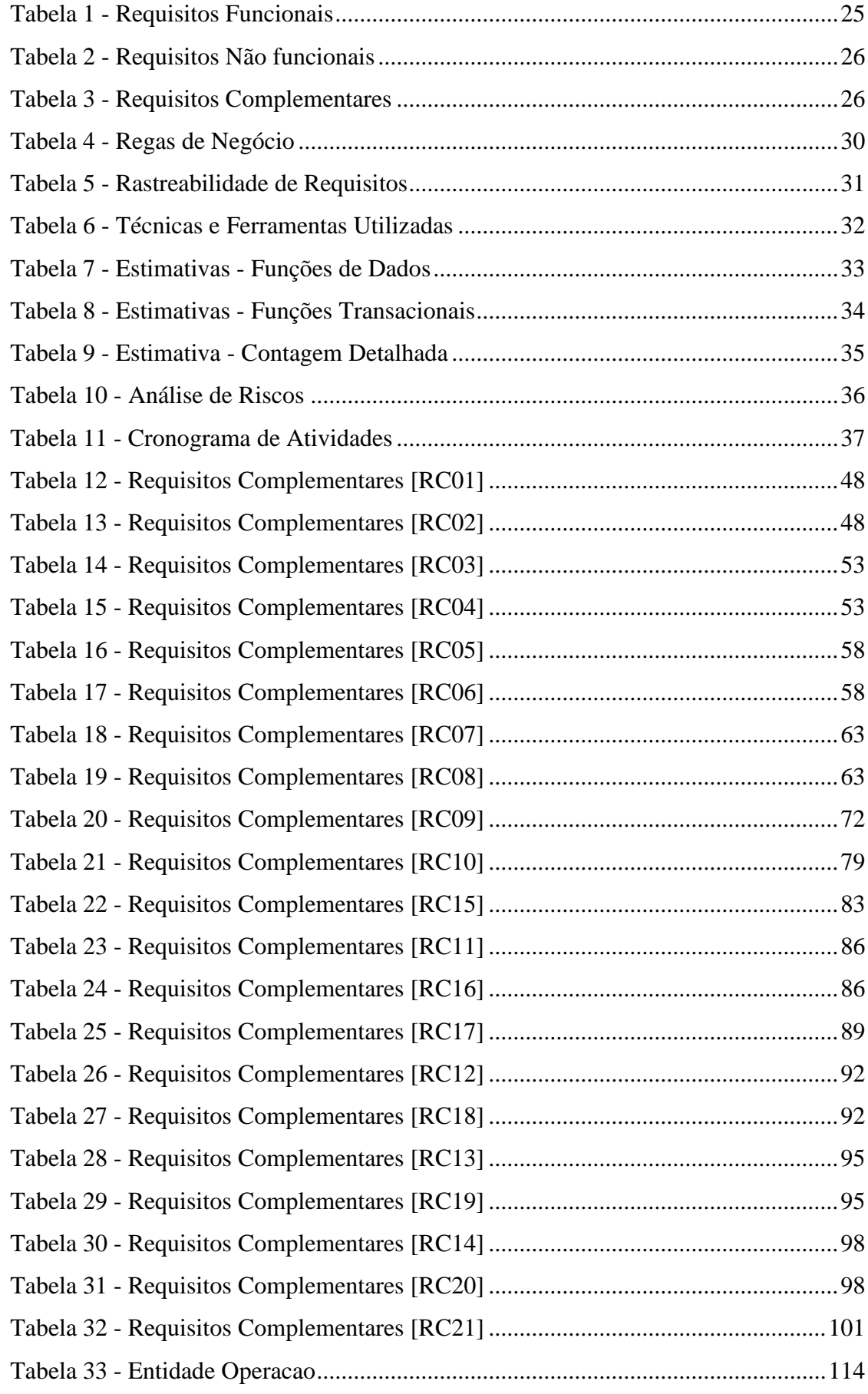

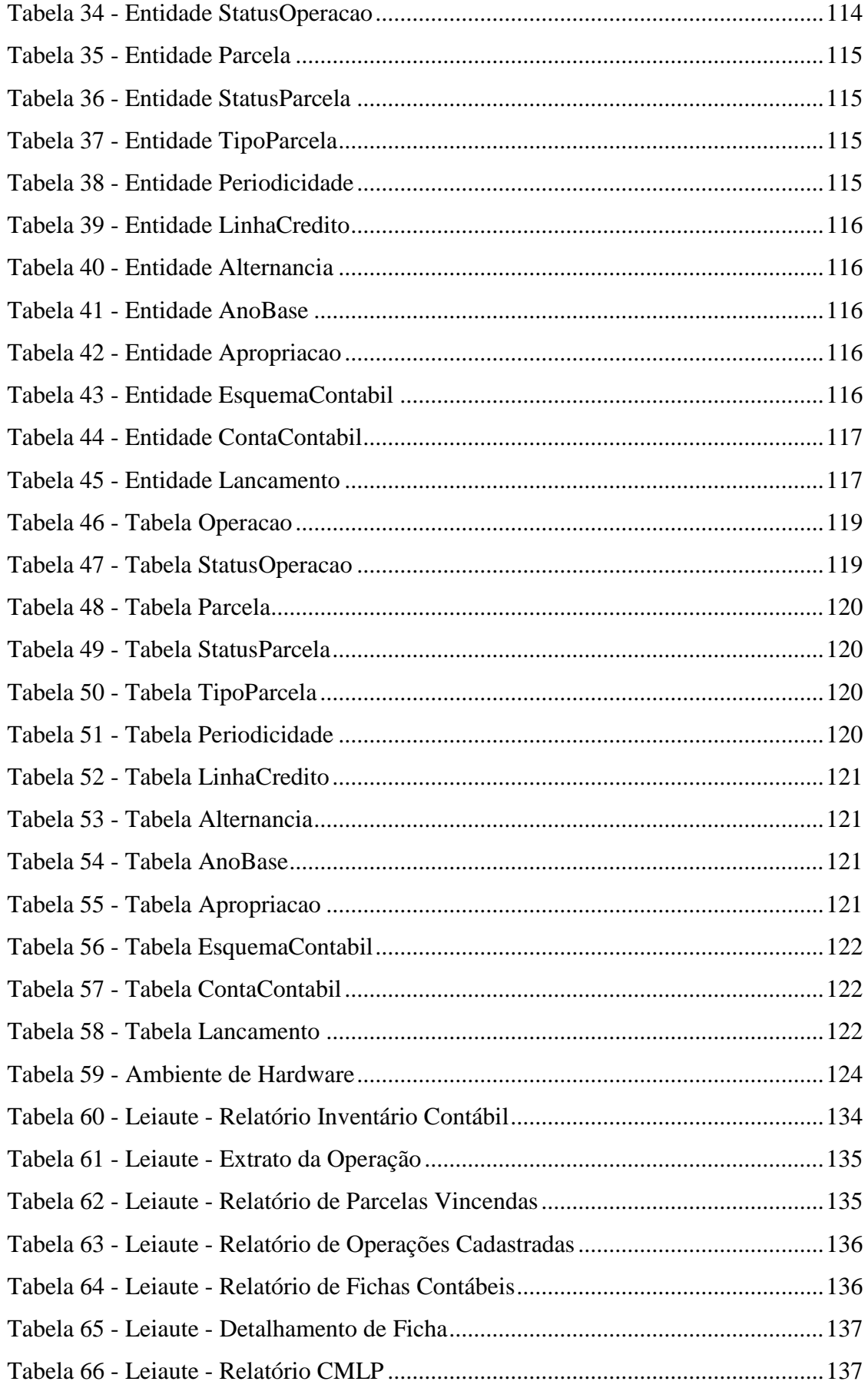

#### <span id="page-11-0"></span>**1. INTRODUÇÃO**

Os mercados passaram por várias transformações desde a publicação do acordo de capitais de 1988 com o desenvolvimento de métodos de identificação, avaliação e administração de risco. Visando a incorporar os avanços na estrutura de riscos, advinda dessa nova forma de execução das atividades bancárias, o Comitê de Basiléia propôs a revisão desse acordo. Nesse contexto, surgiu o novo acordo de capitais, conhecido como Basiléia II. A grande novidade é a incorporação do risco operacional em sua estrutura (CARVALHO, et al., 2006).

Fundamentalmente, a importância de se atentar para o risco operacional se deve ao fato de os bancos continuam a incorrer em perdas financeiras mesmo depois do advento de Basiléia I e os aditivos de 1996, como o risco de mercado. Acontecimentos mostram que os riscos inerentes às instituições não se limitam ao risco de crédito ou de mercado, escopo do primeiro acordo. Assaltos, computadores violados, falhas em sistemas, processos inadequados e erros de funcionários podem redundar em perdas qualificadas como operacionais (CARVALHO, et al., 2006).

Assim, Risco Operacional é definido como a possibilidade de ocorrência de perdas resultantes de falha, deficiência ou inadequação de processos internos, pessoas e sistemas, de eventos externos, inadequação ou deficiência em operações, descumprimento de dispositivos legais e indenização por danos a terceiros (BANCO CENTRAL DO BRASIL, 2006).

Com base no Acordo de Basiléia II, o Banco Central do Brasil determinou, por meio da divulgação da Resolução 3.380 do Conselho Monetário Nacional (CMN), de 29/06/2006, a obrigatoriedade da implementação de estrutura de gerenciamento do risco operacional a todas as instituições, cujo funcionamento é autorizado pelo Banco Central.

A Instituição Financeira analisada neste projeto, como participante do Sistema Financeiro Nacional e sujeito às regras impostas pelo Banco Central do Brasil, criou a Gerência de Risco Operacional, que dente outras competências é responsável por facilitar a identificação de fragilidades nas unidades do Banco e propor ações de mitigação que possam gerar perdas operacionais.

Nesse contexto, foi sugerido pela Gerência de Risco Operacional à Gerência de Controle e Fiscalização, a automatização dos processos das operações passivas oriundas dos repasses efetuados pelo BNDES – Banco Nacional de Desenvolvimento Econômico e Social,

objetivando melhorar os controles internos da Gerência de Controle e Fiscalização e minimizando a exposição da Gerência à fraudes e falhas humanas que no passado já geraram perdas para a Instituição.

Além disso, o Banco tem procurado diversificar e aumentar a sua base de clientes, criando e disponibilizando novos produtos, a fim de atrair e tanto o público comum como as empresas. Pensando nisso a Instituição voltou a operar com o Banco Nacional de Desenvolvimento Econômico e Social – BNDES, oferecendo produtos na área rural e industrial, principalmente para Micro, Pequenas e Médias Empresas (MPMEs).

Com essa medida haverá um crescimento no número de operações controladas pela Gerência de Controle e Fiscalização, sendo necessário o aperfeiçoamento dos controles atuais e a implementação de novos controles, tomando por base a política de controle de riscos operacionais da Instituição.

#### <span id="page-12-0"></span>**2. JUSTIFICATIVA**

O Sistema de Controle de Operações Passivas – SCOP visa atender recomendações feitas pela Gerência de Controle de Riscos, para mitigação dos riscos operacionais detectados através de trabalhos de auditoria realizados na Gerência de Controle e Fiscalização.

Une-se a isso o fato de que a Instituição Financeira voltou a oferecer a seus clientes linhas de crédito amparadas com recursos do BNDES, o que deve aumentar significativamente a quantidade de operações controladas pela área, demandando assim maior rigor na condução das operações.

A opção pelo desenvolvimento de um sistema de controle de operações passivas levou em conta questões como a compatibilidade do software com o hardware utilizado atualmente pelo Banco, o custo de adaptação e integração aos outros sistemas existentes e o fato de não existirem soluções no mercado que atendessem por completo as necessidades da Gerência.

#### <span id="page-12-1"></span>**3. NEGÓCIO CONTEXTUALIZADO**

#### <span id="page-12-2"></span>**3.1. Descrição da Organização**

A Instituição Financeira beneficiada é uma sociedade de economia mista, criada há cerca de 45 anos com o objetivo de dotar o Distrito Federal de um agente financeiro que possibilitasse captar recursos necessários para o desenvolvimento da região.

Com a criação da Carteira de Desenvolvimento, o Banco passou a atuar no desenvolvimento socioeconômico do Distrito Federal e entorno executando projetos e programas sociais do Governo e financiando o Agronegócio e a Indústria, com recursos próprios ou através do repasse de recursos oriundos do BNDES – Banco Nacional de Desenvolvimento Econômico e Social.

Dentro da organização, a área a ser atendida é a Gerência de Controle e Fiscalização, que está subordinada ao Departamento de Desenvolvimento, detentor da Carteira de Desenvolvimento do Banco.

Alguns financiamentos na área de desenvolvimento são efetuados com recursos do Banco Nacional de Desenvolvimento Econômico e Social – BNDES.

No processo de contratação de uma operação com o BNDES, as agências são responsáveis pela coleta e verificação da documentação exigida, bem como pela montagem do dossiê do proponente. Depois de pronto, o dossiê é encaminhado à Gerência de Crédito Rural ou à Gerência de Crédito Industrial, conforme área de atividade do proponente.

A Gerência de Crédito Rural e a Gerência de Crédito Industrial respondem pela análise de todos os itens referentes à parte técnica do projeto bem como a sua viabilidade econômico-financeira, além de efetuar a fiscalização de campo, onde é verificada a aplicação dos recursos. Após a aprovação técnica do projeto, o processo é enviado à Gerência de Controle e Fiscalização.

A Gerência de Controle e Fiscalização é responsável por fazer a comunicação entre o Banco e o órgão repassador, solicitando a homologação da proposta e o pedido de financiamento junto ao BNDES, fazendo a comunicação para a agência solicitante, o reembolso à instituição de origem e executando os procedimentos financeiros e contábeis necessários.

Após o processo de homologação do financiamento, a agência que captou a proposta gera o contrato de financiamento nas condições aprovadas pelo BNDES, efetua o registro do contrato em cartório e aguarda a liberação dos recursos para que possam ser repassados ao cliente.

A Gerência de Controle e Fiscalização também tem como atribuição a prestação de informações ao Banco Central, auditorias internas e externas e as instituições repassadoras, relativas às obrigações geradas pelo repasse de recursos do BNDES.

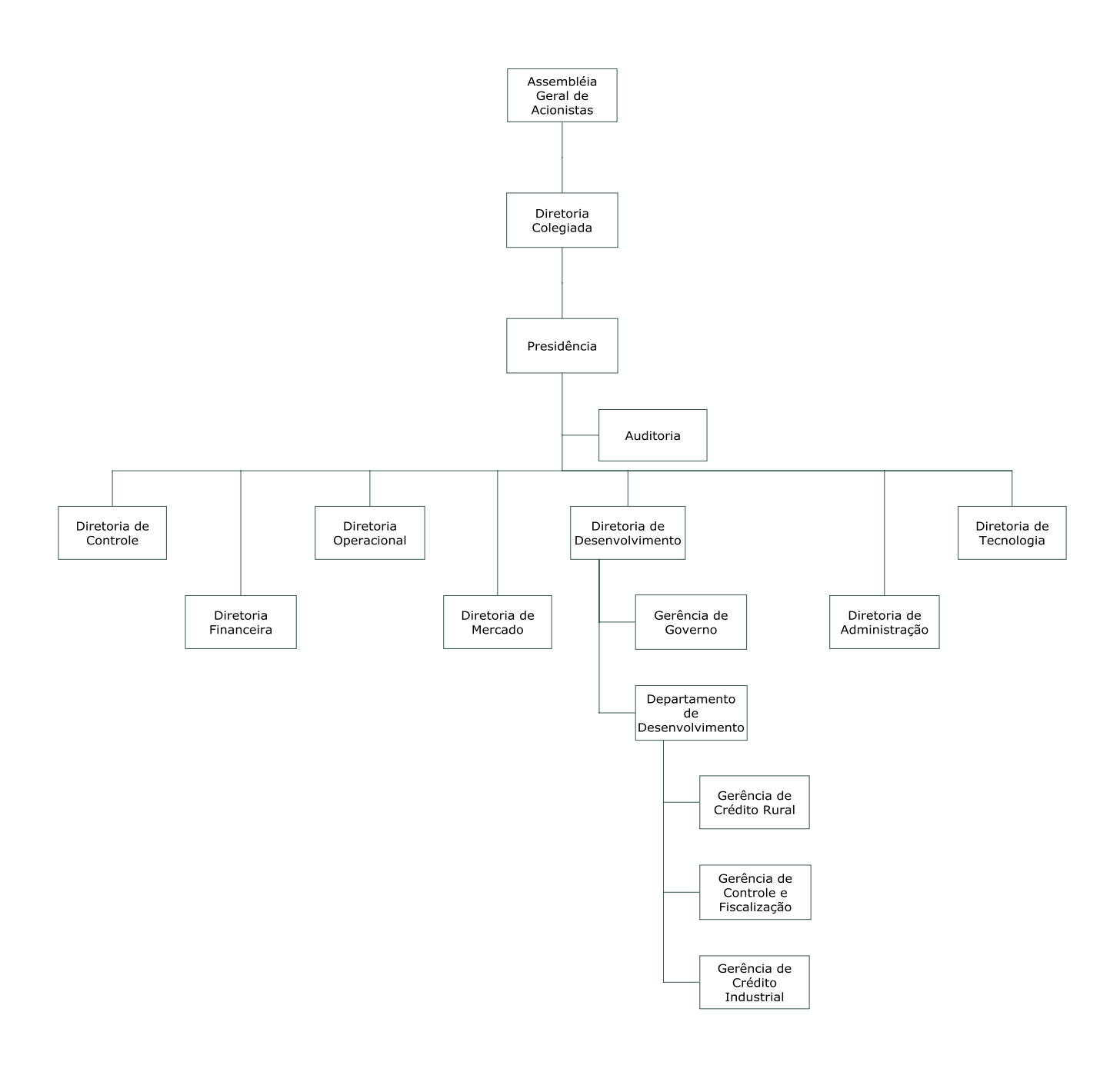

**Figura 1 - Organograma**

<span id="page-14-0"></span>A **Gerência de Controle e Fiscalização** que é responsável direta pelo controle de operações passivas e será a usuária do sistema.

A Gerência de Controle e Fiscalização está atualmente subordinada respectivamente ao:

- **Departamento de Produtos de Desenvolvimento**.
- **Diretoria de Desenvolvimento.**

#### <span id="page-15-0"></span>**3.2. Descrição dos Processos Existentes**

Após a homologação do financiamento pelo órgão repassador a Gerência de Controle e Fiscalização solicita à agência que fez a captação da proposta, que efetue a contratação da operação com o cliente. Uma vez contratada a operação, é necessário solicitar a liberação dos recursos junto ao BNDES.

Os valores são repassados através de Transferência Eletrônica Disponível – TED e contabilizados na rubrica contábil de obrigações onde sofrerão atualização até a data em que serão reembolsados pelo Banco. Assim que uma cópia do contrato é remetida à Gerência de Controle e Fiscalização e os valores estão disponíveis, é aberto o controle passivo da operação, que é a obrigação do Banco para com o órgão repassador.

O controle é feito através de planilha eletrônica, mediante a criação de um arquivo para cada nova operação de crédito contratada, contendo as seguintes informações:

- Número do contrato:
- Nome/Razão Social do financiado;
- CPF/CNPJ do financiado;
- Taxa de juros;
- Cronograma de reembolso;
- E a linha de crédito do BNDES a que se refere à operação.

As planilhas eletrônicas são nomeadas com o número do contrato e ficam localizadas em uma unidade de rede compartilhada e são manipuladas por todos os funcionários da Gerência. No arquivo criado, são feitos os cálculos dos valores a serem lançados e contabilizados no regime de competência (finais de mês) e no vencimento de cada parcela.

Todos os valores calculados são lançados na planilha, em ordem cronológica e para cada lançamento calculado é gerada uma ficha contábil que é enviada ao Departamento de Contabilidade. As fichas contêm:

- · Histórico:
- Valor do lançamento;
- Data do lançamento;
- Conta a ser debitada;
- Conta a ser creditada.

No vencimento da parcela, é feito o reembolso dos valores através de contabilização por meio de ficha contábil enviada ao Departamento de Contabilidade e emissão de TED em favor do órgão repassador, feita através de um aplicativo próprio para a emissão das TED's. Os valores reembolsados são registrados na planilha eletrônica da operação.

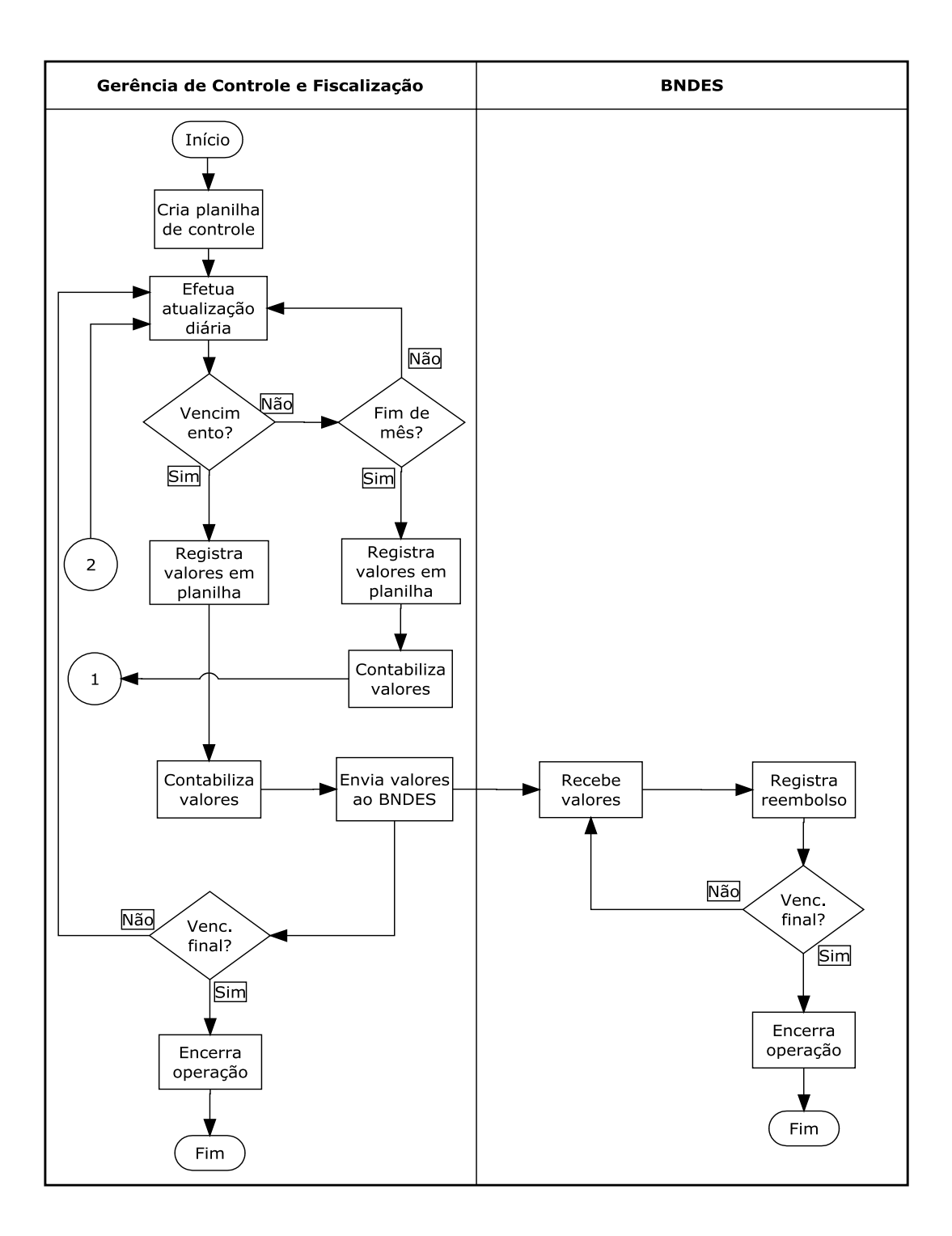

**Figura 2 - Fluxo de Processos (Controle)**

<span id="page-17-0"></span>No último dia útil do mês é feita a atualização e contabilização do regime de competência que deve ocorrer por contada apuração do balancete mensal da Gerência. No regime de competência é gerado um relatório em planilha eletrônica, separado por linha de crédito e ordenado por nome do cliente, sintetizando saldos de todas as operações. O relatório possui as seguintes informações:

- Linha de crédito;
- Cliente;
- Contrato;
- Principal;
- Juros; e
- Saldo Total da operação

Esses valores são confrontados com o saldo contábil registrado no sistema de contabilidade. Em caso de divergência é necessária à verificação de toda a contabilidade efetuada no mês. Trimestralmente, também é necessário classificar os vencimentos de todas as operações em curto, médio e longo prazo (CMLP).

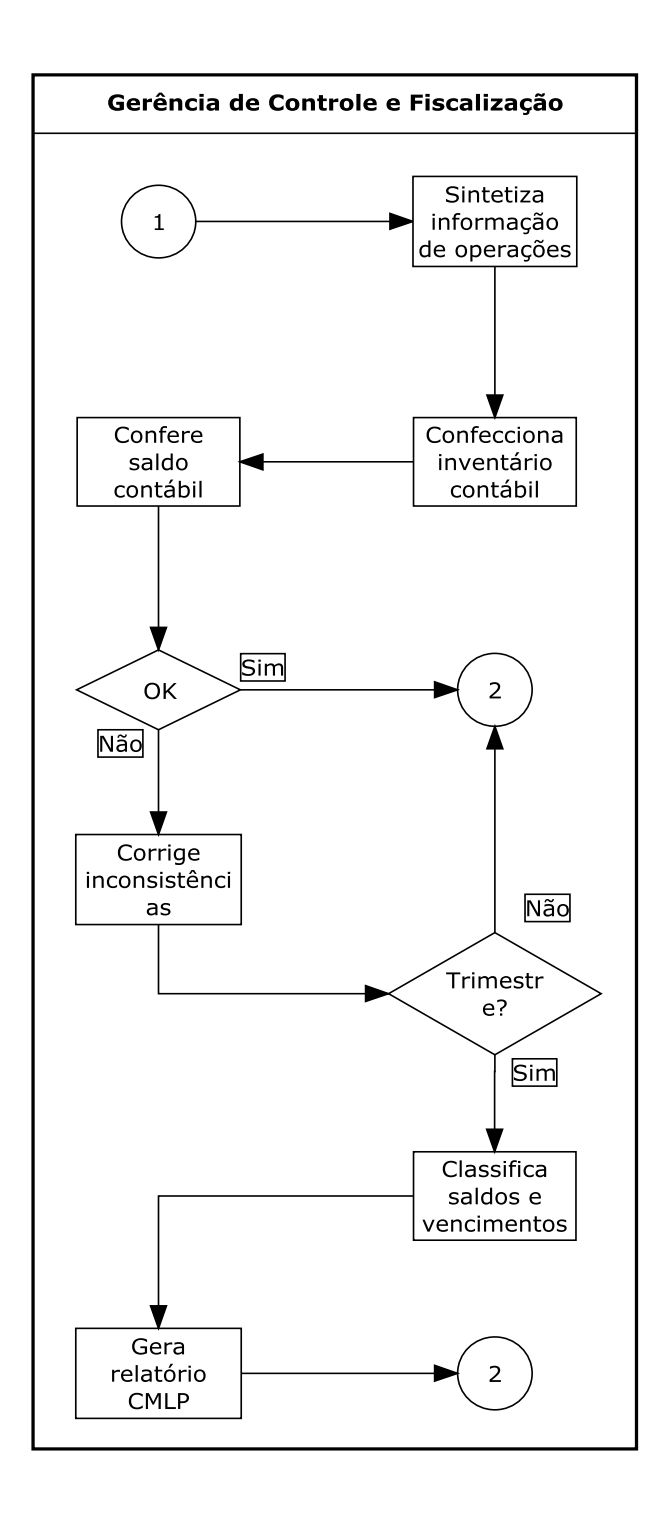

**Figura 3 - Fluxo de Processos (Relatórios Mensais)**

<span id="page-19-0"></span>Periodicamente os serviços de auditoria independente solicitam extratos das operações para fins de verificação da conformidade dos cálculos efetuados, gerando um documento que é repassado e analisado pelo órgão repassador. Caso sejam constatadas irregularidades, o BNDES aplica as penalidades previstas em seus normativos.

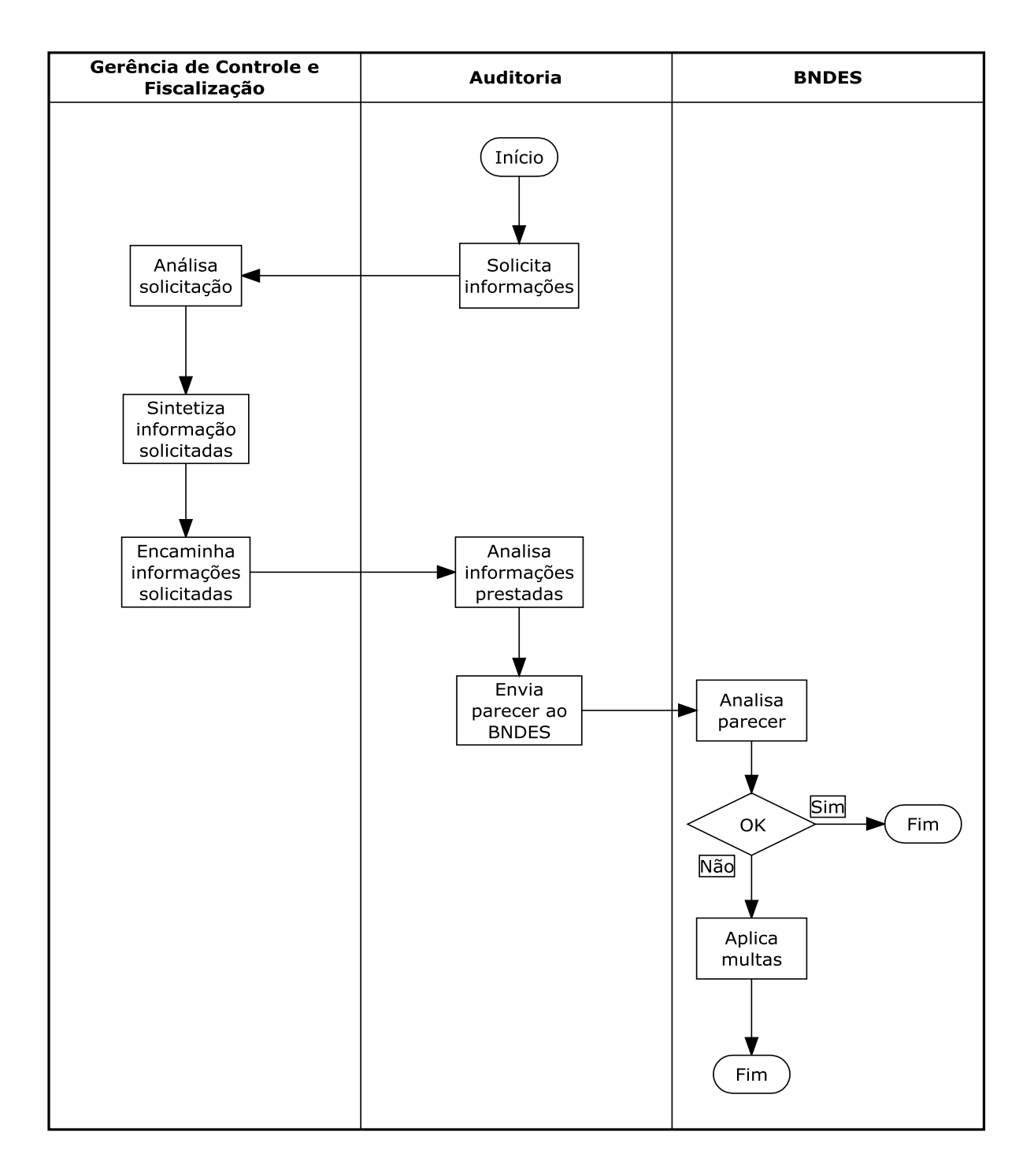

**Figura 4 - Fluxo de Processos (Informações)**

#### <span id="page-20-1"></span><span id="page-20-0"></span>**3.3. Problemas Diagnosticados**

Os principais problemas diagnosticados foram os seguintes:

- Deficiência na segurança das informações, visto que todos os funcionários têm acesso às planilhas;
- Perda de informações da operação, dadas as características de armazenamento dos

dados das operações;

- Lentidão e dificuldade na reunião e prestação de informações, devido à desagregação dos dados em várias planilhas;
- Problemas de cálculo ocasionados pela aplicação incorreta de fórmulas matemáticas;
- Reembolsos efetuados à menor, resultado de cálculos incorretos;
- Divergência entre os valores calculados e os valores contabilizados devido à falha na confecção das fichas contábeis.

Alguns dos problemas apontados acima, quando detectados pelo órgão repassador, acarretam na aplicação de multas e até no impedimento em operar linhas de crédito do BNDES.

#### <span id="page-21-0"></span>**4. PROPOSTA DO SISTEMA**

#### <span id="page-21-1"></span>**4.1. Objetivo Geral do Sistema**

Este projeto tem como objetivo automatizar o processo de controle das operações passivas.

#### <span id="page-21-2"></span>**4.2. Objetivos Específicos**

Com o desenvolvimento do SCOP pretende-se atingir os seguintes objetivos:

- Obj1) Integrar o SCOP ao Sistema Gerenciador de Acesso;
- Obj2) Criar formulário de cadastro e alteração de operação;
- Obj3) Criar relatórios de apoio e prestação de informações;
- Obj4) Criar formulários de cadastro e alteração linhas de crédito;
- Obj5) Criar rotina de atualização das operações;
- Obj6) Automatizar os lançamentos e a geração de fichas contábeis.

#### <span id="page-21-3"></span>**4.3. Funcionalidades do Sistema**

A fim de restringir o acesso e manipulação das informações restritas à Gerência de Controle e Fiscalização, o sistema o controle de acesso através da autenticação do usuário mediante consulta ao Sistema Gerenciador de Acesso, onde são cadastrados os usuários e perfis determinados pelos gestores do negócio. Existirão dois perfis de acesso, Gerente e Funcionário.

O Gerente será responsável pela manutenção de contas e esquemas contábeis e cadastramento e manutenção de linhas de crédito. Todas as outras operações serão de responsabilidade do usuário Funcionário.

Como forma de resguardar os dados básicos da operação, será criado um cadastro de operação, onde poderão ser incluídas e alteradas as informações necessárias à sua classificação.

Para auxiliar na prestação das informações e criar um mecanismo de validação dos cálculos, cada operação contará com um relatório individual, o extrato da operação, onde serão discriminados todos os valores calculados e lançados desde a liberação até o vencimento final da operação.

No módulo de linhas de crédito serão cadastrados e mantidos os parâmetros de cálculo e as diretrizes básicas necessárias à correta condução das operações, obedecendo às regras descritas nos normativos do BNDES.

Para a correta aplicação dessas regras, existirá uma rotina com execução diária que ficará responsável pela atualização das operações, utilizando como base os parâmetros contidos em cada linha.

Os registros de liberações e reembolsos, contarão com uma tela própria onde não será possível a alteração dos valores previamente informados ou calculados pelo sistema.

Para relacionar os lançamentos efetuados em planilha com suas respectivas contas contábeis, existirão as seguintes soluções:

- Módulo de cadastramento e manutenção de contas contábeis;
- Módulo de cadastramento e manutenção de esquemas contábeis.

O relatório de fichas contábeis possibilitará a consulta a toda a contabilização gerada em determinado dia.

Já o inventário contábil será usado como validador dos valores contabilizados, relacionando as operações e seus respectivos saldos, agrupados por linha de crédito.

Como forma de controlar os vencimentos, as parcelas vincendas serão relacionadas no relatório de parcelas a vencer, separadas por cliente e agrupadas por operação, contendo o valor da parcela e data de vencimento.

Finalmente, o relatório de curto, médio e longo prazo, agrupará as operações por linha de crédito e classificará os saldos a vencer em até 90 dias, de 90 dias até um ano e acima de um ano.

#### <span id="page-23-0"></span>**5. DEFINIÇÃO DOS REQUISITOS DO SISTEMA**

A análise de requisito é uma tarefa da engenharia de software que efetua a ligação entre a alocação de um software em nível de sistema e o projeto de software (PRESSMAN, 1995). Para entendimento das tabelas abaixo, são definidas as seguintes convenções:

#### **Requisito Funcional (RF)**

São as funcionalidades que visam eliminar os problemas diagnosticados.

#### **Requisito não funcional (RNF)**

Características que o software deve apresentar.

#### **Requisitos complementares (RC)**

Atributos relacionados a determinadas funcionalidades.

#### **Regras de negócio (RNG)**

Fatores que devem ser observados na execução de determinada tarefa.

A numeração seguirá seguinte padrão:

- **RFXX**
- **RNFXX**
- **RCXX**
- **RNGXX**

Em que "XX" representa o número identificador do requisito.

# <span id="page-23-1"></span>**Requisito Descrição [RF01]** O sistema deve validar usuário. **[RF02]** O sistema deve incluir operações. **[RF03]** O sistema deve consultar operações. **[RF04]** O sistema deve alterar operações. **[RF05]** O sistema deve excluir operações. **[RF06]** O sistema deve incluir linhas de crédito.

#### **5.1. Requisitos Funcionais**

| [RF07]              | O sistema deve consultar linhas de crédito.                             |
|---------------------|-------------------------------------------------------------------------|
| [RF08]              | O sistema deve alterar linhas de crédito.                               |
| [RF09]              | O sistema deve excluir linhas de crédito.                               |
| [RF10]              | O sistema deve incluir contas contábeis.                                |
| [RF11]              | O sistema deve consultar contas contábeis.                              |
| [RF12]              | O sistema deve alterar contas contábeis.                                |
| [RF13]              | O sistema deve excluir contas contábeis.                                |
| $[RF14]$            | O sistema deve incluir esquemas contábeis.                              |
| [RF15]              | O sistema deve consultar esquemas contábeis.                            |
| [RF16]              | O sistema deve alterar esquemas contábeis.                              |
| [RF17]              | O sistema deve excluir esquemas contábeis.                              |
| [RF18]              | O sistema deve atualizar as operações.                                  |
| [RF19]              | O sistema deve gerar lançamento.                                        |
| [RF20]              | O sistema deve registrar liberação.                                     |
| [RF21]              | O sistema deve gerar parcelas de reembolso.                             |
| $\overline{[RF22]}$ | O sistema deve registrar reembolso.                                     |
| $[RF23]$            | O sistema deve emitir relatório inventário contábil.                    |
| $[RF24]$            | O sistema deve emitir relatório extrato da operação.                    |
| [RF25]              | O sistema deve emitir relatório de parcelas vincendas.                  |
| $[RF26]$            | O sistema deve emitir o relatório de operações cadastradas.             |
| $[RF27]$            | O sistema deve emitir relatório de fichas contábeis.                    |
| $[RF28]$            | O sistema deve emitir o relatório detalhamento de fichas.               |
| [RF29]              | O sistema deve emitir o relatório de curto, médio e longo prazo (CMLP). |

**Tabela 1 - Requisitos Funcionais**

# <span id="page-24-1"></span><span id="page-24-0"></span>**5.2. Requisitos Não Funcionais**

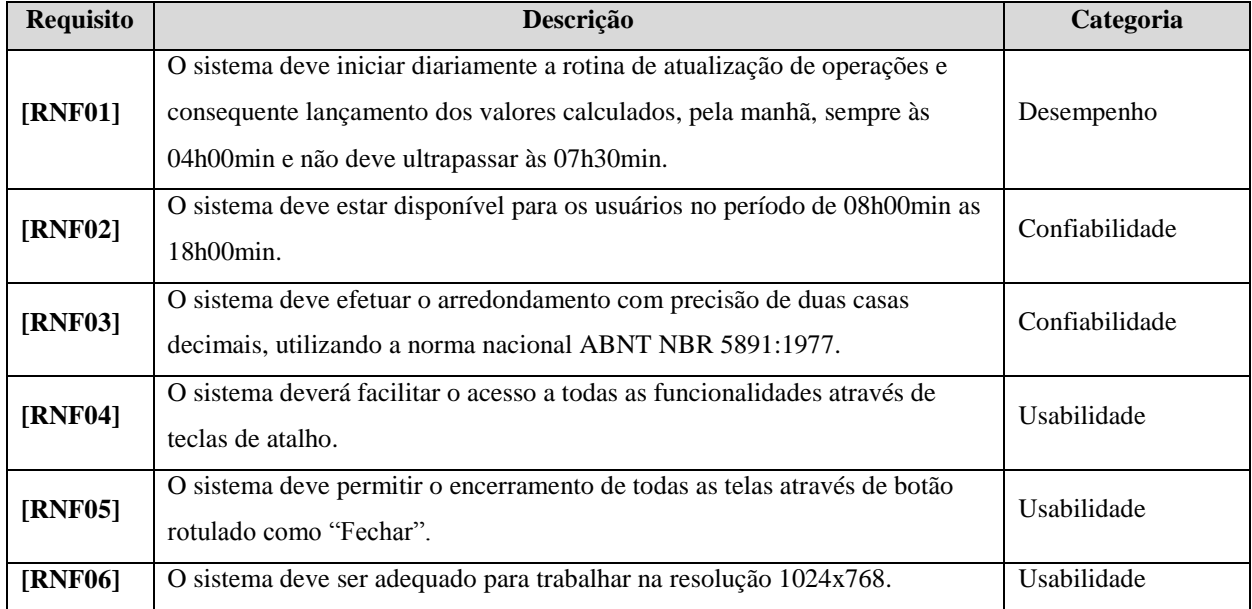

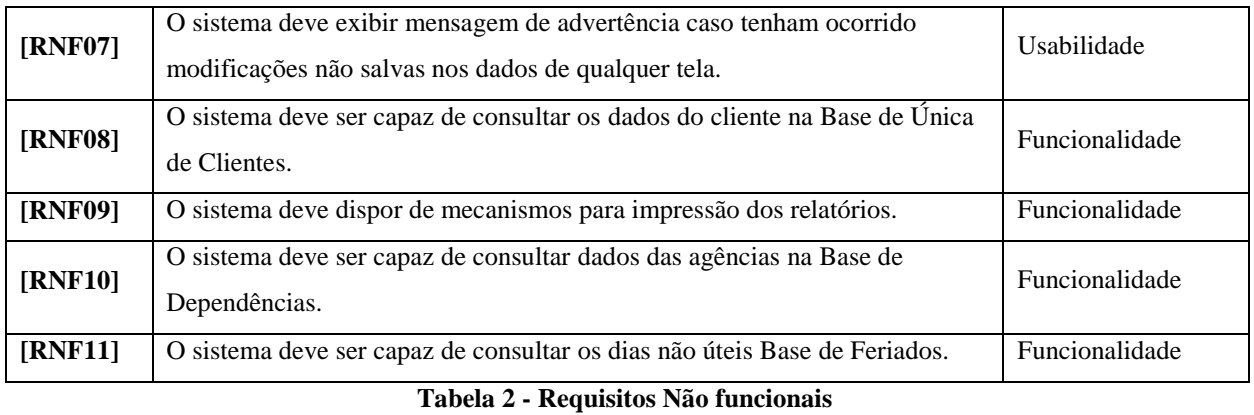

## <span id="page-25-1"></span><span id="page-25-0"></span>**5.3. Requisitos Complementares**

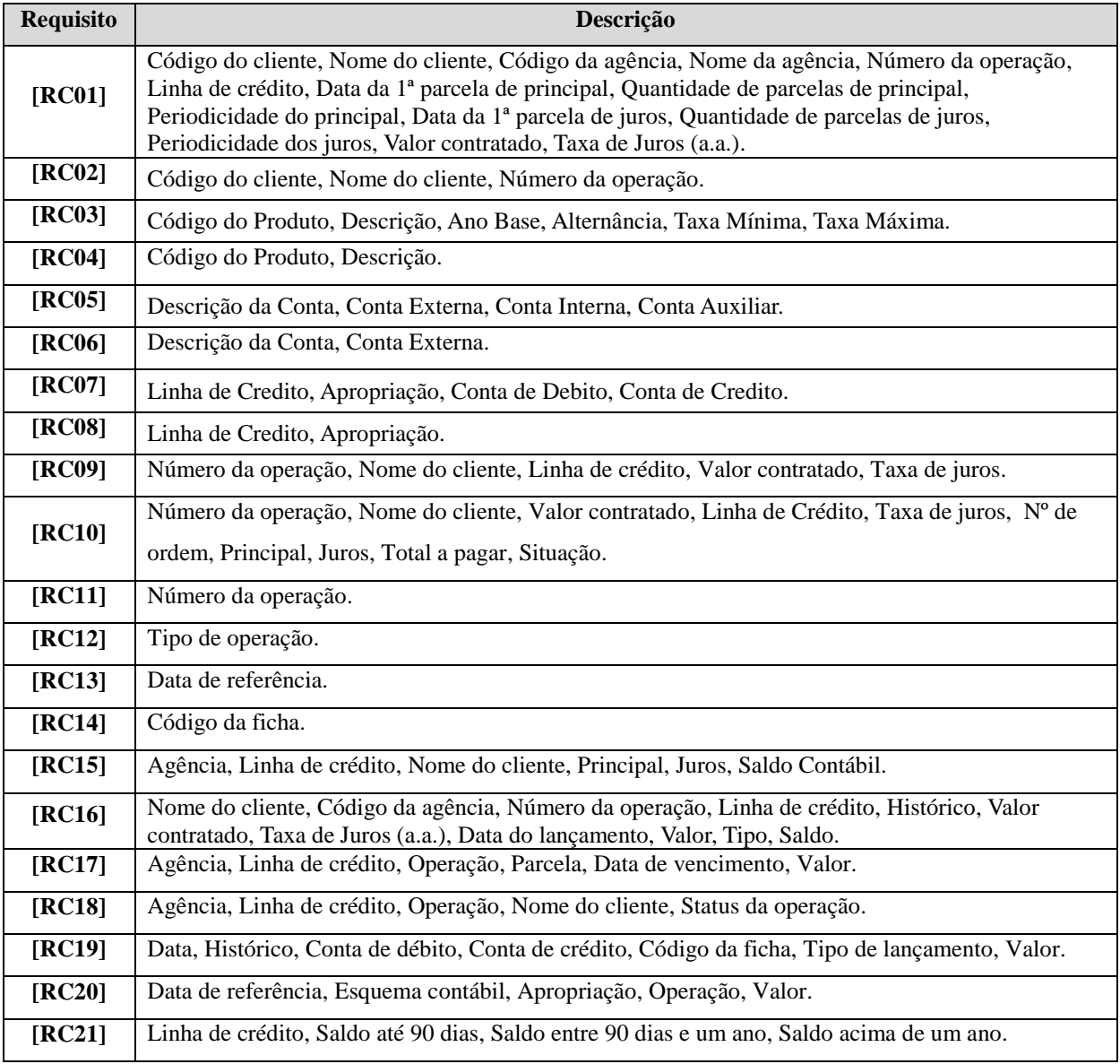

<span id="page-25-2"></span>**Tabela 3 - Requisitos Complementares**

## <span id="page-26-0"></span>**5.4. Regras de Negócio**

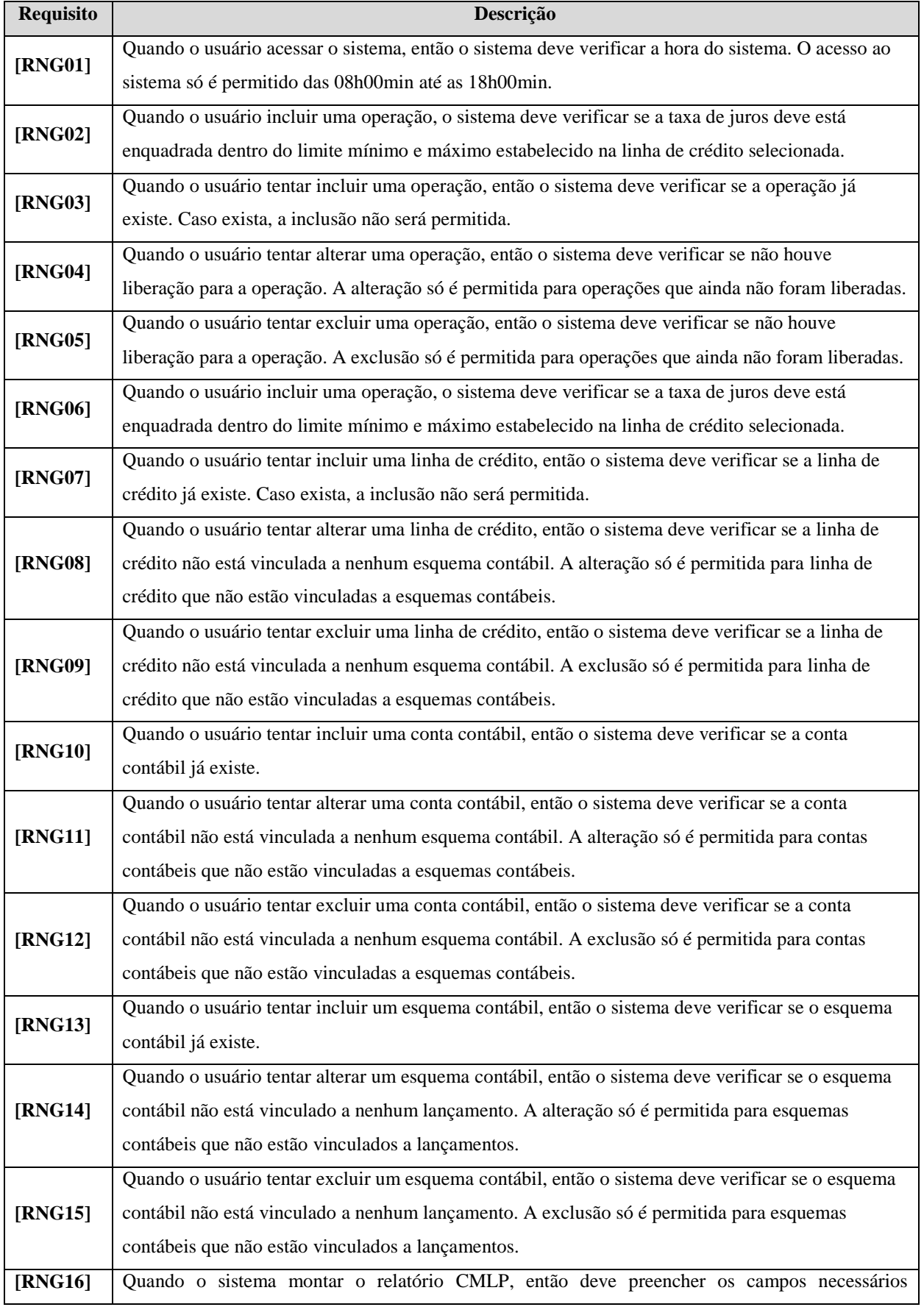

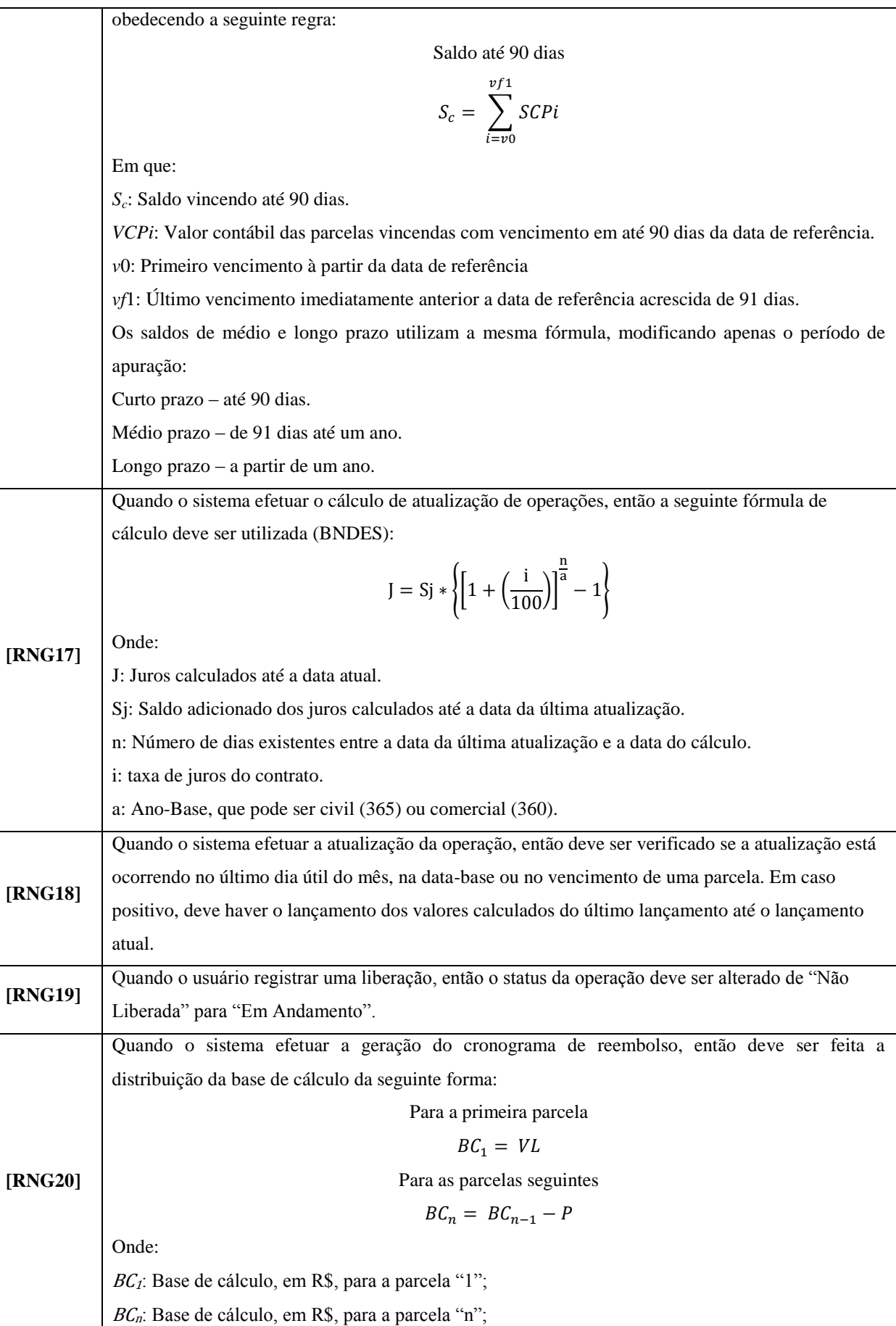

 $\overline{\phantom{0}}$ 

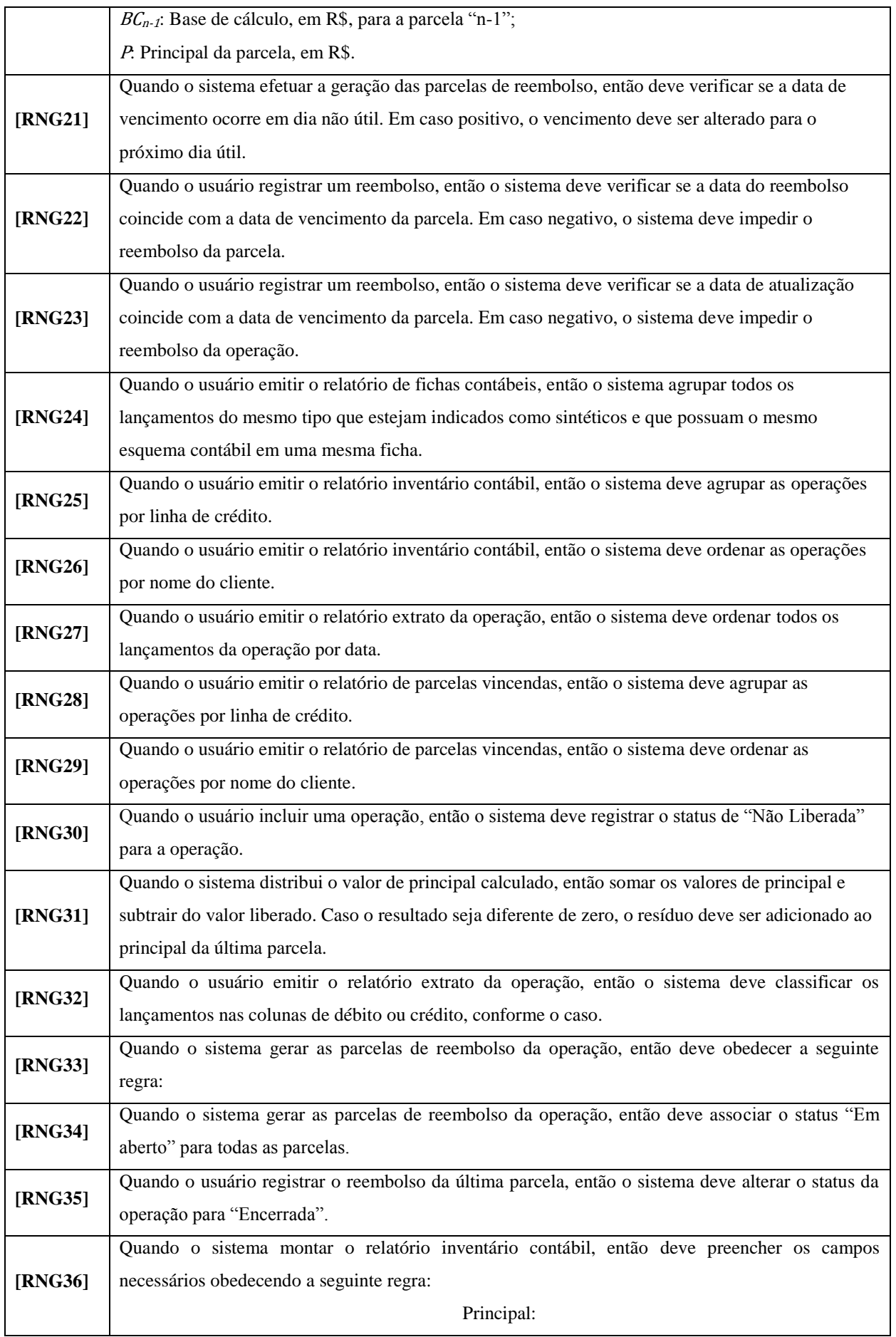

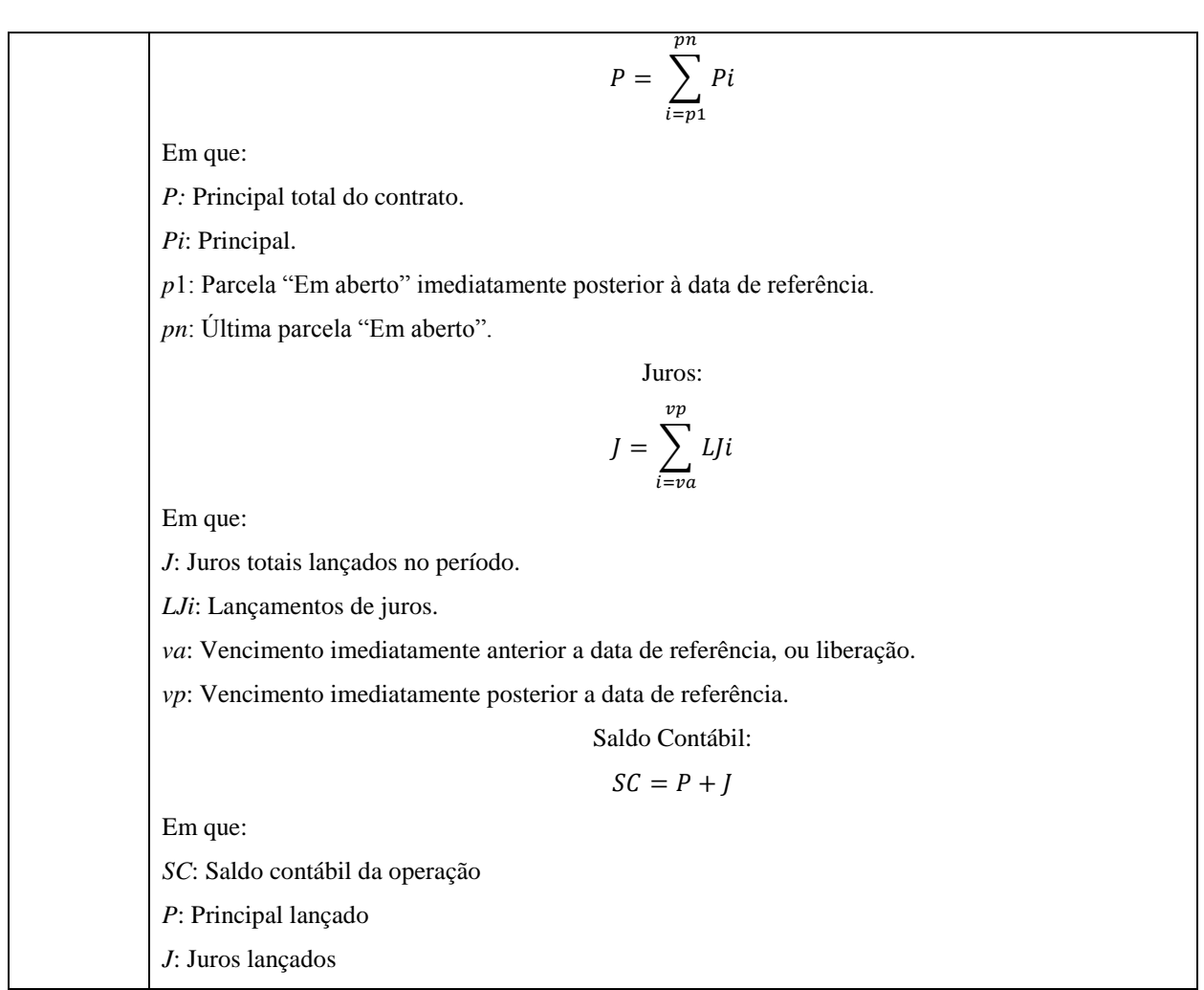

#### **Tabela 4 - Regas de Negócio**

#### <span id="page-29-1"></span><span id="page-29-0"></span>**5.5. Rastreabilidade de Requisitos**

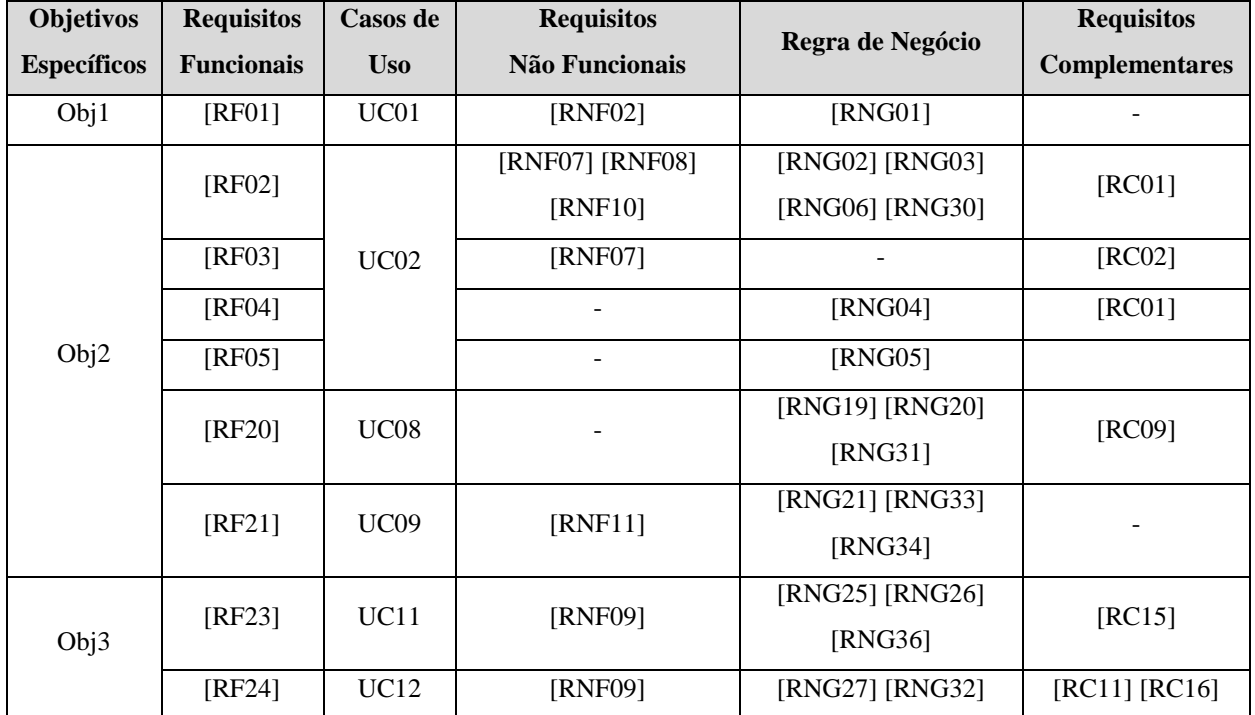

|      | $[RF26]$   | UC14        | $[RNF09]$       |                 | [RC12] [RC18] |  |
|------|------------|-------------|-----------------|-----------------|---------------|--|
|      | $[RF29]$   | <b>UC17</b> | $[RNF09]$       | [RNG16]         | [RC21]        |  |
| Obj4 | $[RF06]$   |             | [RNF07]         | [RNG07]         | $[RC03]$      |  |
|      | $[RF07]$   | UC03        | [RNF07]         |                 | $[RC04]$      |  |
|      | $[RF08]$   |             |                 | $[RNG08]$       | [RC03]        |  |
|      | [RF09]     |             |                 | $[RNG09]$       |               |  |
|      | $[RF18]$   | <b>UC06</b> | [RNF01] [RNF03] | [RNG17] [RNG18] |               |  |
| Obj5 | [RF22]     | UC10        |                 | [RNG22] [RNG23] | $[RC10]$      |  |
|      |            |             |                 | $[RNG35]$       |               |  |
|      | $[RF25]$   | <b>UC13</b> | $[RNF09]$       | [RNG28] [RNG29] | [RC17]        |  |
| Obj6 | [RF10]     | UC04        | [RNF07]         | [RNG10]         | [RC05]        |  |
|      | $[RF11]$   |             | [RNF07]         |                 | $[RC06]$      |  |
|      | [RF12]     |             |                 | [RNG11]         | $[RC05]$      |  |
|      | $[RF13]$   |             |                 | [RNG12]         |               |  |
|      | $[RF14]$   |             | [RNF07]         | [RNG13]         | [RC07]        |  |
|      | $[RF15]$   | UC05        | [RNF07]         |                 | [RC08]        |  |
|      | $[RF16]$   |             |                 | [RNG14]         | [RC07]        |  |
|      | $[RF17]$   |             |                 | [RNG15]         |               |  |
|      | $[RF19]$   | UC07        |                 |                 |               |  |
|      | $[RF27]$   | <b>UC15</b> | [RNF09]         | $[RNG24]$       | [RC13] [RC19] |  |
|      | [ $FR28$ ] | <b>UC16</b> | [RNF09]         |                 | [RC14] [RC20] |  |

**Tabela 5 - Rastreabilidade de Requisitos**

#### <span id="page-30-1"></span><span id="page-30-0"></span>**6. METODOLOGIA**

Inicialmente foi feito um levantamento histórico sobre a instituição financeira, seguido da contextualização do negócio e uma abordagem sobre os conceitos de risco operacional e sua relação com o projeto desenvolvido. Nesse momento, foi feito o mapeamento dos processos da gerência afetada e traçados os planos para mitigar os problemas descobertos.

Na fase de levantamento e definição dos requisitos, as técnicas utilizadas foram o Brainstormin, com grupos de até cinco pessoas e o Joint Application Development — JAD para refinamento das ideias (WIKIPÉDIA).

Para a modelagem conceitual de dados foi utilizada a abordagem Entidade-Relacionamento e as notações pé de galinha (CHEN, 1980), com o apoio da ferramenta CASE brModelo. A derivação para o modelo entidade-Relacionamento lógico, também foi feita seguindo a notação utilizada pela ferramenta brModelo.

Já os modelos lógicos foram apoiados nos conceitos de reutilização e orientação a objetos, baseados nas notações da UML 2.0. Foram utilizados diagramas de caso de uso, diagrama de classes, além das especificações de casos de uso.

Abaixo temos um detalhamento das técnicas e ferramentas utilizadas no desenvolvimento do projeto.

| <b>Etapa</b>                | <b>Técnica</b>            | Ferramenta                                          |  |
|-----------------------------|---------------------------|-----------------------------------------------------|--|
| Definição                   | Gerenciamento de Projetos | Microsoft Project                                   |  |
| Levantamento de Requisitos  | Reuniões                  | Microsoft Word/Excel                                |  |
| Modelagem UML               | Orientada a Objetos       | <b>Astah Community</b>                              |  |
| Modelagem de dados          | Modelo Conceitual         | <b>BrModelo</b>                                     |  |
| Modelagem de dados          | Modelo Lógico             | <b>BrModelo</b>                                     |  |
| Modelagem de dados          | Modelo Físico             | MySQL Workbench                                     |  |
| Análise de pontos de função | APF                       | APF-Plus                                            |  |
| Protótipo                   | Orientada a Objetos       | Borland Delphi 7                                    |  |
| Codificação                 | Orientada a objetos       | Borland Delphi 7 e<br>MySQL Community<br>Server 5.1 |  |
| <b>Testes</b>               | Caixa preta               |                                                     |  |
| Documentação                |                           | Microsoft Word                                      |  |

**Tabela 6 - Técnicas e Ferramentas Utilizadas**

#### <span id="page-31-2"></span><span id="page-31-0"></span>**7. MONITORAMENTO E CONTROLE DO PROJETO**

#### <span id="page-31-1"></span>**7.1. Estimativas**

Análise de pontos de função-APF, é uma técnica de medição das funcionalidades fornecidas por um software do ponto de vista de seu usuário. Ponto de função é a unidade de medida desta técnica que tem por objetivo tornar a medição independente da tecnologia utilizada para a construção do software. Ou seja, a APF busca medir o que o software faz, e não com ele foi construído (VAZQUEZ, et al., 2007).

Para melhor entendimento das tabelas abaixo, são definidas abaixo as seguintes convenções:

ALI – Arquivo lógico interno – grupo de dados ou informações de controle mantido dentro da fronteira da aplicação;

AIE – Arquivo de interface externa – grupo de dados ou informações externos a fronteira da aplicação que são lidos por meio de um ou mais processos elementares;

CE – Consulta externa – processo elementar envia dados para fora da fronteira da aplicação sem que haja alteração nos dados;

SE – Saída externa – processo elementar que aplica uma lógica de processamento aos dados e os envia para fora da fronteira da aplicação;

EE – Entrada externa – processo elementar que mantém ou modifica dados dentro da fronteira da aplicação.

| <b>Funções Dados</b>                                         |                                                  |                                    |                                 |              |                     |  |  |  |  |
|--------------------------------------------------------------|--------------------------------------------------|------------------------------------|---------------------------------|--------------|---------------------|--|--|--|--|
| Aplicativo: SCOP – Sistema de controle de operações passivas |                                                  |                                    |                                 |              |                     |  |  |  |  |
| Projeto: SCOP – Sistema de controle de operações passivas    |                                                  |                                    |                                 |              |                     |  |  |  |  |
| Categoria: DESENVOLVIMENTO                                   |                                                  |                                    |                                 |              |                     |  |  |  |  |
| Função                                                       | Descrição                                        | <b>Tipos de</b><br><b>Registro</b> | <b>Tipos de</b><br><b>Dados</b> | Complexidade | Pontos de<br>Função |  |  |  |  |
| ALI                                                          | Operação                                         | 3                                  | 16                              | Baixa        | 7,00                |  |  |  |  |
| ALI                                                          | Parcela                                          | 3                                  | 12                              | Baixa        | 7,00                |  |  |  |  |
| ALI                                                          | Linha de crédito                                 | 3                                  | 7                               | Baixa        | 7,00                |  |  |  |  |
| ALI                                                          | Conta contábil                                   | 1                                  | 4                               | Baixa        | 7,00                |  |  |  |  |
| ALI                                                          | Esquema contábil                                 |                                    | 4                               | Baixa        | 7,00                |  |  |  |  |
| ALI                                                          | Apropriação                                      |                                    | 4                               | Baixa        | 7,00                |  |  |  |  |
| AIE                                                          | Cliente                                          |                                    | 2                               | Baixa        | 5,00                |  |  |  |  |
| AIE                                                          | Índice                                           |                                    |                                 | Baixa        | 5,00                |  |  |  |  |
| AIE                                                          | Agência                                          |                                    | 1                               | Baixa        | 5,00                |  |  |  |  |
| AIE                                                          | Consulta ao Sistema<br>Gerenciador de Acesso   1 |                                    | 4                               | Baixa        | 5,00                |  |  |  |  |
|                                                              |                                                  |                                    |                                 |              | 62,00               |  |  |  |  |

**Tabela 7 - Estimativas - Funções de Dados**

<span id="page-32-0"></span>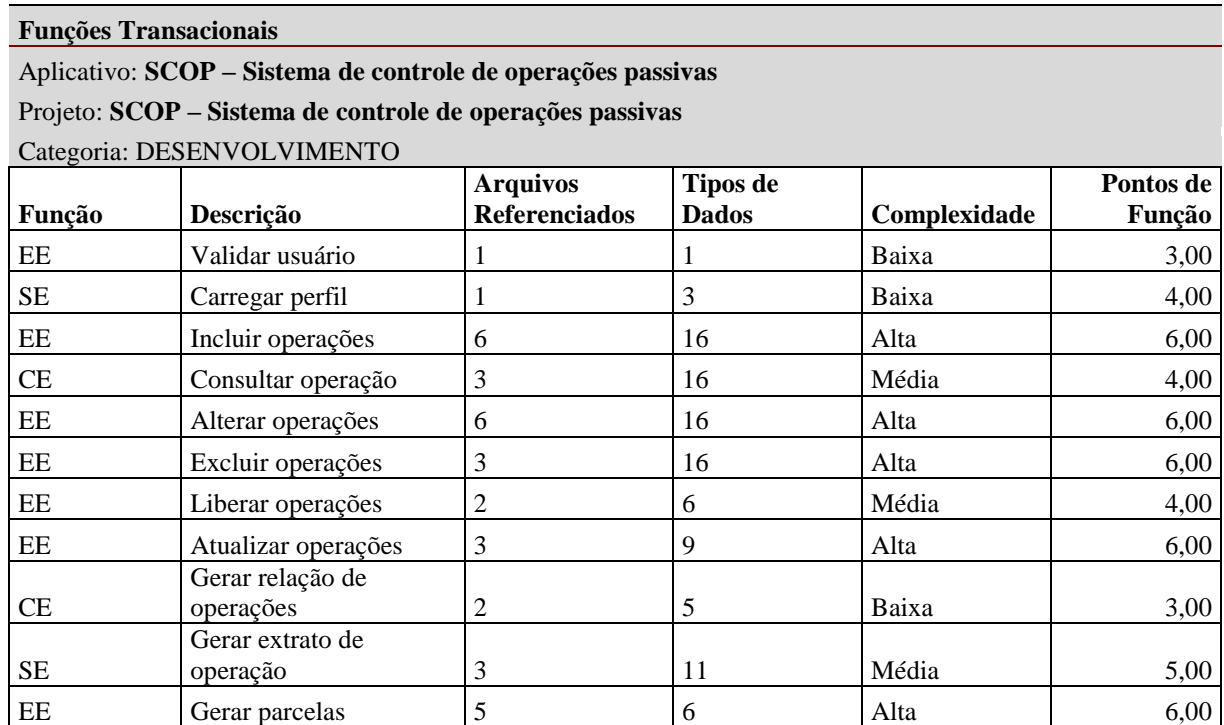

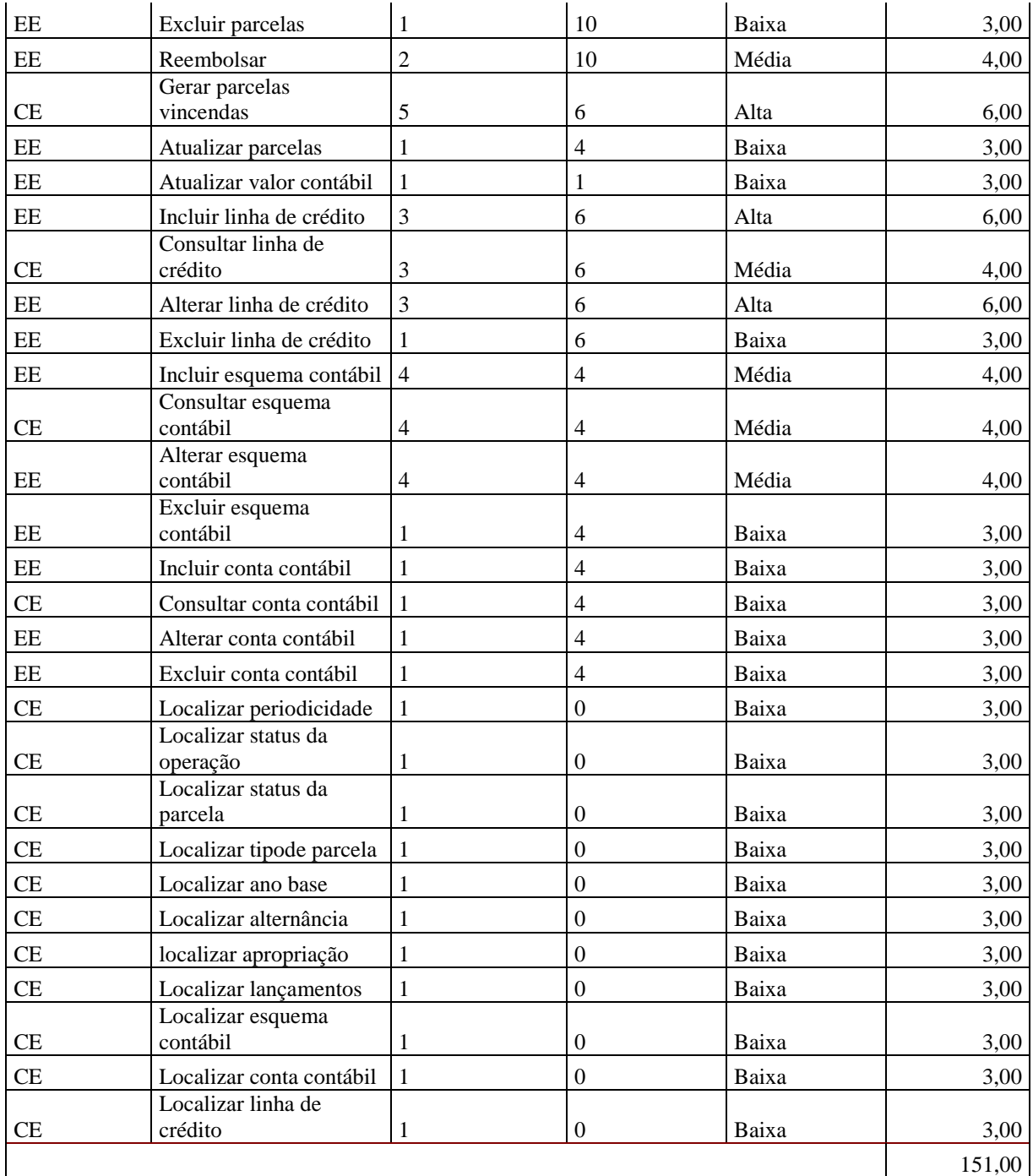

<span id="page-33-0"></span>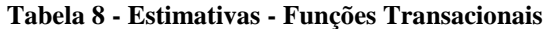

#### **Contagem Detalhada**

#### **Aplicação: 1 - Projeto: 1 - Categoria: DESENVOLVIMENTO**

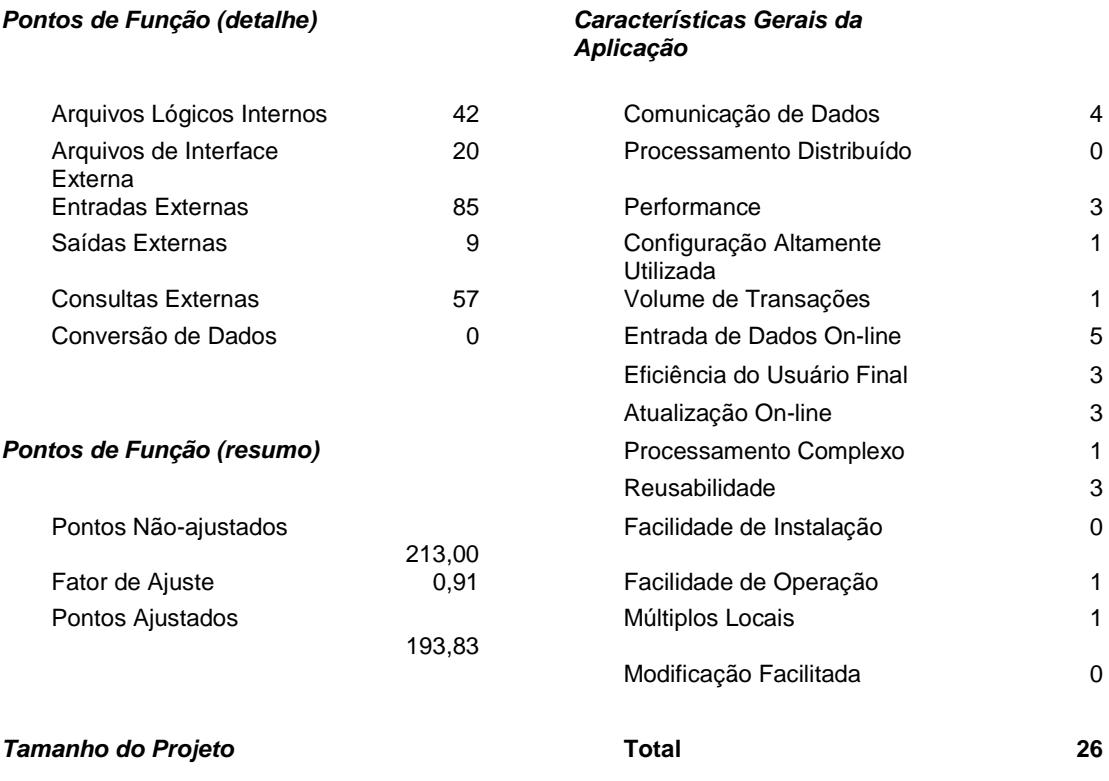

Pequeno

#### **Tabela 9 - Estimativa - Contagem Detalhada**

#### <span id="page-34-1"></span><span id="page-34-0"></span>**7.2. Análise de Riscos**

Existe uma série de riscos consideráveis que podem dificultar ou até mesmo pôr um fim ao projeto em desenvolvimento. Abaixo são listadas essas possibilidades e pontuadas em uma escala de 1 a 5, sendo 1 o nível de risco mais baixo e 5 o nível de risco mais alto.

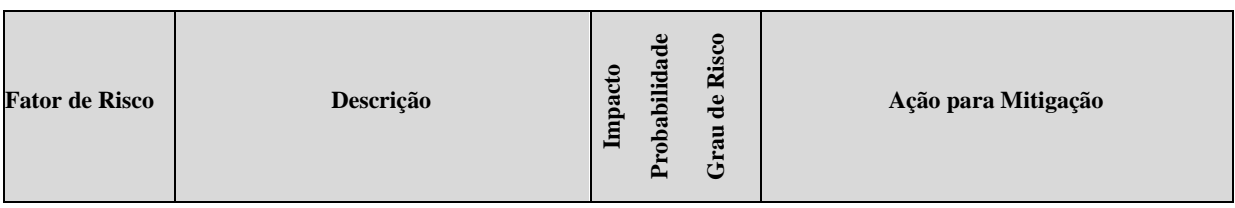

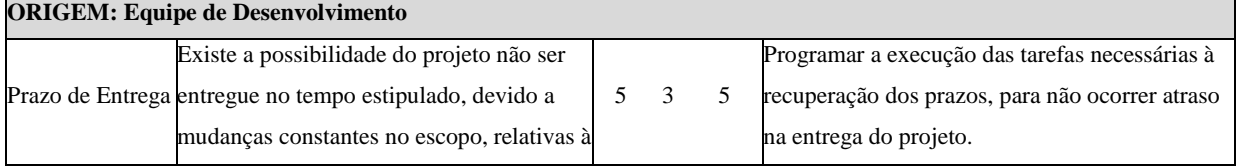

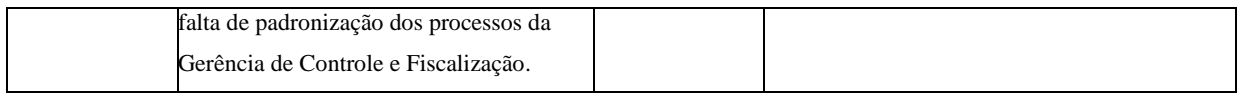

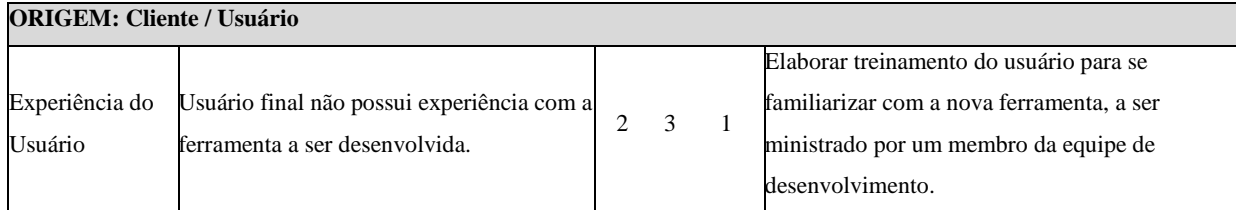

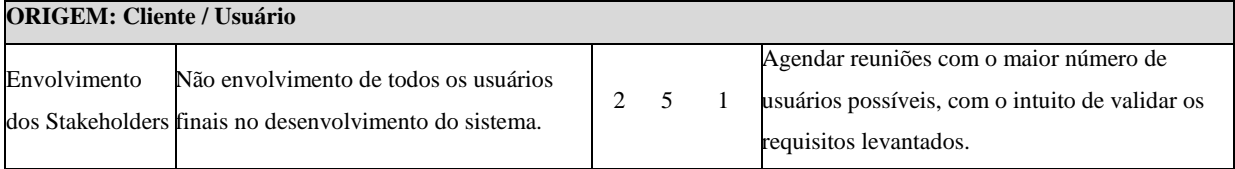

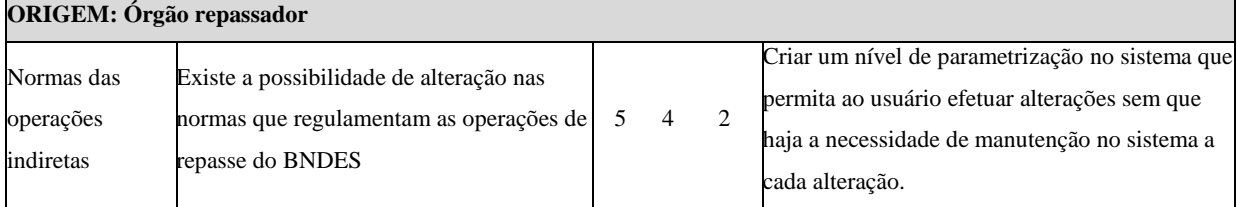

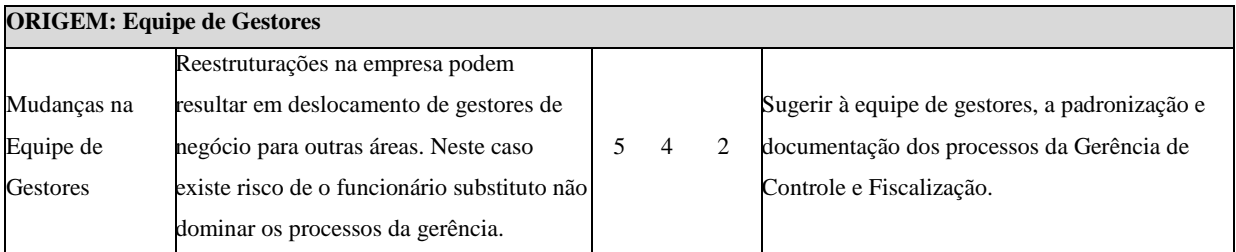

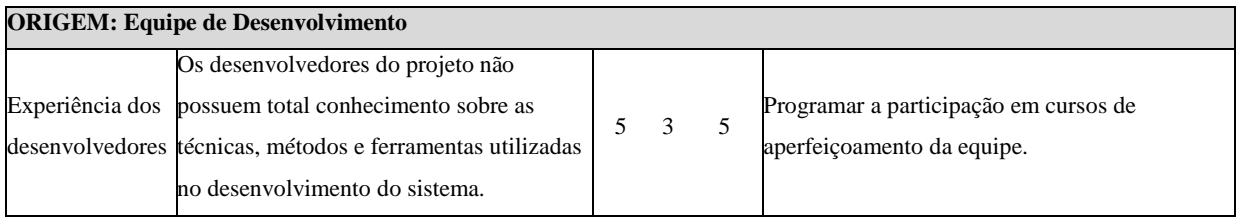

**Tabela 10 - Análise de Riscos**

## <span id="page-35-1"></span><span id="page-35-0"></span>**7.3. Cronograma de Atividades**

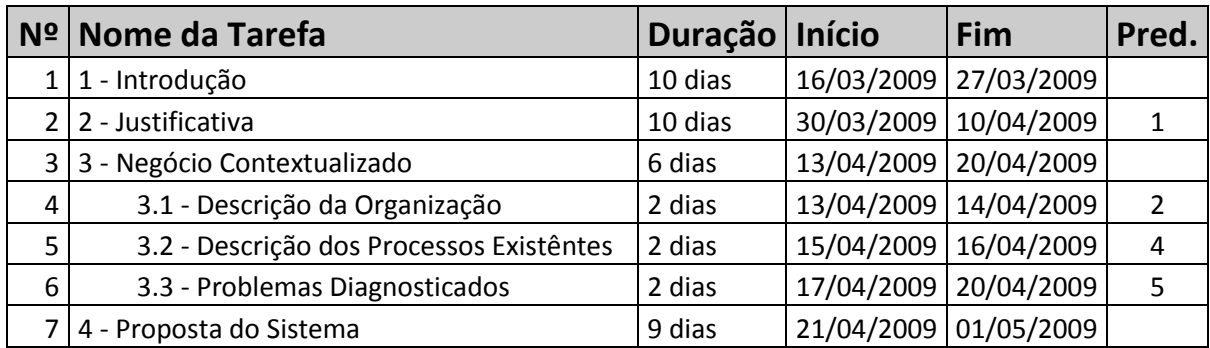
| 8  | 4.1 - Objetivo Geral do Sistema         | 2 dias  | 21/04/2009 | 22/04/2009            | 6  |
|----|-----------------------------------------|---------|------------|-----------------------|----|
| 9  | 4.2 - Objetivos Específicos             | 2 dias  | 23/04/2009 | 24/04/2009            | 8  |
| 10 | 4.3 - Funcionalidades do Sistema        | 5 dias  | 27/04/2009 | 01/05/2009            | 9  |
| 11 | 5 - Definição dos Requisitos do Sistema | 23 dias | 04/05/2009 | 03/06/2009            |    |
| 12 | 5.1 - Requisitos Funcionais             | 5 dias  | 04/05/2009 | 08/05/2009            | 10 |
| 13 | 5.2 - Requisitos Não Funcionais         | 5 dias  | 11/05/2009 | 15/05/2009            | 12 |
| 14 | 5.3 - Requisitos Complementares         | 5 dias  | 18/05/2009 | 22/05/2009            | 13 |
| 15 | 5.4 - Regras de Negócios                | 5 dias  | 25/05/2009 | 29/05/2009            | 14 |
| 16 | 5.5 - Rastrabilidade dos Requisitos     | 3 dias  | 01/06/2009 | 03/06/2009            | 15 |
| 17 | 6 - Metodologia                         | 2 dias  | 04/06/2009 | 05/06/2009            | 16 |
| 18 | Correções (Banca de qualificação)       | 7 dias  | 07/09/2009 | 15/09/2009            |    |
| 19 | Elaboração de Cronograma de Atividades  | 3 dias  | 16/09/2009 | 18/09/2009            | 18 |
| 20 | 7 - Monitoramento e Controle do Projeto | 5 dias  | 21/09/2009 | 25/09/2009            |    |
| 21 | 7.1 - Estimativas                       | 3 dias  | 21/09/2009 | 23/09/2009            | 19 |
| 22 | 7.2 - Análise de Risco                  | 2 dias  | 24/09/2009 | 25/09/2009            | 21 |
| 23 | 8 - Modelos do Sistema                  | 40 dias | 28/09/2009 | 20/11/2009            |    |
| 24 | 8.1 - Diagrama de Caso de Uso           | 5 dias  | 28/09/2009 | 02/10/2009            | 22 |
| 25 | 8.2 - Descrição dos Atores              | 5 dias  | 05/10/2009 | 09/10/2009            | 24 |
| 26 | 8.3 - Especificação dos Casos de Uso    | 5 dias  | 12/10/2009 | 16/10/2009            | 25 |
| 27 | 8.4 - Diagrama de Classe                | 5 dias  | 19/10/2009 | 23/10/2009            | 26 |
| 28 | 8.5 - Diagramas de Sequência            | 5 dias  | 26/10/2009 | 30/10/2009            | 27 |
| 29 | 8.6 - Modelo Conceitual de Dados        | 5 dias  | 02/11/2009 | 06/11/2009            | 28 |
| 30 | 8.7 - Modelo Lógico de Dados            | 5 dias  | 09/11/2009 | 13/11/2009            | 29 |
| 31 | 8.8 - Dicionário de Dados Lógico        | 5 dias  | 16/11/2009 | 20/11/2009            | 30 |
| 32 | 9 - Modelagem Física de Dados           | 11 dias | 31/03/2010 | 14/04/2010            |    |
| 33 | 9.1 - Modelo Físico de Dados            | 6 dias  | 31/03/2010 | 07/04/2010            |    |
| 34 | 9.2 - Dicionário de Dados Físico        | 5 dias  | 08/04/2010 | 14/04/2010            | 33 |
| 35 | 10 - Projeto de Arquitetura e Segurança | 11 dias | 15/04/2010 | 29/04/2010            |    |
| 36 | 10.1 - Arquitetura                      | 6 dias  |            | 15/04/2010 22/04/2010 | 34 |
| 37 | 10.2 - Segurança                        | 5 dias  | 23/04/2010 | 29/04/2010            | 36 |
| 38 | 11 - Projeto de Interfaces              | 11 dias | 30/04/2010 | 14/05/2010            |    |
| 39 | 11.1 - Telas do Sistema                 | 6 dias  | 30/04/2010 | 07/05/2010            | 37 |
| 40 | 11.2 - Leiaute de Relatórios            | 5 dias  | 10/05/2010 | 14/05/2010            | 39 |
| 41 | 12 - Conclusão                          | 5 dias  | 17/05/2010 | 21/05/2010            | 40 |
| 42 | Revisão do Projeto                      | 15 dias | 24/05/2010 | 11/06/2010            | 41 |
| 43 | Construção de Protótipo                 | 30 dias | 14/06/2010 | 23/07/2010            | 42 |

**Tabela 11 - Cronograma de Atividades**

# **8. MODELOS DO SISTEMA**

# **8.1. Diagrama de Caso de Uso**

O diagrama de caso de uso tem por objetivo possibilitar a compreensão do comportamento externo do sistema através de uma perspectiva do usuário, utilizando uma linguagem simples, sendo muito utilizado no início da modelagem, principalmente nas fases de levantamento e análise de requisitos (GUEDES, 2006).

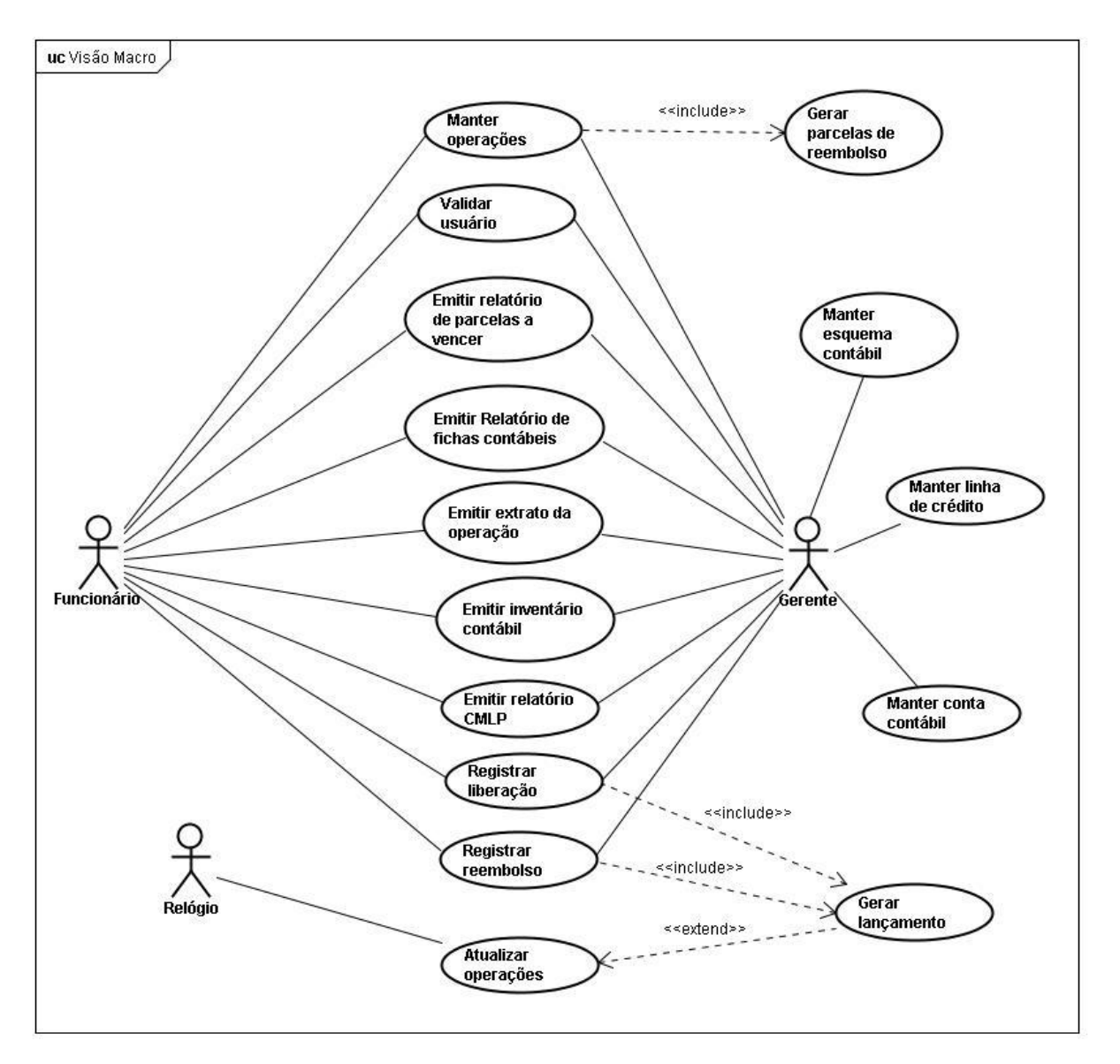

**Figura 5 - Diagrama de Caso de Uso**

### **8.2. Descrição dos atores**

Os atores representam o papel desempenhado por determinado usuário que terá acesso ao sistema, podendo eventualmente ser representado por um Hardware ou um Software que interaja com o sistema (GUEDES, 2006).

- Gerente: Responsável por coordenar o grupo que trabalha na Gerência de Controle e Fiscalização. É o único que terá acesso as funcionalidades que visam alimentar as tabelas de suporte do sistema.
- Funcionário: Responsável por executar as tarefas rotineiras do sistema, como por exemplo, o cadastramento de operações e a emissão de relatórios.
- Relógio do sistema operacional: Responsável por iniciar a rotina de atualização das operações.

# **8.3. Especificação dos Casos de Uso**

### UC01 - **Validar Usuário**

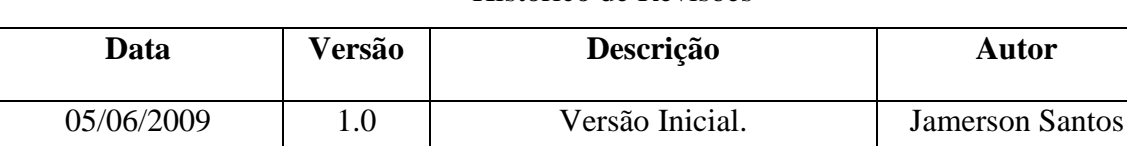

#### Histórico de Revisões

# 1. **Diagrama**

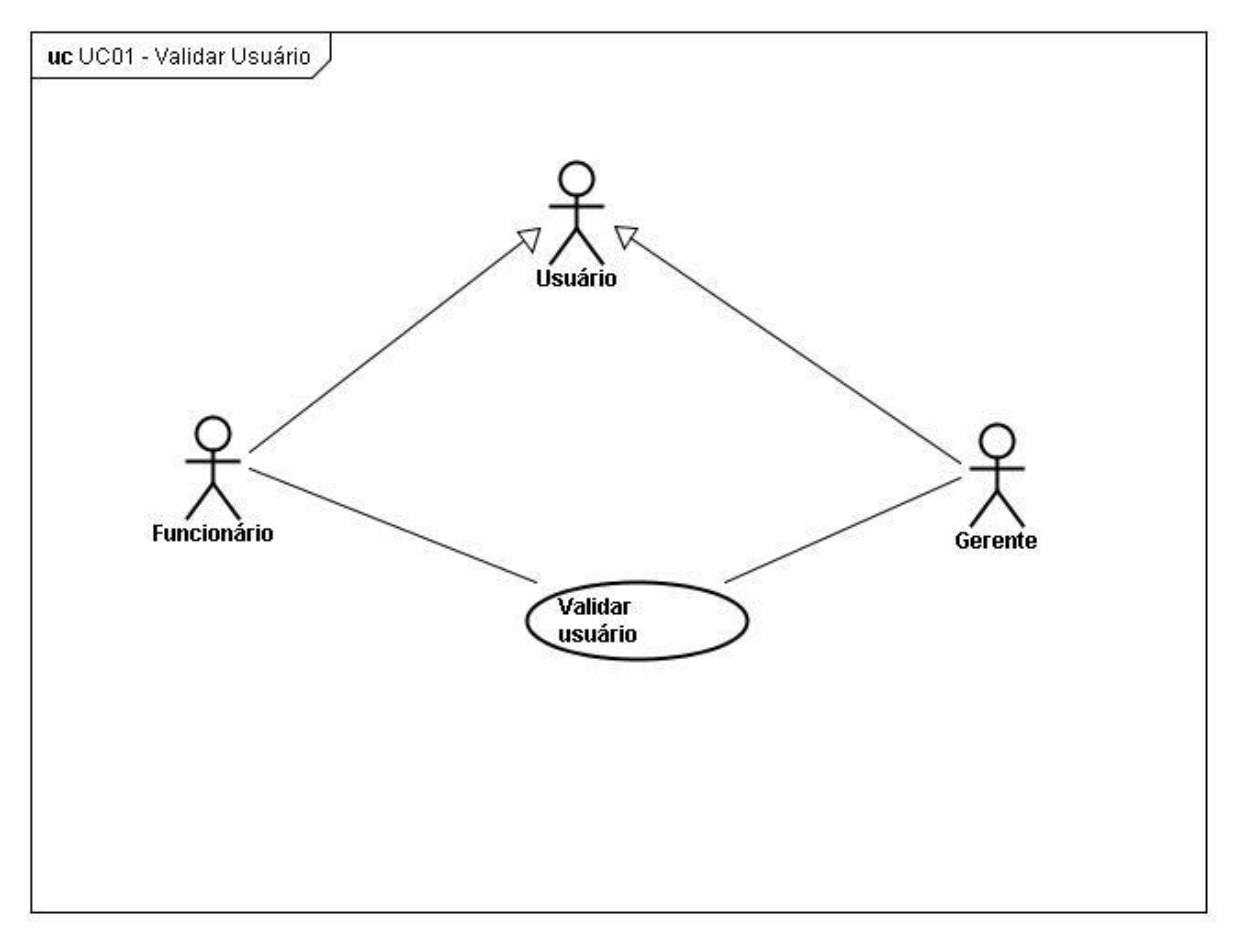

**Figura 6 - UC01-Validar usuário**

# 2. **Nome: Validar Usuário**

# **2.1. Breve Descrição**

Este caso de uso permite aos usuários se autenticarem no Sistema e tomarem os papéis efetivos de Funcionário e Gerente, cada um com suas funcionalidades específicas.

# **2.2. Atores**

Gerente ou Funcionário.

### 3. **Pré-condições**

Os atores devem estar autenticados em uma estação de trabalho do Banco e estar previamente cadastrados no sistema Sistema Gerenciador de Acesso.

### 4. **Pós-condições**

O usuário terá acesso aos menus permitidos para o seu perfil de acesso.

# 5. **Fluxos de Eventos**

# **5.1. Fluxo Básico**

- 5.1.1. O caso de uso inicia quando o ator acessa o sistema.
- 5.1.2. O sistema executa os seguintes passos:
	- 5.1.2.1. Captura a matrícula do usuário na rede.
	- 5.1.2.2. Consulta os dados do usuário no Sistema Gerenciador de Acesso. [FE01]
	- 5.1.2.3. Valida o usuário. [FE02]
	- 5.1.2.4. Confronta o horário do sistema com o horário de utilização permitido. [RNG01] [FE3]
	- 5.1.2.5. Carrega o perfil relacionado ao usuário e abre a tela inicial do sistema.
- 5.1.3. O caso de uso encerra.

# **5.2. Fluxos Alternativos**

Não existem fluxos alternativos para este caso de uso.

### **5.3. Fluxos de Exceção**

### **[FE01] – Usuário não cadastrado**

- 5.3.1. O sistema exibe a mensagem "Usuário não autorizado a utilizar o Sistema".
- 5.3.2. O ator clica em "Ok"
- 5.3.3. O caso de uso encerra.

### **[FE02] – Usuário não cadastrado**

- 5.3.4. O sistema exibe a mensagem "Usuário não autorizado a utilizar o Sistema".
- 5.3.5. O ator clica em "Ok".
- 5.3.6. O caso de uso encerra.

# **[FE03] – Acesso fora do horário de utilização**

- 5.3.7. Sistema exibe a mensagem "O horário de utilização permitido é de 08h00min até as 18h00min"
- 5.3.8. O ator clica em "Ok".
- 5.3.9. O caso de uso encerra.

### 6. **Requisitos Especiais**

[RNF02] – O sistema deve estar disponível para os usuários no período de 08h00min as 18h00min.

# 7. **Inclusão**

Não existem inclusões para este caso de uso.

# 8. **Extensão**

Não existem extensões para este caso de uso.

# 9. **Regras de negócio**

[RNG01] – Quando o usuário acessar o sistema, então o sistema deve verificar a hora do sistema. O acesso ao sistema só é permitido das 08h00min até as 18h00min.

# 10. **Requisitos complementares**

Não existem requisitos complementares para este caso de uso.

### UC02 - **Manter Operações**

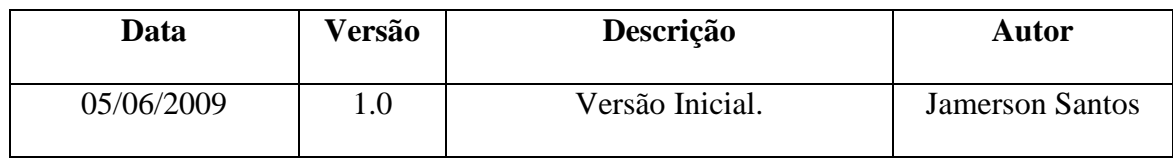

#### Histórico de Revisões

# 1. **Diagrama**

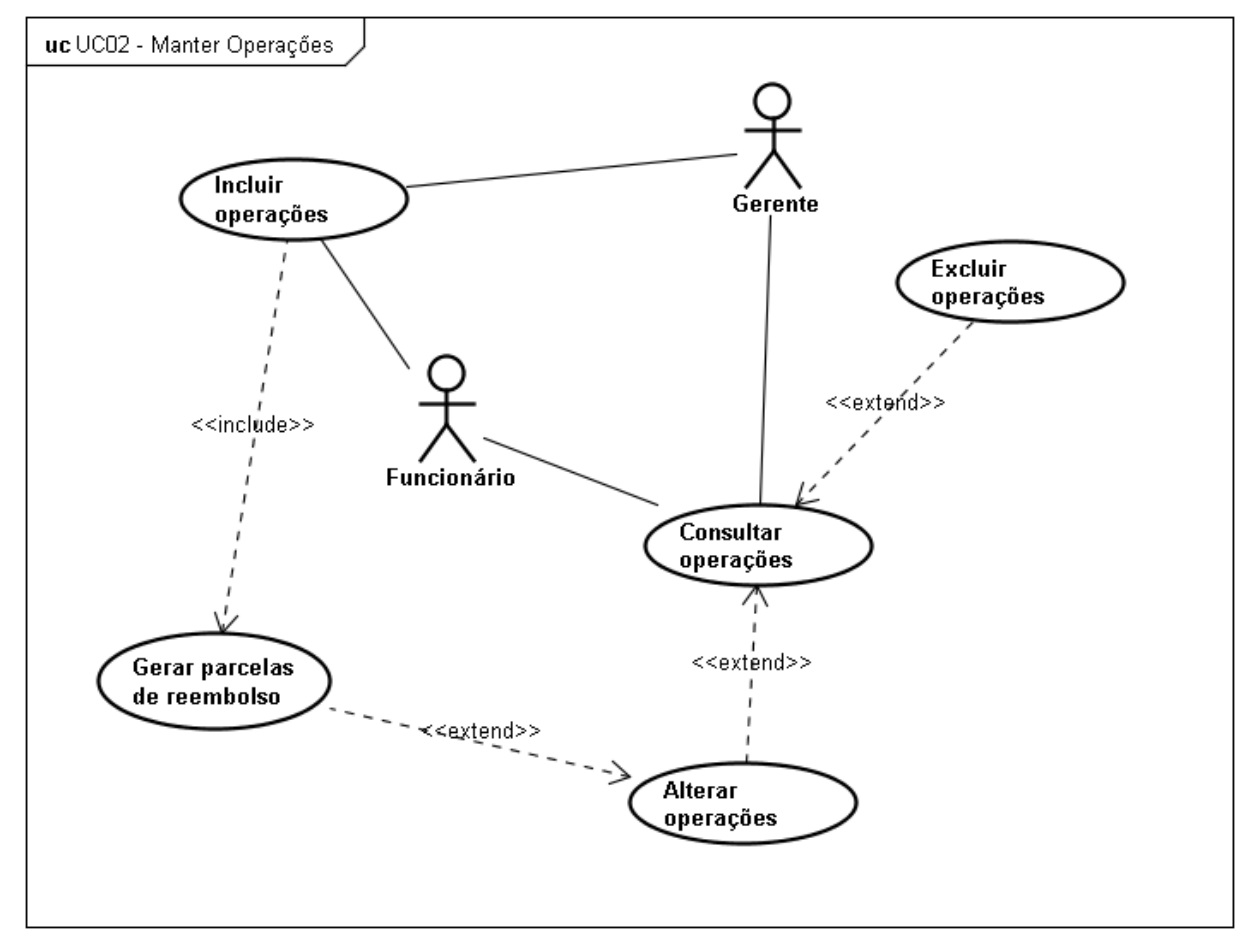

**Figura 7 - UC02-Manter operações**

### 2. **Nome: Manter Operações**

### **2.1. Breve Descrição**

Este caso de uso permite aos usuários incluir, consultar, alterar e excluir operações no sistema.

### **2.2. Atores**

Gerente ou Funcionário.

### 3. **Pré-condições**

O ator deve estar conectado ao sistema e possuir perfil de Gerente ou Funcionário.

### 4. **Pós-condições**

Não existem pós-condições para este caso de uso.

### 5. **Fluxos de Eventos**

# **5.1. Fluxo Básico**

5.1.1. O caso de uso inicia quando o ator acessa a opção Manter Operações.

5.1.2. O sistema disponibiliza as opções Incluir Operações e Consultar Operações.

5.1.3. O ator acessa a opção Incluir Operações ou segue para o fluxo alternativo [FA01].

5.1.4. O sistema apresenta tela de inclusão de operações apenas com o campo ―Código do cliente‖ habilitado. [RC01]

5.1.5. O ator o código do cliente e tecla "Enter" ou "Tab".

5.1.6. O sistema busca o código do cliente na Base Corporativa de Clientes, preenche o nome do cliente e habilita o campo "Código da Agência". [FE09]

5.1.7. O ator preenche o campo código da agência e tecla "Enter" ou "Tab".

5.1.8. O sistema busca o código da agência na Base Corporativa de Dependências, preenche o nome da agência e habilita os demais campos. [FE08]

5.1.9. O ator preenche as demais informações clica em "Salvar" ou segue para o fluxo alternativo [FA04].

5.1.10. O sistema verifica se foram respeitadas as regras de negócio [RNG02] e [RNG03] e inclui o comportamento do caso de uso [UC13] – Gerar Parcelas de Reembolso. [FE01] [FE02] [FE03] [FE10] [RNG30]

5.1.11. O sistema solicita a confirmação do ator após a geração das parcelas.

5.1.12. O ator clica em "Confirmar". [FE07]

5.1.13. O caso de uso encerra.

# **5.2. Fluxo Alternativo**

### **[FA01] – Consultar Operações**

- 5.2.1. O ator acessa a opção Consultar Operações.
- 5.2.2. O sistema disponibiliza tela de consulta. [RC02]
- 5.2.3. O ator preenche um ou mais campos de consulta e clica em "Consultar". [FE04] [FE05]
- 5.2.4. O sistema traz os resultados de acordo com os parâmetros determinados.
- 5.2.5. O ator encerra a consulta ou segue para os fluxos [FA02] ou [FA03].
- 5.2.6. O caso de uso encerra.

### **[FA02] – Alterar Operações**

- 5.2.7. Após a execução do fluxo alternativo [FA01] o ator seleciona um resultado da consulta e clica em "Alterar"
- 5.2.8. O sistema verifica se há violação da regra de negócio [RNG04] e apresenta uma tela semelhante à de inclusão, com os campos preenchidos. [RC01] [FE06]
- 5.2.9. O ator altera os dados que desejar e clica em "Salvar" ou segue para o fluxo alternativo [FA04].

5.2.10. O sistema verifica se houveram modificações nos parâmetros de parcela. Em caso positivo o sistema apaga as parcelas de reembolso associadas à operação e inclui o comportamento do caso de uso [UC13] – Gerar Parcelas de Reembolso.

5.2.11. O sistema solicita a confirmação do ator após a geração das parcelas.

- 5.2.12. O ator clica em "Confirmar". [FE07]
- 5.2.13. O caso de uso encerra.

### **[FA03] – Excluir Operações**

- 5.2.14. Após a execução do fluxo alternativo [FA01] o ator seleciona um resultado da consulta e clica em "Excluir"
- 5.2.15. O sistema verifica se há violação da regra de negócio [RNG05] e apresenta tela de confirmação com a mensagem de alerta "Tem certeza que deseja excluir o item selecionado?" e os botões "Confirmar" e "Voltar". [FE06]
- 5.2.16. O ator clica em "Confirmar". [FE07]
- 5.2.17. O sistema exclui a operação selecionada e suas respectivas parcelas de reembolso, emitindo a mensagem "Exclusão efetuada com sucesso". [FE03]
- 5.2.18. O caso de uso encerra.

### **[FA04] – Fechar Tela**

5.2.19. O ator clica em "Fechar".

- 5.2.20. O sistema apresenta tela de confirmação com a mensagem de alerta "Ao fechar a tela todos os dados serão perdidos." e os botões "Confirmar" e "Voltar".
- 5.2.21. O ator clica em "Confirmar". [FE07]
- 5.2.22. O sistema fecha a tela de inclusão e descarta os dados digitados.

5.2.23. O caso de uso encerra.

#### **5.3. Fluxo de Exceção**

#### **[FE01] – Campos de preenchimento obrigatório**

5.3.1. O sistema emite a seguinte mensagem: "Um ou mais campos de preenchimento obrigatório estão em branco".

- 5.3.2. O ator clica em "Ok".
- 5.3.3. O sistema retorna a tela anterior.

#### **[FE02] – Operação já incluída**

- 5.3.4. O sistema emite a seguinte mensagem: "Operação já existe".
- 5.3.5. O ator clica em "Ok".
- 5.3.6. O sistema retorna a tela anterior.

#### **[FE03] – Falha na gravação dos dados**

- 5.3.7. O sistema emite a seguinte mensagem: "Os dados não puderam ser gravados"
- 5.3.8. O ator clica em "Ok".
- 5.3.9. O sistema e retorna a tela anterior.

#### **[FE04] – Nenhum campo de busca foi preenchido**

- 5.3.10. O sistema emite a seguinte mensagem: "Nenhum campo de busca foi preenchido".
- $5.3.11$ . O ator clica em "Ok".
- 5.3.12. O sistema retorna a tela anterior.

#### **[FE05] – Operação não encontrada**

- 5.3.13. O sistema emite a seguinte mensagem: "Operação não encontrada".
- $5.3.14$ . O ator clica em "Ok".
- 5.3.15. O sistema retorna a tela anterior.

### **[FE06] – Liberação efetuada para a operação**

- 5.3.16. O sistema emite a seguinte mensagem: ―Operação Liberada, não é permitida a alteração ou exclusão".
- $5.3.17$ . O ator clica em "Ok"
- 5.3.18. O sistema retorna a tela anterior.

### **[FE07] – Cancelamento de Confirmação**

- $5.3.19$  O ator clica em "Voltar"
- 5.3.20. O sistema cancela a ação e retorna à tela anterior.

### **[FE08] – Enquadramento da Taxa de Juros**

- 5.3.21. O sistema emite a seguinte mensagem: "Agência não encontrada, verifique se o código está correto".
- $5.3.22$ . O ator clica em "Ok"
- 5.3.23. O sistema retorna a tela anterior.
- **[FE09] – Cliente não encontrado**

5.3.24. O sistema emite a seguinte mensagem: "Cliente não encontrado na Base Corporativa de Clientes, verifique se o código está correto".

5.3.25. O ator clica em "Ok"

5.3.26. O sistema retorna a tela anterior.

#### **[FE10] – Taxa desenquadrada**

5.3.27. O sistema emite a seguinte mensagem: "Taxa foram dos parâmetros da Linha de Crédito" e retorna a tela anterior.

# 6. **Requisitos Especiais**

[RNF07] – O sistema deve exibir mensagem de advertência caso tenham ocorrido modificações não salvas nos dados de qualquer tela.

[RNF08] – O sistema deve ser capaz de consultar os dados do cliente na Base de Única de Clientes.

[RNF10] – O sistema deve ser capaz de consultar dados das agências na Base de Dependências.

### 7. **Inclusão**

[UC13] – Gerar Parcelas de Reembolso.

### 8. **Extensão**

[FA02] – Alterar Operações.

[FA03] – Excluir Operações.

### 9. **Regras de negócio**

[RNG02] – Quando o usuário incluir uma operação, o sistema deve verificar se a taxa de juros deve está enquadrada dentro do limite mínimo e máximo estabelecido na linha de crédito selecionada.

[RNG03] – Quando o usuário tentar incluir uma operação, então o sistema deve verificar se a operação já existe. Caso exista, a inclusão não será permitida.

[RNG04] – Quando o usuário tentar alterar uma operação, então o sistema deve verificar se não houve liberação para a operação. A alteração só é permitida para operações que ainda não foram liberadas.

[RNG05] – Quando o usuário tentar excluir uma operação, então o sistema deve verificar se não houve liberação para a operação. A exclusão só é permitida para operações que ainda não foram liberadas.

[RNG30] – Quando o usuário incluir uma operação, então o sistema deve registrar o status de "Não Liberada" para a operação.

#### 10. **Requisitos complementares**

| Campo                                  | Obrigatoriedade | Tipo                |
|----------------------------------------|-----------------|---------------------|
| Código do cliente                      | Sim             | Caixa de texto      |
| Nome do cliente                        | Sim             | Caixa de texto      |
| Código da agência                      | Sim             | Caixa de texto      |
| Nome da agência                        | Sim             | Caixa de texto      |
| Número da operação                     | Sim             | Caixa de texto      |
| Linha de crédito                       | Sim             | Caixa de combinação |
| Data da 1ª parcela de principal        | Sim             | Caixa de texto      |
| Quantidade de parcelas de<br>principal | Sim             | Caixa de texto      |
| Periodicidade do principal             | Sim             | Caixa de combinação |
| Data da 1ª parcela de juros            | Sim             | Caixa de texto      |
| Quantidade de parcelas de juros        | Sim             | Caixa de texto      |
| Periodicidade dos juros                | Sim             | Caixa de combinação |
| Valor contratado                       | Sim             | Caixa de texto      |
| Taxa de Juros (a.a.)                   | Sim             | Caixa de texto      |

[RC01] – Inclusão/alteração de operações

# **Tabela 12 - Requisitos Complementares [RC01]**

# [RC02] – Consulta de operações

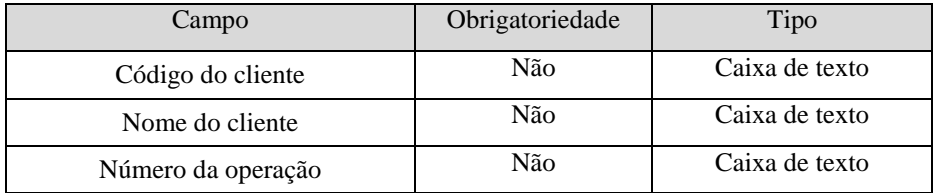

**Tabela 13 - Requisitos Complementares [RC02]**

#### UC03 - **Manter Linha de Crédito**

| Data       | Versão | Descrição       | <b>Autor</b>           |
|------------|--------|-----------------|------------------------|
| 05/06/2009 |        | Versão Inicial. | <b>Jamerson Santos</b> |

Histórico de Revisões

### 1. **Diagrama**

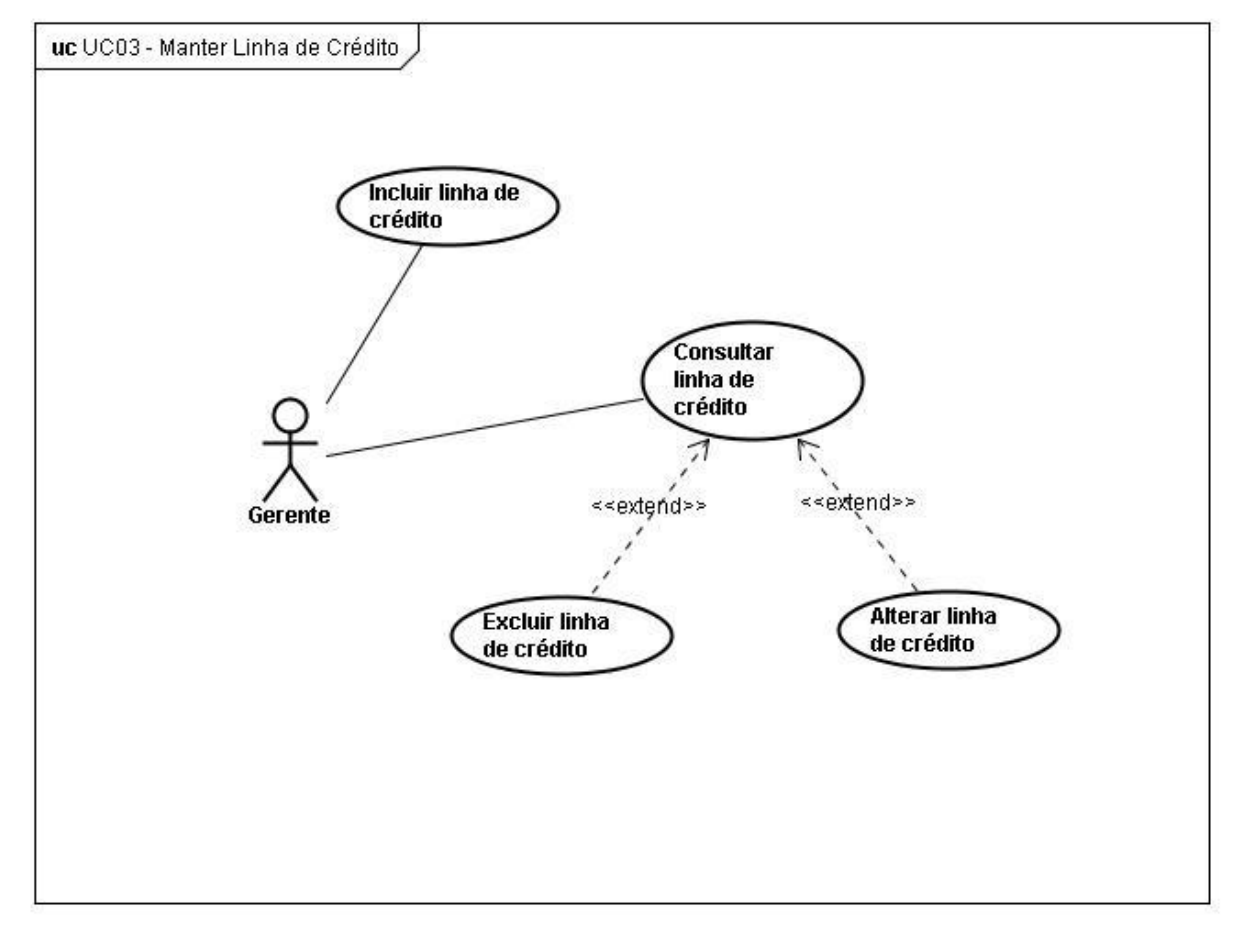

**Figura 8 - UC03-Manter linha de crédito**

### 2. **Nome: Manter Linha de Crédito**

### **2.1. Breve Descrição**

Este caso de uso permite aos usuários incluir, consultar e alterar linhas de crédito no sistema.

### **2.2. Atores**

Gerente.

### 3. **Pré-condições**

O ator deve estar conectado ao sistema e possuir perfil de Gerente.

### 4. **Pós-condições**

Não existem pós-condições para este caso de uso.

### 5. **Fluxos de Eventos**

# **5.1. Fluxo Básico**

5.1.1. O caso de uso inicia quando o ator acessa a opção Manter Linha de Crédito.

5.1.2. O sistema disponibiliza as opções Incluir Linha de Crédito e Consultar Linha de Crédito.

5.1.3. O ator acessa a opção Incluir Linha de Crédito ou segue para os fluxos alternativos [FA01].

5.1.4. O sistema apresenta tela de inclusão. [RC03]

5.1.5. O ator preenche as informações e clica em "Salvar" ou segue para o fluxo alternativo [FA04]. [FE01]

5.1.6. O sistema verifica se a houve violação da regra de negócio [RNG07], grava as informações preenchidas e apresenta a mensagem "Informações incluídas com sucesso". [FE02] [FE03]

5.1.7. O caso de uso encerra.

### **5.2. Fluxo Alternativo**

#### **[FA01] – Consultar Linha de Crédito**

- 5.2.1. O ator acessa a opção Consultar Linha de Crédito;
- 5.2.2. O sistema disponibiliza a tela de consulta. [RC04]
- 5.2.3. O ator preenche um dos campos e clica em "Consultar". [FE04] [FE05].
- 5.2.4. O sistema traz os resultados de acordo com os parâmetros determinados pelo ator.
- 5.2.5. O caso de uso encerra.

#### **[FA02] – Alterar Linha de Crédito**

- 5.2.6. Após a execução do fluxo alternativo [FA01] o ator seleciona um resultado da consulta e clica em "Alterar".
- 5.2.7. O sistema verifica a se há violação da regra de negócio [RNG08] e apresenta uma tela semelhante à de inclusão, com os campos preenchidos. [RC03] [FE07]
- 5.2.8. O ator altera os dados que desejar e clica em "Salvar" ou segue para o fluxo alternativo [FA04].
- 5.2.9. O sistema altera as informações solicitadas e emite a seguinte mensagem: "Informações alteradas com sucesso". [FE03]

5.2.10. O caso de uso encerra.

#### **[FA03] – Excluir Linha de Crédito**

- 5.2.11. Após a execução do fluxo alternativo [FA01] o ator seleciona um resultado da consulta e clica em "Excluir".
- 5.2.12. O sistema verifica se há violação da regra de negócio [RNG09] e apresenta tela de confirmação com a mensagem de alerta "Tem certeza que deseja excluir o item selecionado?" e os botões "Confirmar" e "Voltar". [FE06]
- 5.2.13. O ator clica em "Confirmar". [FE07]
- 5.2.14. O sistema excluir o item selecionado, emitindo a mensagem "Exclusão efetuada com sucesso". [FE03]
- 5.2.15. O caso de uso encerra.

#### **[FA04] – Fechar tela**

#### 5.2.16. **O ator clica em "Fechar".**

- 5.2.17. O sistema apresenta tela de confirmação com a mensagem de alerta "Ao fechar" a tela todos os dados serão perdidos." e os botões "Confirmar" e "Voltar".
- 5.2.18. O ator clica em "Confirmar". [FE06]
- 5.2.19. O sistema fecha a tela de inclusão e descarta os dados digitados.
- 5.2.20. O caso de uso encerra.

# **5.3. Fluxos de Exceção**

#### **[FE01] – Campos de preenchimento obrigatório**

- 5.3.1. O sistema emite a seguinte mensagem: "Um ou mais campos de preenchimento obrigatório estão em branco".
- 5.3.2. O ator clica em "Ok"
- 5.3.3. O sistema retorna a tela anterior.

#### **[FE02] – Linha de Crédito já incluída**

- 5.3.4. O sistema emite a seguinte mensagem: "Linha de crédito já existe".
- 5.3.5. O ator clica em "Ok"
- 5.3.6. O sistema retorna a tela anterior.

#### **[FE03] – Falha na gravação dos dados**

- 5.3.7. O sistema emite a seguinte mensagem: "Os dados não puderam ser gravados".
- 5.3.8. O ator clica em "Ok"
- 5.3.9. O sistema retorna a tela anterior.

#### **[FE04] – Nenhum campo de busca foi preenchido**

- 5.3.10. O sistema emite a seguinte mensagem: "Nenhum campo de busca foi preenchido".
- $5.3.11$ . O ator clica em "Ok"
- 5.3.12. O sistema retorna a tela anterior.

### **[FE05] – Linha de Crédito não encontrada**

5.3.13. O sistema emite a seguinte mensagem: "Linha de Crédito não encontrada".

5.3.14. O ator clica em "Ok"

5.3.15. O sistema retorna a tela anterior.

#### **[FE06] – Cancelamento de Confirmação**

5.3.1. O ator clica em "Voltar".

5.3.2. O sistema cancela a ação e retorna à tela anterior.

#### **[FE07] – Linha de crédito vinculada à operação**

- 5.3.1. O sistema emite a seguinte mensagem: "Linha de crédito vinculada à operação, não é permitida a alteração ou exclusão".
- 5.3.2. O ator clica em "Ok"
- 5.3.3. O sistema retorna a tela anterior.

#### 6. **Requisitos Especiais**

[RNF07] – O sistema deve exibir mensagem de advertência caso tenham ocorrido modificações não salvas nos dados de qualquer tela.

#### 7. **Inclusão**

Não existem inclusões para este caso de uso.

#### 8. **Extensão**

[FA02] – Alterar Linha de Crédito.

[FA03] – Excluir Linha de Crédito.

### 9. **Regras de negócio**

[RNG07] – Quando o usuário tentar incluir uma linha de crédito, então o sistema deve verificar se a linha de crédito já existe. Caso exista, a inclusão não será permitida.

[RNG08] – Quando o usuário tentar alterar uma linha de crédito, então o sistema deve verificar se a linha de crédito não está vinculada a nenhuma operação. A alteração só é permitida para linha de crédito que não estão vinculadas a operações.

[RNG09] – Quando o usuário tentar excluir uma linha de crédito, então o sistema deve verificar se a linha de crédito não está vinculada a nenhuma operação. A exclusão só é permitida para linha de crédito que não estão vinculadas a operações.

#### 10. **Requisitos complementares**

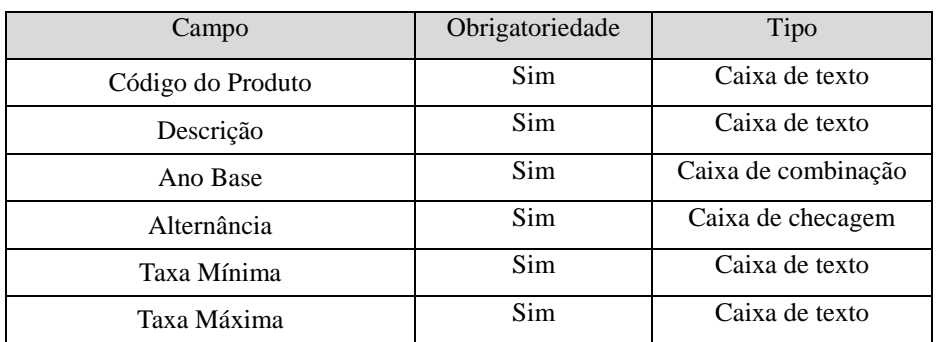

# [RC03] – Inclusão/alteração de linhas de crédito

**Tabela 14 - Requisitos Complementares [RC03]**

# [RC04] – Consulta de linhas de crédito

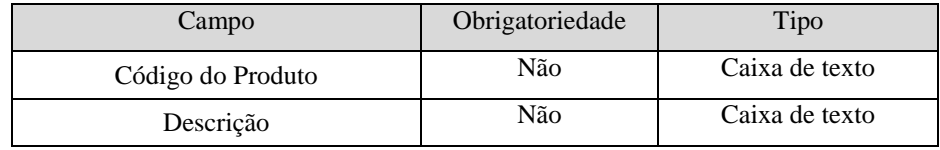

**Tabela 15 - Requisitos Complementares [RC04]**

#### UC04 - **Manter Conta Contábil**

| Data       | Versão | Descrição       | <b>Autor</b>           |
|------------|--------|-----------------|------------------------|
| 05/06/2009 |        | Versão Inicial. | <b>Jamerson Santos</b> |

Histórico de Revisões

### 1. **Diagrama**

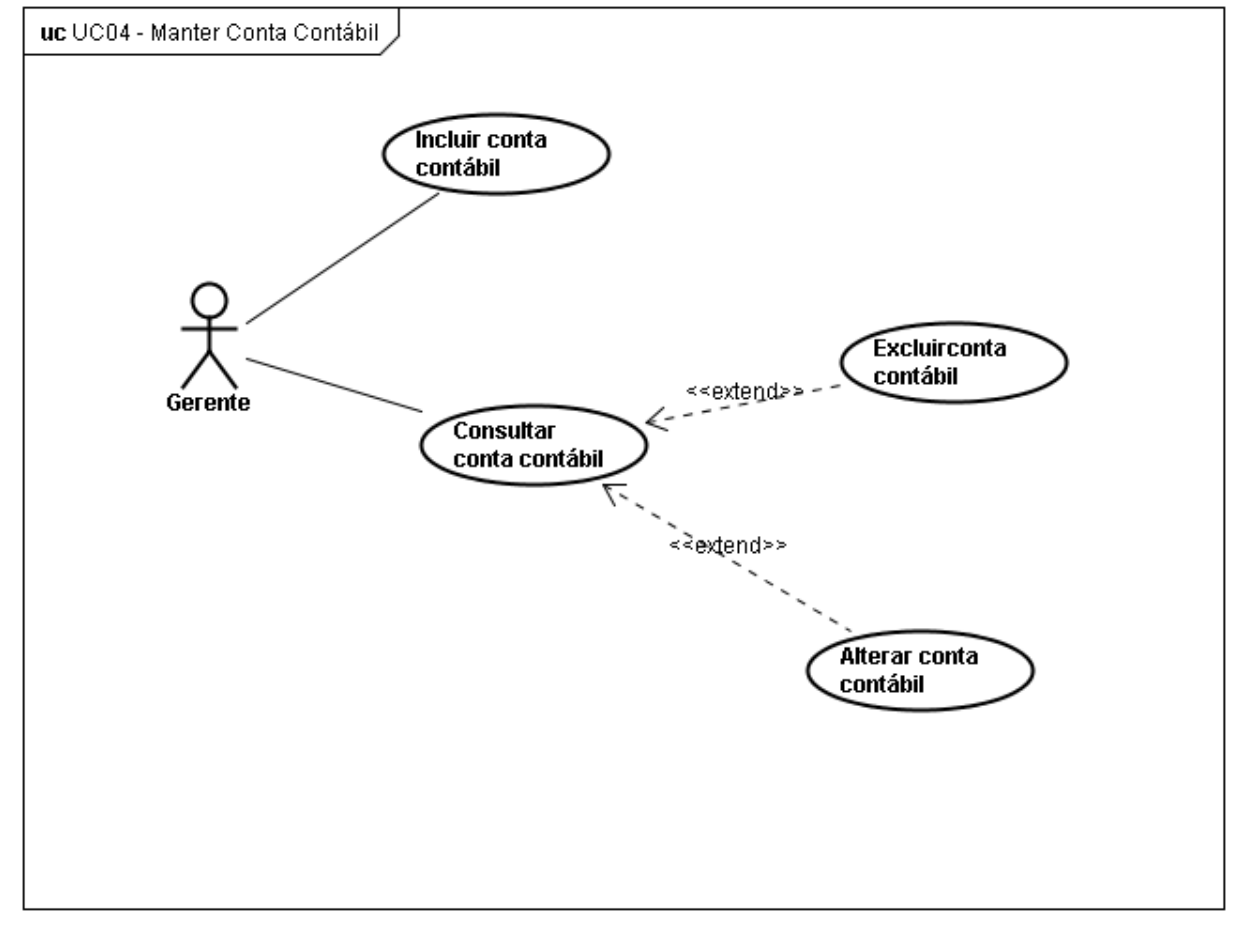

**Figura 9 - UC04-Manter conta contábil**

### 2. **Nome: Manter Conta Contábil**

### **2.1. Breve Descrição**

Este caso de uso permite aos usuários incluir, consultar e alterar contas contábeis no sistema.

#### **2.2. Atores**

Gerente.

### 3. **Pré-condições**

O ator deve estar conectado ao sistema e possuir perfil de Gerente.

### 4. **Pós-condições**

Não existem pós-condições para este caso de uso.

### 5. **Fluxos de Eventos**

# **5.1. Fluxo Básico**

5.1.1. O caso de uso inicia quando o ator acessa a opção Manter Conta Contábil.

5.1.2. O sistema disponibiliza as opções Incluir Conta Contábil e Consultar Conta Contábil.

5.1.3. O ator acessa a opção Incluir Conta Contábil ou segue para os fluxos alternativos [FA01].

5.1.4. O sistema apresenta tela de inclusão. [RC05]

5.1.5. O ator preenche as informações e clica em "Salvar" ou segue para o fluxo alternativo [FA04]. [FE01]

5.1.6. O sistema verifica se a houve violação da regra de negócio [RNG10], grava as informações preenchidas e apresenta a mensagem "Informações incluídas com sucesso". [FE02] [FE03]

5.1.7. O caso de uso encerra.

### **5.2. Fluxo Alternativo**

#### **[FA01] – Consultar Conta Contábil**

- 5.2.1. O ator acessa a opção Consultar Conta Contábil;
- 5.2.2. O sistema disponibiliza a tela de consulta. [RC06]
- 5.2.3. O ator preenche um dos campos e clica em "Consultar". [FE04] [FE05].
- 5.2.4. O sistema traz os resultados de acordo com os parâmetros determinados pelo ator.
- 5.2.5. O caso de uso encerra.

#### **[FA02] – Alterar Conta Contábil**

- 5.2.6. Após a execução do fluxo alternativo [FA01] o ator seleciona um resultado da consulta e clica em "Alterar".
- 5.2.7. O sistema verifica a se há violação da regra de negócio [RNG11] e apresenta uma tela semelhante à de inclusão, com os campos preenchidos. [RC05] [FE07]
- 5.2.8. O ator altera os dados que desejar e clica em "Salvar" ou segue para o fluxo alternativo [FA04].
- 5.2.9. O sistema altera as informações solicitadas e emite a seguinte mensagem: "Informações alteradas com sucesso". [FE03]

5.2.10. O caso de uso encerra.

#### **[FA03] – Excluir Conta Contábil**

- 5.2.11. Após a execução do fluxo alternativo [FA01] o ator seleciona um resultado da consulta e clica em "Excluir".
- 5.2.12. O sistema verifica se há violação da regra de negócio [RNG12] e apresenta tela de confirmação com a mensagem de alerta "Tem certeza que deseja excluir o item selecionado?" e os botões "Confirmar" e "Voltar". [FE06]
- 5.2.13. O ator clica em "Confirmar". [FE07]
- 5.2.14. O sistema excluir o item selecionado, emitindo a mensagem "Exclusão efetuada com sucesso". [FE03]
- 5.2.15. O caso de uso encerra.

#### **[FA04] – Fechar tela**

- $5.2.16$ . O ator clica em "Fechar"
- 5.2.17. O sistema apresenta tela de confirmação com a mensagem de alerta "Ao fechar" a tela todos os dados serão perdidos." e os botões "Confirmar" e "Voltar".
- 5.2.18. O ator clica em "Confirmar". [FE06]
- 5.2.19. O sistema fecha a tela de inclusão e descarta os dados digitados.
- 5.2.20. O caso de uso encerra.

### **5.3. Fluxos de Exceção**

#### **[FE01] – Campos de preenchimento obrigatório**

- 5.3.1. O sistema emite a seguinte mensagem: "Um ou mais campos de preenchimento obrigatório estão em branco".
- 5.3.2. O ator clica em "Ok"
- 5.3.3. O sistema retorna a tela anterior.

#### **[FE02] – Conta Contábil já incluída**

- 5.3.4. O sistema emite a seguinte mensagem: "Conta Contábil já existe".
- 5.3.5. O ator clica em "Ok"
- 5.3.6. O sistema retorna a tela anterior.

#### **[FE03] – Falha na gravação dos dados**

- 5.3.7. O sistema emite a seguinte mensagem: "Os dados não puderam ser gravados".
- 5.3.8. O ator clica em "Ok"
- 5.3.9. O sistema retorna a tela anterior.

#### **[FE04] – Nenhum campo de busca foi preenchido**

5.3.10. O sistema emite a seguinte mensagem: "Nenhum campo de busca foi preenchido".

 $5.3.11$ . O ator clica em "Ok"

5.3.12. O sistema retorna a tela anterior.

### **[FE05] – Conta Contábil não encontrada**

5.3.13. O sistema emite a seguinte mensagem: "Conta Contábil não encontrada".

 $5.3.14$ . O ator clica em "Ok"

5.3.15. O sistema retorna a tela anterior.

### **[FE06] – Cancelamento de Confirmação**

5.3.16. O ator clica em "Voltar".

5.3.17. O sistema cancela a ação e retorna à tela anterior.

#### **[FE07] – Conta Contábil vinculada a esquema contábil**

5.3.18. O sistema emite a seguinte mensagem: "Conta Contábil vinculada a esquema contábil, não é permitida a alteração ou exclusão".

5.3.19. O ator clica em "Ok"

5.3.20. O sistema retorna a tela anterior.

#### 6. **Requisitos Especiais**

[RNF07] – O sistema deve exibir mensagem de advertência caso tenham ocorrido modificações não salvas nos dados de qualquer tela.

#### 7. **Inclusão**

Não existem inclusões para este caso de uso.

### 8. **Extensão**

[FA02] – Alterar Conta Contábil.

[FA03] – Excluir Conta Contábil.

### 9. **Regras de negócio**

[RNG10] – Quando o usuário tentar incluir uma conta contábil, então o sistema deve verificar se a conta contábil já existe.

[RNG11] Quando o usuário tentar alterar uma conta contábil, então o sistema deve verificar se a conta contábil não está vinculada a nenhum esquema contábil. A alteração só é permitida para contas contábeis que não estão vinculadas a esquemas contábeis.

[RNG12] Quando o usuário tentar excluir uma conta contábil, então o sistema deve verificar se a conta contábil não está vinculada a nenhum esquema contábil. A exclusão só é permitida para contas contábeis que não estão vinculadas a esquemas contábeis.

#### 10. **Requisitos complementares**

# [RC05] – Inclusão/alteração de conta contábil

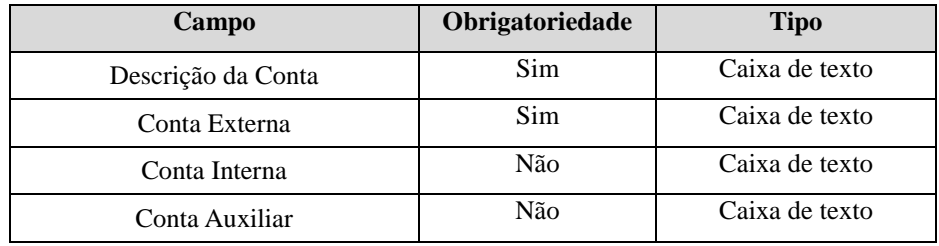

**Tabela 16 - Requisitos Complementares [RC05]**

# [RC06] – Consulta de conta contábil

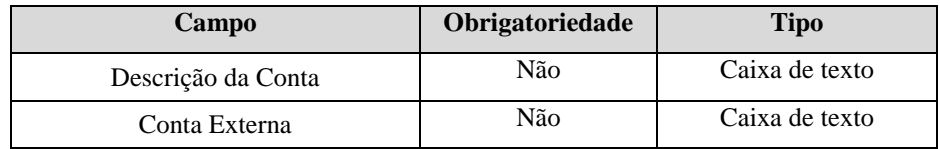

**Tabela 17 - Requisitos Complementares [RC06]**

### UC05 - **Manter Esquema Contábil**

| Data       | Versão | Descrição       | <b>Autor</b>           |
|------------|--------|-----------------|------------------------|
| 05/06/2009 | . . U  | Versão Inicial. | <b>Jamerson Santos</b> |

Histórico de Revisões

### 1. **Diagrama**

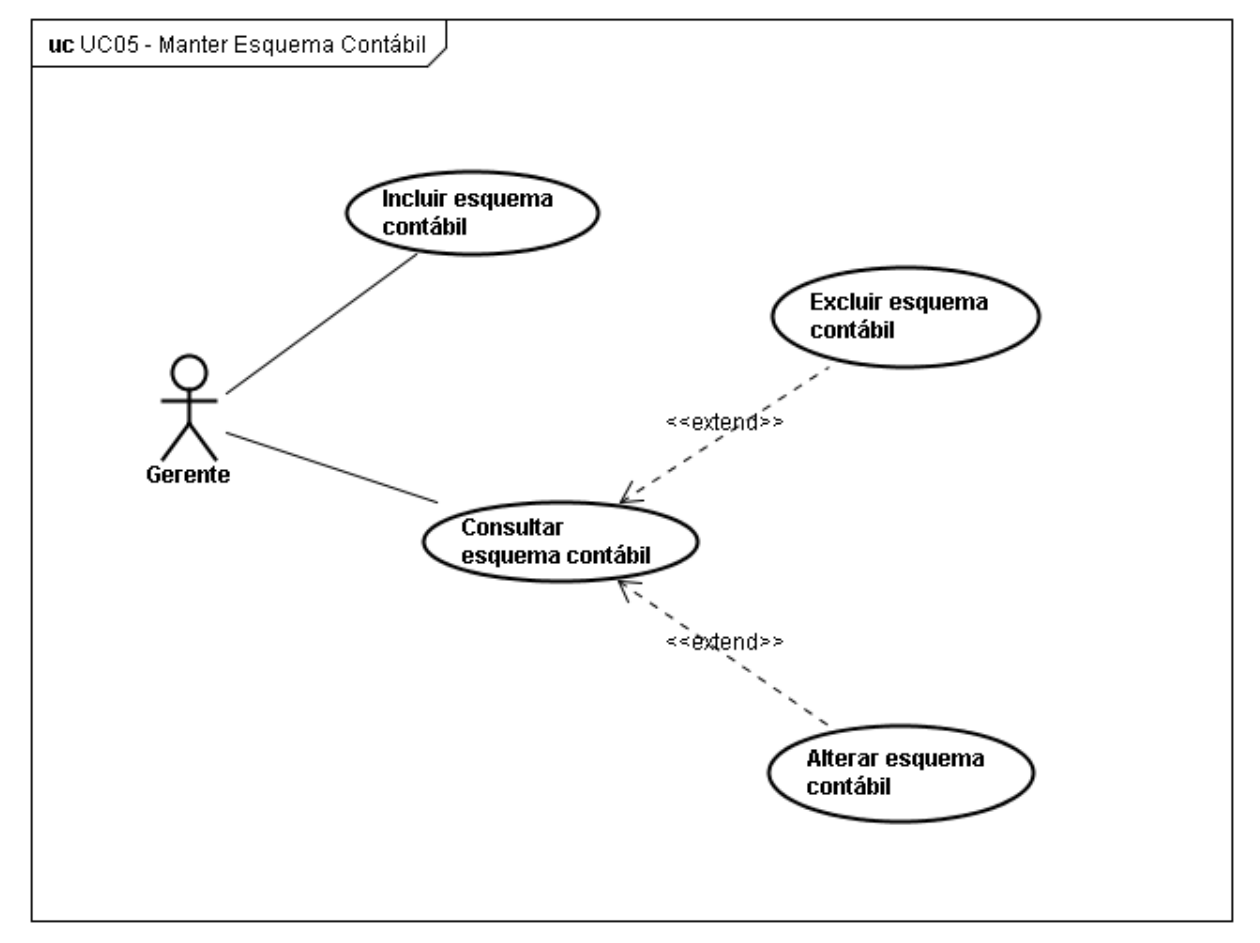

**Figura 10 - UC05-Manter esquema contábil**

### 2. **Nome: Manter Esquema Contábil**

#### **2.1. Breve Descrição**

Este caso de uso permite aos usuários incluir, consultar e alterar esquemas contábeis no sistema.

#### **2.2. Atores**

Gerente.

### 3. **Pré-condições**

O ator deve estar conectado ao sistema e possuir perfil de Gerente.

### 4. **Pós-condições**

Não existem pós-condições para este caso de uso.

### 5. **Fluxos de Eventos**

# **5.1. Fluxo Básico**

5.1.1. O caso de uso inicia quando o ator acessa a opção Manter Esquema Contábil.

5.1.2. O sistema disponibiliza as opções Incluir Esquema Contábil e Consultar Esquema Contábil.

5.1.3. O ator acessa a opção Incluir Esquema Contábil ou segue para os fluxos alternativos [FA01].

5.1.4. O sistema apresenta tela de inclusão. [RC07]

5.1.5. O ator preenche as informações e clica em "Salvar" ou segue para o fluxo alternativo [FA04]. [FE01]

5.1.6. O sistema verifica se a houve violação da regra de negócio [RNG13], grava as informações preenchidas e apresenta a mensagem "Informações incluídas com sucesso". [FE02] [FE03]

5.1.7. O caso de uso encerra.

### **5.2. Fluxo Alternativo**

#### **[FA01] – Consultar Esquema Contábil**

- 5.2.1. O ator acessa a opção Consultar Esquema Contábil;
- 5.2.2. O sistema disponibiliza a tela de consulta. [RC08]
- 5.2.3. O ator preenche um dos campos e clica em "Consultar". [FE04] [FE05].
- 5.2.4. O sistema traz os resultados de acordo com os parâmetros determinados pelo ator.
- 5.2.5. O caso de uso encerra.

#### **[FA02] – Alterar Esquema Contábil**

- 5.2.6. Após a execução do fluxo alternativo [FA01] o ator seleciona um resultado da consulta e clica em "Alterar".
- 5.2.7. O sistema verifica a se há violação da regra de negócio [RNG14] e apresenta uma tela semelhante à de inclusão, com os campos preenchidos. [RC07] [FE07]
- 5.2.8. O ator altera os dados que desejar e clica em "Salvar" ou segue para o fluxo alternativo [FA04].
- 5.2.9. O sistema altera as informações solicitadas e emite a seguinte mensagem: "Informações alteradas com sucesso". [FE03]

5.2.10. O caso de uso encerra.

#### **[FA03] – Excluir Esquema Contábil**

- 5.2.11. Após a execução do fluxo alternativo [FA01] o ator seleciona um resultado da consulta e clica em "Excluir".
- 5.2.12. O sistema verifica se há violação da regra de negócio [RNG15] e apresenta tela de confirmação com a mensagem de alerta "Tem certeza que deseja excluir o item selecionado?" e os botões "Confirmar" e "Voltar". [FE06]
- 5.2.13. O ator clica em "Confirmar". [FE07]
- 5.2.14. O sistema excluir o item selecionado, emitindo a mensagem "Exclusão efetuada com sucesso". [FE03]
- 5.2.15. O caso de uso encerra.

#### **[FA04] – Fechar tela**

- $5.2.16$ . O ator clica em "Fechar"
- 5.2.17. O sistema apresenta tela de confirmação com a mensagem de alerta "Ao fechar" a tela todos os dados serão perdidos." e os botões "Confirmar" e "Voltar".
- 5.2.18. O ator clica em "Confirmar". [FE06]
- 5.2.19. O sistema fecha a tela de inclusão e descarta os dados digitados.
- 5.2.20. O caso de uso encerra.

### **5.3. Fluxos de Exceção**

#### **[FE01] – Campos de preenchimento obrigatório**

- 5.3.1. O sistema emite a seguinte mensagem: "Um ou mais campos de preenchimento obrigatório estão em branco".
- 5.3.2. O ator clica em "Ok"
- 5.3.3. O sistema retorna a tela anterior.

### **[FE02] – Esquema Contábil já incluída**

- 5.3.4. O sistema emite a seguinte mensagem: "Esquema Contábil já existe".
- 5.3.5. O ator clica em "Ok"
- 5.3.6. O sistema retorna a tela anterior.

#### **[FE03] – Falha na gravação dos dados**

- 5.3.7. O sistema emite a seguinte mensagem: "Os dados não puderam ser gravados".
- 5.3.8. O ator clica em "Ok"
- 5.3.9. O sistema retorna a tela anterior.

#### **[FE04] – Nenhum campo de busca foi preenchido**

5.3.10. O sistema emite a seguinte mensagem: "Nenhum campo de busca foi preenchido".

 $5.3.11$ . O ator clica em "Ok"

5.3.12. O sistema retorna a tela anterior.

### **[FE05] – Esquema Contábil não encontrado**

5.3.13. O sistema emite a seguinte mensagem: "Esquema Contábil não encontrado".

 $5.3.14$ . O ator clica em "Ok"

5.3.15. O sistema retorna a tela anterior.

#### **[FE06] – Cancelamento de Confirmação**

5.3.16. O ator clica em "Voltar".

5.3.17. O sistema cancela a ação e retorna à tela anterior.

#### **[FE07] – Esquema Contábil vinculado a lançamento**

5.3.18. O sistema emite a seguinte mensagem: "Esquema Contábil vinculado a lançamento, não é permitida a alteração ou exclusão".

5.3.19. O ator clica em "Ok"

5.3.20. O sistema retorna a tela anterior.

#### 6. **Requisitos Especiais**

[RNF07] – O sistema deve exibir mensagem de advertência caso tenham ocorrido modificações não salvas nos dados de qualquer tela.

#### 7. **Inclusão**

Não existem inclusões para este caso de uso.

### 8. **Extensão**

[FA02] – Alterar Esquema Contábil.

[FA03] – Excluir Esquema Contábil.

#### 9. **Regras de negócio**

[RNG13] – Quando o usuário tentar incluir um esquema contábil, então o sistema deve verificar se o esquema contábil já existe.

[RNG14] – Quando o usuário tentar alterar um esquema contábil, então o sistema deve verificar se o esquema contábil não está vinculado a nenhum lançamento. A alteração só é permitida para esquemas contábeis que não estão vinculados a lançamentos.

[RNG15] – Quando o usuário tentar excluir um esquema contábil, então o sistema deve verificar se o esquema contábil não está vinculado a nenhum lançamento. A exclusão só é permitida para esquemas contábeis que não estão vinculados a lançamentos.

#### 10. **Requisitos Complementares**

# [RC07] – Inclusão/alteração de esquema contábil

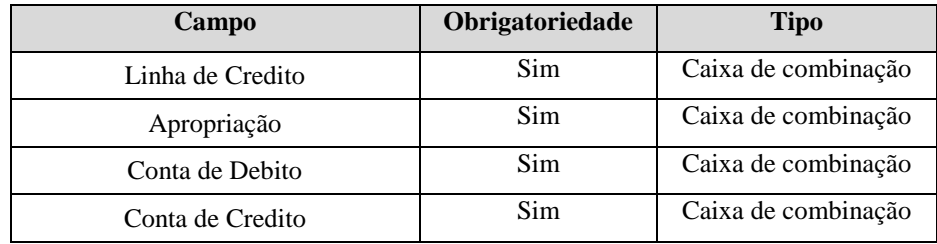

**Tabela 18 - Requisitos Complementares [RC07]**

# [RC08] – Consulta de esquema contábil

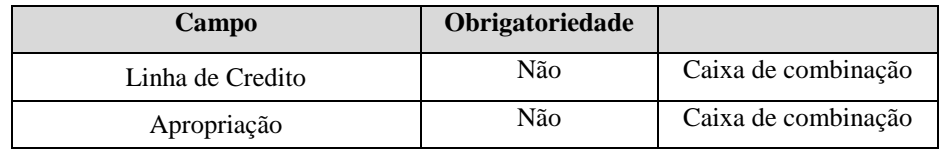

**Tabela 19 - Requisitos Complementares [RC08]**

#### UC06 - **Atualizar Operações**

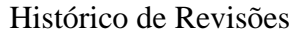

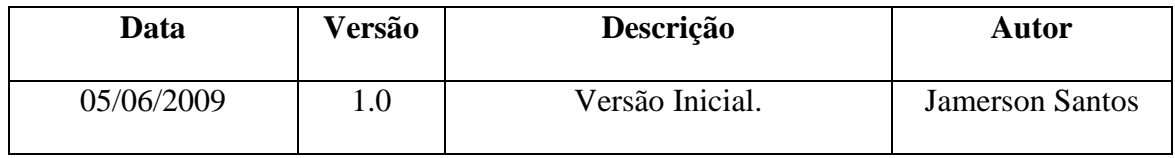

#### 1. **Diagrama**

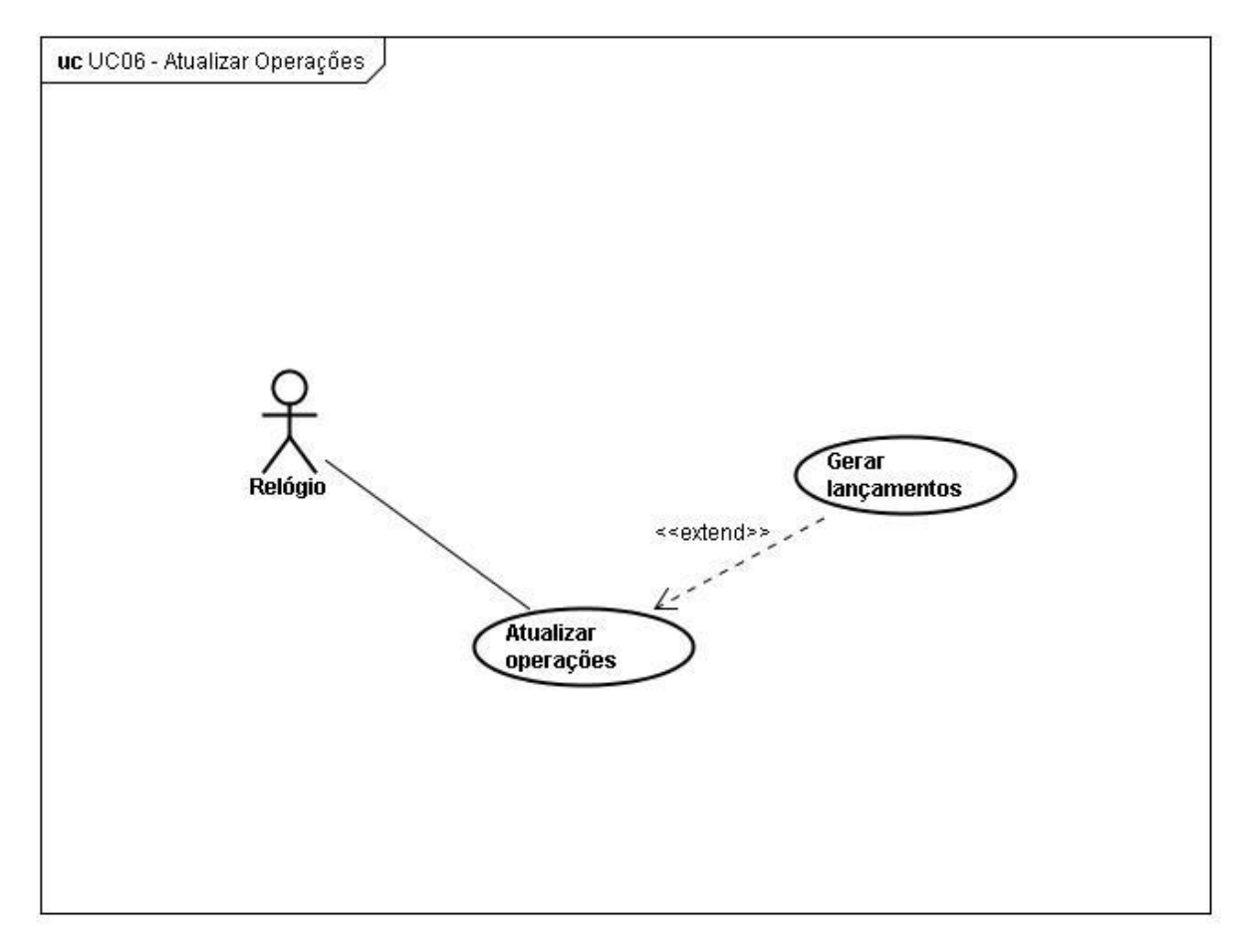

**Figura 11 - UC06-Atualizar operações**

### 2. **Nome: Atualizar Operações**

#### **2.1. Breve Descrição**

Este caso de uso descreve a rotina de atualização diária das operações pelo sistema.

### **2.2. Atores**

Relógio do sistema operacional.

### 3. **Pré-condições**

Servidor de Rotinas Batch operante.

### 4. **Pós-condições**

Não existem pós-condições para este caso de uso.

### 5. **Fluxos de Eventos**

### **5.1. Fluxo Básico**

- 5.1.1. O caso de uso inicia quando o ator marca 04h00min.
- 5.1.2. O sistema executa os seguintes passos:
	- 5.1.2.1. Busca todas as operações com situação "Em Andamento".
	- 5.1.2.2. Percorre cada operação e carrega a taxa de juros da operação, as parcelas de reembolso com situação "Em aberto" para cada uma das operações.
	- 5.1.2.3. Efetua o cálculo de juros conforme regra de negócio [RNG17].
	- 5.1.2.4. Grava os valores das parcelas calculadas e a data de atualização.
	- 5.1.2.5. Verifica se é necessário executar lançamento na operação, conforme regra de negócio [RNG18], podendo seguir para o fluxo alternativo [FA01].
	- 5.1.2.6. O caso de uso encerra.

# **5.2. Fluxo Alternativo**

#### **[FA01] – Gerar Lançamentos**

5.2.1. O sistema estende o comportamento do caso de uso [UC07] – Gerar Lançamentos.

5.2.2. O caso de uso encerra.

#### **5.3. Fluxos de Exceção**

Não existem fluxos de exceção para este caso de uso.

### 6. **Requisitos Especiais**

[RNF01] – O sistema deve iniciar diariamente a rotina de atualização de operações e consequente lançamento dos valores calculados, pela manhã, sempre às 04h00min e não deve ultrapassar às 07h30min.

[RNF03] – O sistema deve efetuar o arredondamento com precisão de duas casas decimais, utilizando a norma nacional ABNT NBR 5891:1977.

### 7. **Inclusão**

Não existem inclusões para este caso de uso.

#### 8. **Extensão**

### **[UC07] – Gerar Lançamentos.**

9. **Regras de negócio**

[RNG17] – Quando o sistema efetuar o cálculo de atualização de operações, então a seguinte fórmula de cálculo deve ser utilizada:

$$
J = Sj * \left\{ \left[ 1 + \left( \frac{i}{100} \right) \right]^{\frac{n}{a}} - 1 \right\}
$$

Onde:

J: Juros calculados até a data atual.

Sj: Saldo adicionado dos juros calculados até a data da última atualização.

<sup>n</sup>: Número de dias existentes entre a data da última atualização e a data do cálculo.

*i*: taxa de juros do contrato.

<sup>a</sup>: Ano-Base, que pode ser civil (365) ou comercial (360).

[RNG18] – Quando o sistema efetuar a atualização da operação, então deve ser verificado se a atualização está ocorrendo no último dia útil do mês, na data-base ou no vencimento de uma parcela. Em caso positivo, deve haver o lançamento dos valores calculados do último lançamento até o lançamento atual.

### 10. **Requisitos complementares**

Não existem requisitos complementares para este caso de uso.

# UC07 - **Gerar Lançamentos**

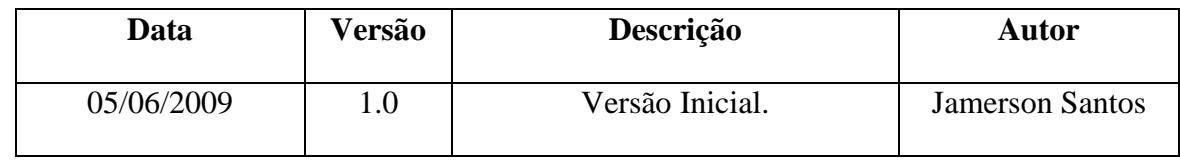

#### Histórico de Revisões

# 1. **Diagrama**

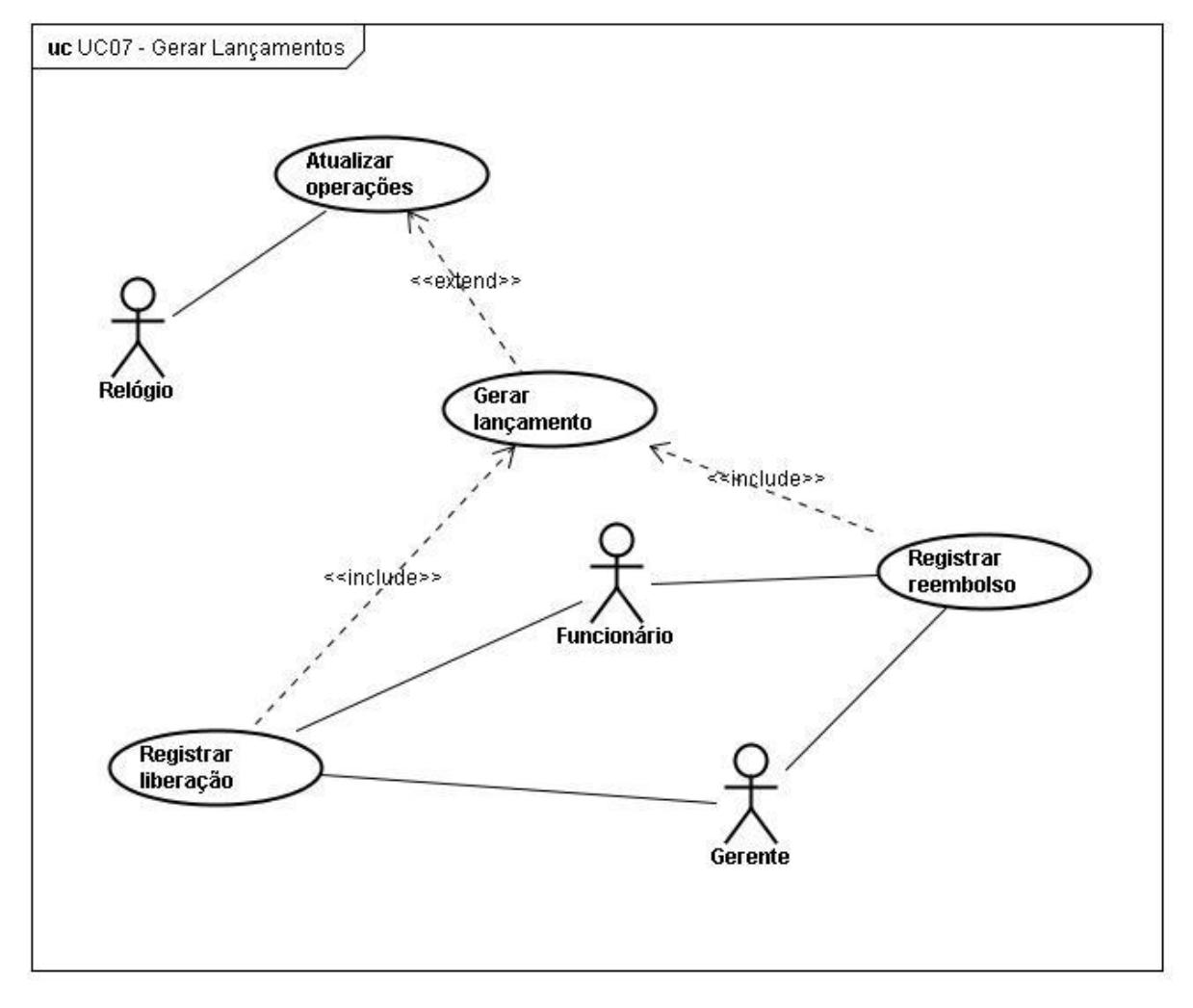

**Figura 12 - UC07-Gerar lançamentos**

# 2. **Nome: Gerar Lançamentos**

### **2.1. Breve Descrição**

Este caso de uso descreve a rotina de geração de lançamentos dos valores liberados, recebidos e calculados pelo sistema.

### **2.2. Atores**

Atualizar operações, Registrar Liberação ou Registrar Reembolso.

## 3. **Pré-condições**

A função atualizar operações, registrar liberação ou registrar reembolso de parcela deve ter sido executada com sucesso.

# 4. **Pós-condições**

Um lançamento é gerado para determinada operação.

# 5. **Fluxos de Eventos**

# **5.1. Fluxo Básico**

- 5.1.1. O caso de uso inicia quando o ator solicita a geração de lançamentos.
- 5.1.2. O sistema executa os seguintes passos:
	- 5.1.2.1. Recebe os valores de lançamento, a linha de crédito da operação e a apropriação a ser lançada.
	- 5.1.2.2. Identifica o esquema contábil para os parâmetros acima.
	- 5.1.2.3. Grava as informações e a data do lançamento.
- 5.1.3. O caso de uso encerra.

# **5.2. Fluxo Alternativo**

Não existem fluxos alternativos para este caso de uso.

# **5.3. Fluxos de Exceção**

Não existem fluxos de exceção para este caso de uso.

### 6. **Requisitos Especiais**

Não existem requisitos especiais para este caso de uso.

# 7. **Inclusão**

Não existem inclusões para este caso de uso.

# 8. **Extensão**

Não existem extensões para este caso de uso.

### 9. **Regras de negócio**

Não existem regras de negócio para este caso de uso.

### 10. **Requisitos Complementares**

Não existem requisitos complementares para este caso de uso.

# UC08 - **Registrar Liberação**

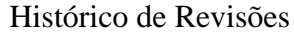

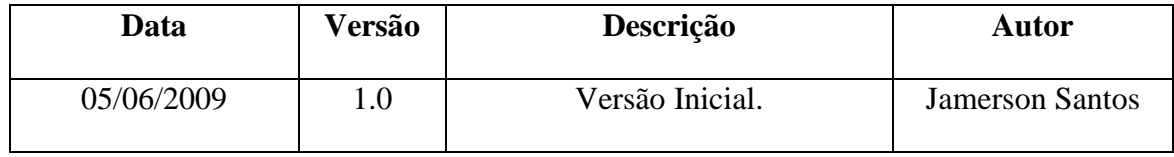

### 1. **Diagrama**

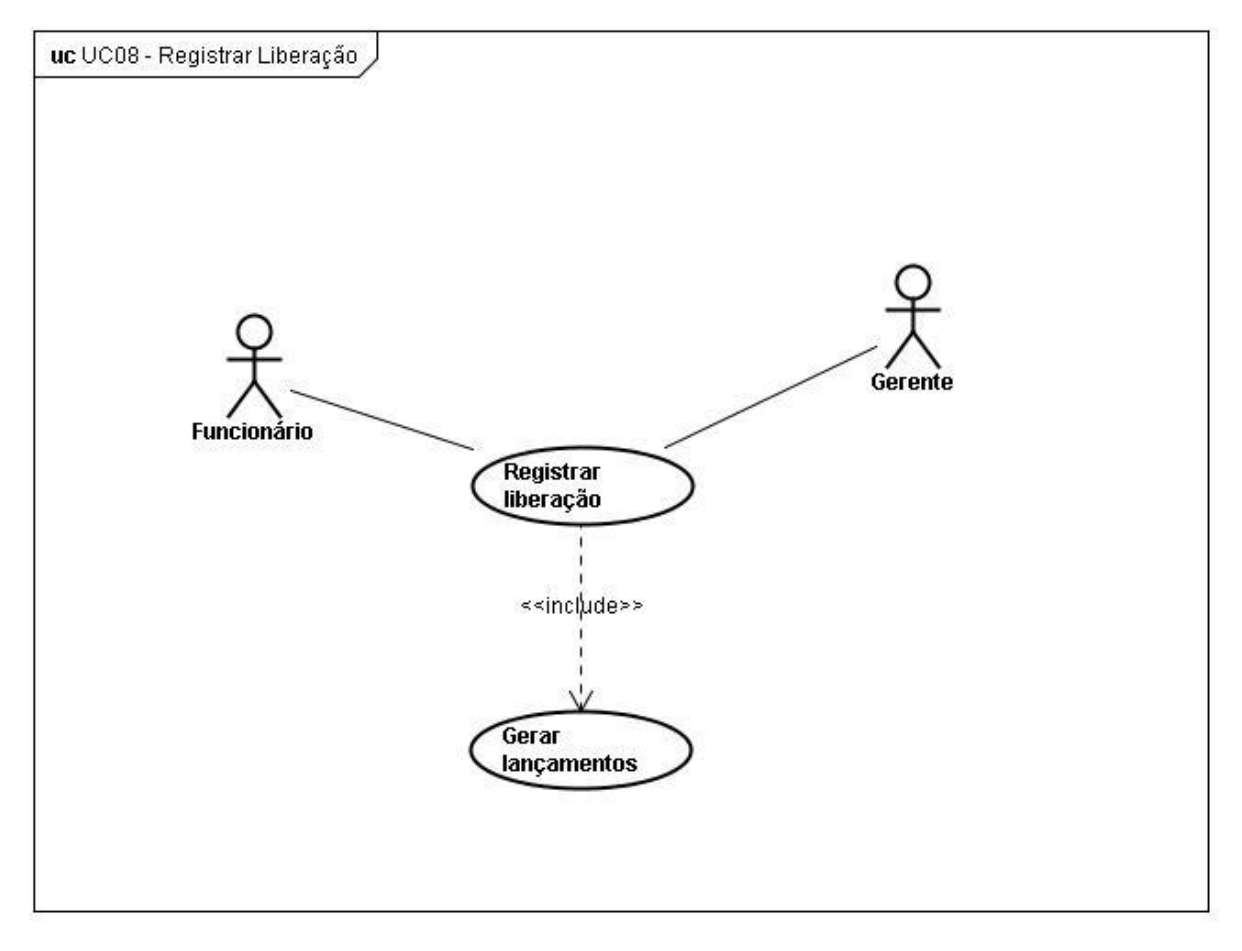

**Figura 13 - UC08-Registrar liberação**

### 2. **Nome: Registrar Liberação**

#### **2.1. Breve Descrição**

Este caso de uso permite ao ator efetuar uma liberação para determinada operação cadastrada no sistema.

### **2.2. Atores**

Gerente ou Funcionário.

### 3. **Pré-condições**

O ator deve estar conectado ao sistema e possuir perfil de Gerente ou Funcionário.

### 4. **Pós-condições**

A operação terá um lançamento de liberação e sua situação passará a ser "Em Andamento".

### 5. **Fluxos de Eventos**

### **5.1. Fluxo Básico**

- 5.1.1. O caso de uso inicia quando o ator acessa a função Registrar liberação.
- 5.1.2. O sistema apresenta tela de liberação. [RC09]
- 5.1.3. O ator informa o número da operação e clica em "Consultar". [FE01]
- 5.1.4. O sistema preenche o restante dos campos referentes à liberação da operação, mantendo-os inabilitados para alteração.
- 5.1.5. O ator clica e "Liberar" ou segue para o fluxo [FA01].
- 5.1.6. O sistema executa os seguintes passos:
	- 5.1.6.1. Verifica se a operação já foi liberada. [FE02]
	- 5.1.6.2. Divide o valor do contrato pela quantidade de parcelas de principal e associa às parcelas do tipo "Principal". [RNG31]
	- 5.1.6.3. Preenche o campo Base de cálculo para todas as parcelas conforme regra de negócio [RNG32].
	- 5.1.6.4. Altera o status da operação. [RNG19]
	- 5.1.6.5. Inclui o comportamento do caso de uso [UC07] Gerar Lançamentos.
- 5.1.7. O caso de uso encerra.

### **5.2. Fluxo Alternativo**

### **[FA01] – Fechar tela de liberação**

- 5.2.1. O ator clica no botão "Fechar".
- 5.2.2. O sistema encerra a tela sem efetuar a liberação.
- 5.2.3. O caso de uso encerra.

### **5.3. Fluxos de Exceção**

### **[FE01] – Operação não encontrada**

- 5.3.1. O sistema emite a seguinte mensagem: "Operação não encontrada".
- 5.3.2. O ator clica em "Ok".
- 5.3.3. O sistema retorna a tela anterior.

### **[FE02] – Operação já liberada**

- 5.3.4. O sistema deve apresentar a seguinte mensagem "Operação já liberada".
- $5.3.5$  O ator clica em "Ok"

5.3.6. O sistema retorna a tela anterior.

#### **[FE03] – Falha na gravação dos dados**

5.3.1. O sistema emite a seguinte mensagem: "Os dados não puderam ser gravados"

5.3.2. O ator clica em "Ok".

5.3.3. O sistema e retorna a tela anterior.

#### 6. **Requisitos Especiais**

Não existem requisitos especiais para este caso de uso.

### 7. **Inclusão**

[UC07] – Gerar Lançamentos.

# 8. **Extensão**

Não existem extensões para este caso de uso.

#### 9. **Regras de negócio**

[RNG19] - Quando o usuário registrar uma liberação, então o status da operação deve ser alterado de "Não Liberada" para "Em Andamento".

[RNG20] – Quando o sistema efetuar a geração do cronograma de reembolso, então deve ser feita a distribuição da base de cálculo da seguinte forma:

Para a primeira parcela

$$
BC_1 = VL
$$

Para as parcelas seguintes

$$
BC_n = BC_{n-1} - P
$$

Onde:

 $BC_1$ : Base de cálculo, em R\$, para a parcela "1";

 $BC_n$ : Base de cálculo, em R\$, para a parcela "n";

 $BC_{n-1}$ : Base de cálculo, em R\$, para a parcela "n-1";

<sup>P</sup>: Principal da parcela, em R\$.

[RNG31] - Quando o sistema distribui o valor de principal calculado, então somar os valores de principal e subtrair do valor liberado. Caso o resultado seja diferente de zero, o resíduo deve ser adicionado ao principal da última parcela.

#### 10. **Requisitos Complementares**

[RC09] – Registrar liberação

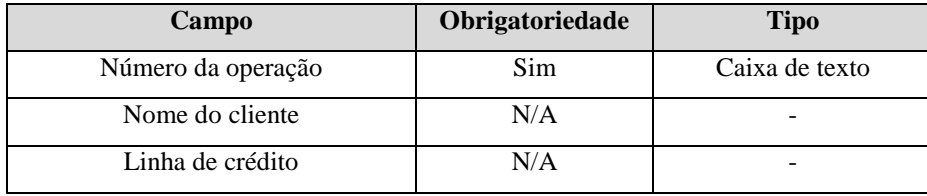

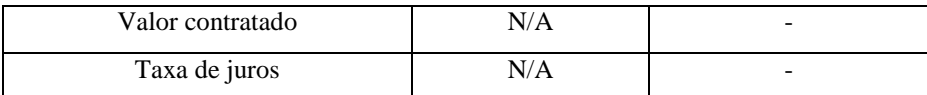

**Tabela 20 - Requisitos Complementares [RC09]**
#### UC09 - **Gerar Parcelas de Reembolso**

| Data       | Versão | Descrição       | Autor                  |
|------------|--------|-----------------|------------------------|
| 05/06/2009 |        | Versão Inicial. | <b>Jamerson Santos</b> |

Histórico de Revisões

# 1. **Diagrama**

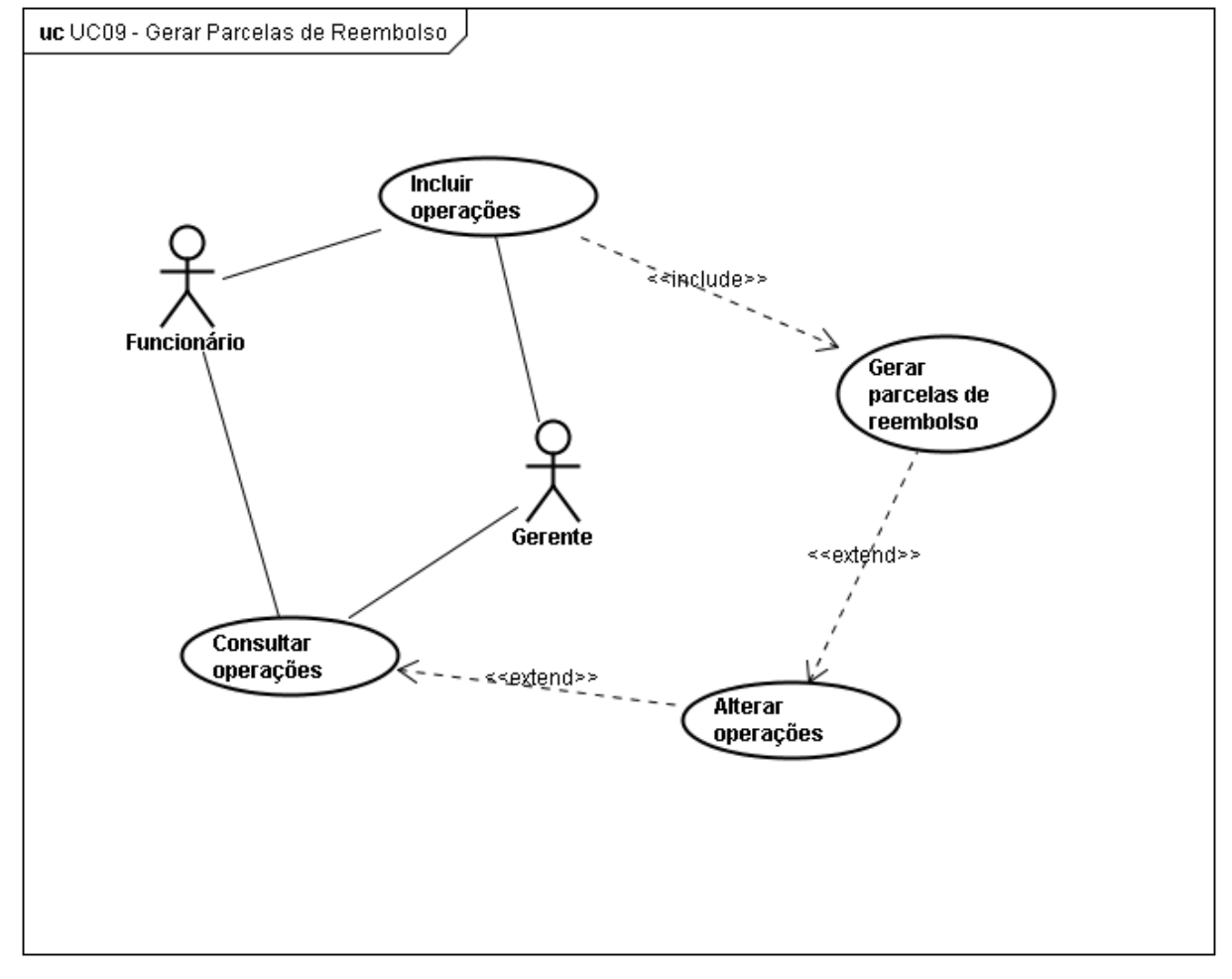

**Figura 14 - UC09-Gerar parcelas de reembolso**

# 2. **Nome: Gerar Parcelas de Reembolso**

# **2.1. Breve Descrição**

Este caso de uso permite ao ator gerar as parcelas de reembolso ou alterá-las em caso de alteração nos parâmetros da operação.

# **2.2. Atores**

Incluir operação ou alterar operação;

#### 3. **Pré-condições**

Deve haver uma inclusão ou alteração de operação.

#### 4. **Pós-condições**

O cronograma de reembolso será gerado.

#### 5. **Fluxos de Eventos**

# **5.1. Fluxo Básico**

- 5.1.1. O caso de uso inicia quando o ator inclui ou altera uma operação.
- 5.1.2. O sistema executa os seguintes passos:
	- 5.1.2.1. Recebe o Número da operação, Quantidade de parcelas de Principal, Quantidade de parcelas de Juros, Data do 1º vencimento de Principal, Data do 1º vencimento de juros, Periodicidade do principal, Periodicidade dos juros e Código da linha de crédito.
	- 5.1.2.2. Verifica se há alternância para a linha de crédito da operação.
	- 5.1.2.3. Monta o cronograma de reembolso. [RNG21] [RNG33]
	- 5.1.2.4. Verifica quais vencimentos estão ocorrendo em dia não útil e altera a data de vencimento para o próximo dia útil;
	- 5.1.2.5. Associa o status "Em aberto" para todas as parcelas. [RNG34]
- 5.1.3. O caso de uso encerra.

# **5.2. Fluxo Alternativo**

Não existem fluxos alternativos para este caso de uso.

#### **5.3. Fluxos de Exceção**

Não existem fluxos de exceção para este caso de uso

#### 6. **Requisitos Especiais**

[RNF11] – O sistema deve ser capaz de consultar os dias não úteis Base de Feriados.

# 7. **Inclusão**

Não existem inclusões para este caso de uso.

# 8. **Extensão**

Não existem extensões para este caso de uso.

#### 9. **Regras de negócio**

[RNG21] – Quando o sistema efetuar a geração das parcelas de reembolso, então deve verificar se a data de vencimento ocorre em dia não útil. Em caso positivo, o vencimento deve ser alterado para o próximo dia útil.

[RNG33] – Quando o sistema gerar as parcelas de reembolso da operação, então utilizar os seguintes parâmetros para a montagem do cronograma:

- quantidade e periodicidade das parcelas de Juros;
- quantidade e periodicidade das parcelas de Principal;
- data de vencimento da primeira parcela de principal e juros;
- alternância entre as parcelas de juros e amortização.

[RNG34] – Quando o sistema gerar as parcelas de reembolso da operação, então deve associar o status "Em aberto" para todas as parcelas.

# 10. **Requisitos Complementares**

Não existem requisitos complementares para este caso de uso.

# **UC10 - Registrar Reembolso**

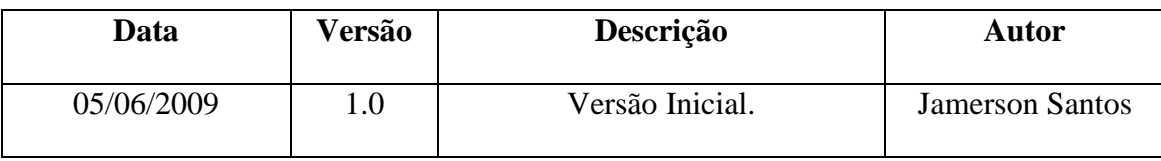

#### Histórico de Revisões

# 1. **Diagrama**

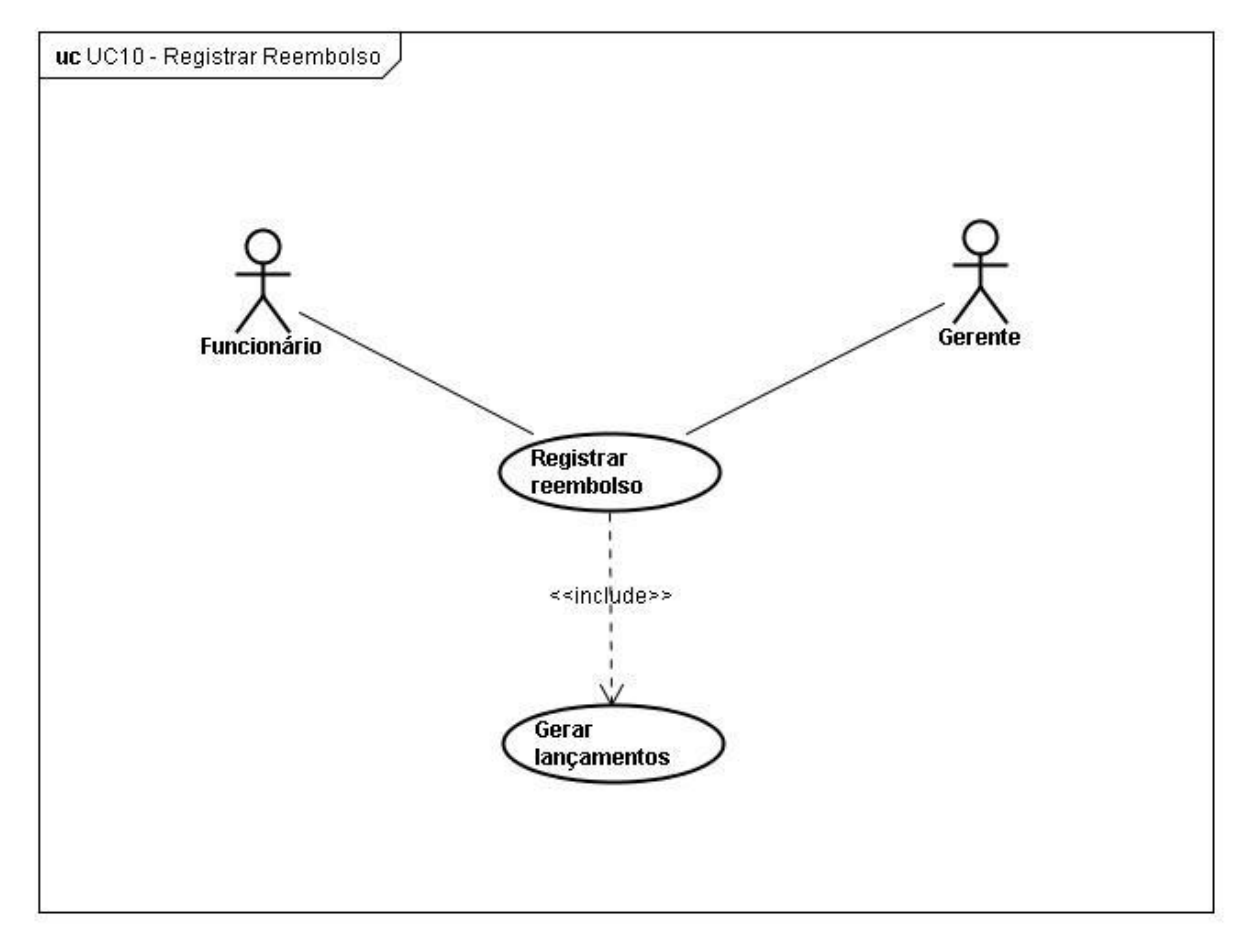

**Figura 15 - UC10-Registrar Reembolso**

### 2. **Nome: Registrar Reembolso**

### **2.1. Breve Descrição**

Este caso de uso permite ao ator registrar reembolso de parcelas de determinada operação cadastrada no sistema.

### **2.2. Atores**

Gerente ou Funcionário.

#### 4. **Pós-condições**

A operação terá um lançamento de reembolso e a situação da parcela passará a ser "Liquidada".

# 5. **Fluxos de Eventos**

# **5.1. Fluxo Básico**

- 5.1.1. O caso de uso inicia quando o ator acessa a função Registrar reembolso.
- 5.1.2. O sistema apresenta tela de reembolso. [RC10]
- 5.1.3. O ator informa o número da operação e clica em "Consultar". [FE01]

5.1.4. O sistema preenche o restante dos campos referentes ao reembolso da operação, mantendo-os inabilitados para alteração.

5.1.5. O ator seleciona a parcela a ser paga e clica em "Reembolsar" ou segue para o fluxo [FA01].

- 5.1.6. O sistema executa os seguintes passos:
	- 5.1.6.1. Verifica se a parcela possui Status "Em aberto". [FE02]
	- 5.1.6.2. Verifica se foi respeitada a regra de negócio [RNG22] e [RNG23]. [FE03] [FE04]
	- 5.1.6.3. Registra o reembolso, alterando o status da parcela de "Em aberto" para "Liquidada".
	- 5.1.6.4. Identifica a parcela de reembolso, seguindo para o fluxo [FA02] caso a parcela paga seja a última parcela da operação.
	- 5.1.6.5. Inclui o comportamento do caso de uso [UC07] Gerar Lançamentos.
- 5.1.7. O caso de uso encerra.

# **5.2. Fluxo Alternativo**

#### **[FA01] – Fechar tela de reembolso**

- $5.2.1$ . O ator clica no botão "Fechar"
- 5.2.2. O sistema encerra a tela sem que haja alteração nas parcelas.
- 5.2.3. O caso de uso encerra.

#### **[FA02] – Operação encerrada**

- 5.2.1. O sistema executa os seguintes passos:
	- 5.2.1.1. Identifica que a parcela de reembolso liquidada é a última parcela de reembolso da operação.
	- 5.2.1.2. Altera o status da operação para "Encerrada". [RNG35]
	- 5.2.1.3. Inclui o comportamento do caso de uso [UC07] Gerar Lançamentos.

5.2.2. O caso de uso encerra.

#### **5.3. Fluxos de Exceção**

#### **[FE01] – Operação não encontrada**

- 5.3.1. O sistema emite a seguinte mensagem: "Operação não encontrada".
- 5.3.2. O ator clica em "Ok".
- 5.3.3. O sistema retorna a tela anterior.

#### **[FE02] – Parcela liquidada**

- 5.3.4. O sistema emite a seguinte mensagem: "Esta parcela já foi liquidada".
- 5.3.5. O ator clica em "Ok".
- 5.3.6. O sistema retorna a tela anterior.

#### **[FE03] – Data de pagamento e vencimento diferentes**

- 5.3.7. O sistema emite a seguinte mensagem: "Data de pagamento diferente da data de vencimento, não são permitidos pagamentos fora da data de vencimento".
- 5.3.8. O ator clica em "Ok".
- 5.3.9. O sistema retorna a tela anterior.

#### **[FE04] – Data de atualização e vencimento diferentes**

- 5.3.1. O sistema emite a seguinte mensagem: "Data de atualização diferente da data de vencimento, a parcela está desatualizada".
- 5.3.2. O ator clica em "Ok".
- 5.3.3. O sistema retorna a tela anterior.

#### 6. **Requisitos Especiais**

Não existem requisitos especiais para este caso de uso.

### 7. **Inclusão**

[UC07] – Gerar Lançamentos.

# 8. **Extensão**

Não existem extensões para este caso de uso.

### 9. **Regras de negócio**

[RNG22] – Quando o usuário registrar um reembolso, então o sistema deve verificar se a data do reembolso coincide com a data de vencimento da parcela. Em caso negativo, o sistema deve impedir o reembolso da parcela.

[RNG23] – Quando o usuário registrar um reembolso, então o sistema deve verificar se a data de atualização coincide com a data de vencimento da parcela. Em caso negativo, o sistema deve impedir o reembolso da operação.

[RNG35] – Quando o usuário registrar o reembolso da última parcela, então o sistema deve alterar o status da operação para "Encerrada".

# 10. **Requisitos Complementares**

# [RC10] – Registrar reembolso

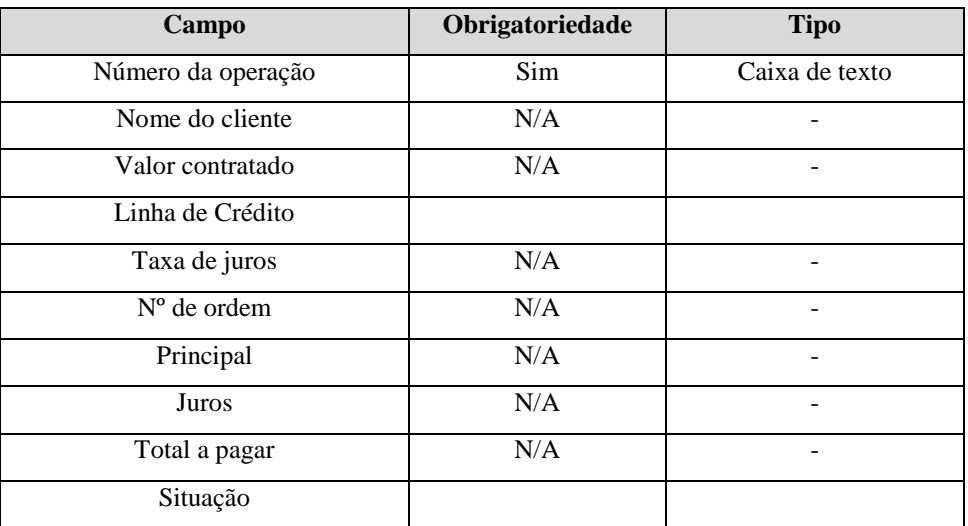

**Tabela 21 - Requisitos Complementares [RC10]**

## **UC11 - Emitir Inventário Contábil**

| Data       | Versão | Descrição       | <b>Autor</b>           |
|------------|--------|-----------------|------------------------|
| 05/06/2009 |        | Versão Inicial. | <b>Jamerson Santos</b> |

Histórico de Revisões

# 1. **Diagrama**

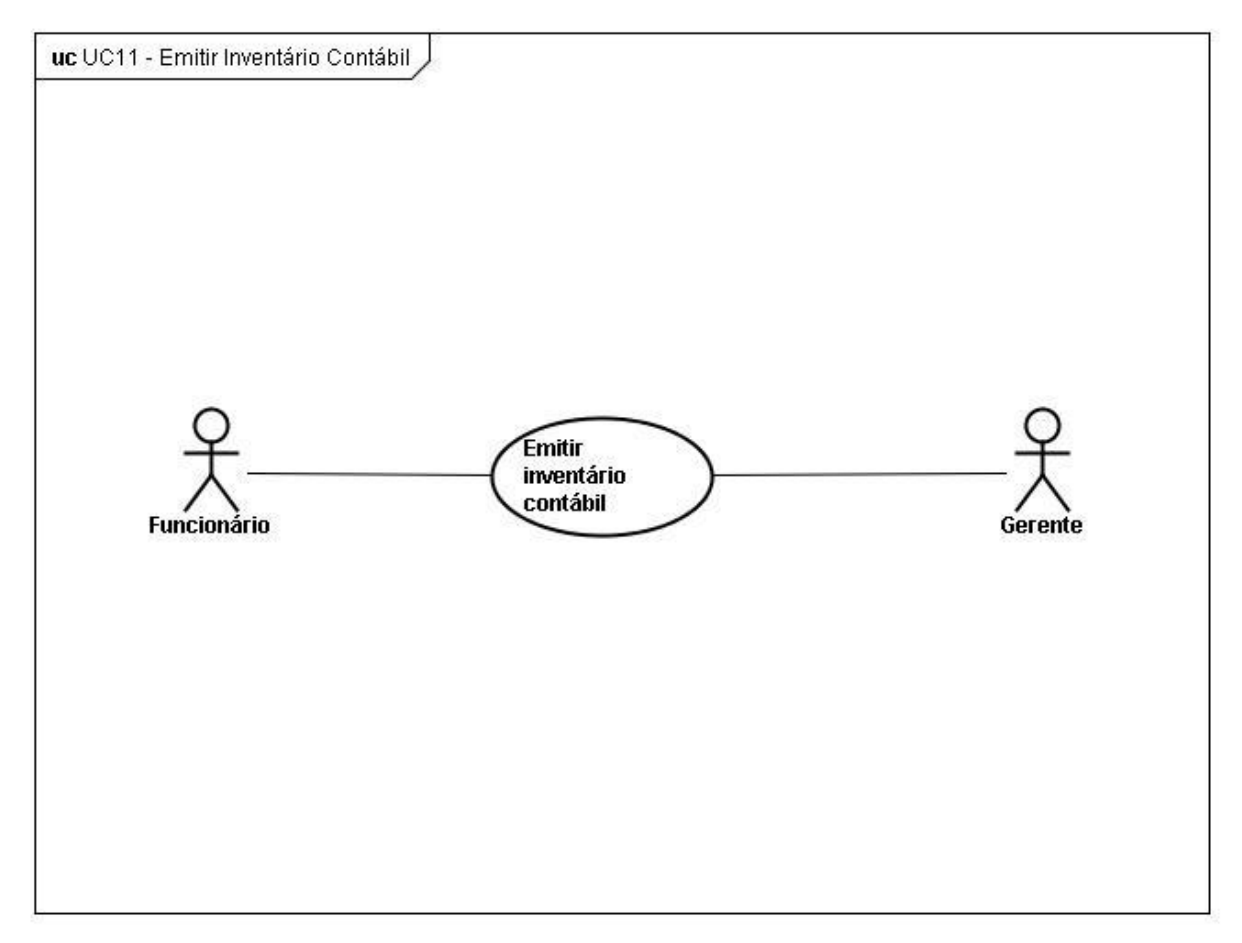

**Figura 16 - UC11-Emitir inventário contábil**

# 2. **Nome: Emitir Inventário Contábil**

### **2.1. Breve Descrição**

Este caso de uso permite ao ator emitir o inventário contábil, relacionando as operações por Linha de Crédito.

### **2.2. Atores**

Gerente ou Funcionário.

### 4. **Pós-condições**

Não existem pós-condições para este caso de uso.

### 5. **Fluxos de Eventos**

# **5.1. Fluxo Básico**

- 5.1.1. O caso de uso inicia quando o seleciona o ator acessa a função Emitir Inventário Contábil.
- 5.1.2. O sistema executa os seguintes passos:
	- 5.1.2.1. Toma como referência a data do dia.
	- 5.1.2.2. Seleciona todas as operações com Status "Em andamento".
	- 5.1.2.3. Carregas as informações contábeis para cada operação.
	- 5.1.2.4. Separa as operações por agência.
	- 5.1.2.5. Agrupa as operações de cada agência por Linha de crédito.
	- 5.1.2.6. Ordena as operações pelo nome do cliente.
	- 5.1.2.7. Apresenta as informações das operações conforme regras de negócio [RNG36]. [RC15]
- 5.1.3. O ator seleciona a opção de impressão ou segue para o fluxo [FA01].
- 5.1.4. O caso de uso encerra.

# **5.2. Fluxo Alternativo**

#### **[FA01] – Fechar relatório**

- 5.2.1. O ator no botão "Fechar".
- 5.2.2. O sistema fecha o relatório.
- 5.2.3. O caso de uso encerra.

### **5.3. Fluxos de Exceção**

Não Fluxos de Exceção para este caso de uso.

### 6. **Requisitos Especiais**

[RNF09] – O sistema deve dispor de mecanismos para impressão dos relatórios.

# 7. **Inclusão**

Não existem inclusões para este caso de uso.

#### 8. **Extensão**

Não existem extensões para este caso de uso.

#### 9. **Regras de negócio**

[RNG25] – Quando o usuário emitir o relatório inventário contábil, então o sistema deve agrupar as operações por linha de crédito.

[RNG26] – Quando o usuário emitir o relatório inventário contábil, então o sistema deve ordenar as operações por nome do cliente.

[RNG36] – Quando o sistema montar o relatório inventário contábil, então deve obedecer a seguinte regra de preenchimento:

> Principal  $P = \sum P$  $\overline{p}$

> > i

Em que:

*P*: Principal total do contrato.

*Pi*: Principal.

*p*1: Parcela "Em aberto" imediatamente posterior à data de referência.

*pn*: Última parcela "Em aberto".

Juros

$$
J = \sum_{i=va}^{vp} LJi
$$

Em que:

*J*: Juros totais lançados no período.

*LJi*: Lançamentos de juros.

*va*: Vencimento imediatamente anterior a data de referência, ou liberação.

*vp*: Vencimento imediatamente posterior a data de referência.

Saldo Contábil

$$
SC = P + J
$$

Em que:

*SC*: Saldo contábil da operação

*P*: Principal lançado

*J*: Juros lançados

# 10. **Requisitos Complementares**

[RC15] – Inventário contábil

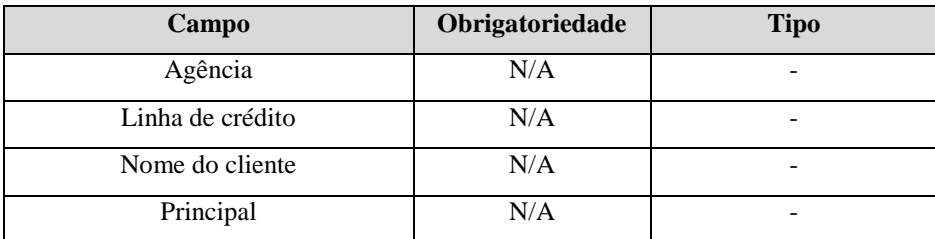

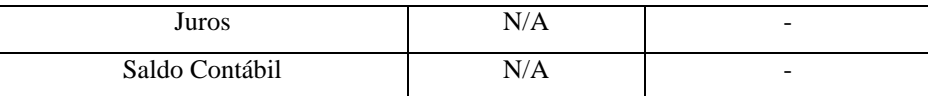

**Tabela 22 - Requisitos Complementares [RC15]**

.

| Data       | Versão | Descrição       | <b>Autor</b>           |
|------------|--------|-----------------|------------------------|
| 05/06/2009 |        | Versão Inicial. | <b>Jamerson Santos</b> |

Histórico de Revisões

# 1. **Diagrama**

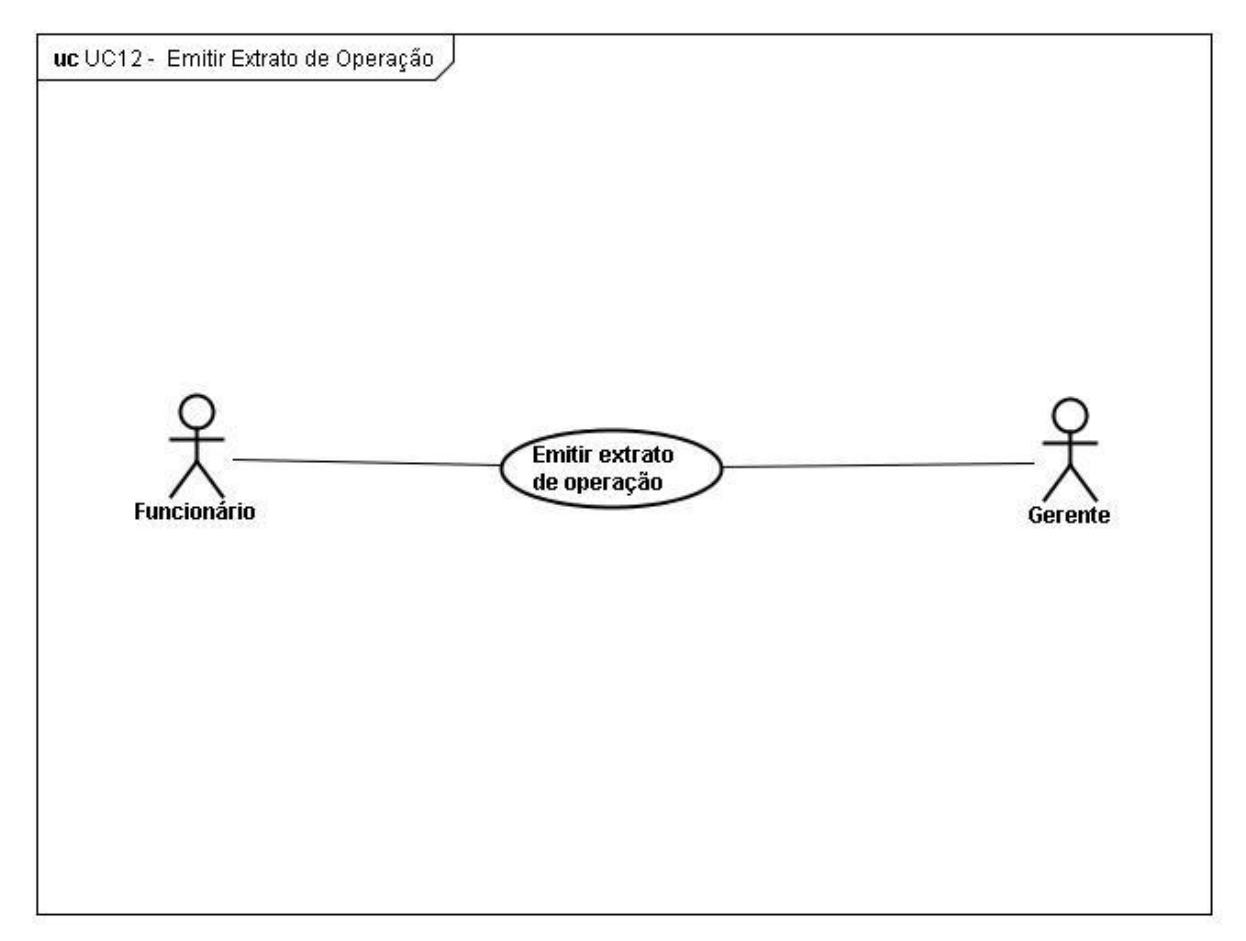

**Figura 17 - UC12-Emitir extrato de operações**

# 2. **Nome: Emitir Extrato de Operação**

# **2.1. Breve Descrição**

Este caso de uso permite ao ator emitir o Extrato de Operação, relacionando toda a movimentação financeira efetuada no contrato.

# **2.2. Atores**

Gerente ou Funcionário.

4. **Pós-condições**

Não existem pós-condições para este caso de uso.

### 5. **Fluxos de Eventos**

# **5.1. Fluxo Básico**

- 5.1.1. O caso de uso inicia quando o seleciona o ator acessa a função Emitir Extrato de Operação.
- 5.1.2. O sistema apresenta tela de emissão de extrato de operação. [RC11]
- 5.1.3. O ator informa o número da operação e clica em "Visualizar" ou segue para o fluxo [FA02].
- 5.1.4. O sistema executa os seguintes passos:
	- 5.1.4.1. Carrega todas as informações cadastrais da operação.
	- 5.1.4.2. Carrega as informações das parcelas da operação.
	- 5.1.4.3. Carrega todos os lançamentos efetuados na operação.
	- 5.1.4.4. Ordena todos os lançamentos por data. [RNG27]
	- 5.1.4.5. Classifica os lançamentos apresentando os valores nas colunas de débito ou crédito, conforme o tipo de apropriação. [RNG32]
	- 5.1.4.6. Apura o saldo da operação.
	- 5.1.4.7. Apresenta a relatório ao ator. [RC16]
- 5.1.5. O ator seleciona a opção de impressão ou segue para o fluxo [FA01].
- 5.1.6. O caso de uso encerra.

#### **5.2. Fluxo Alternativo**

# **[FA01] – Fechar relatório**

- 5.2.1. O ator clica no botão "Fechar".
- 5.2.2. O sistema fecha o relatório.
- 5.2.3. O caso de uso encerra.

#### **[FA02] – Fechar tela**

- 5.2.4. O ator clica no botão "Fechar".
- 5.2.5. O sistema fecha a tela.
- 5.2.6. O caso de uso encerra.

#### **5.3. Fluxos de Exceção**

Não Fluxos de Exceção para este caso de uso.

#### 6. **Requisitos Especiais**

[RNF09] – O sistema deve dispor de mecanismos para impressão dos relatórios.

# 7. **Inclusão**

Não existem inclusões para este caso de uso.

# 8. **Extensão**

Não existem extensões para este caso de uso.

# 9. **Regras de negócio**

[RNG27] – Quando o usuário emitir o relatório extrato da operação, então o sistema deve ordenar todos os lançamentos da operação por data.

[RNG32] – Quando o usuário emitir o relatório extrato da operação, então o sistema deve classificar os lançamentos nas colunas de débito ou crédito, conforme o caso.

### 10. **Requisitos Complementares**

[RC11] – Emitir extrato da operação

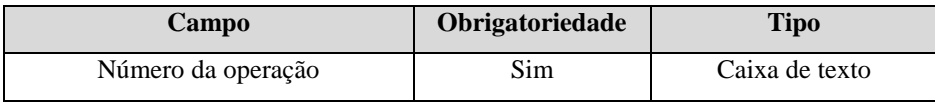

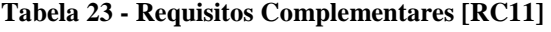

[RC16] – Extrato da operação

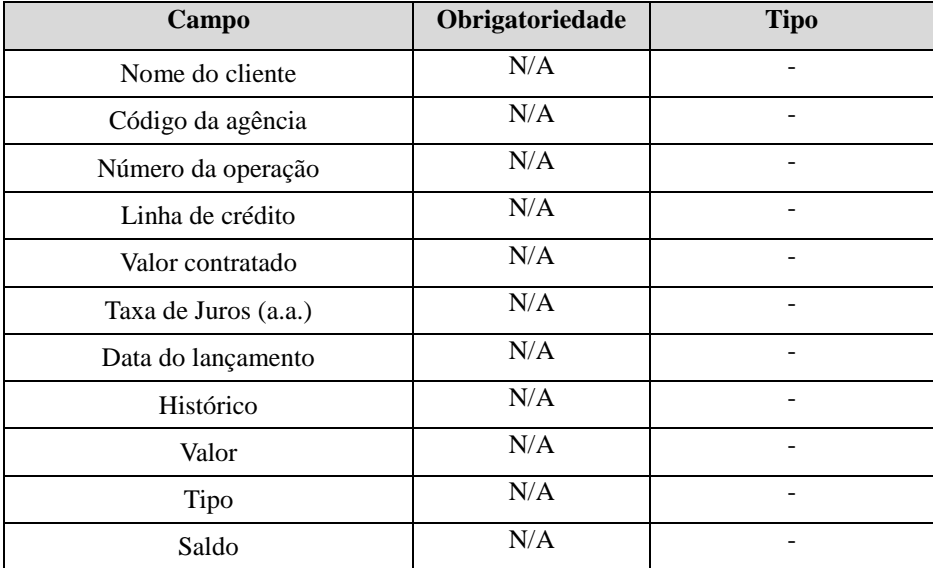

**Tabela 24 - Requisitos Complementares [RC16]**

### **UC13 - Emitir Relatório de Parcelas Vincendas**

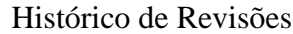

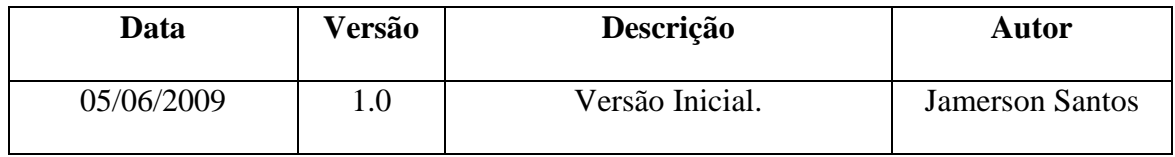

#### 1. **Diagrama**

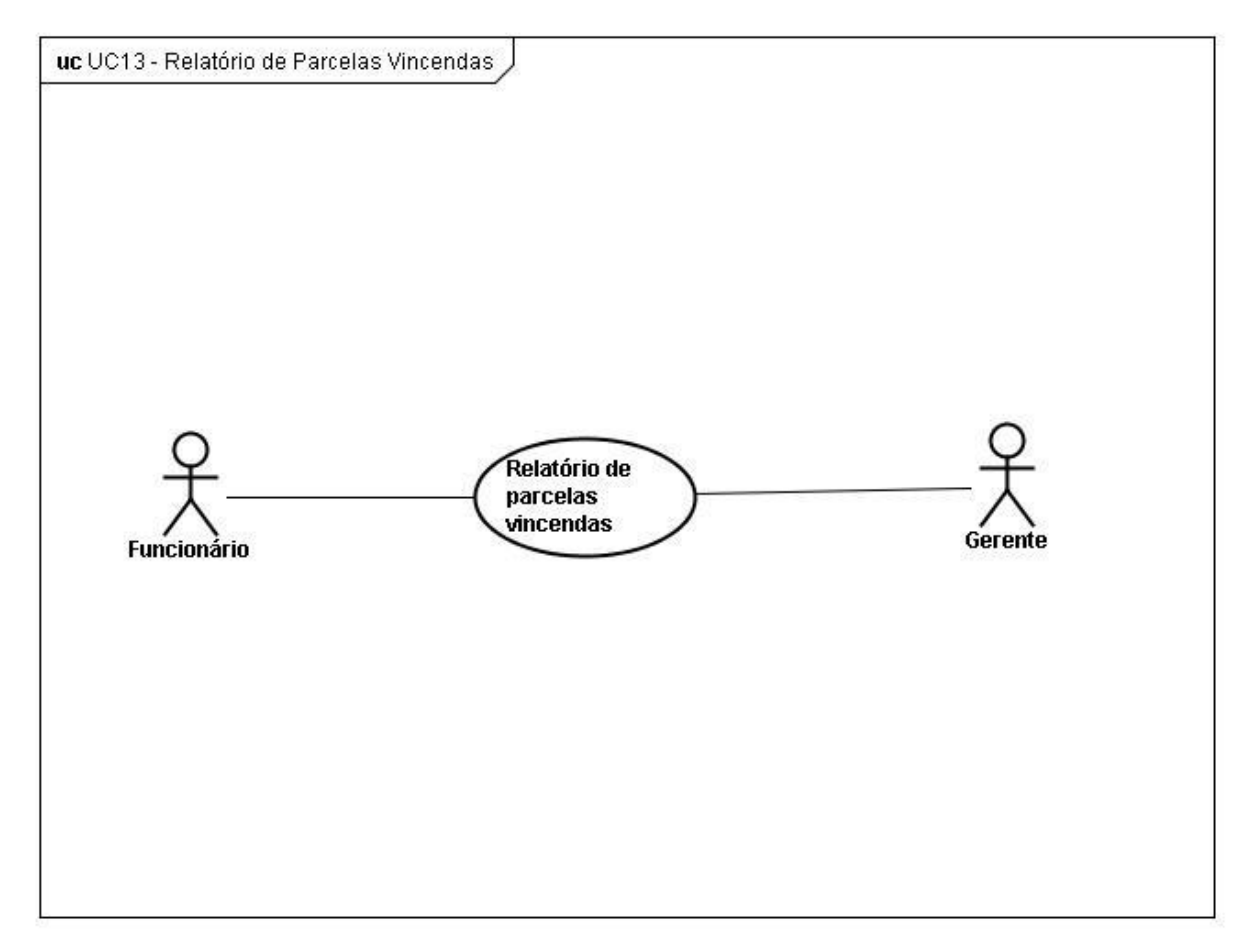

**Figura 18 - UC13-Emitir relatório de parcelas vincendas**

# 2. **Nome: Emitir Relatório de Parcelas Vincendas**

# **2.1. Breve Descrição**

Este caso de uso permite ao ator emitir o Relatório de Parcelas Vincendas, relacionando todas as parcelas vincendas em determinado período.

# **2.2. Atores**

Gerente ou Funcionário.

### 4. **Pós-condições**

Não existem pós-condições para este caso de uso.

### 5. **Fluxos de Eventos**

# **5.1. Fluxo Básico**

- 5.1.1. O caso de uso inicia quando o seleciona o ator acessa a função Emitir Relatório de Parcelas Vincendas.
- 5.1.2. O sistema executa os seguintes passos:
	- 5.1.2.1. Carrega as operações com status "Em andamento".
	- 5.1.2.2. Carregas as parcelas com status "Em aberto" de cada operação.
	- 5.1.2.3. Separa as operações por agência.
	- 5.1.2.4. Agrupa e ordena as operações por linha de crédito. [RNG28]
	- 5.1.2.5. Organiza as parcelas de cada operação por número de ordem. [RNG29]
	- 5.1.2.6. Apresenta relatório ao ator. [RC17]
- 5.1.3. O ator seleciona a opção de impressão ou segue para o fluxo [FA01].
- 5.1.4. O caso de uso encerra.

# **5.2. Fluxo Alternativo**

#### **[FA01] – Fechar relatório**

- 5.2.1. O ator clica no botão "Fechar".
- 5.2.2. O sistema fecha o relatório.
- 5.2.3. O caso de uso encerra.

#### **5.3. Fluxos de Exceção**

Não existem fluxos de exceção para este caso de uso.

# 6. **Requisitos Especiais**

[RNF09] – O sistema deve dispor de mecanismos para impressão dos relatórios.

# 7. **Inclusão**

Não existem inclusões para este caso de uso.

# 8. **Extensão**

Não existem extensões para este caso de uso.

#### 9. **Regras de negócio**

[RNG28] – Quando o usuário emitir o relatório de parcelas vincendas, então o sistema deve agrupar as operações por linha de crédito.

[RNG29] – Quando o usuário emitir o relatório de parcelas vincendas, então o sistema deve organizar as parcelas da operação por número de ordem.

# 10. **Requisitos Complementares**

# [RC17] – Parcelas Vincendas

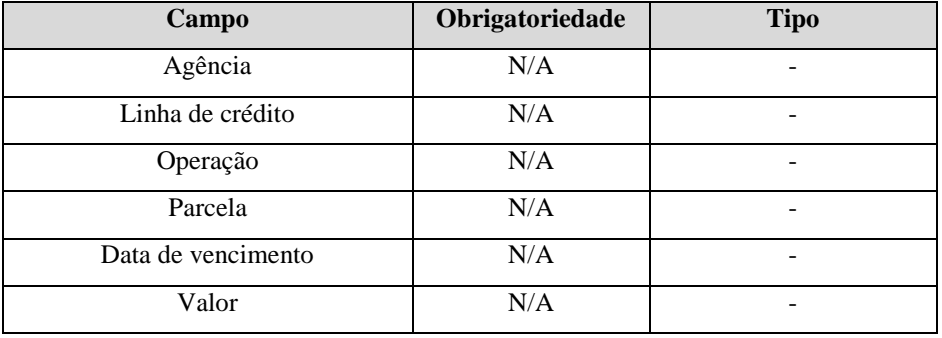

**Tabela 25 - Requisitos Complementares [RC17]**

# **UC14 - Emitir Relatório de Operações Cadastradas**

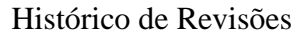

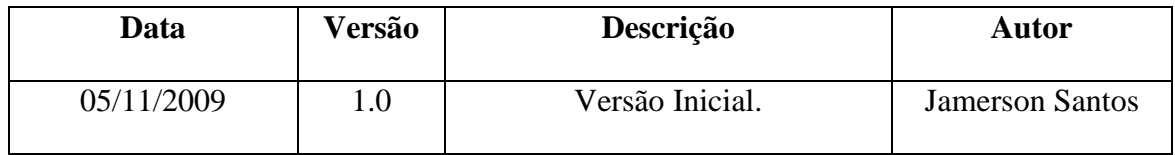

#### 1. **Diagrama**

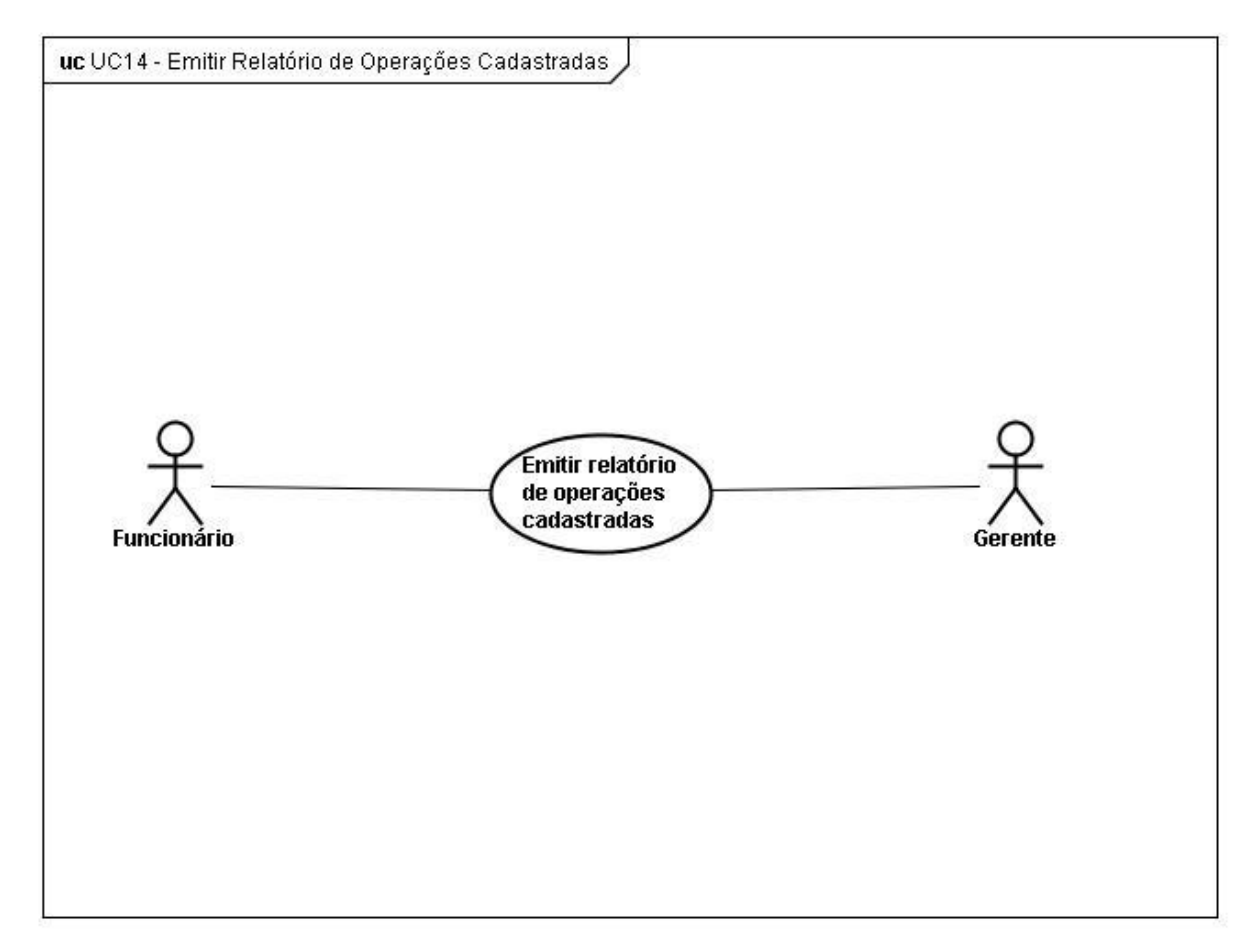

**Figura 19 - UC14-Emitir relatório de operações cadastradas**

# 2. **Nome: Emitir Relatório de Operações Cadastradas**

# **2.1. Breve Descrição**

Este caso de uso permite ao ator emitir o Relatório de Operações Cadastradas, relacionando os contratos cadastrados no sistema.

# **2.2. Atores**

Gerente ou Funcionário.

4. **Pós-condições**

Não existem pós-condições para este caso de uso.

### 5. **Fluxos de Eventos**

# **5.1. Fluxo Básico**

- 5.1.1. O caso de uso inicia quando o seleciona o ator acessa a função Emitir Relatório de Parcelas Vincendas.
- 5.1.2. O sistema apresenta tela de emissão de relatório de operações cadastradas. [RC12]
- 5.1.3. O ator seleciona o tipo de operação que deseja listar e clicar em "Visualizar" ou segue para o fluxo [FA02]. [FE01]
- 5.1.4. O sistema executa os seguintes passos:
	- 5.1.4.1. Carrega as operações com status indicado pelo ator.
	- 5.1.4.2. Separa por agência e agrupa por Lina de crédito.
	- 5.1.4.3. Apresenta relatório ao ator. [RC18]
- 5.1.5. O ator seleciona a opção de impressão ou segue para o fluxo [FA01].
- 5.1.6. O caso de uso encerra.

# **5.2. Fluxo Alternativo**

#### **[FA01] – Fechar relatório**

- 5.2.1. O ator clica no botão "Fechar".
- 5.2.2. O sistema fecha o relatório.
- 5.2.3. O caso de uso encerra.

#### **[FA02] – Fechar tela**

- 5.2.4. O ator clica no botão "Fechar".
- 5.2.5. O sistema fecha a tela.
- 5.2.6. O caso de uso encerra.

# **5.3. Fluxos de Exceção**

### **[FE01] – Operações não encontradas**

- 5.3.1. O sistema emite a seguinte mensagem "Não existem operações com o status (Status)".
- 5.3.2. O ator clica em "Ok"
- 5.3.3. O sistema retorna a tela anterior

# 6. **Requisitos Especiais**

[RNF09] – O sistema deve dispor de mecanismos para impressão dos relatórios.

# 7. **Inclusão**

Não existem inclusões para este caso de uso.

# 8. **Extensão**

Não existem extensões para este caso de uso.

# 9. **Regras de negócio**

Não existem regras de negócio para este caso de uso.

### 10. **Requisitos Complementares**

[RC12] – Emitir relatório de operações cadastradas

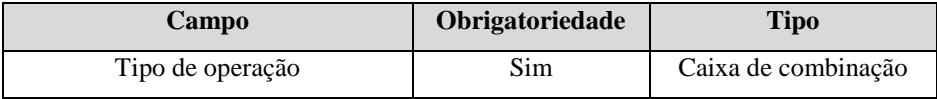

**Tabela 26 - Requisitos Complementares [RC12]**

# [RC18] – Operações cadastradas

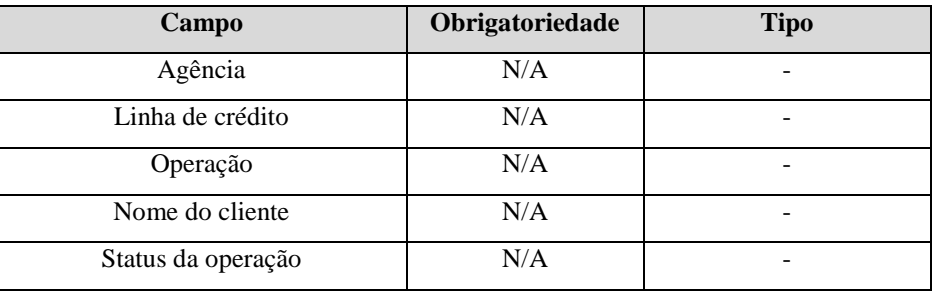

**Tabela 27 - Requisitos Complementares [RC18]**

# **UC15 - Emitir Relatório de Fichas Contábeis**

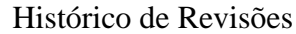

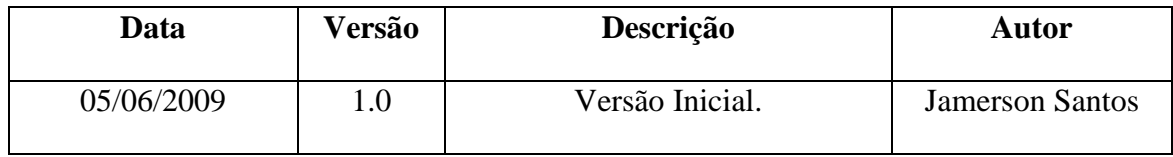

#### 1. **Diagrama**

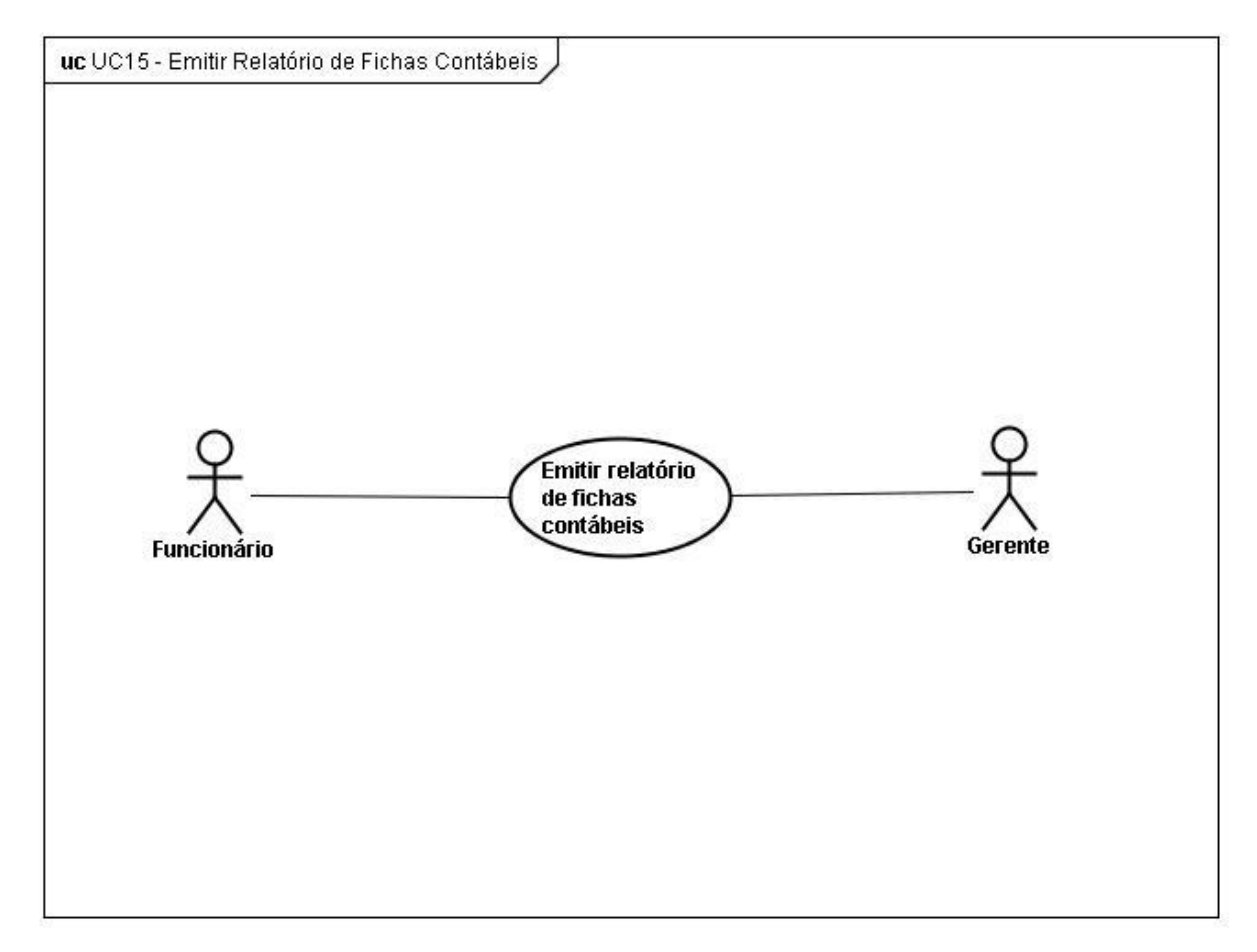

**Figura 20 - UC15-Emitir relatório de fichas contábeis**

# 2. **Nome: Emitir Relatório de Fichas Contábeis**

### **2.1. Breve Descrição**

Este caso de uso permite ao ator emitir o Relatório de Fichas Contábeis, relacionando todas as fichas que devem ser enviadas ao Departamento de Contabilidade.

# **2.2. Atores**

Gerente ou Funcionário.

4. **Pós-condições**

Não existem pós-condições para este caso de uso.

### 5. **Fluxos de Eventos**

# **5.1. Fluxo Básico**

- 5.1.1. O caso de uso inicia quando o seleciona o ator acessa a função Emitir Relatório de Fichas Contábeis.
- 5.1.2. O sistema apresenta a tela de emissão de relatório de fichas contábeis. [RC13]
- 5.1.3. O ator preenche a data de referência e clica em "Visualizar" ou segue para o fluxo [FA02]. [FE01]
- 5.1.4. O sistema executa os seguintes passos:
	- 5.1.4.1. Carrega todos os lançamentos efetuados na data de referência.
	- 5.1.4.2. Agrupa os lançamentos do tipo "sintético" que possuem o mesmo esquema contábil em uma mesma ficha. [RNG24]
	- 5.1.4.3. Gera uma ficha para cada lançamento do tipo "analítico".
	- 5.1.4.4. Apresenta relatório ao ator. [RC19]
- 5.1.5. O ator seleciona a opção de impressão ou segue para o fluxo [FA01].
- 5.1.6. O caso de uso encerra.

# **5.2. Fluxo Alternativo**

#### **[FA01] – Fechar relatório**

- 5.2.1. O ator clica no botão "Fechar".
- 5.2.2. O sistema fecha o relatório.
- 5.2.3. O caso de uso encerra.

#### **[FA02] – Fechar tela**

- 5.2.4. O ator clica no botão "Fechar".
- 5.2.5. O sistema fecha a tela.
- 5.2.6. O caso de uso encerra.

# **5.3. Fluxos de Exceção**

#### **[FE01] – Data de referência sem lançamentos**

- 5.3.1. O sistema emite a seguinte mensagem "Não existem lançamentos para contabilizar na data de referência".
- 5.3.2. O ator clica em "Ok"
- 5.3.3. O sistema retorna a tela anterior.

#### 6. **Requisitos Especiais**

[RNF09] – O sistema deve dispor de mecanismos para impressão dos relatórios.

# 7. **Inclusão**

Não existem inclusões para este caso de uso.

## 8. **Extensão**

Não existem extensões para este caso de uso.

### 9. **Regras de negócio**

[RNG24] – Quando o usuário emitir o relatório de fichas contábeis, então o sistema agrupar todos os lançamentos do mesmo tipo que estejam indicados como sintéticos e que possuam o mesmo esquema contábil em uma mesma ficha.

### 10. **Requisitos Complementares**

[RC13] – Emitir relatório de fichas contábeis

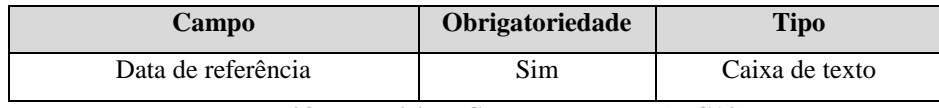

**Tabela 28 - Requisitos Complementares [RC13]**

[RC19] – Fichas Contábeis

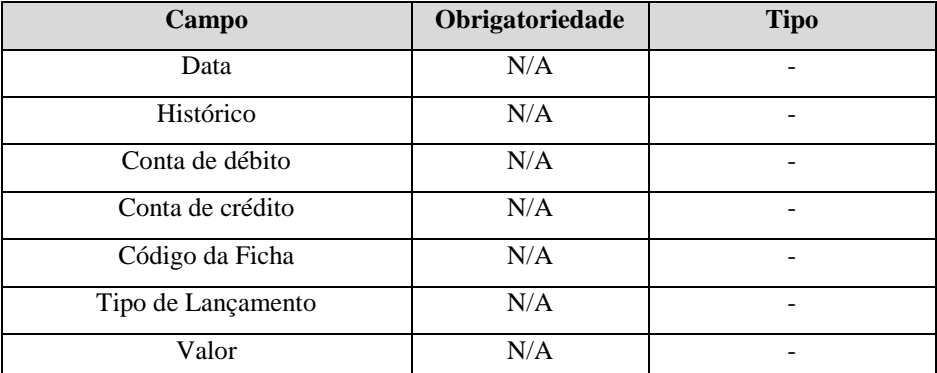

**Tabela 29 - Requisitos Complementares [RC19]**

# **UC16 - Emitir Relatório de Detalhamento de Fichas**

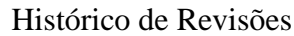

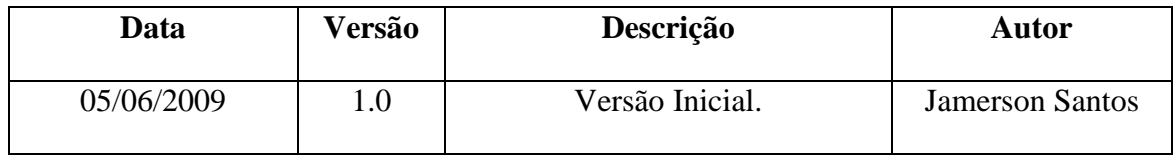

#### 1. **Diagrama**

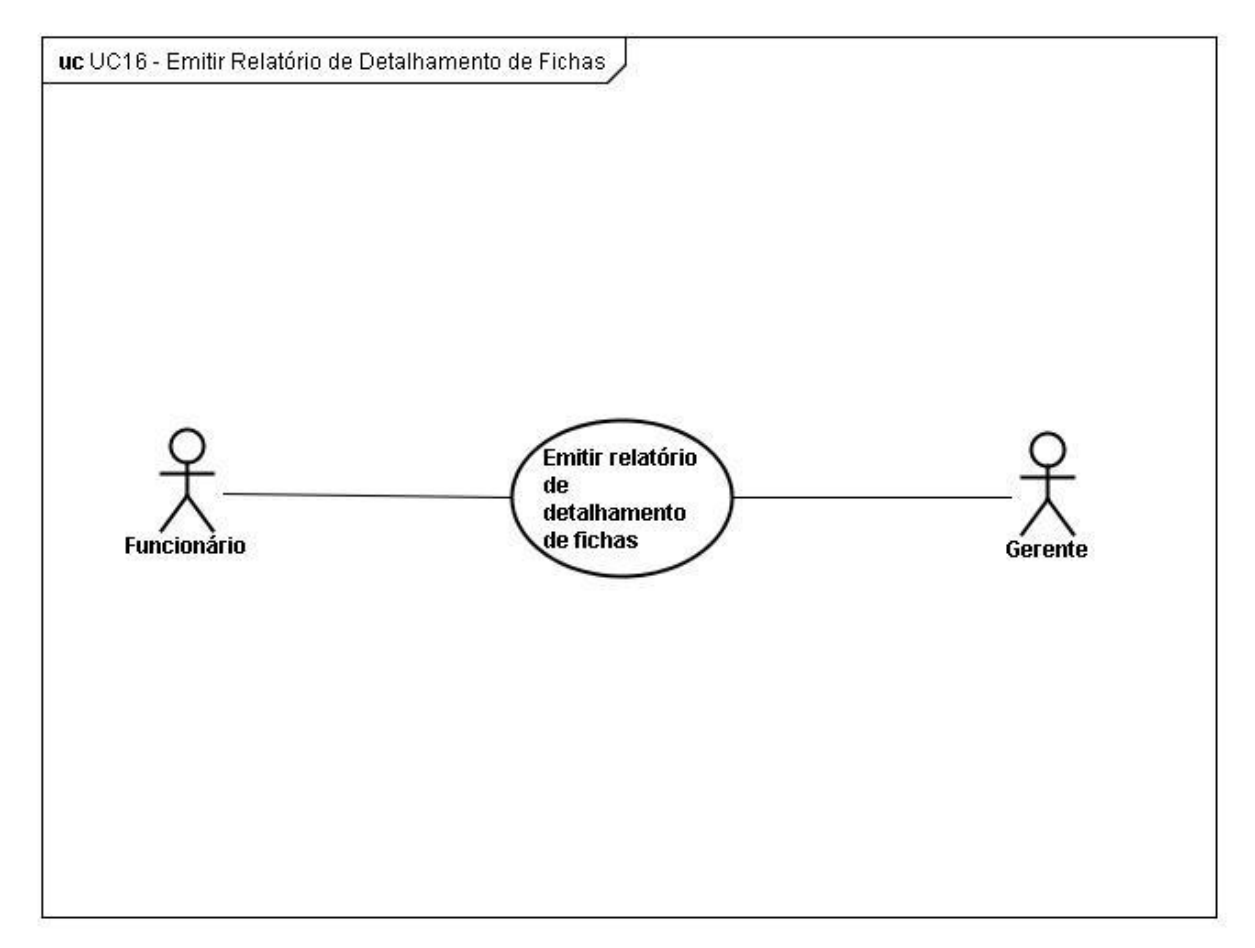

**Figura 21 - UC16-Emitir relatório de detalhamento de fichas**

# 2. **Nome: Emitir Relatório de Detalhamento de Fichas**

# **2.1. Breve Descrição**

Este caso de uso permite ao ator emitir o Relatório de Detalhamento de Fichas, discriminando os lançamentos sintetizados em determinada ficha contábil.

# **2.2. Atores**

Gerente ou Funcionário.

4. **Pós-condições**

Não existem pós-condições para este caso de uso.

### 5. **Fluxos de Eventos**

# **5.1. Fluxo Básico**

- 5.1.1. O caso de uso inicia quando o ator acessa a função Emitir Relatório de Detalhamento de Fichas.
- 5.1.2. O sistema apresenta a tela de emissão de relatório de detalhamento de fichas. [RC14]
- 5.1.3. O ator preenche o código da ficha e clica em "Visualizar" ou segue para o fluxo [FA02]. [FE01]
- 5.1.4. O sistema executa os seguintes passos:
	- 5.1.4.1. Identifica os lançamentos de acordo com os parâmetros indicados.
	- 5.1.4.2. Carrega as operações associadas a esses lançamentos.
	- 5.1.4.3. Apresenta relatório ao ator. [RC20]
- 5.1.5. O ator seleciona a opção de impressão ou segue para o fluxo [FA01].
- 5.1.6. O caso de uso encerra.

# **5.2. Fluxo Alternativo**

#### **[FA01] – Fechar relatório**

- 5.2.1. O ator clica no botão "Fechar".
- 5.2.2. O sistema fecha o relatório.
- 5.2.3. O caso de uso encerra.

#### **[FA02] – Fechar tela**

- 5.2.4. O ator clica no botão "Fechar".
- 5.2.5. O sistema fecha a tela.
- 5.2.6. O caso de uso encerra.

### **5.3. Fluxos de Exceção**

#### **[FE01] – Ficha não encontrada**

- 5.3.1. O sistema emite a seguinte mensagem "Não existe ficha contábil com os parâmetros indicados".
- 5.3.2. O ator clica em "Ok"
- 5.3.3. O sistema retorna a tela anterior.

#### 6. **Requisitos Especiais**

[RNF09] – O sistema deve dispor de mecanismos para impressão dos relatórios.

# 7. **Inclusão**

Não existem inclusões para este caso de uso.

# 8. **Extensão**

Não existem extensões para este caso de uso.

# 9. **Regras de negócio**

Não existem regras de negócio para este caso de uso.

### 10. **Requisitos Complementares**

[RC14] – Emitir relatório de detalhamento de fichas

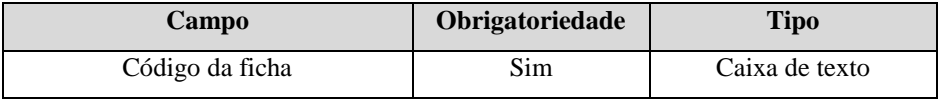

**Tabela 30 - Requisitos Complementares [RC14]**

#### [RC20] – Detalhamento de Fichas

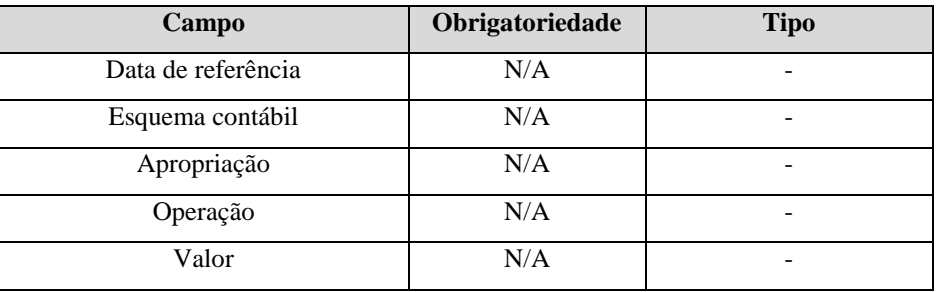

**Tabela 31 - Requisitos Complementares [RC20]**

| Data       | Versão | Descrição       | <b>Autor</b>           |
|------------|--------|-----------------|------------------------|
| 05/06/2009 |        | Versão Inicial. | <b>Jamerson Santos</b> |

Histórico de Revisões

# 1. **Diagrama**

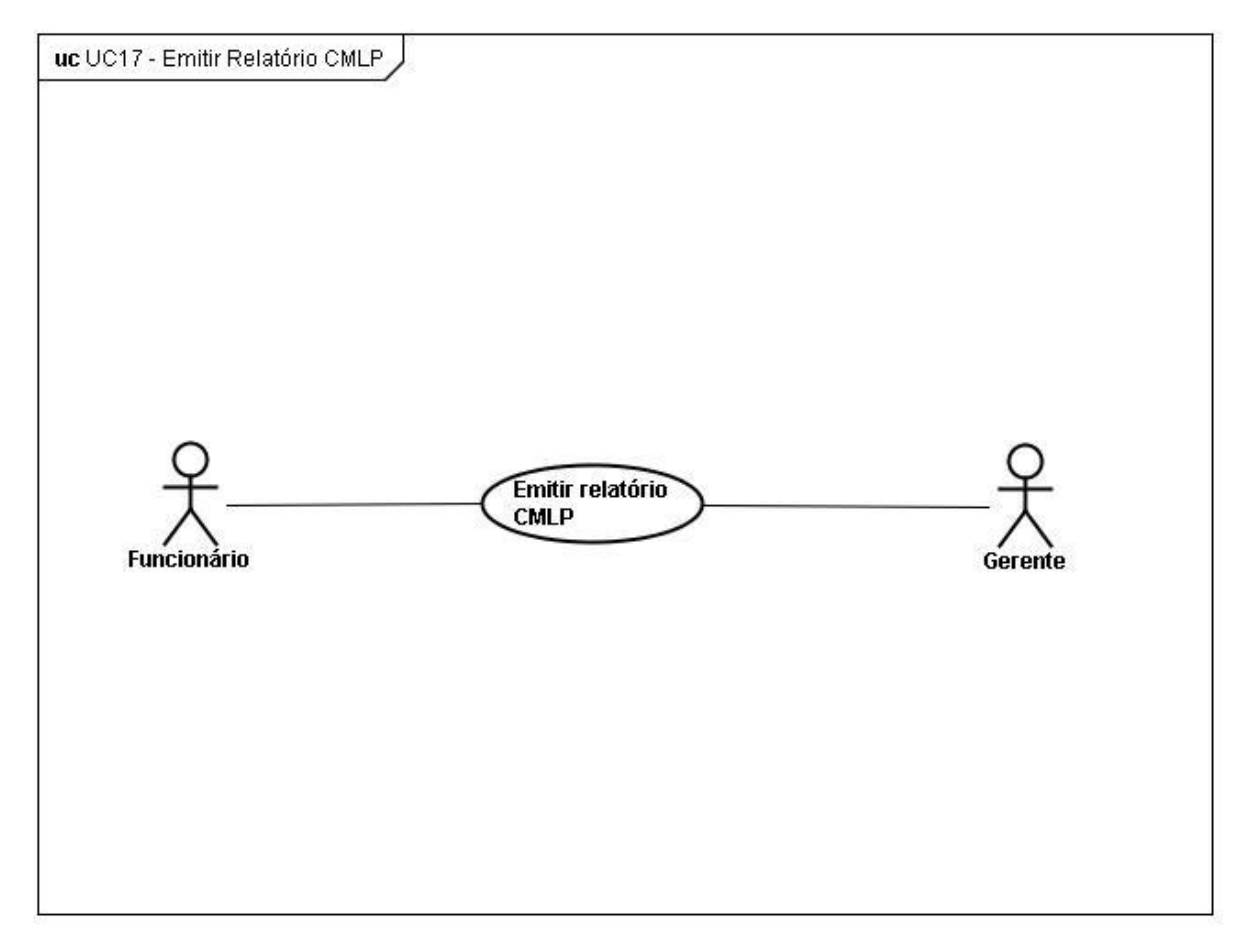

**Figura 22 - UC17-Emitir relatório CMLP**

#### 2. **Nome: Emitir Relatório de CMLP**

#### **2.1. Breve Descrição**

Este caso de uso permite ao ator emitir o Relatório CMLP (curto, médio e longo prazo), discriminando os valores a vencer em até 90 dias, de 90 dias até um ano e acima de um ano.

# **2.2. Atores**

Gerente ou Funcionário.

# 3. **Pré-condições**

O ator deve estar conectado ao sistema e possuir perfil de Gerente ou Funcionário.

# 4. **Pós-condições**

Não existem pós-condições para este caso de uso.

# 5. **Fluxos de Eventos**

# **5.1. Fluxo Básico**

- 5.1.1. O caso de uso inicia quando o seleciona o ator acessa a função Emitir Relatório CMLP.
- 5.1.2. O sistema executa os seguintes passos:
	- 5.1.2.1. Toma como referência a data do dia.
	- 5.1.2.2. Carrega todas as operações com status "Em andamento".
	- 5.1.2.3. Carrega os valores contábeis das parcelas.
	- 5.1.2.4. Organiza os valores de acordo com a linha de crédito.
	- 5.1.2.5. Apresenta relatório ao ator. [RNG16]
- 5.1.3. O ator seleciona a opção de impressão ou segue para o fluxo [FA01].
- 5.1.4. O caso de uso encerra.

# **5.2. Fluxo Alternativo**

# **[FA01] – Fechar relatório**

- 5.2.1. O ator clica no botão "Fechar".
- 5.2.2. O sistema fecha o relatório.
- 5.2.3. O caso de uso encerra.

# **5.3. Fluxos de Exceção**

Não existem fluxos de exceção para este caso de uso.

# 6. **Requisitos Especiais**

[RNF09] – O sistema deve dispor de mecanismos para impressão dos relatórios.

# 7. **Inclusão**

Não existem inclusões para este caso de uso.

# 8. **Extensão**

Não existem extensões para este caso de uso.

# 9. **Regras de negócio**

Quando o sistema montar o relatório CMLP, então deve preencher os campos necessários obedecendo a seguinte regra:

Saldo até 90 dias

$$
S_c = \sum_{i=v_0}^{vf_1} SCPi
$$

Em que:

*Sc*: Saldo vincendo até 90 dias.

*VCPi*: Valor contábil das parcelas vincendas com vencimento em até 90 dias da data de referência.

*v*0: Primeiro vencimento à partir da data de referência

*vf*1: Último vencimento imediatamente anterior a data de referência acrescida de 91 dias.

Os saldos de médio e longo prazo utilizam a mesma fórmula, modificando apenas o período de apuração:

Curto prazo – até 90 dias.

Médio prazo – de 91 dias até um ano.

Longo prazo – a partir de um ano.

# 10. **Requisitos Complementares**

[RC21] – Relatório de curto, médio e longo prazo.

| Campo                        | Obrigatoriedade | <b>Tipo</b> |
|------------------------------|-----------------|-------------|
| Linha de crédito             | N/A             |             |
| Saldo até 90 dias            | N/A             |             |
| Saldo entre 90 dias e um ano | N/A             |             |
| Saldo acima de um ano        | N/A             |             |
| Total                        | N/A             |             |

**Tabela 32 - Requisitos Complementares [RC21]**

#### **8.4. Diagrama de Classes**

É considerado um dos mais importantes diagramas da UML, pois seu enfoque está na visualização das classes que comporão o sistema e seus respectivos métodos e atributos, além da forma como essas classes irão interagir. É composto basicamente por suas classes e pelo relacionamento entre essas classes (GUEDES, 2006).

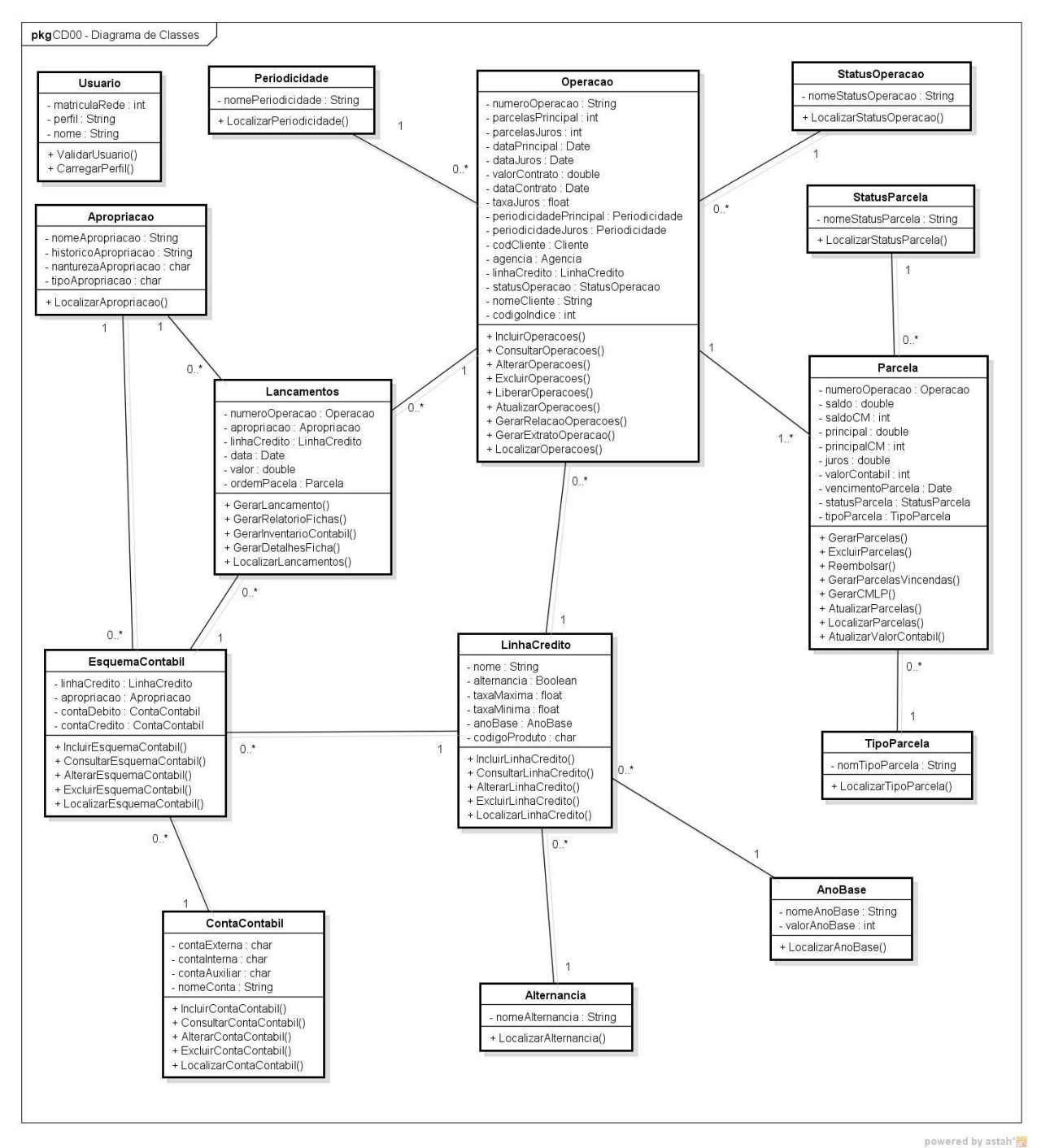

**Figura 23 - Diagrama de classe**

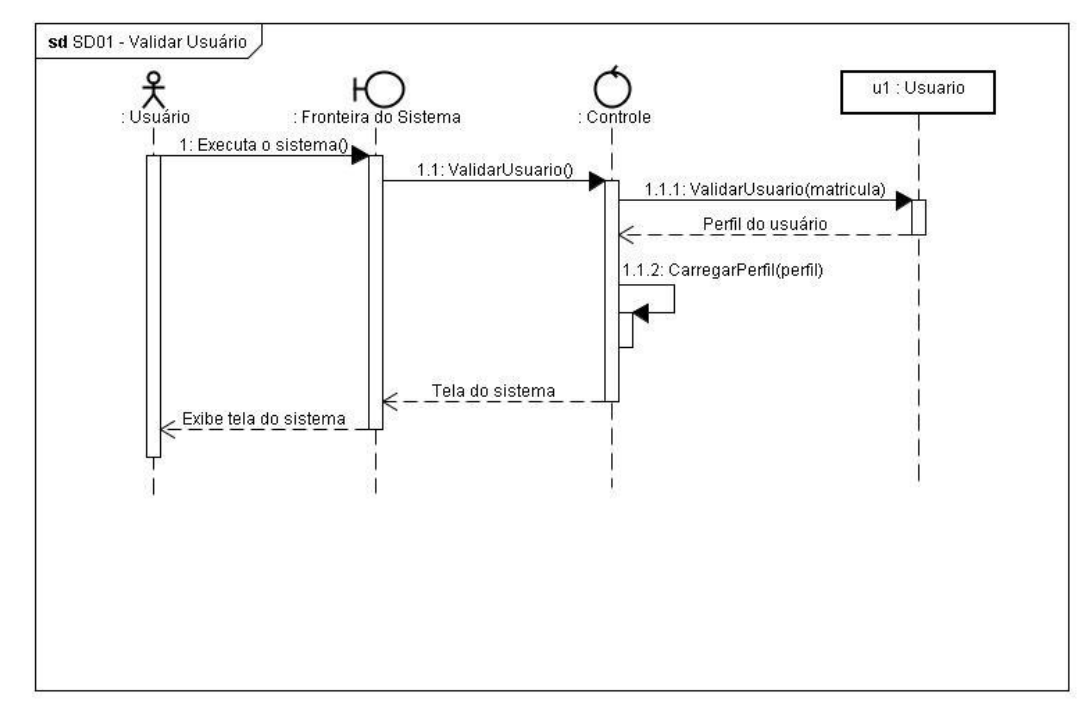

### SD01 - **Validar Usuário (UC01)**

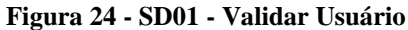

SD02 - **Manter Operações (UC02)**

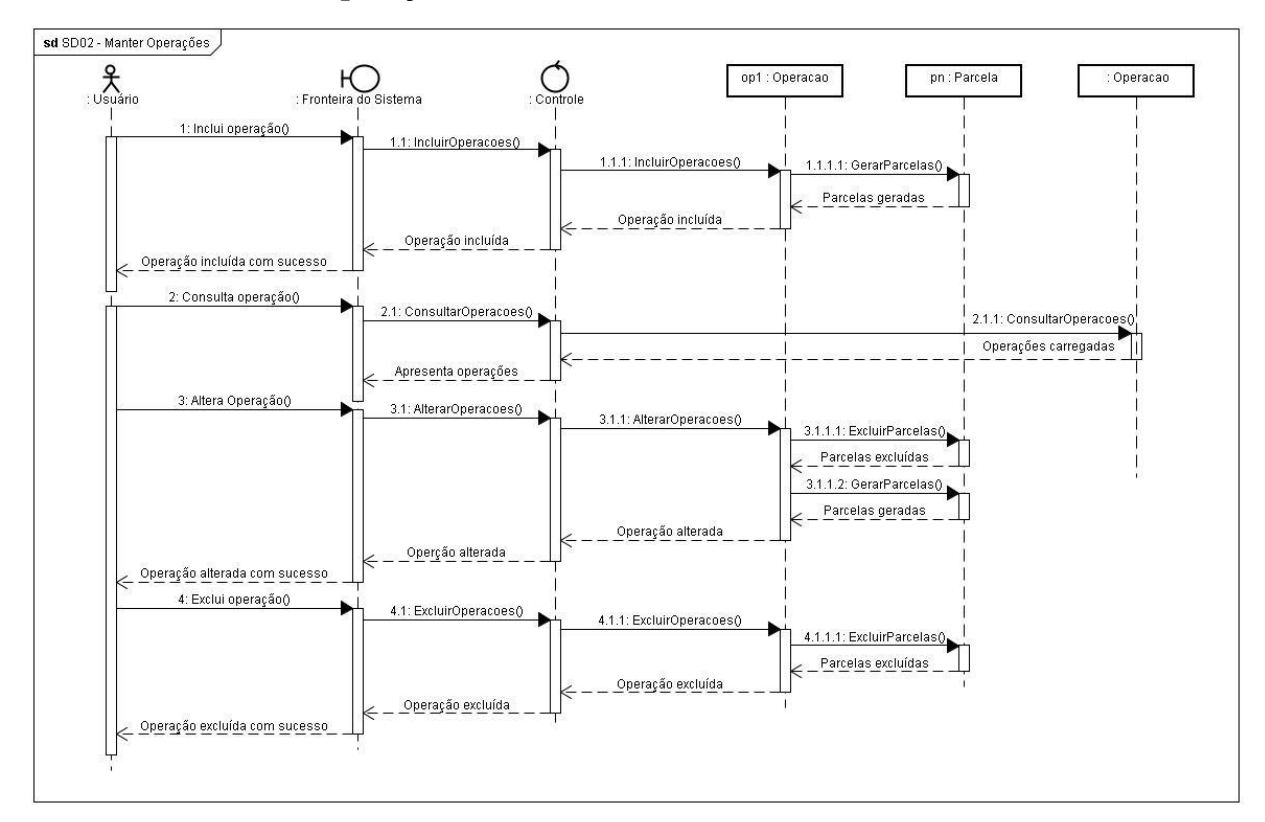

**Figura 25 - SD02 - Manter Operações**

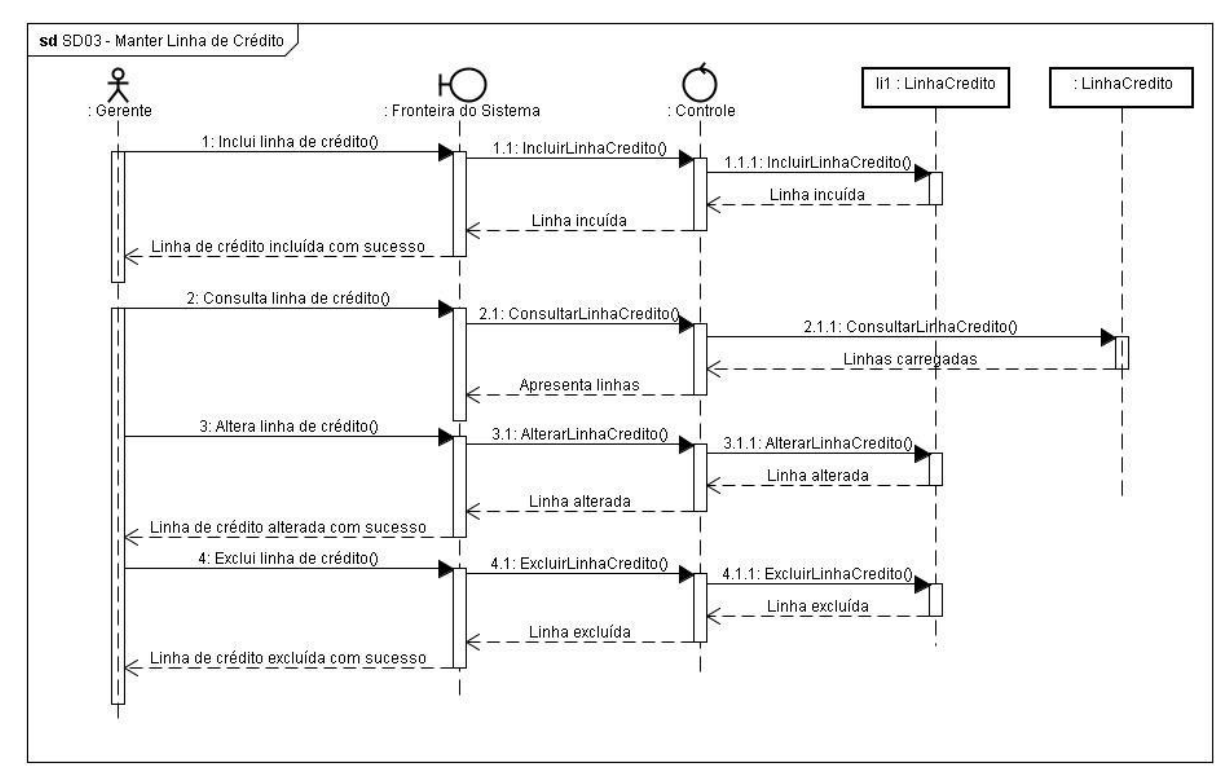

SD03 - **Manter Linha de Crédito (UC03)**

**Figura 26 - SD03 - Manter Linha de Crédito**

# SD04 - **Manter Conta Contábil (UC04)**

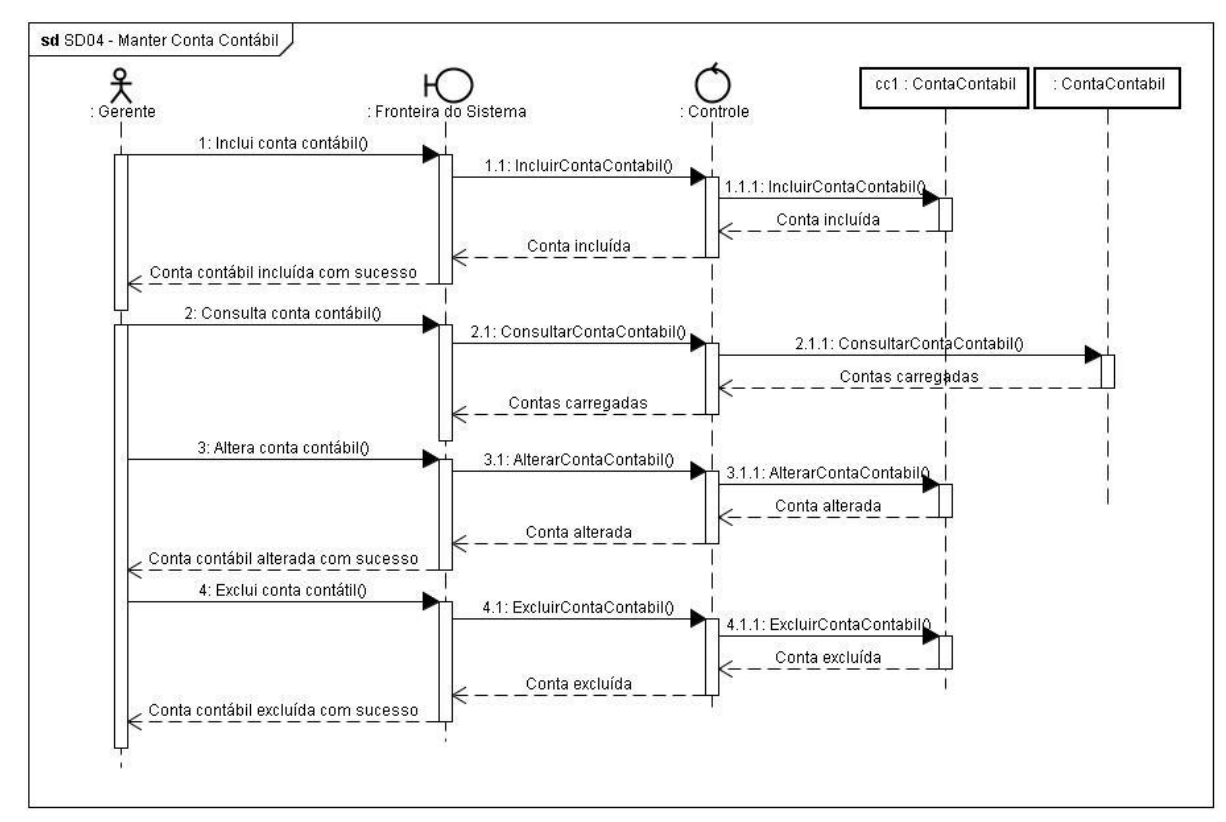

**Figura 27 - SD04 - Manter Conta Contábil**

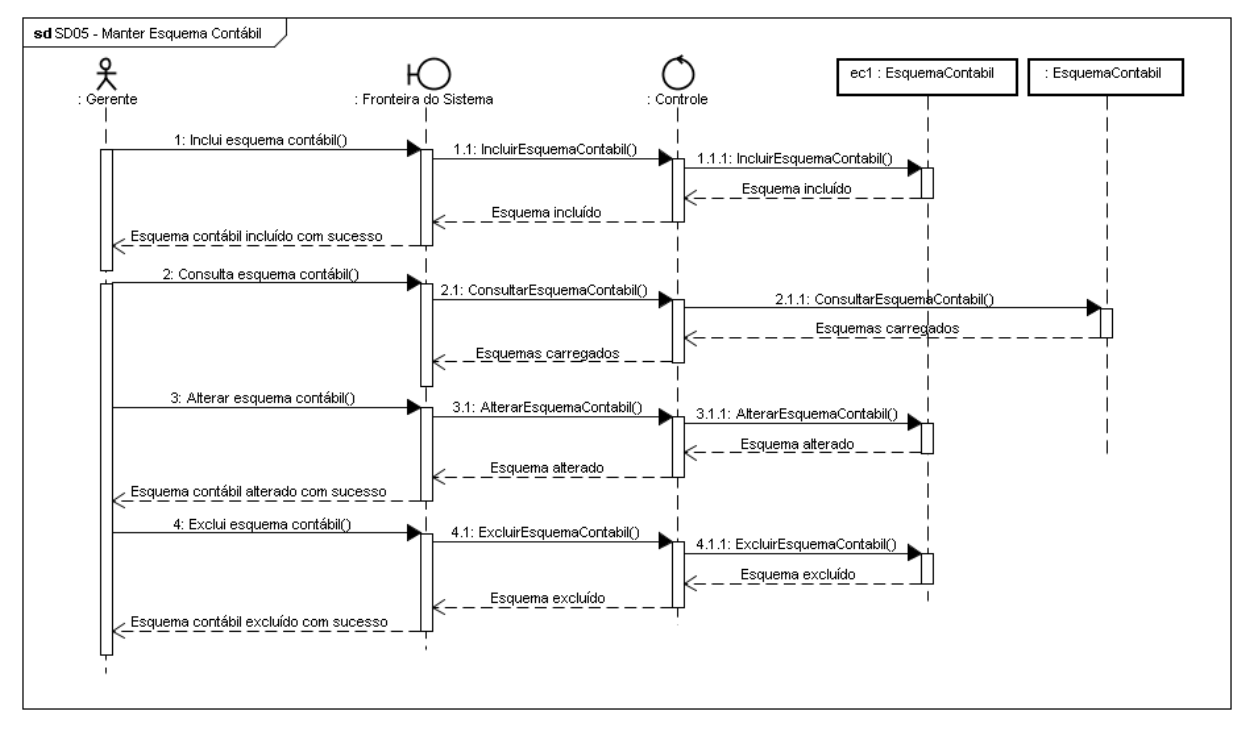

SD05 - **Manter Esquema Contábil (UC05)**

**Figura 28 - SD05 - Manter Esquema Contábil**

SD06 - **Atualizar Operações (UC06)**

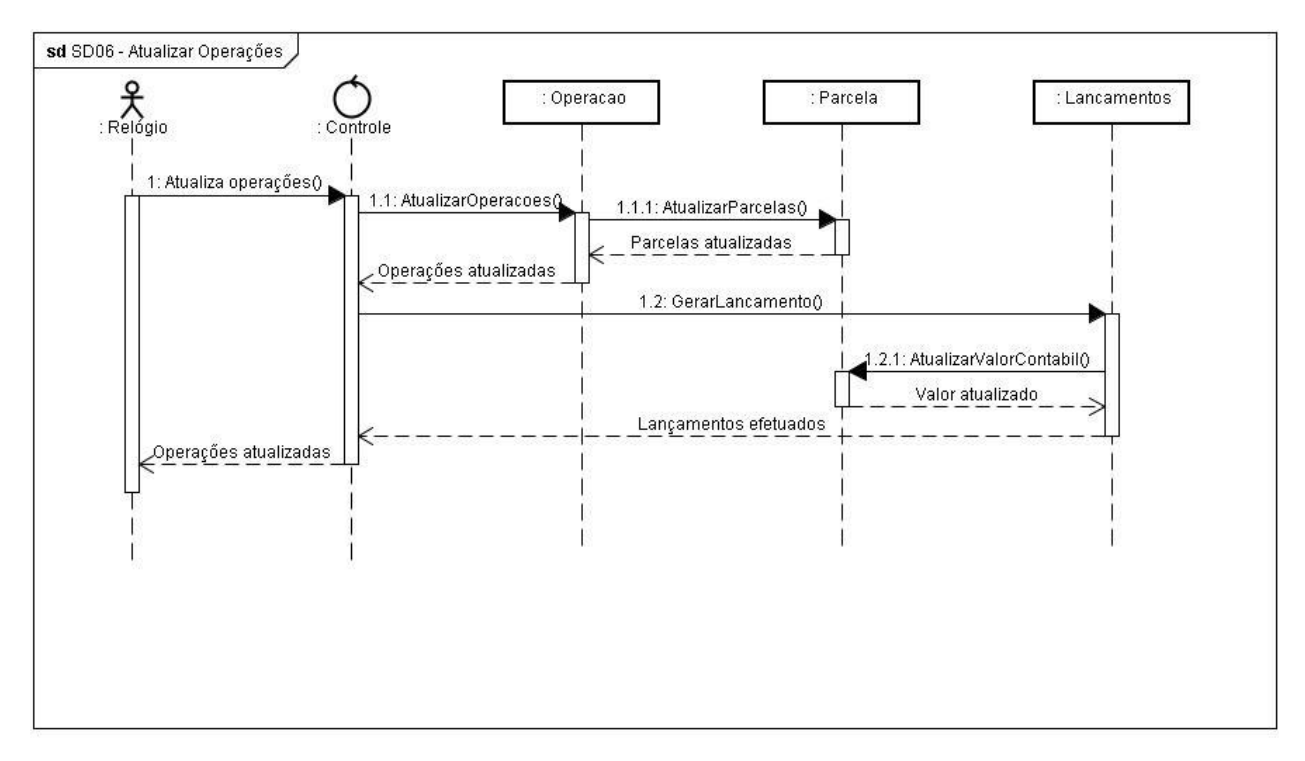

**Figura 29 - SD06 - Atualizar Operações**

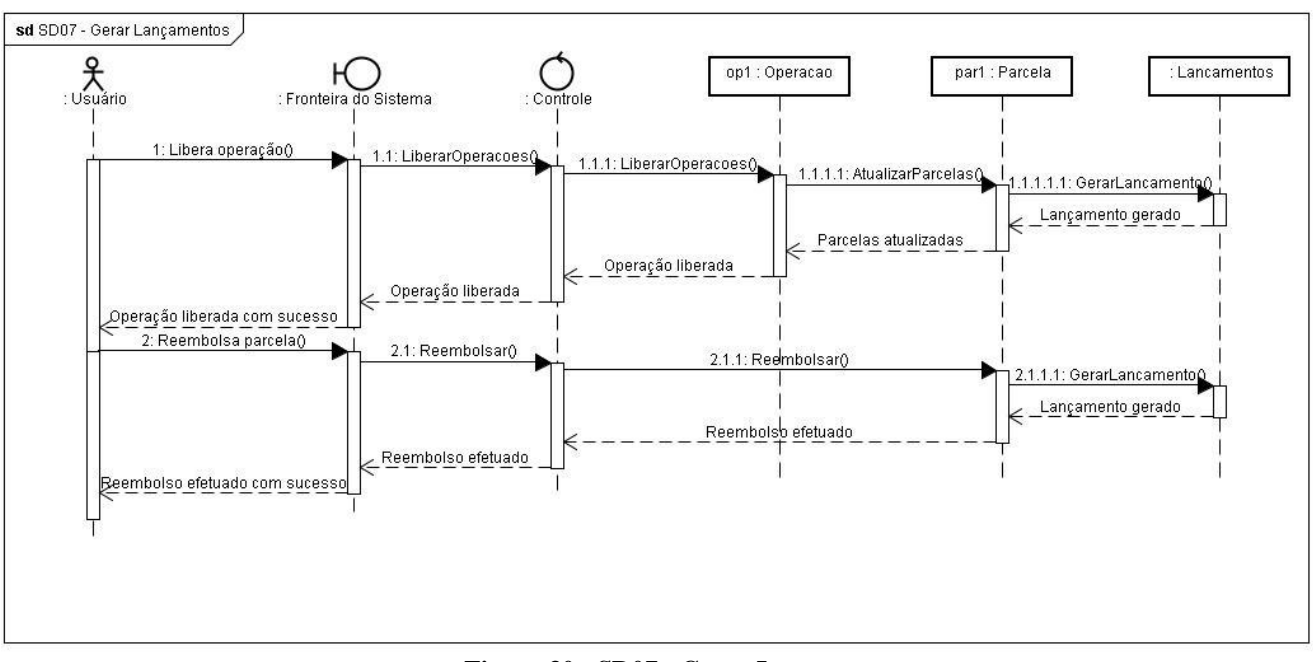

SD07 - **Gerar Lançamentos (UC07)**

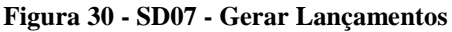

SD08 - **Registrar Liberação (UC08)**

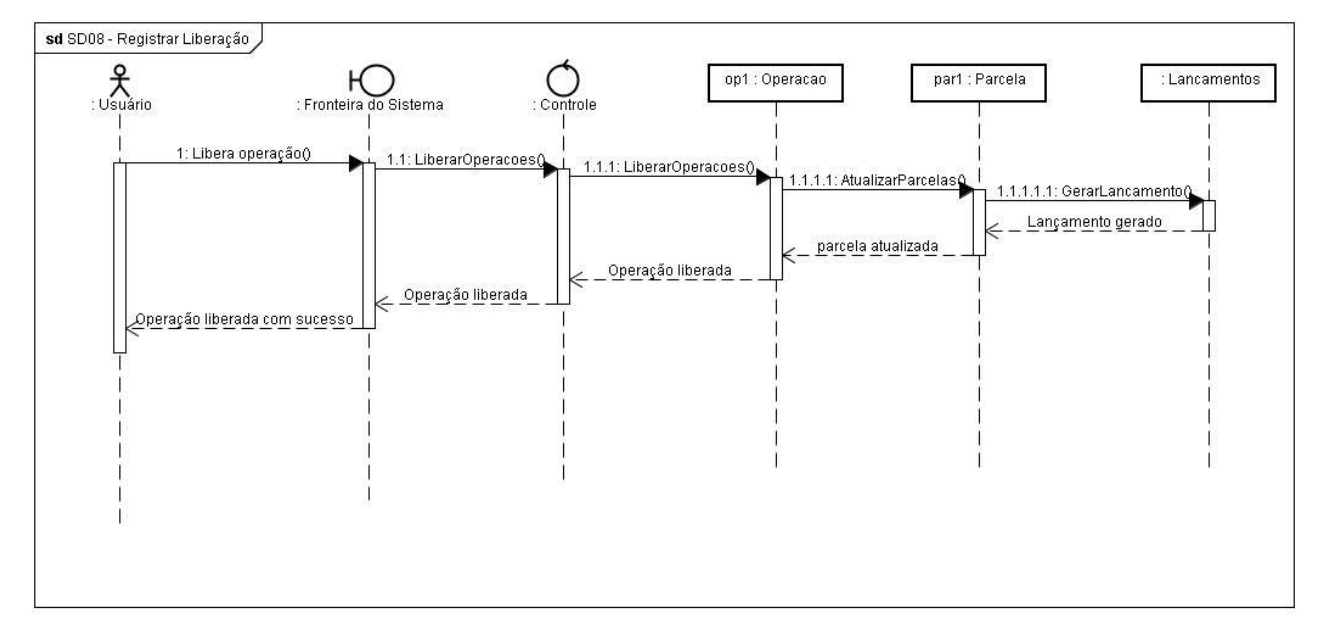

**Figura 31 - SD08 - Registrar Liberação**

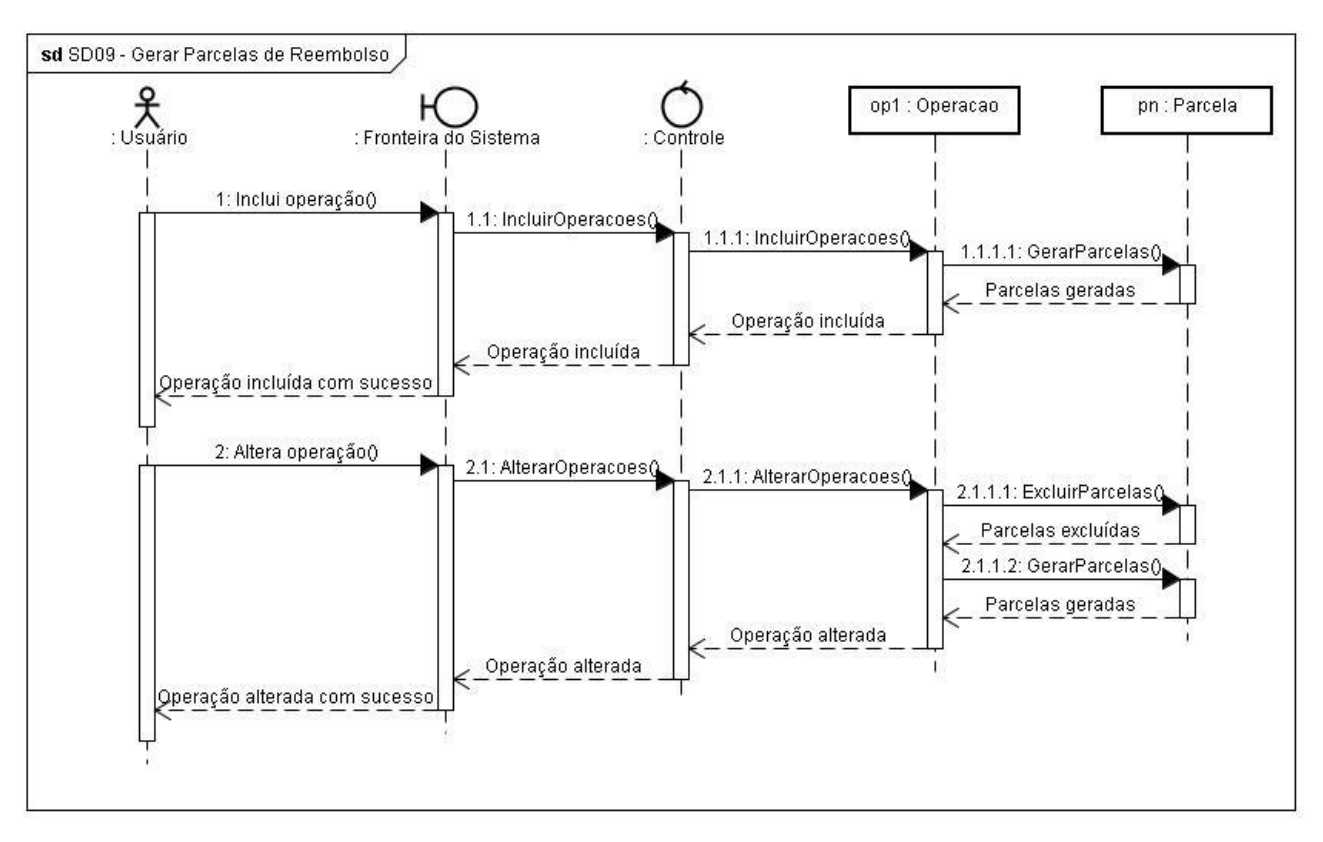

SD09 - **Gerar Parcelas de Reembolso (UC09)**

**Figura 32 - SD09 - Gerar Parcelas de Reembolso**

#### SD10 - **Registrar Reembolso (UC10)**

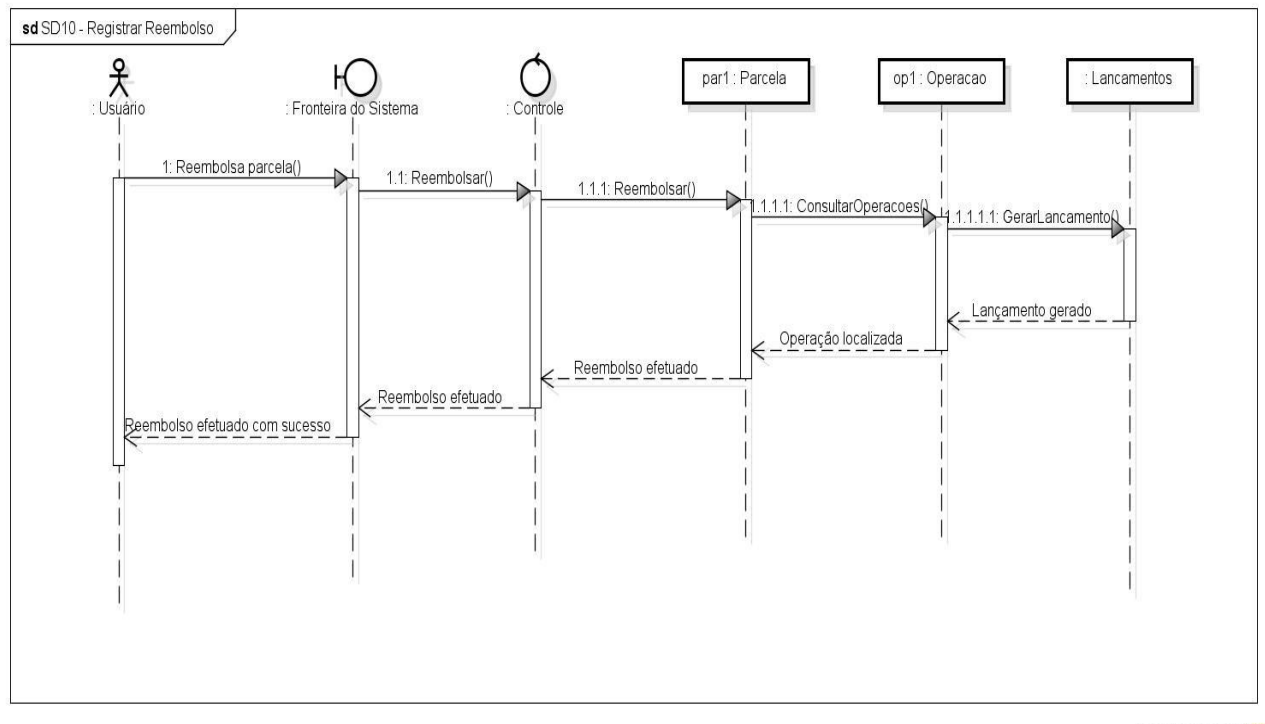

powered by astah<sup>\*</sup>

**Figura 33 - SD10 - Registrar Reembolso**

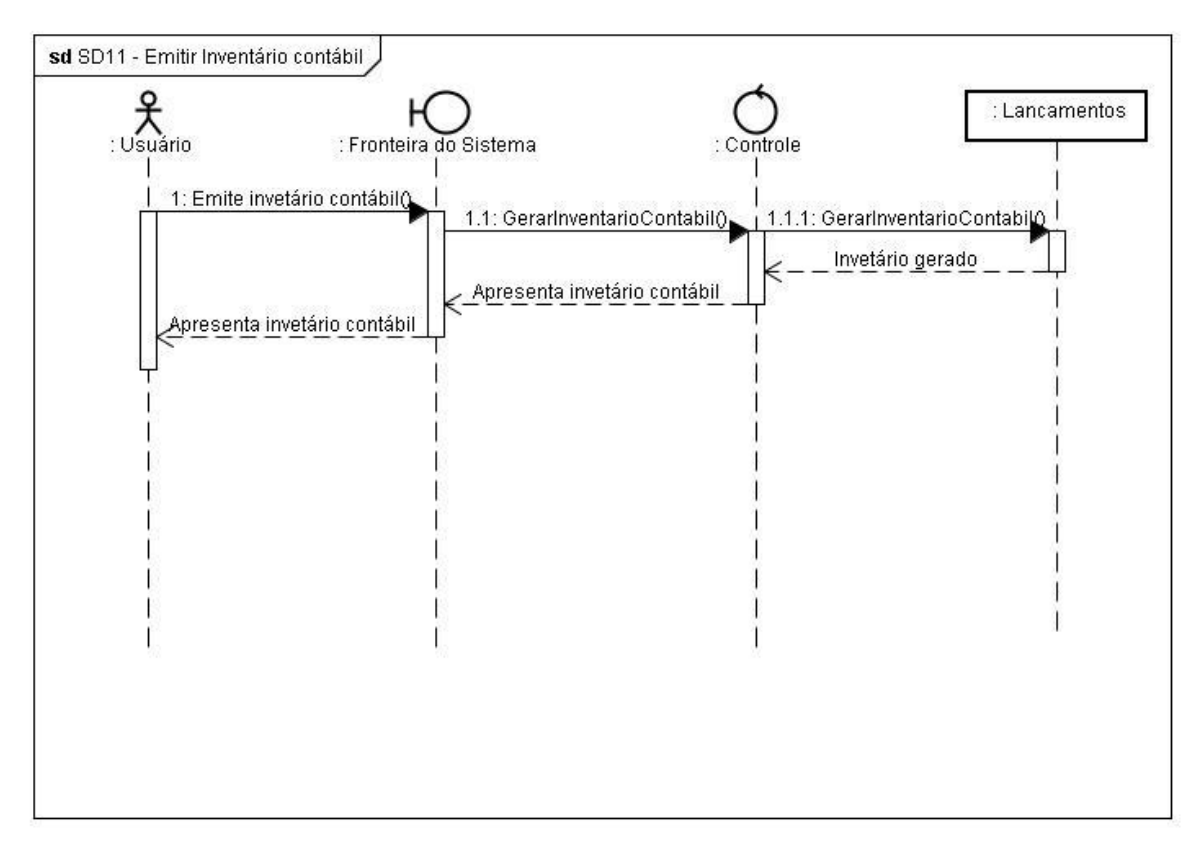

# SD11 - **Emitir Inventário Contábil (UC11)**

**Figura 34 - SD11 - Emitir Inventário Contábil**

# SD12 - **Emitir Extrato de Operação (UC12)**

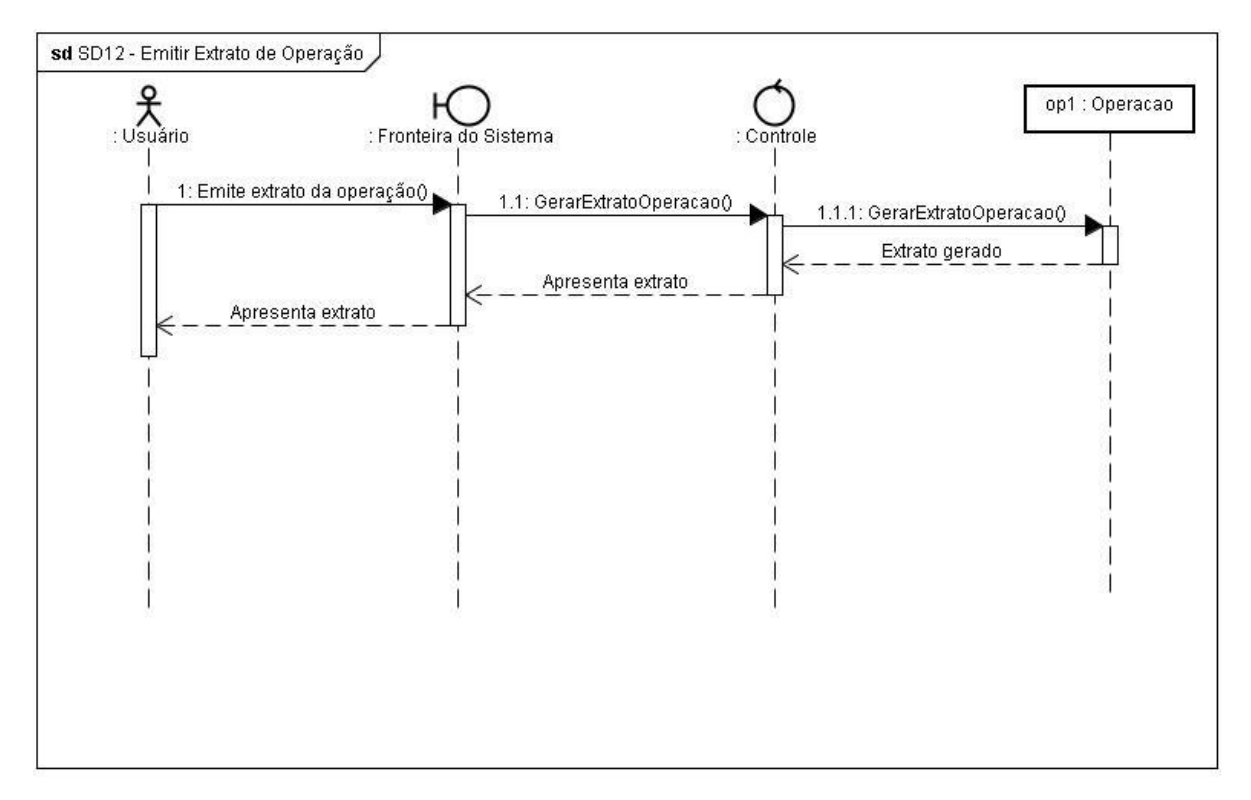
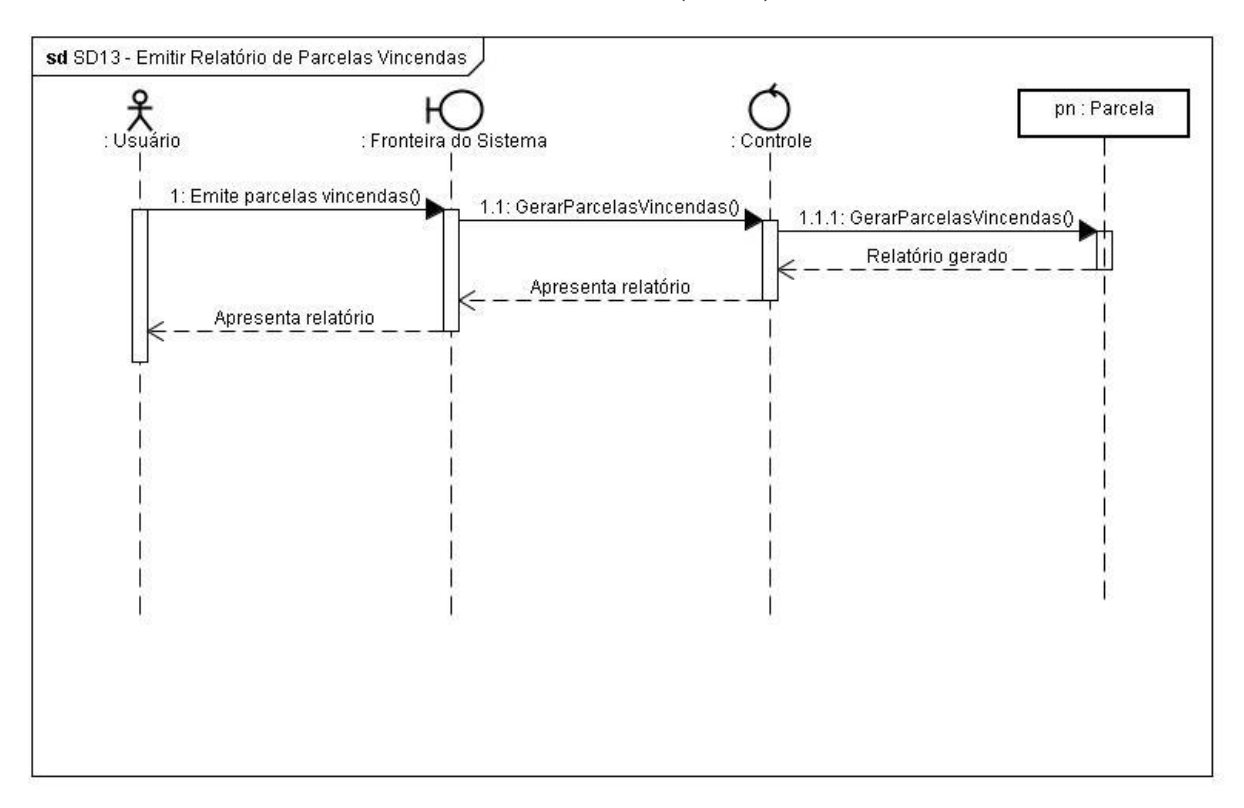

## SD13 - **Emitir Relatório de Parcelas Vincendas (UC13)**

**Figura 36 - SD13 - Emitir Relatório de Parcelas Vincendas**

## SD14 - **Emitir Relatório de Operações Cadastradas (UC14)**

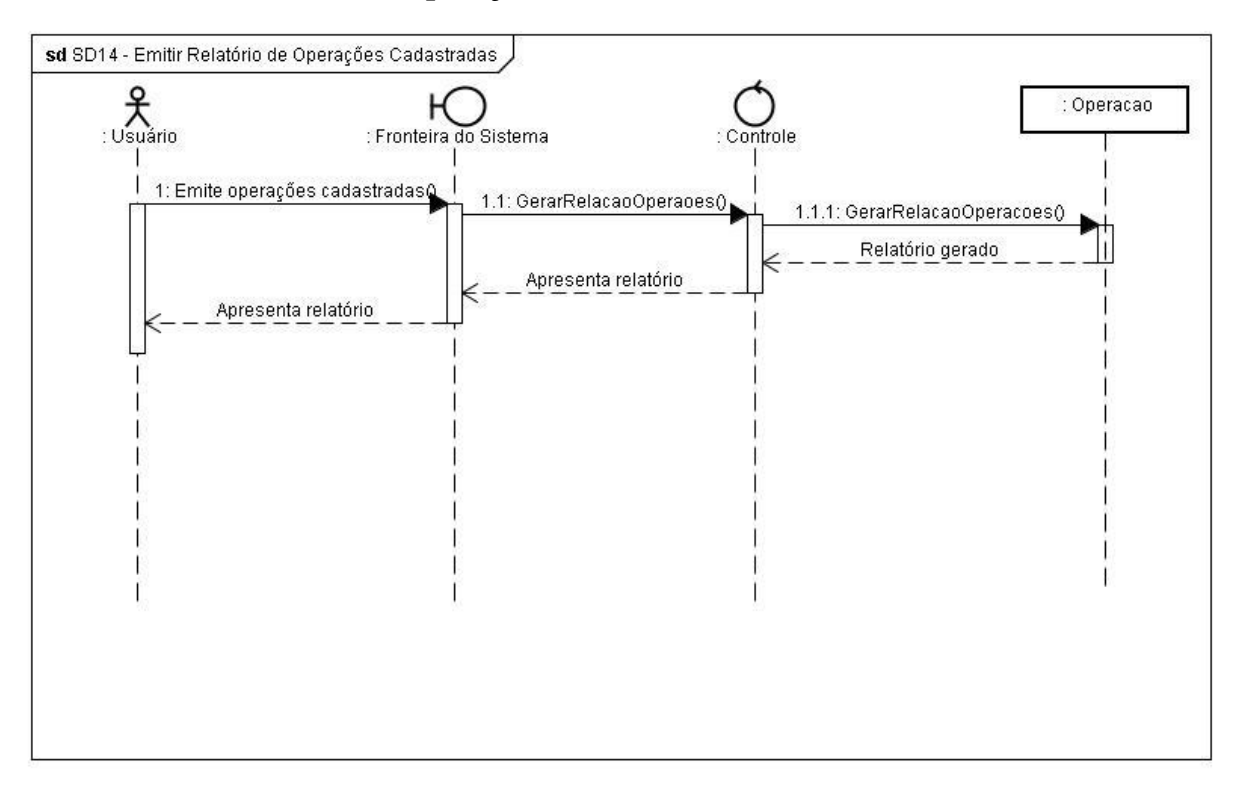

**Figura 37 - SD14 - Emitir Relatório de Operações Cadastradas**

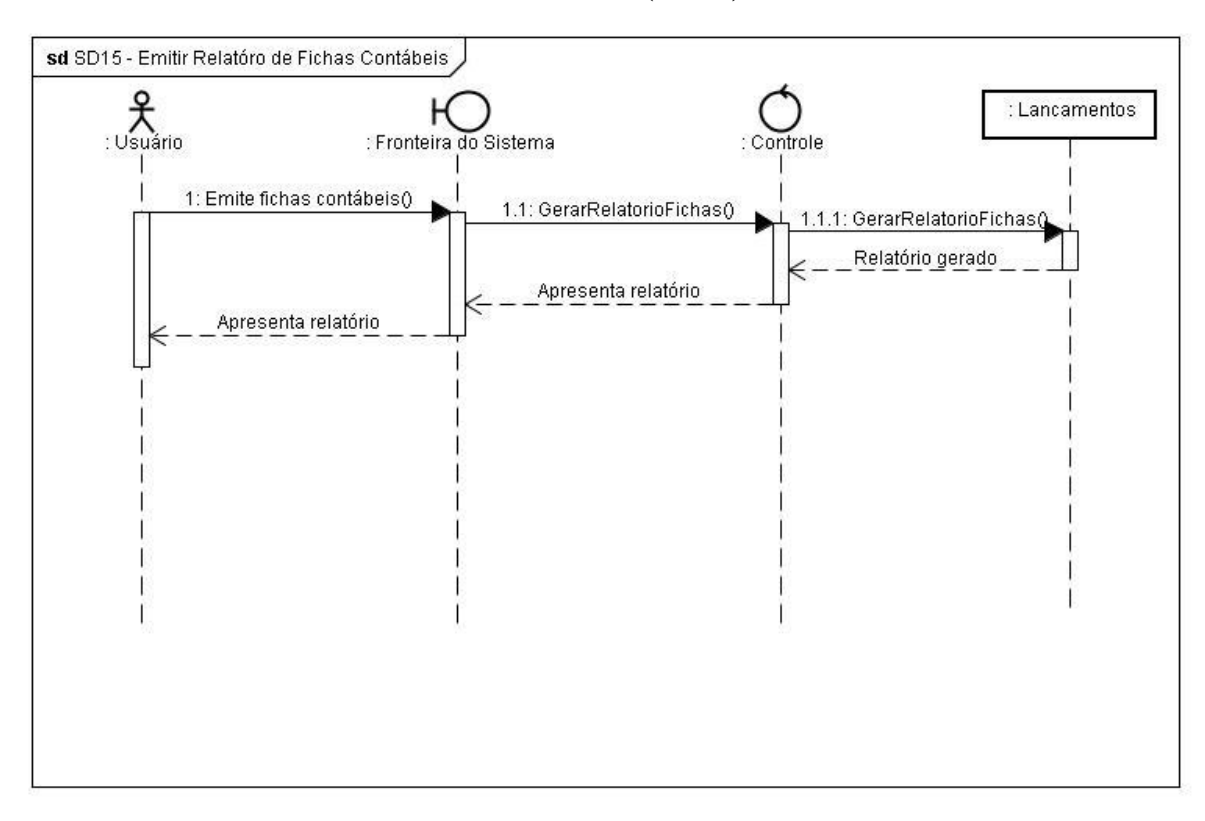

### SD15 - **Emitir Relatório de Fichas Contábeis (UC15)**

**Figura 38 - SD15 - Emitir Relatório de Fichas Contábeis**

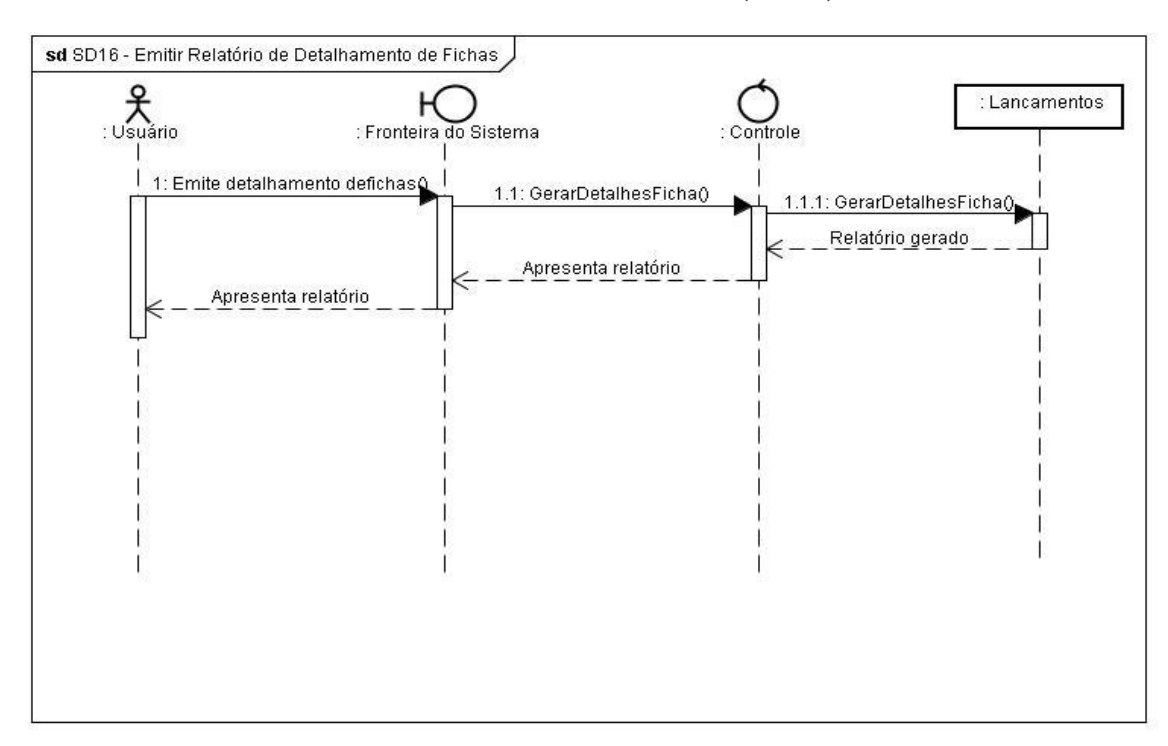

SD16 - **Emitir Relatório de Detalhamento de Fichas (UC16)**

**Figura 39 - SD16 - Emitir Relatório de Detalhamento de Fichas**

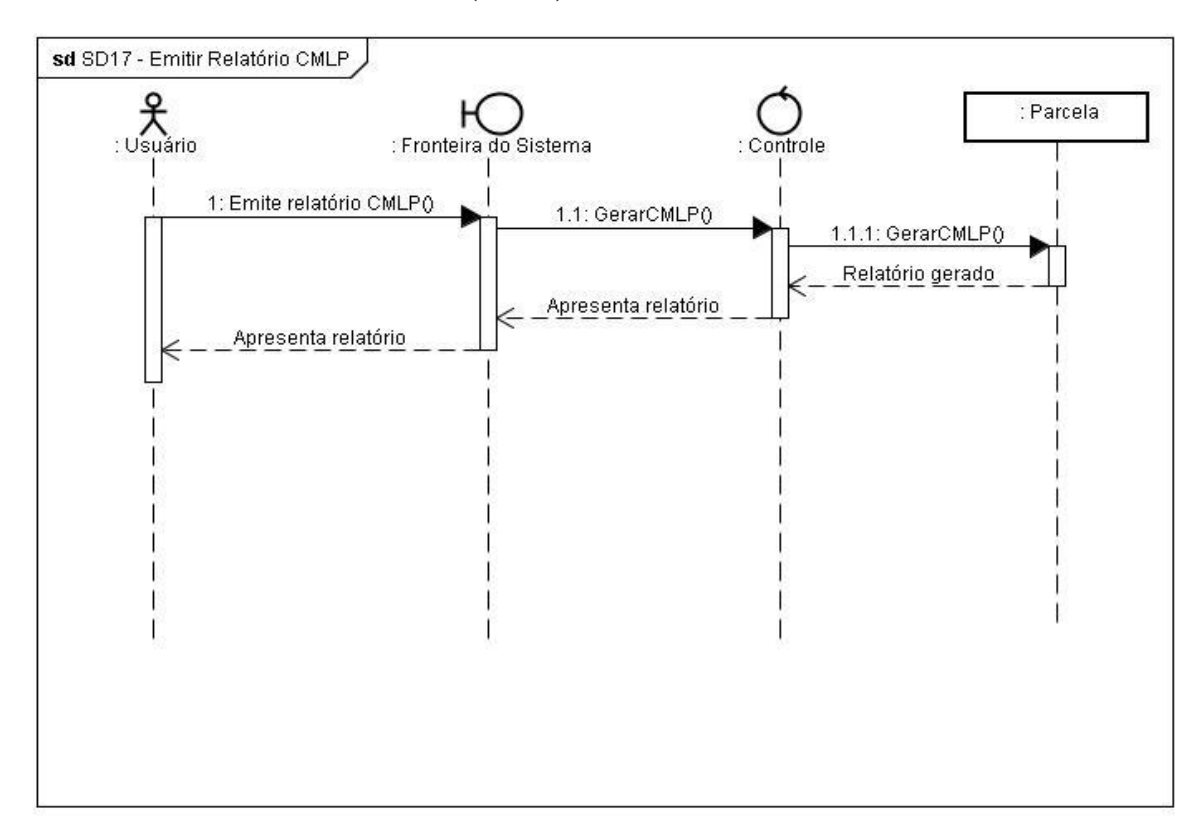

SD17 - **Emitir Relatório CMLP (UC17)**

**Figura 40 - SD17 - Emitir Relatório CMLP**

### **8.6. Modelo Conceitual de Dados (MER Conceitual)**

O modelo conceitual utilizado busca a representação das características observadas no ambiente, sem levar em consideração detalhes técnicos. É um modelo mais próximo da visão do usuário. No modelo abaixo foi utilizadas as técnicas de desenvolvidas por Peter Chen, baseadas no conceito Entidade x Relacionamento.

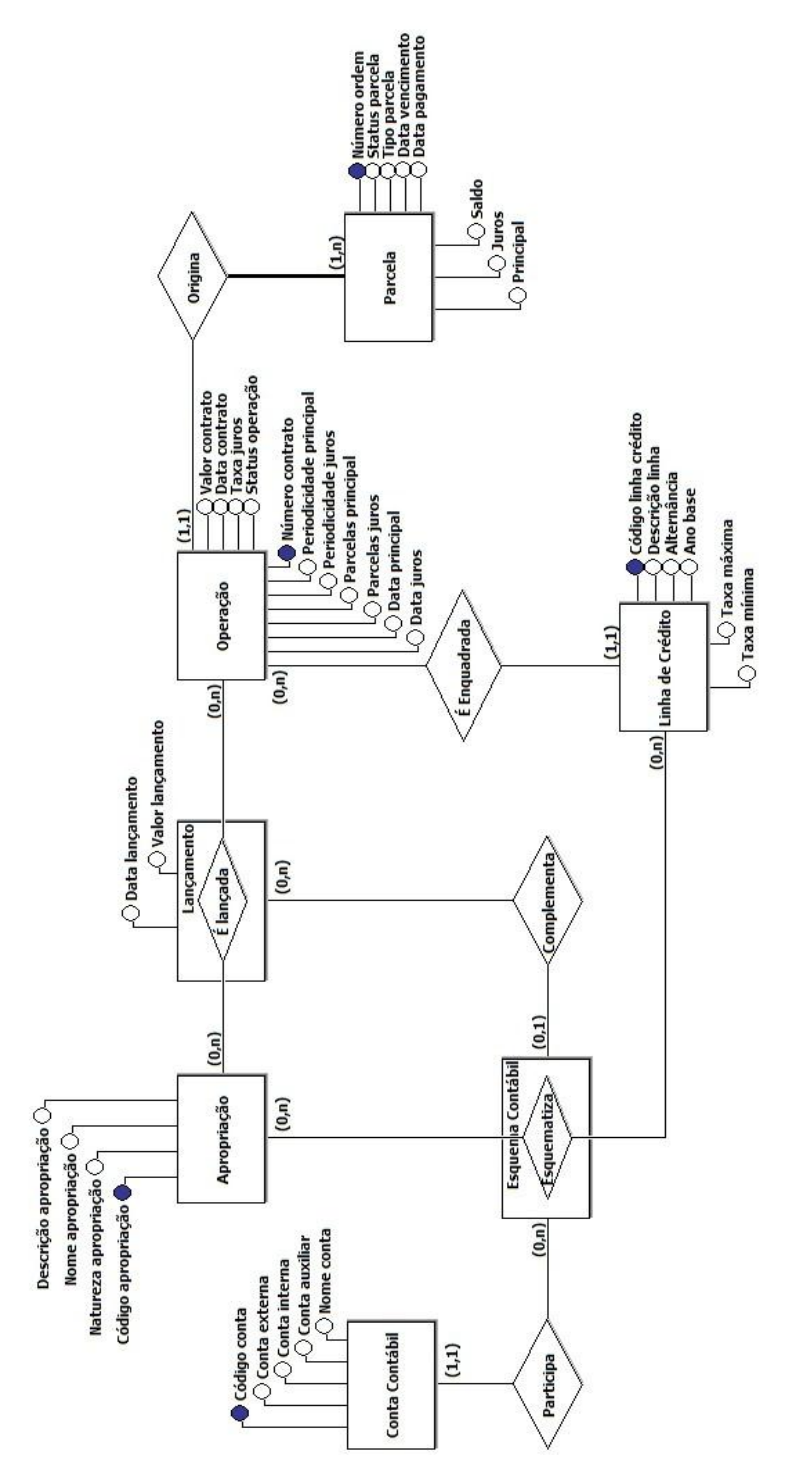

**Figura 41 - Modelo Entidade-Relacionamento Conceitual**

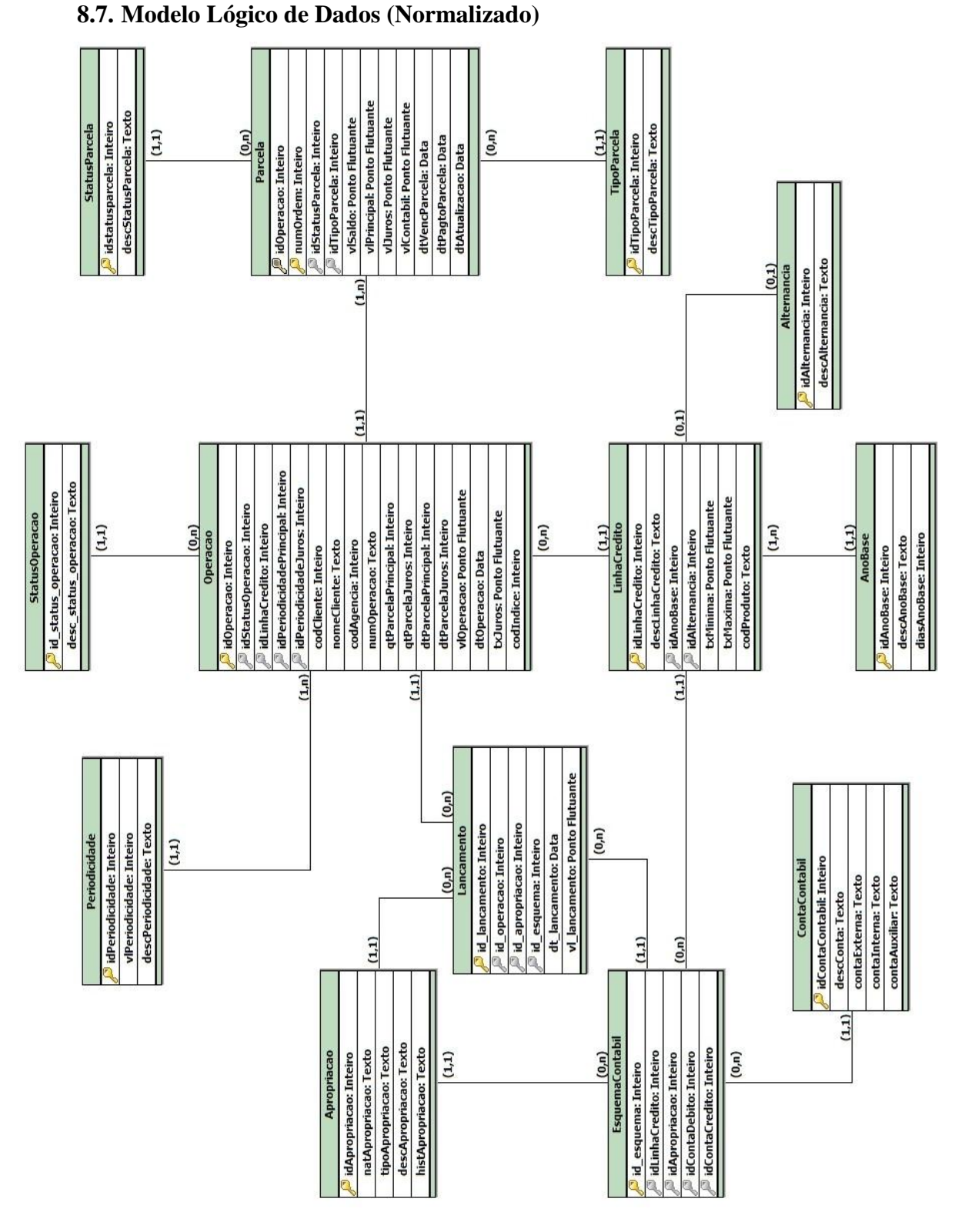

**Figura 42 - Modelo Entidade-Relacionamento Lógico**

# **8.8. Dicionário de Dados Lógico**

Abaixo, temos a descrição das entidades e atributos mostrados no Modelo Lógico de Dados (Figura 43).

| <b>Entidade:</b><br>Operacao                                                                                                   |                                      |                                                                      |  |  |
|----------------------------------------------------------------------------------------------------|--------------------------------------|----------------------------------------------------------------------|--|--|
| Entidade que representa as informações gerais da operação de crédito, necessárias à identificação e atualização<br>dos mesmos. |                                      |                                                                      |  |  |
| <b>Atributo</b>                                                                                                    |                                      | Descrição                                                            |  |  |
| idOperacao                                                                                                    | Identificador do contrato.           |                                                                      |  |  |
| idStatusOperacao                                                                                                    | Indica a situação atual do contrato. |                                                                      |  |  |
| idLinhaCredito                                                                                                    |                                      | Identificador que define a linha de crédito do contrato.             |  |  |
| idPeriodicidadePrincipal                                                                                                    |                                      | Define a periodicidade das parcelas de principal.                    |  |  |
| idPeriodicidadeJuros                                                                                                    |                                      | Define a periodicidade das parcelas de juros.                        |  |  |
| codCliente                                                                                                    |                                      | Código do cliente na Base de Clientes, sem o dígito verificador.     |  |  |
| nomeCliente                                                                                                    | Nome do cliente.                     |                                                                      |  |  |
| codAgencia                                                                                                    |                                      | Código da agência na Base de Dependências, sem o dígito verificador. |  |  |
| nomeAgencia                                                                                                    |                                      | Nome da agência na Base de Dependências.                             |  |  |
| numOperacao                                                                                                    |                                      | Número do contrato de crédito, informado pelo usuário.               |  |  |
| qtParcelaPrincipal                                                                                                    |                                      | Define a quantidade de parcelas de principal do contrato.            |  |  |
| qtParcelaJuros                                                                                                    |                                      | Define a quantidade de parcelas de juros do contrato.                |  |  |
| dtParcelaPrincipal                                                                                                    |                                      | Data de vencimento da primeira parcela de principal.                 |  |  |
| dtParcelaJuros                                                                                                    |                                      | Data de vencimento da primeira parcela de juros.                     |  |  |
| vlOperacao                                                                                                    |                                      | Valor numérico que indica o total contratado.                        |  |  |
| dtOperacao                                                                                                    | Data de emissão do contrato.         |                                                                      |  |  |
| txJuros                                                                                                    |                                      | Valor numérico que indica a taxa de juros do contrato.               |  |  |

**Tabela 33 - Entidade Operacao**

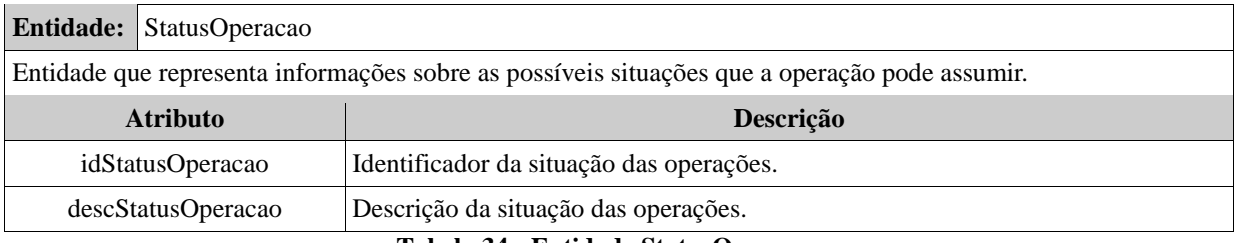

**Tabela 34 - Entidade StatusOperacao**

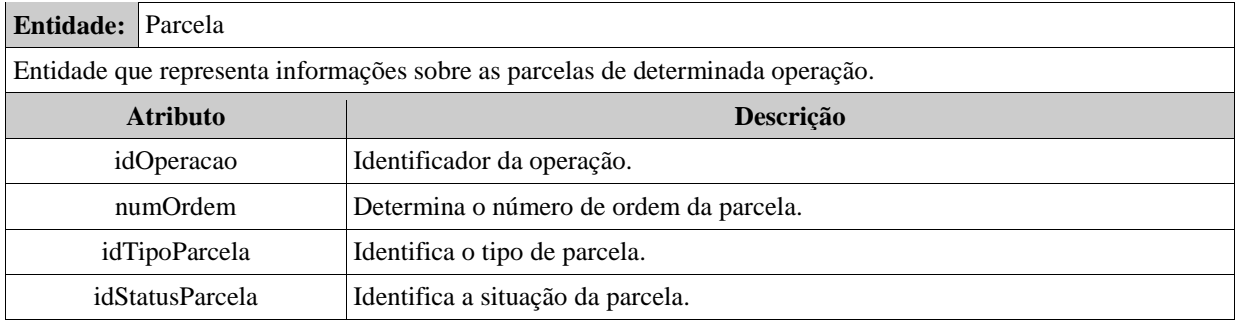

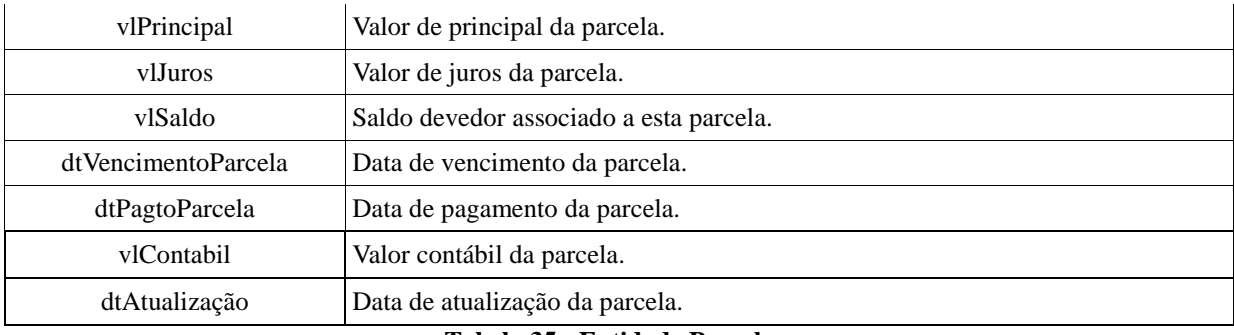

### **Tabela 35 - Entidade Parcela**

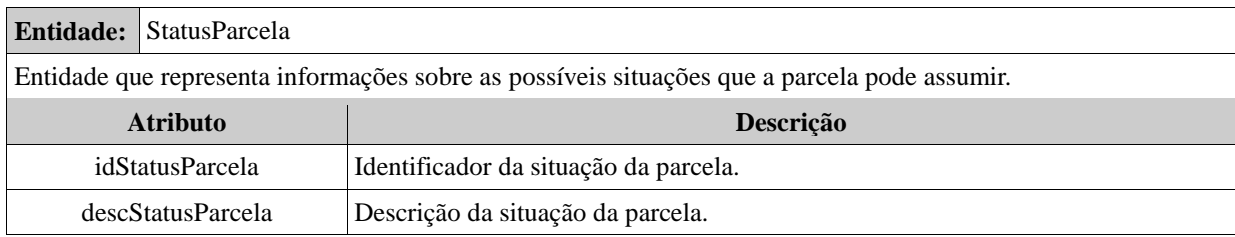

#### **Tabela 36 - Entidade StatusParcela**

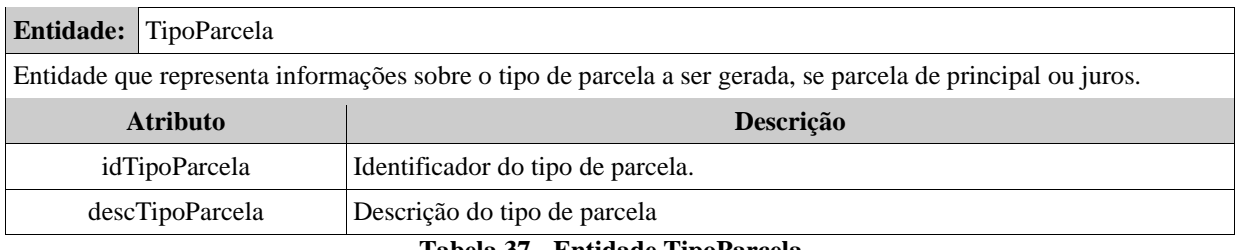

#### **Tabela 37 - Entidade TipoParcela**

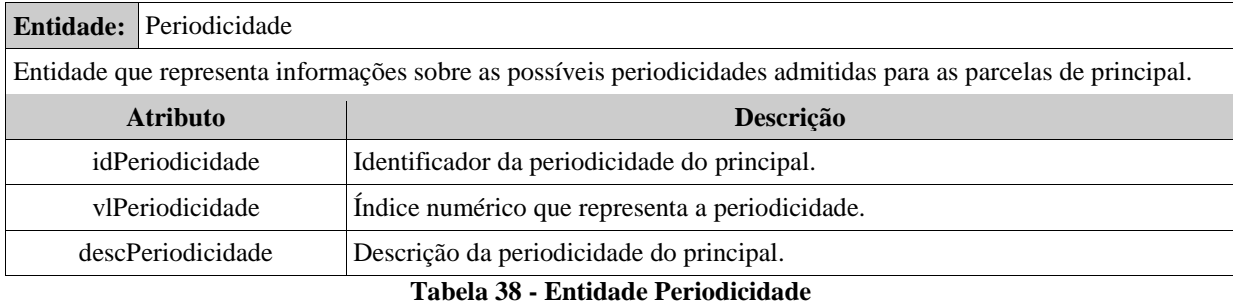

# **Entidade:** LinhaCredito Entidade que representa os parâmetros de determinada linha de crédito. **Atributo Descrição** idLinhaCredito | Identificador da linha de crédito. descLinhaCredito Descrição da linha de crédito.

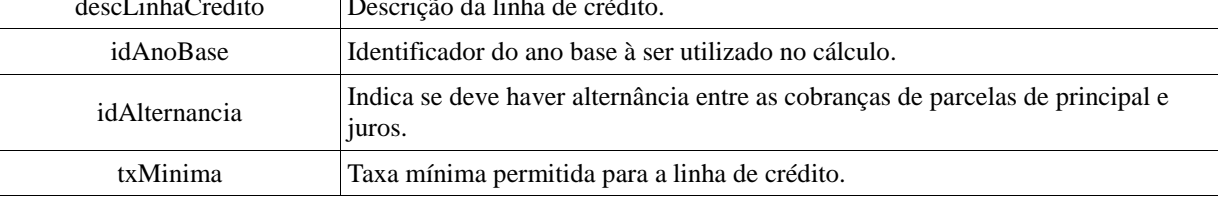

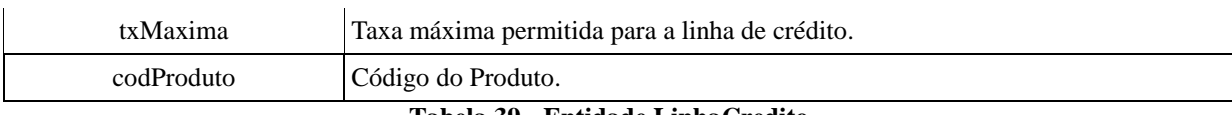

# **Tabela 39 - Entidade LinhaCredito**

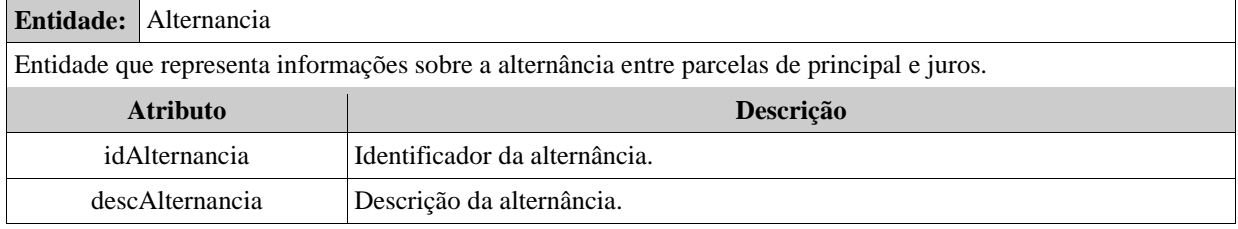

### **Tabela 40 - Entidade Alternancia**

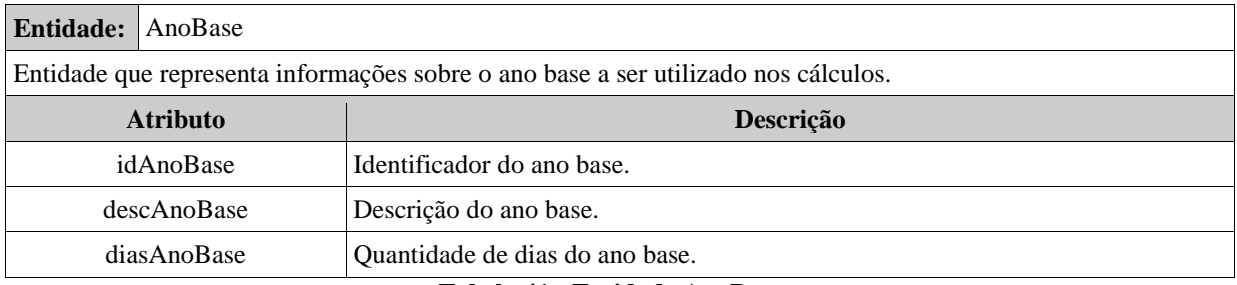

#### **Tabela 41 - Entidade AnoBase**

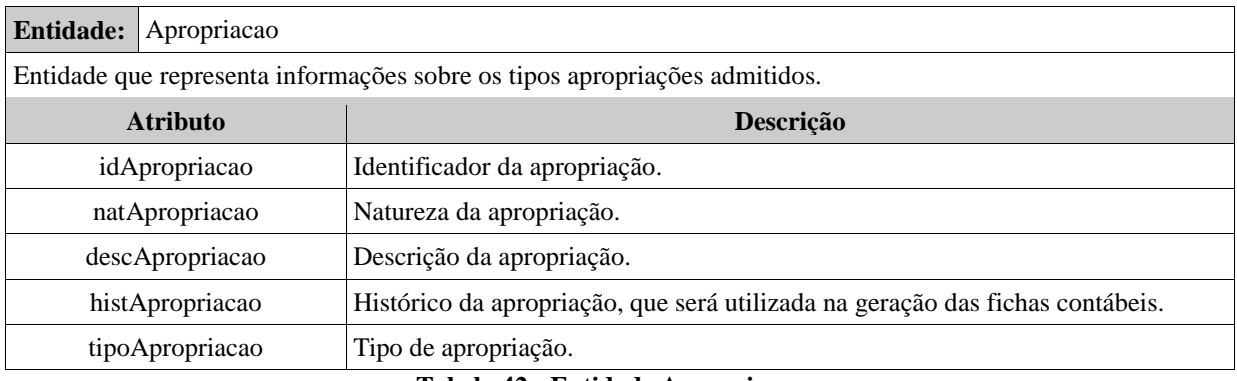

**Tabela 42 - Entidade Apropriacao**

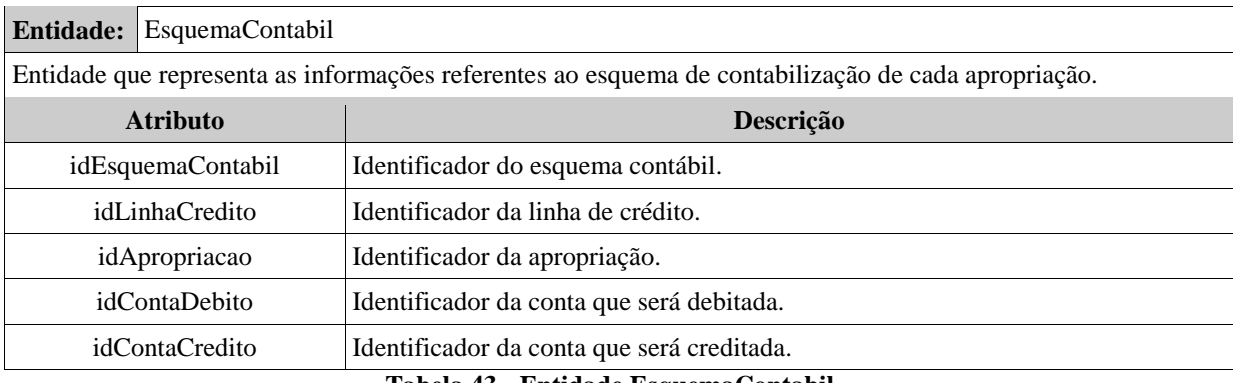

#### **Tabela 43 - Entidade EsquemaContabil**

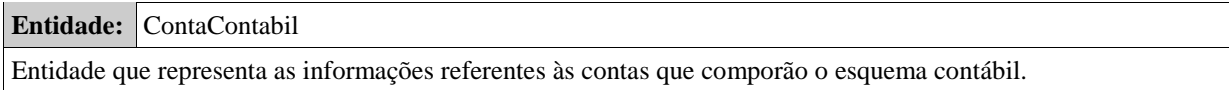

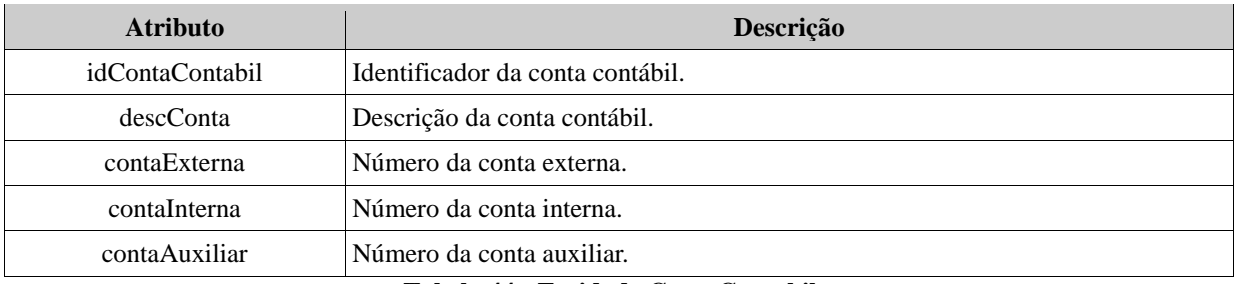

**Tabela 44 - Entidade ContaContabil**

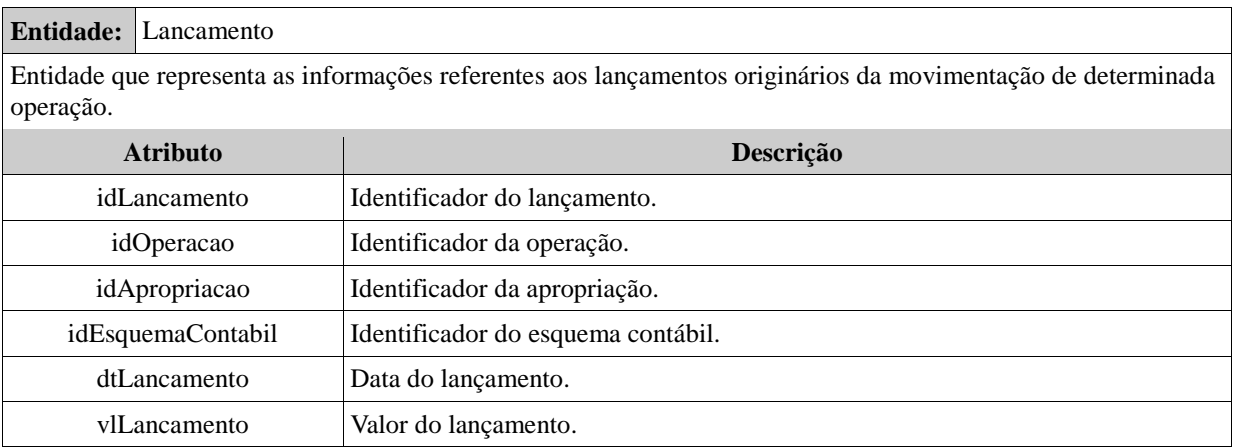

**Tabela 45 - Entidade Lancamento**

# **9. MODELAGEM FÍSICA DE DADOS**

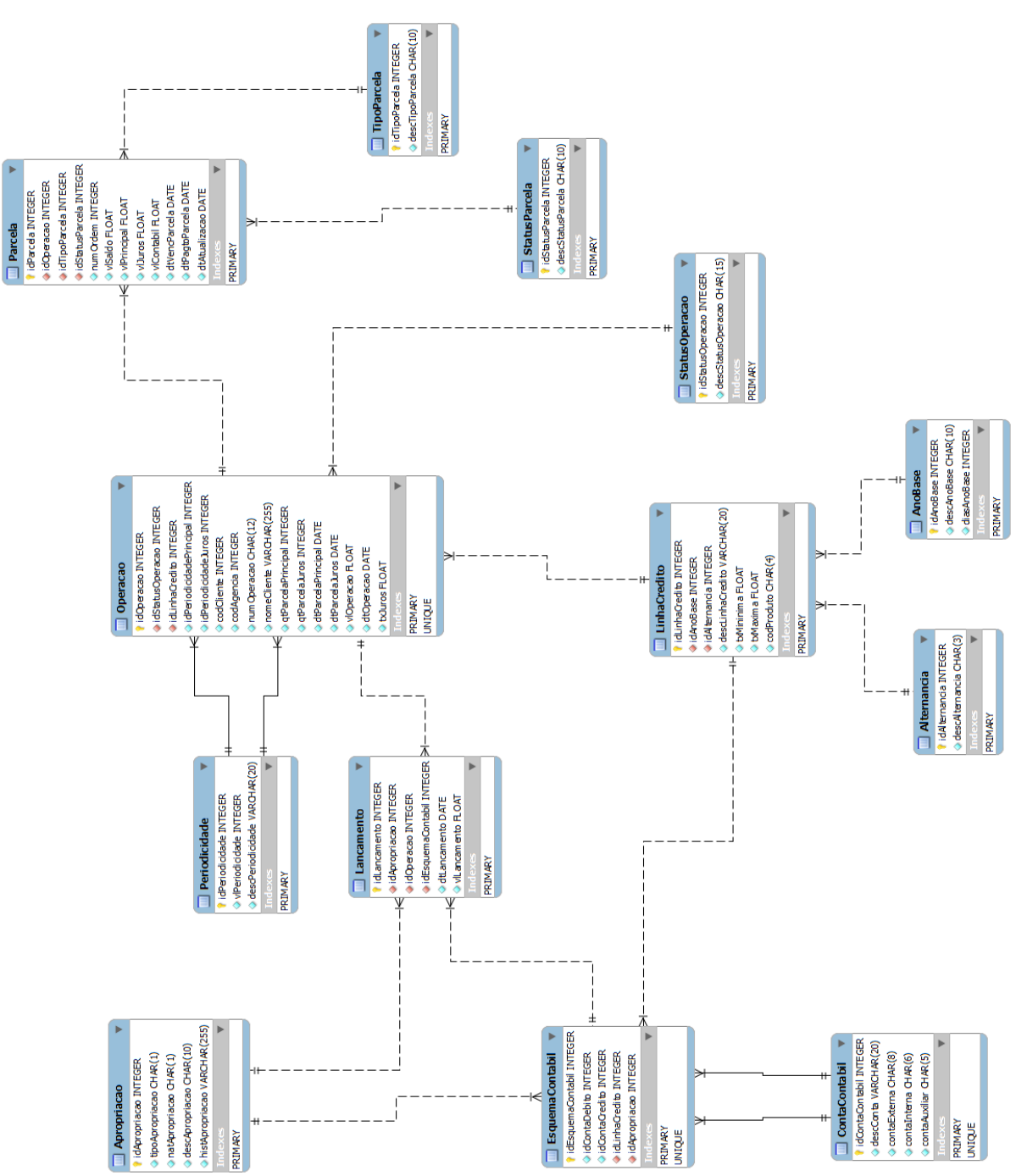

### **9.1. Modelo Físico de Dados**

**Figura 43 - Modelo Físico de Dados**

# **9.2. Dicionário de Dados Físico**

Abaixo, temos a descrição das tabelas e atributos mostrados no Modelo Físico de Dados (Figura 44).

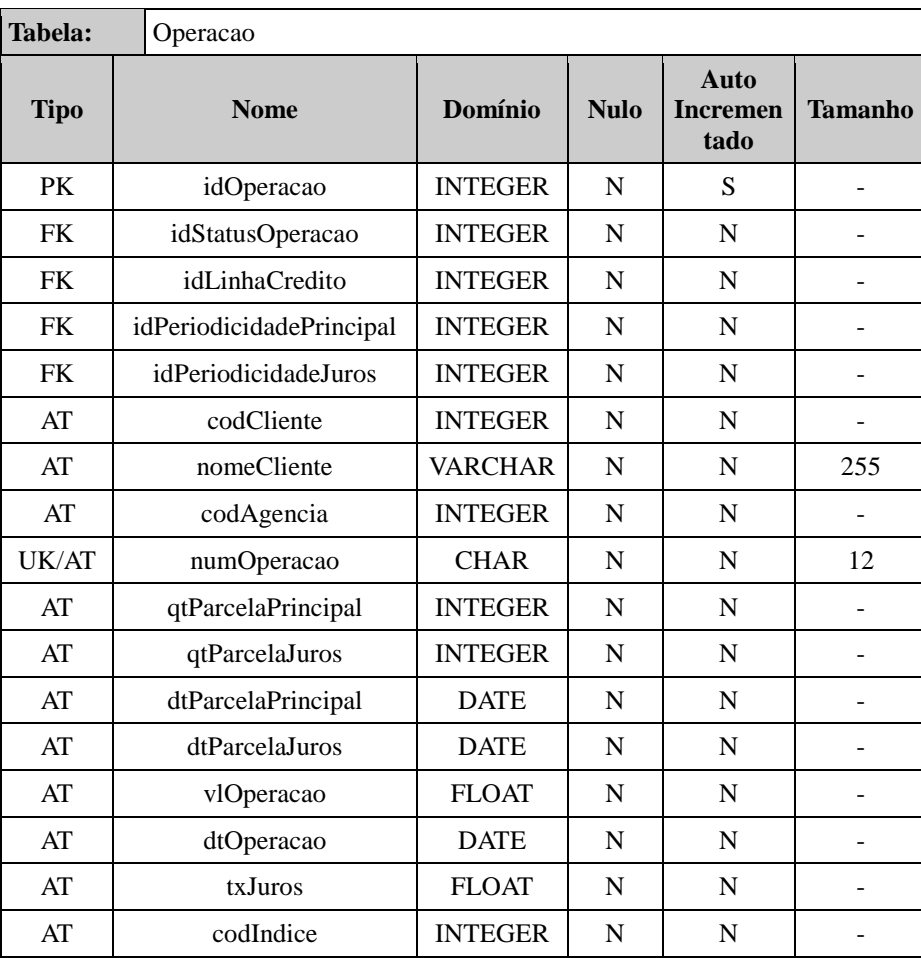

**Tabela 46 - Tabela Operacao**

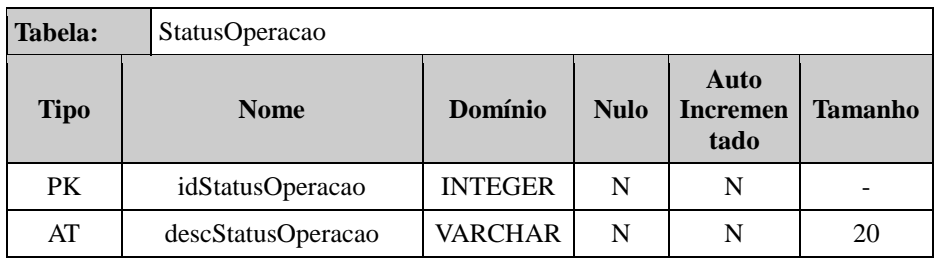

**Tabela 47 - Tabela StatusOperacao**

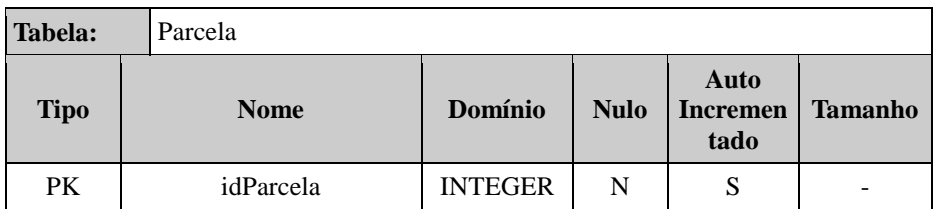

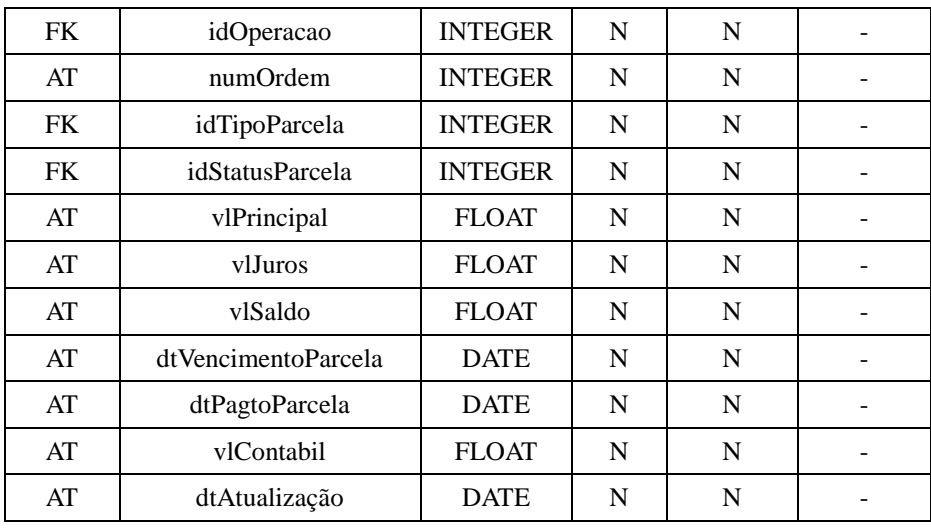

**Tabela 48 - Tabela Parcela**

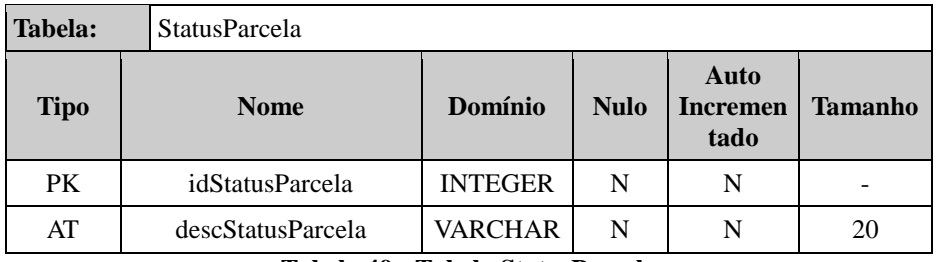

**Tabela 49 - Tabela StatusParcela**

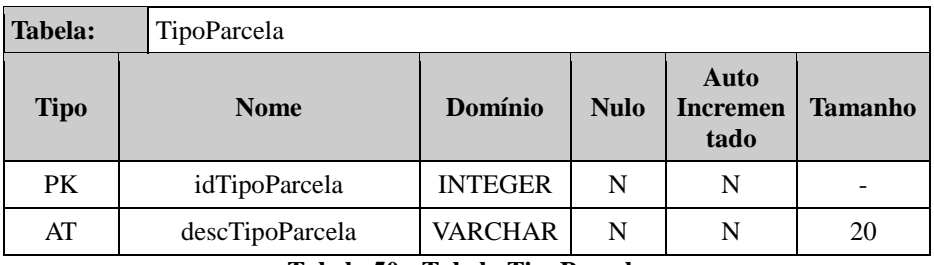

**Tabela 50 - Tabela TipoParcela**

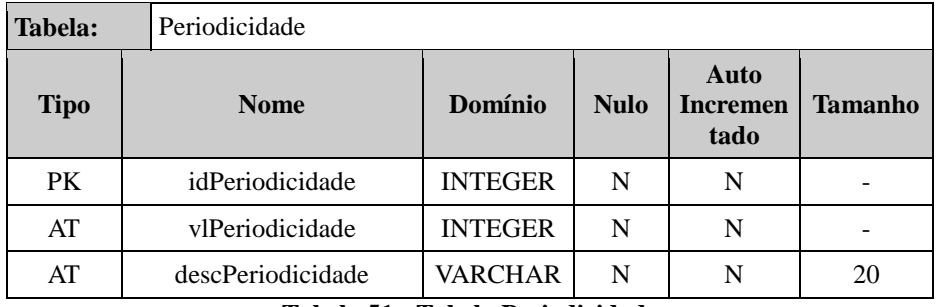

**Tabela 51 - Tabela Periodicidade**

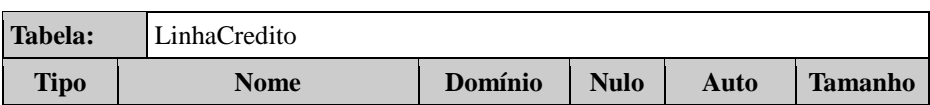

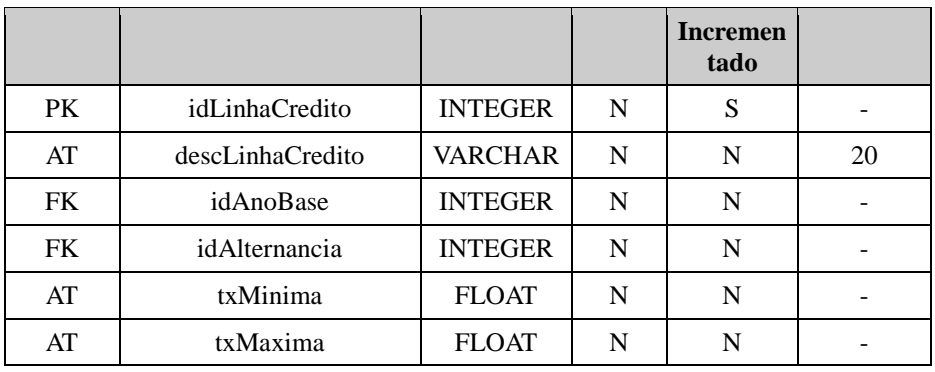

**Tabela 52 - Tabela LinhaCredito**

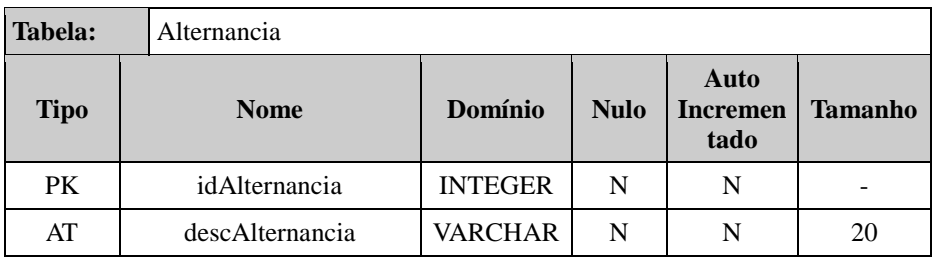

**Tabela 53 - Tabela Alternancia**

| <b>Tabela:</b> | AnoBase     |                |             |                                 |                |
|----------------|-------------|----------------|-------------|---------------------------------|----------------|
| <b>Tipo</b>    | <b>Nome</b> | Domínio        | <b>Nulo</b> | Auto<br><b>Incremen</b><br>tado | <b>Tamanho</b> |
| PK             | idAnoBase   | <b>INTEGER</b> | N           | N                               |                |
| AT             | descAnoBase | <b>VARCHAR</b> | N           | N                               | 20             |
| AT             | diasAnoBase | <b>INTEGER</b> | N           | N                               |                |

**Tabela 54 - Tabela AnoBase**

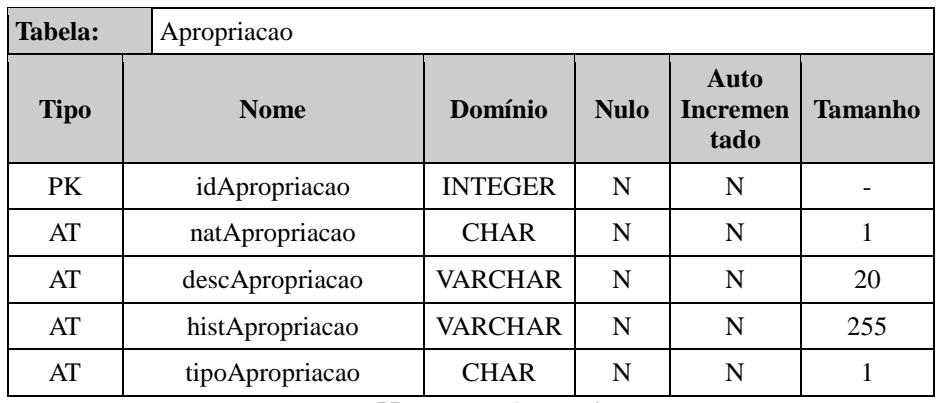

**Tabela 55 - Tabela Apropriacao**

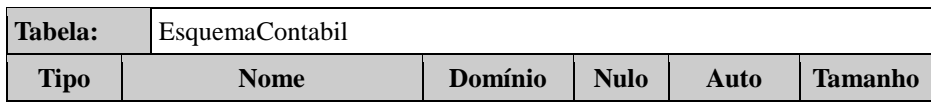

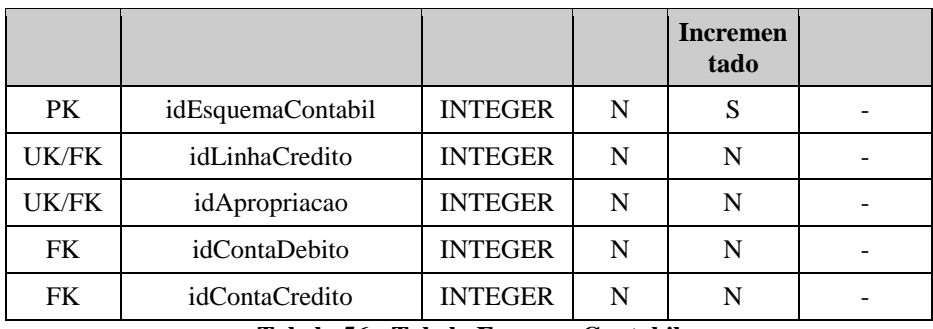

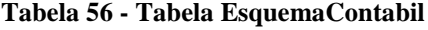

| <b>Tabela:</b> |  | ContaContabil   |                |             |                                 |                |
|----------------|--|-----------------|----------------|-------------|---------------------------------|----------------|
| <b>Tipo</b>    |  | <b>Nome</b>     | Domínio        | <b>Nulo</b> | Auto<br><b>Incremen</b><br>tado | <b>Tamanho</b> |
| PK             |  | idContaContabil | <b>INTEGER</b> | N           | S                               |                |
| AT             |  | descConta       | <b>VARCHAR</b> | N           | N                               | 20             |
| UK/AT          |  | contaExterna    | <b>CHAR</b>    | N           | N                               | 8              |
| UK/AT          |  | contaInterna    | <b>CHAR</b>    | N           | N                               | 6              |
| UK/AT          |  | contaAuxiliar   | <b>CHAR</b>    | N           | N                               | 5              |

**Tabela 57 - Tabela ContaContabil**

| <b>Tabela:</b> | Lancamento        |                |             |                                 |                |
|----------------|-------------------|----------------|-------------|---------------------------------|----------------|
| <b>Tipo</b>    | <b>Nome</b>       | <b>Domínio</b> | <b>Nulo</b> | Auto<br><b>Incremen</b><br>tado | <b>Tamanho</b> |
| PK             | idLancamento      | <b>INTEGER</b> | N           | S                               |                |
| <b>FK</b>      | idOperacao        | <b>INTEGER</b> | N           | N                               |                |
| <b>FK</b>      | idApropriacao     | <b>INTEGER</b> | N           | N                               |                |
| <b>FK</b>      | idEsquemaContabil | <b>INTEGER</b> | N           | N                               |                |
| AT             | dtLancamento      | <b>DATE</b>    | N           | N                               |                |
| AT             | vlLancamento      | <b>FLOAT</b>   | N           | N                               |                |

**Tabela 58 - Tabela Lancamento**

# **10. PROJETO DE ARQUITETURA E SEGURANÇA**

## **10.1.Arquitetura**

O desenvolvimento da solução utilizará o paradigma cliente/servidor em três camadas e a linguagem utilizada será Borland Delphi 7 devido ao fato de ser uma tecnologia amplamente conhecida e utilizada pela equipe de desenvolvimento que trabalha atualmente na Instituição e que será responsável pela construção do sistema.

Dentro do ambiente do Delphi, será utilizado o MIDAS (Middle-tier Distributed Applications Services) que será responsável pela comunicação entre as diferentes camadas da aplicação através do mecanismo COM/DCOM (Component Object Model/Distributed COM).

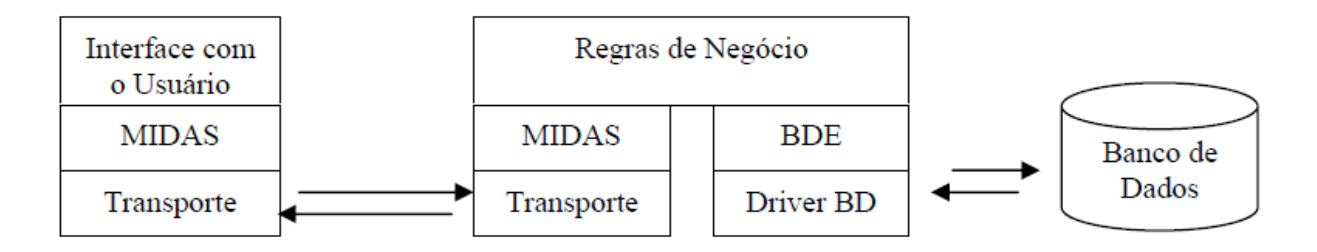

**Figura 44 - Comunicação entre as camadas da aplicação**

Abaixo temos um resumo das funções de cada camada:

Camada de Apresentação: No cliente ("Thin client" – cliente magro) será executada a Interface Gráfica de Usuário (GUI) que ficará instalada no Servidor Terminal e será acessada via Remote Desktop Connection. Esta medida facilita as manutenções na interface, visto que não há necessidade de atualização nos clientes, apenas no Servidor Terminal.

 Camada Lógica: O Servidor de Componentes será responsável pelas regras do negócio, as quais determinam de que maneira os dados serão utilizados.

 Camada de Dados: Nesta camada temos o Servidor de Banco de Dados, no qual reside toda a informação necessária para o funcionamento da aplicação. Cabe ressaltar, novamente, que os dados somente são acessados através do Servidor de aplicação, e não diretamente pela aplicação Cliente.

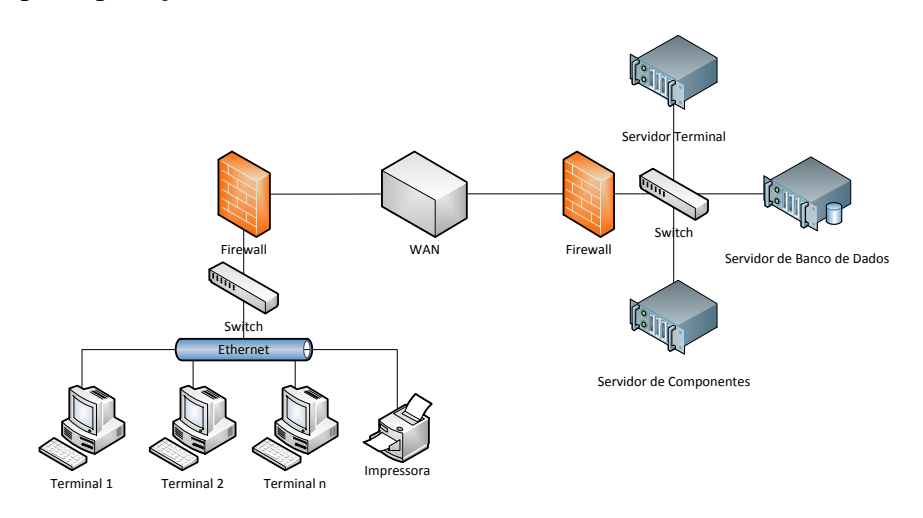

**Figura 45 - Arquitetura da solução**

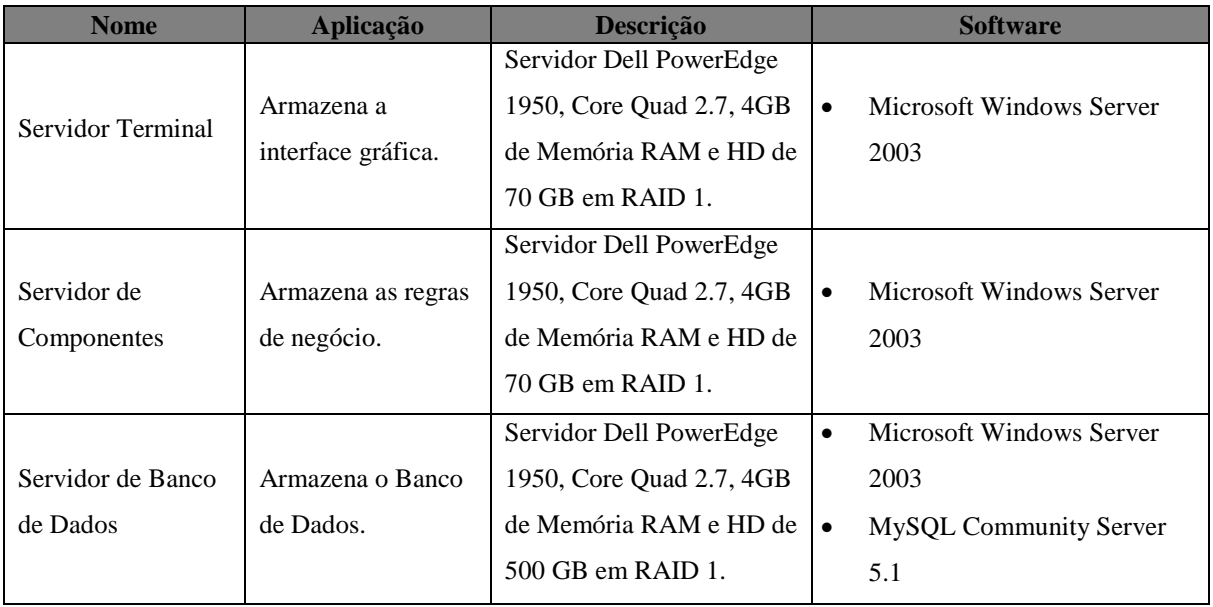

A seguir, temos a atual configuração de Hardware da Empresa e que será utilizada pela aplicação.

**Tabela 59 - Ambiente de Hardware**

#### **10.2.Segurança**

Atualmente, não há organização humana que não seja altamente dependente da tecnologia de informações, em maior ou menor grau. Assim, a implementação de elementos de segurança em um ambiente de informação, busca eliminar o máximo possível de pontos fracos ou garantir o máximo possível de segurança possível para este ambiente (CARUSO, et al., 1999).

Nesse contexto, as características de segurança já utilizadas na Instituição foram incorporadas a este projeto. Além da segurança do ambiente físico, há também a preocupação com o acesso não autorizado a informações de forma eletrônica.

Abaixo, temos listadas as características de segurança física e lógica para a solução:

- O acesso aos locais onde ficam os equipamentos é permitido apenas para funcionários devidamente autorizados pela Gerência de Segurança da Informação;
- A sala é possui mecanismos preventivos incêndio (detectores de fumaça), dano e furto (câmeras de segurança).
- Os equipamentos possuem NOBREAK para proteger contra quedas repentinas de energia;
- Não é permitida a entrada na área onde ficam os equipamentos, de quaisquer dispositivos de armazenamento portátil se que seja feita a verificação do conteúdo na entrada e na saída;
- Não é permitida a remoção de qualquer equipamento sem que haja autorização da Gerência de Segurança da Informação;
- A autenticação de usuário é feita através do Sistema Gerenciador de Acessos;
- O cadastramento no Sistema Gerenciador de Acesso é feito pela área de segurança, mediante solicitação por correio eletrônico do gerente da área;
- Ao acessar o sistema o usuário terá acesso apenas às funcionalidades autorizadas para o tipo de perfil cadastrado no Sistema Gerenciador de Acesso;
- É feito o backup diário tanto do banco de dados quanto da aplicação. Os backups são retidos por trinta dias;
- Todas as transações efetuadas pelos usuários serão registradas em arquivo de LOG.

## **11. PROJETO DE INTERFACES**

A interface com o usuário pode ser considerada o elemento mais importante de um sistema ou produto baseado em computador (PRESSMAN, 1995).

A seguir são apresentadas as telas de interação entre o usuário e o sistema. As soluções apresentadas abaixo foram desenvolvidas obedecendo aos requisitos de usabilidade descritos nos requisitos não funcionais.

# **11.1.Telas do Sistema**

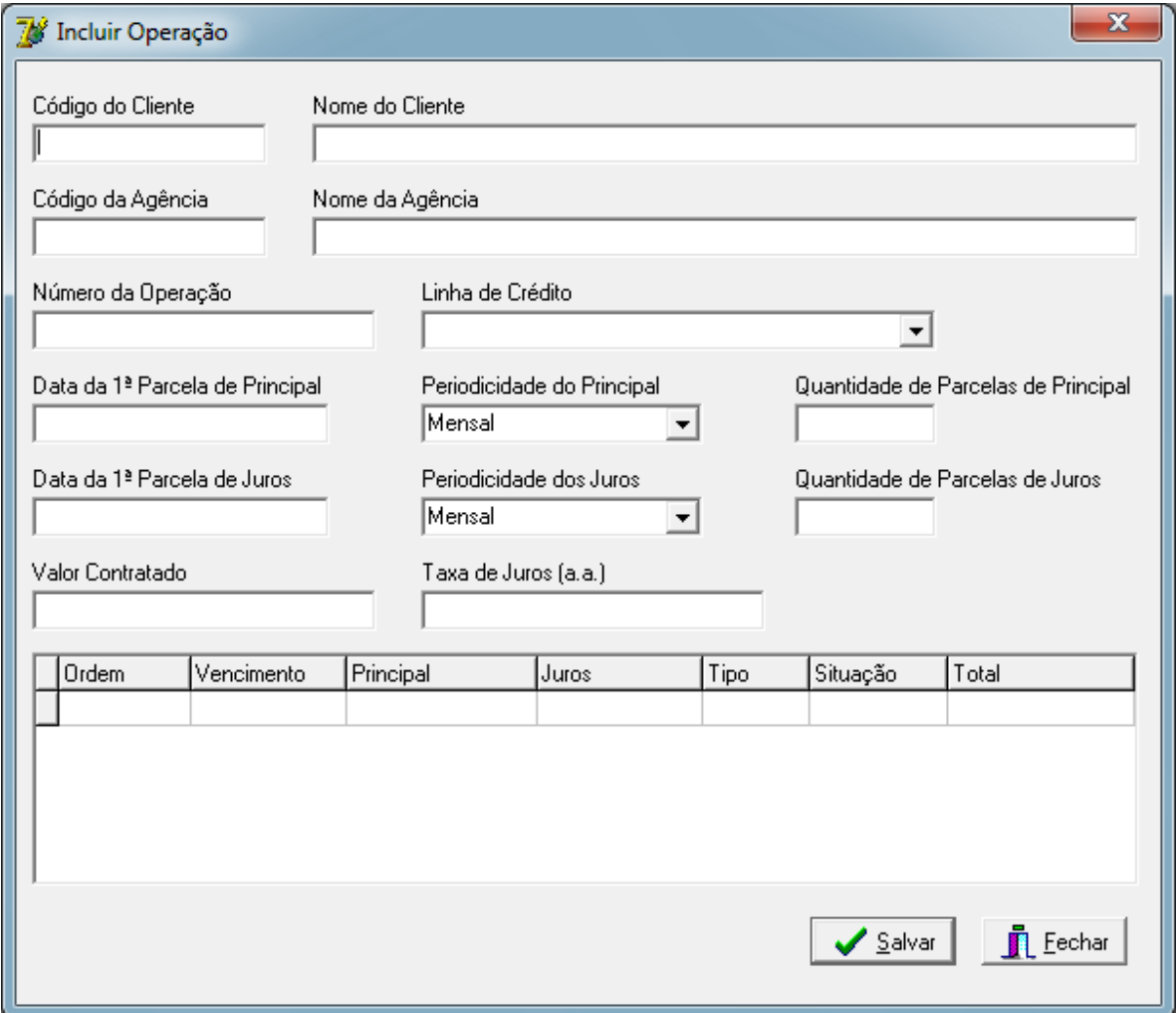

**Figura 46 - Tela - Incluir Operação**

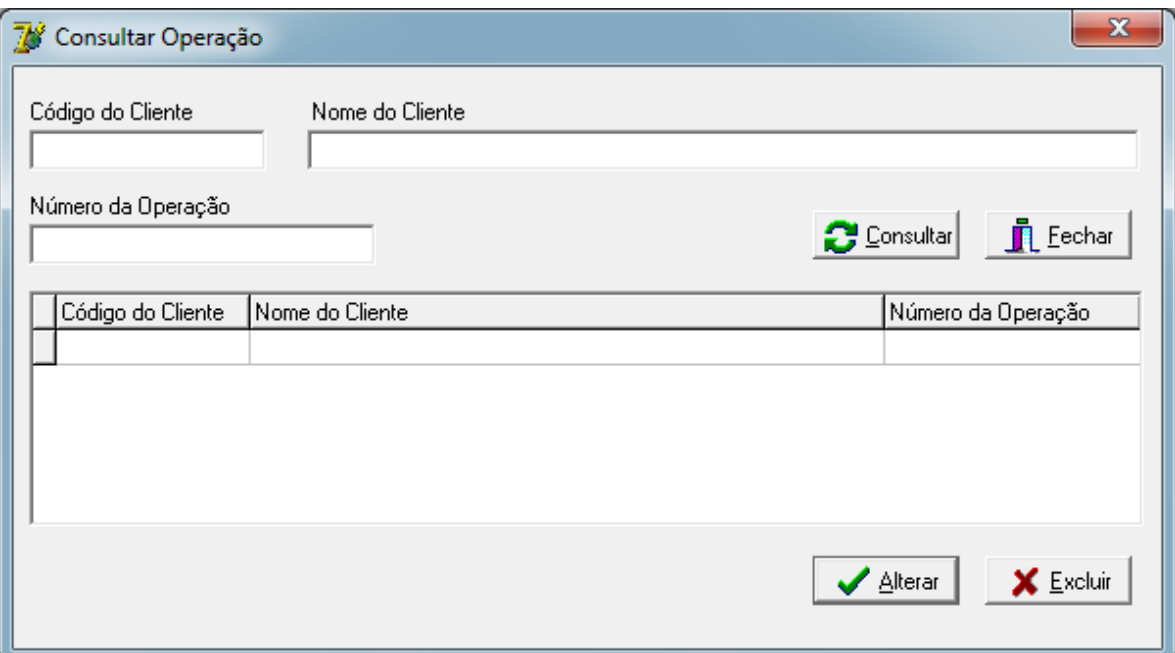

**Figura 47 - Tela - Consultar Operação**

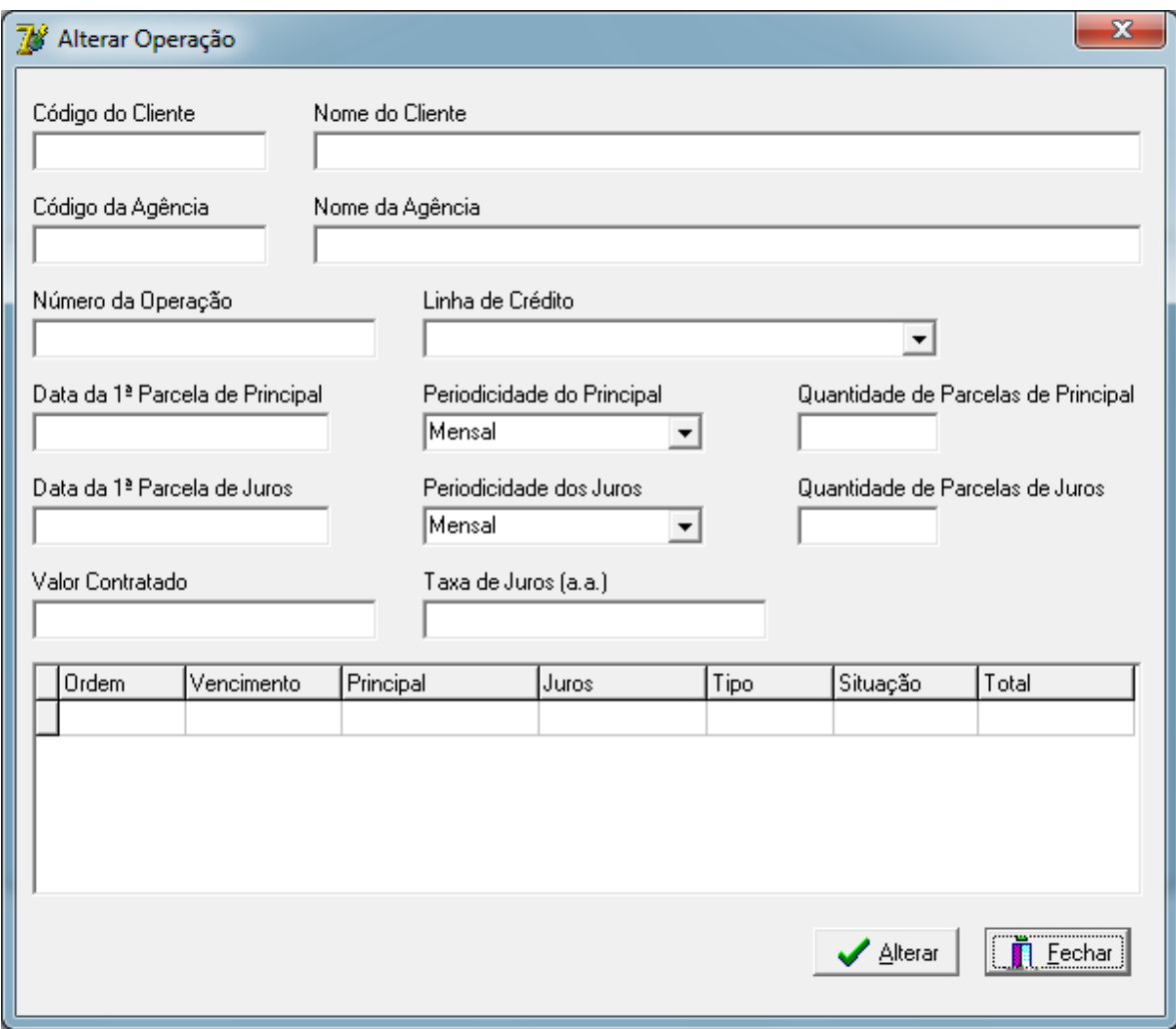

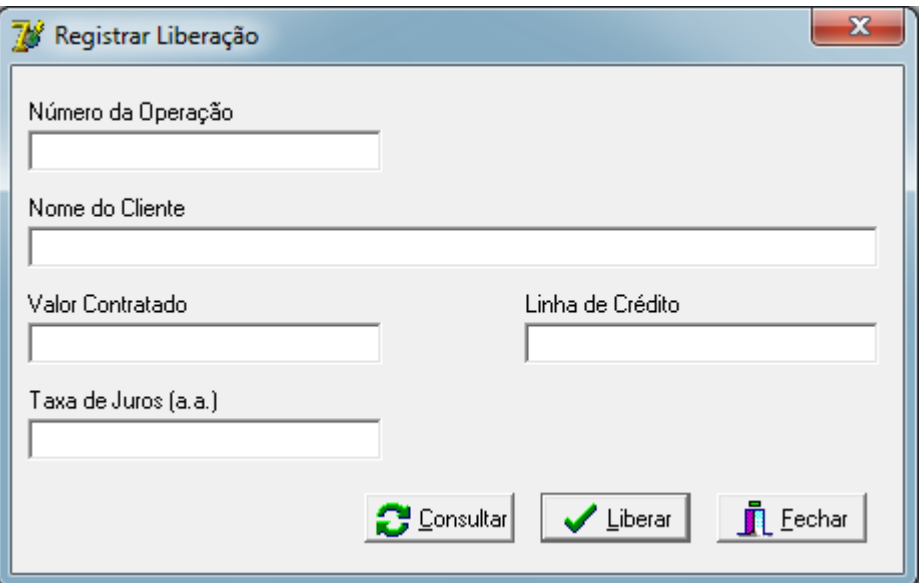

**Figura 49 - Tela - Registrar Liberação**

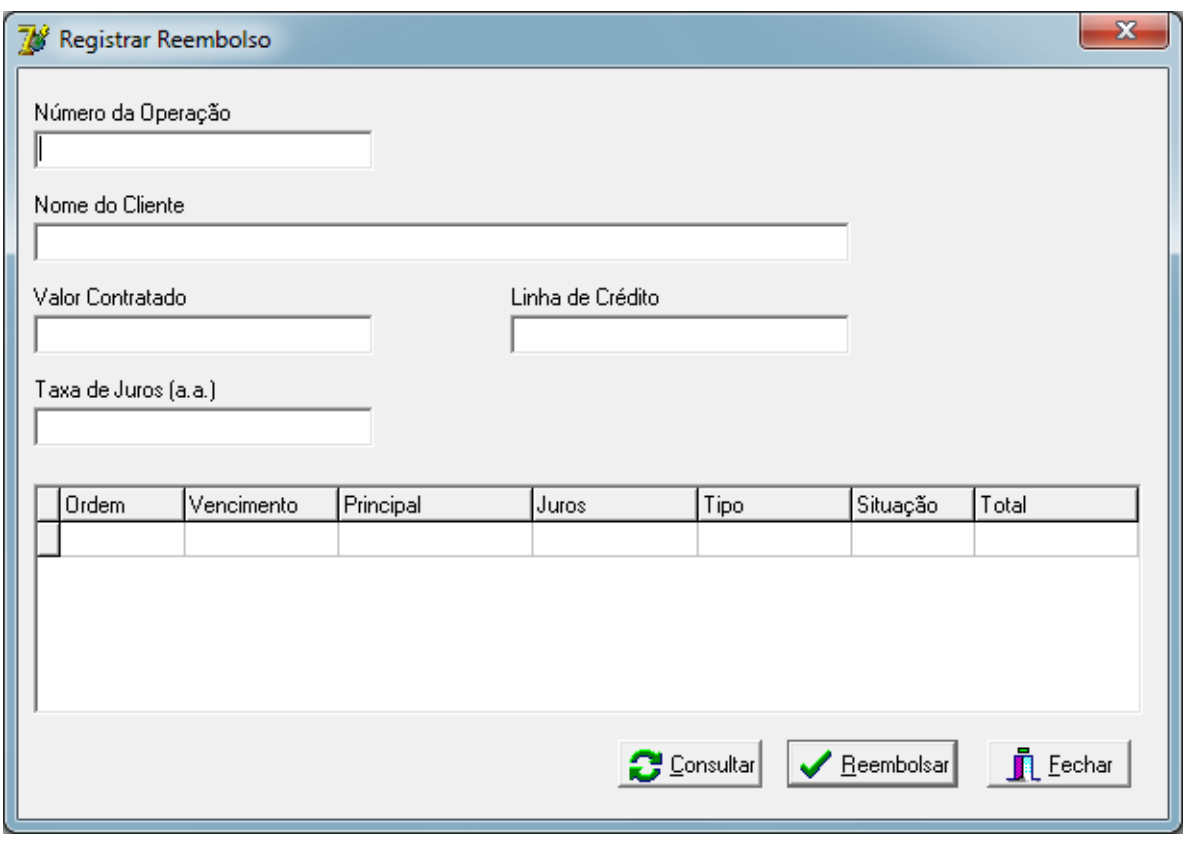

**Figura 50 - Tela - Registrar Reembolso**

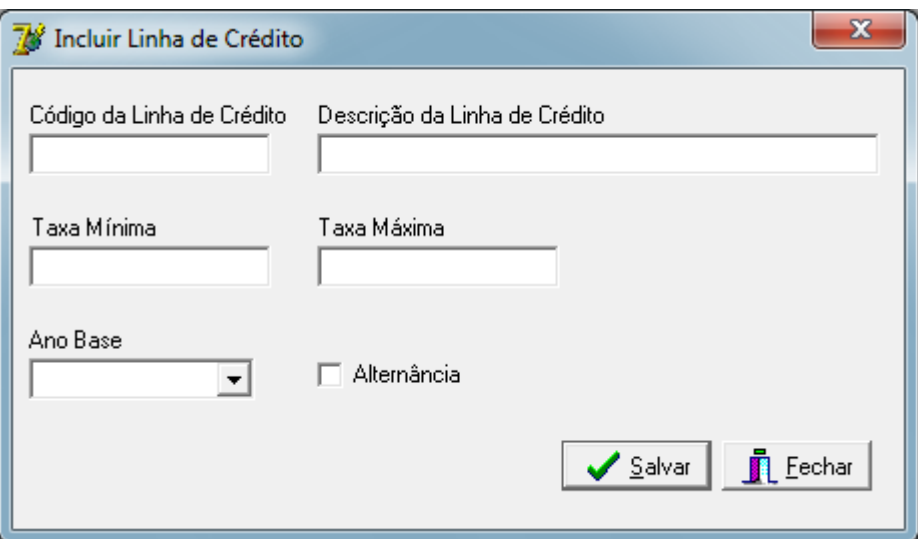

**Figura 51 - Tela - Incluir Linha de Crédito**

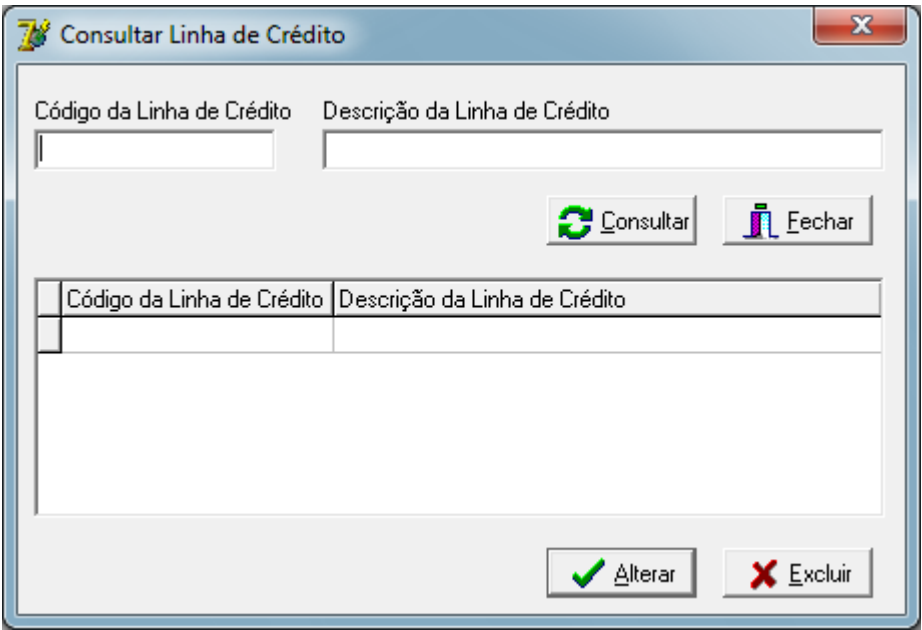

**Figura 52 - Tela - Consultar Linha de Crédito**

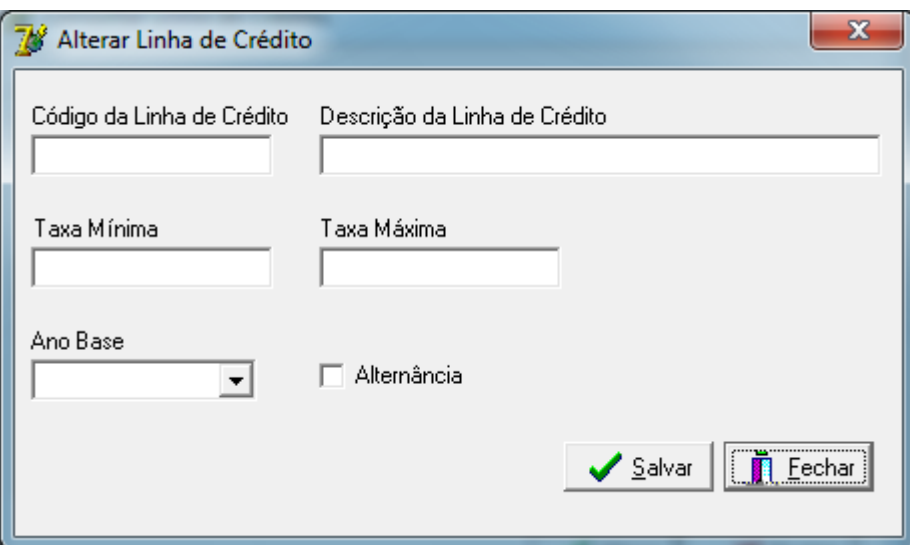

**Figura 53 - Tela - Alterar Linha de Crédito**

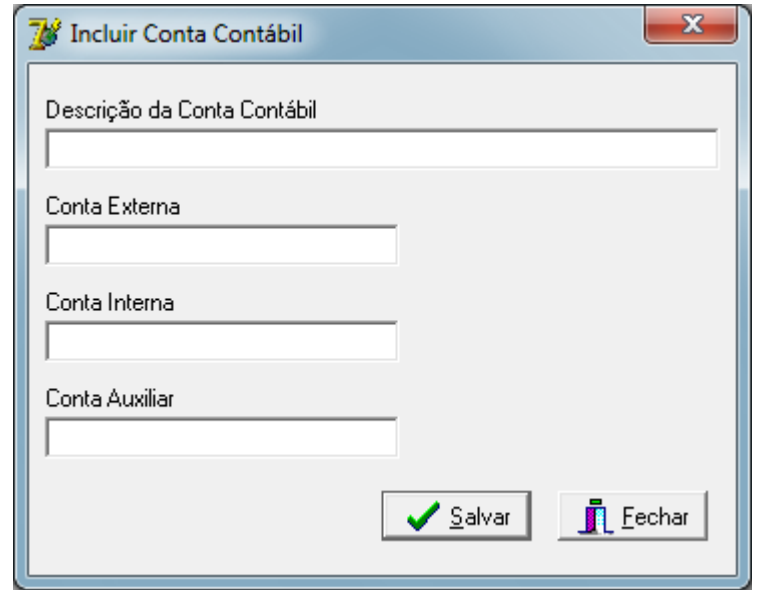

**Figura 54 - Tela - Incluir Conta Contábil**

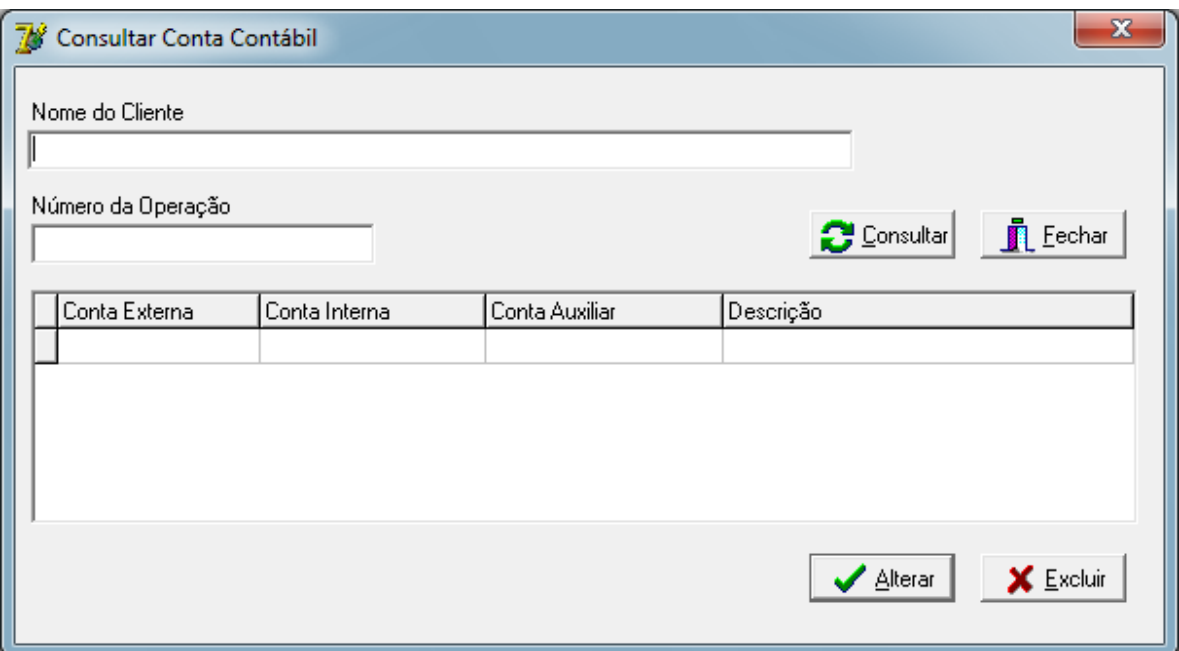

**Figura 55 - Tela - Consultar Conta Contábil**

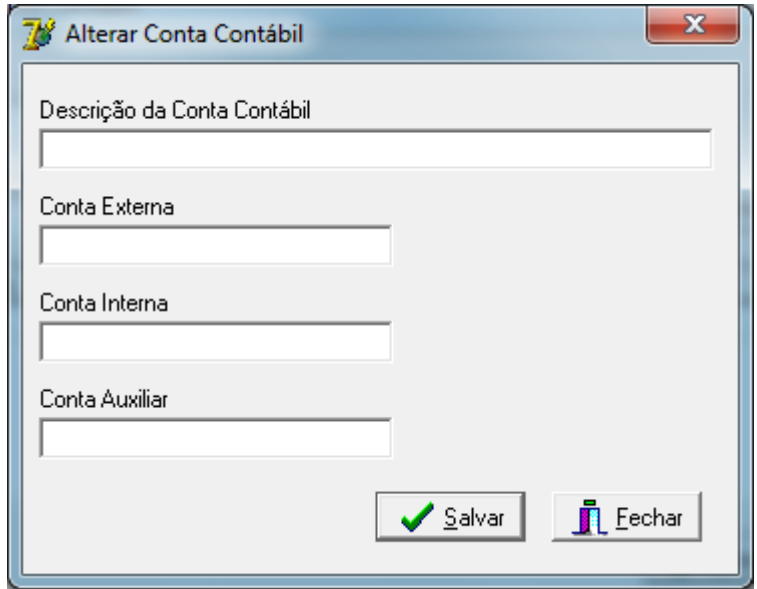

**Figura 56 - Tela - Alterar Conta Contábil**

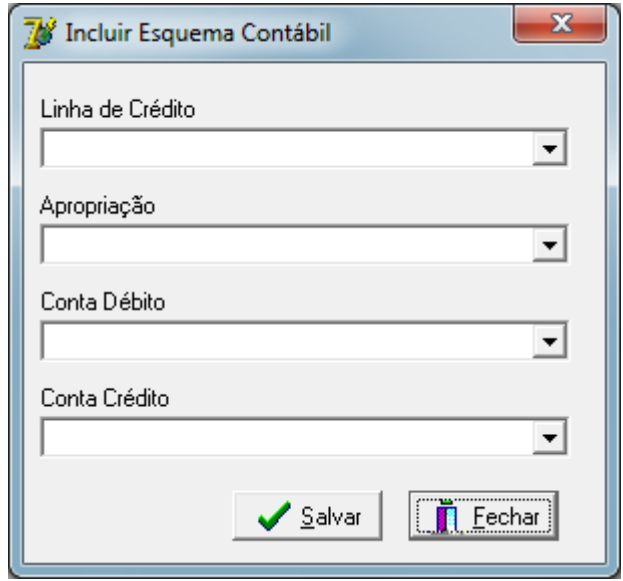

**Figura 57 - Tela - Incluir Esquema Contábil**

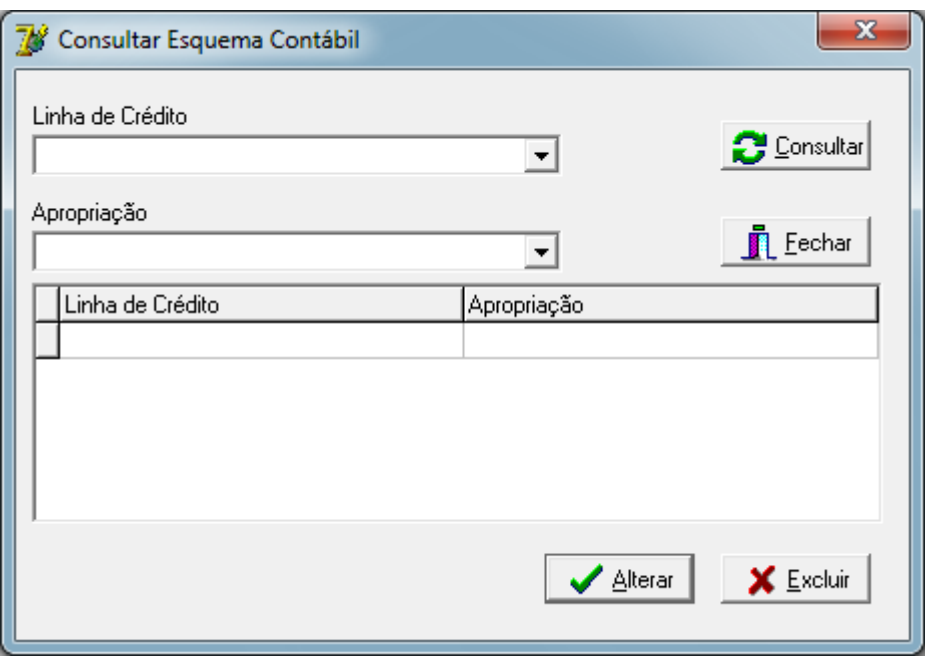

**Figura 58 - Tela - Consultar Esquema Contábil**

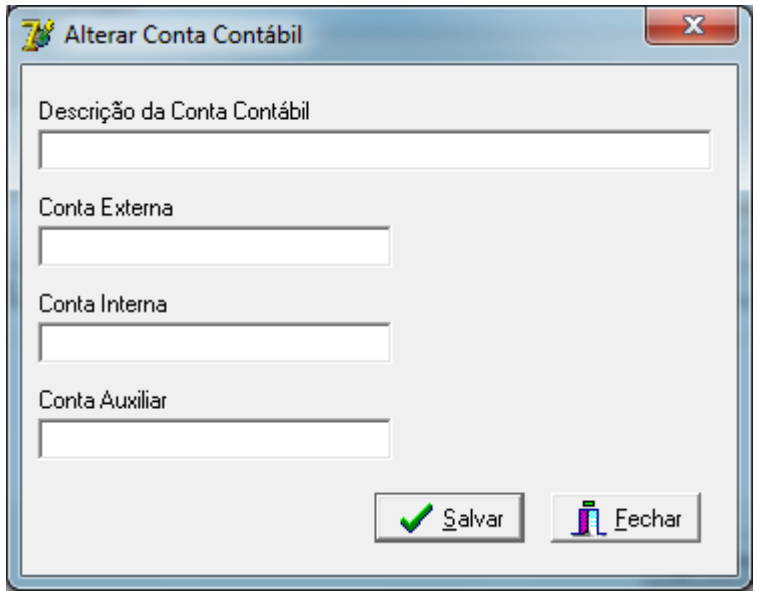

**Figura 59 - Tela - Alterar Esquema Contábil**

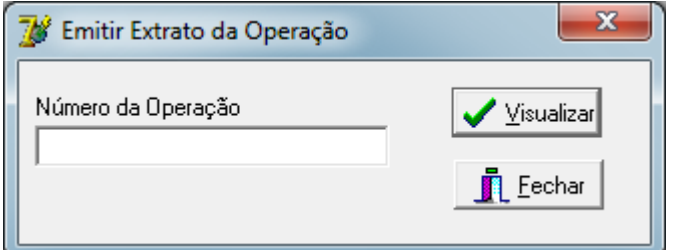

**Figura 60 - Tela - Emitir Extrato da Operação**

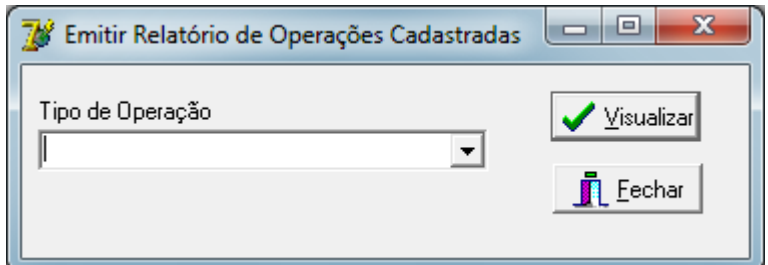

**Figura 61 - Tela - Emitir Relatório de Operações Cadastradas**

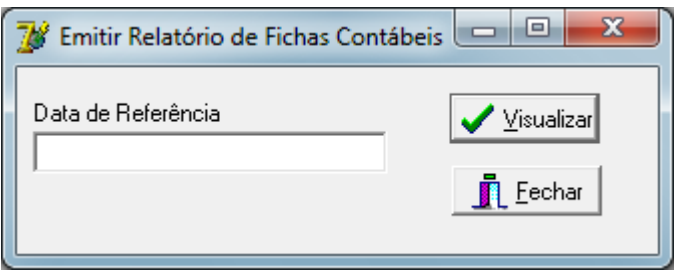

**Figura 62 - Tela - Emitir Relatório de Fichas Contábeis**

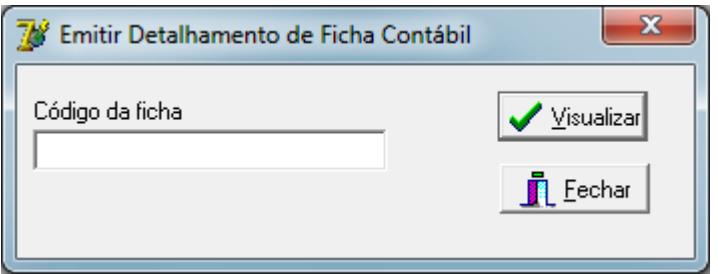

**Figura 63 - Tela - Emitir Detalhamento de Ficha Contábil**

## **11.2.Leiaute de Relatórios**

# **Relatório Inventário Contábil Agência:** 0001 - Agência 1 **Linha de Crédito:** Linha de crédito 1 **Nome do Cliente Principal Juros Total** Cliente 1 2,00 2,00 3,00 Cliente 2 2,00 1,00 3,00 Cliente 3 2,00 1,00 3,00 Cliente 4 2,00 1,00 3,00 **Total da Linha de Crédito 12,00 8,00 4,00 12,00 Linha de Crédito:** Linha de crédito 2 **Nome do Cliente Principal Juros Total** Cliente A 3,00 2,00 5,00 Cliente B 3,00 2,00 5,00 Cliente C 3,00 2,00 5,00 Cliente D 3,00 2,00 5,00 **Total da Linha de Crédito** 12,00 8,00 20,00 **Total da Agência** 20,00 12,00 32,00 **Tabela 60 - Leiaute - Relatório Inventário Contábil**

# **Extrato de Operação**

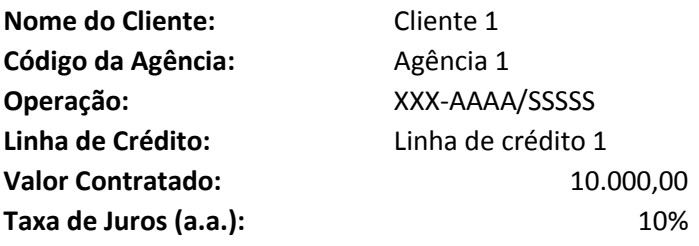

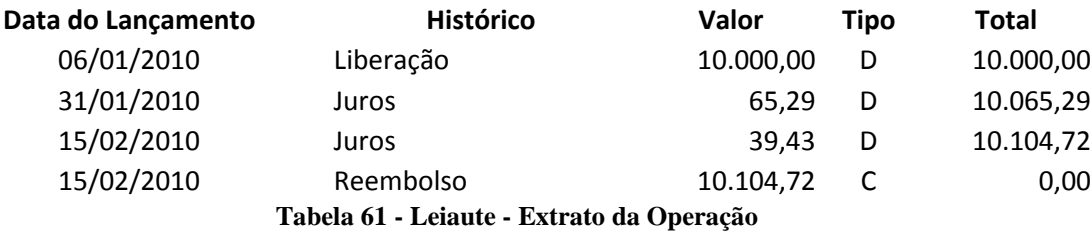

# **Relatório de Parcelas Vincendas**

# **Agência:** 0001 - Agência 1

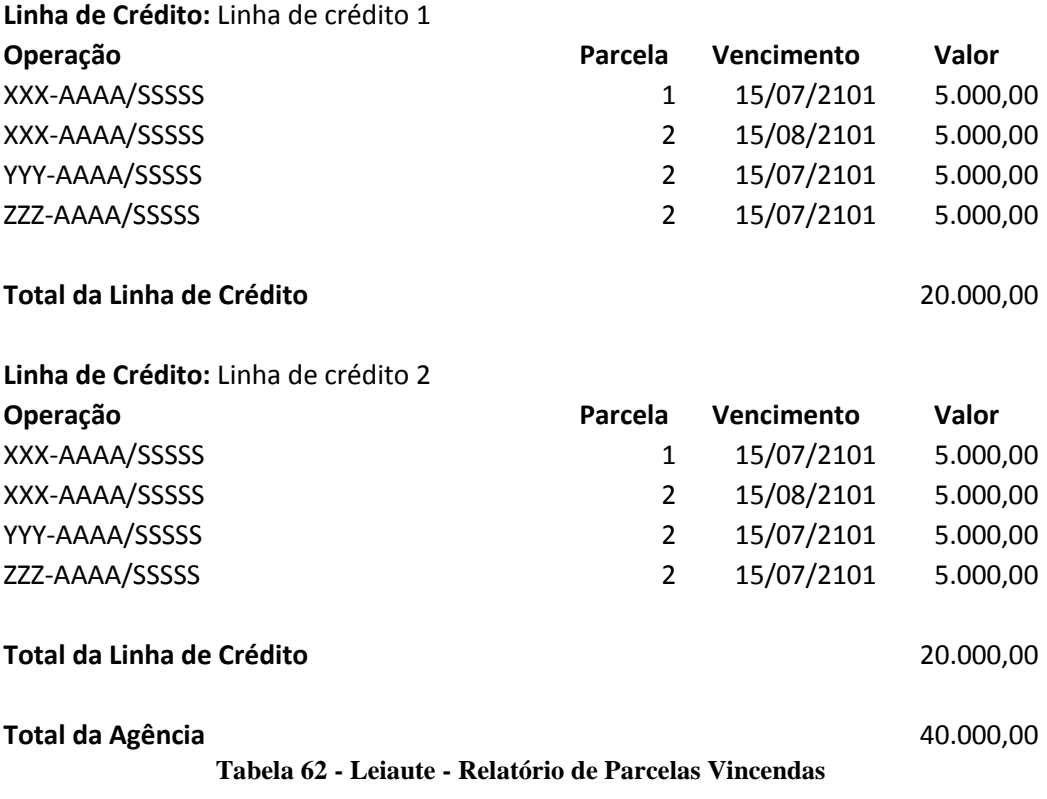

# **Relatório de Operações Cadastradas**

# **Agência:** 0001 - Agência 1

#### **Linha de Crédito:** Linha de crédito 1

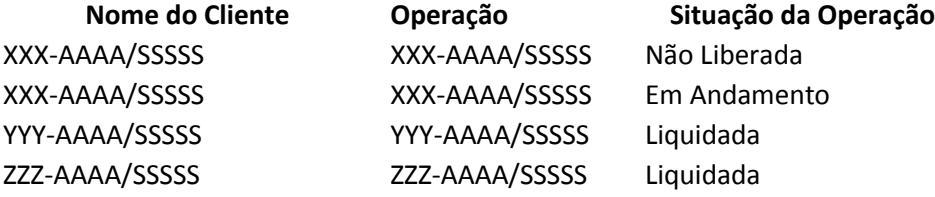

**Total da Linha de Crédito**

**Linha de Crédito:** Linha de crédito 2

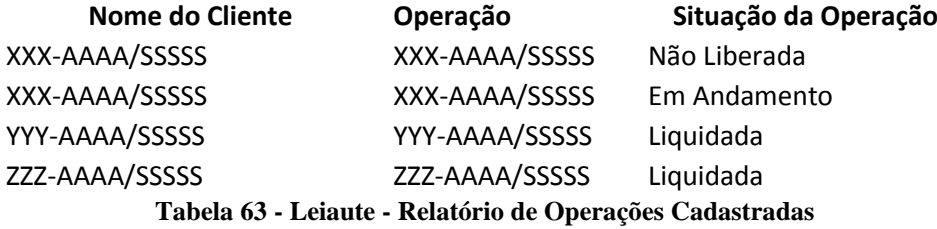

# **Relatório de Fichas Contábeis**

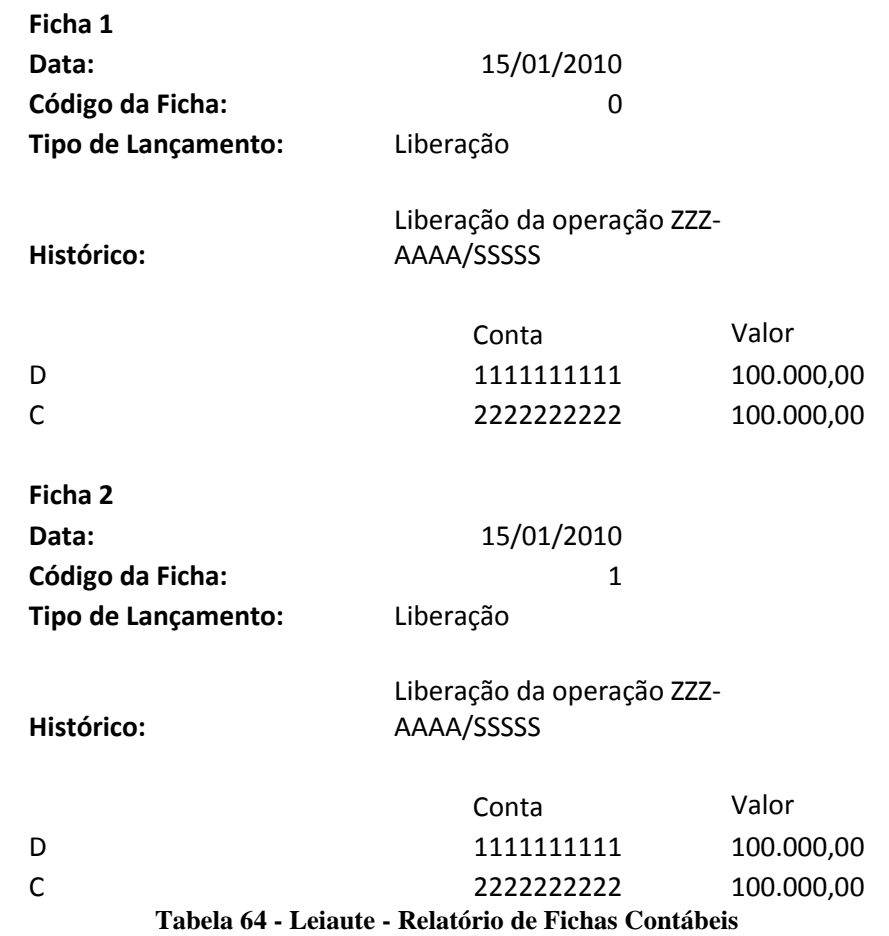

# **Detalhamento de ficha**

# **Data de referência:** 15/01/2010

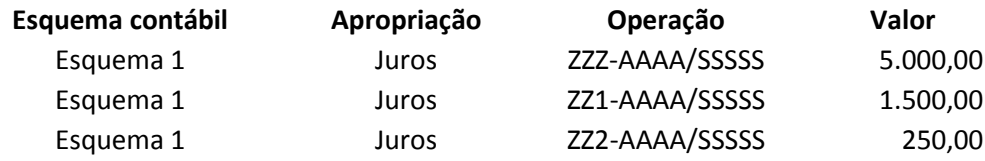

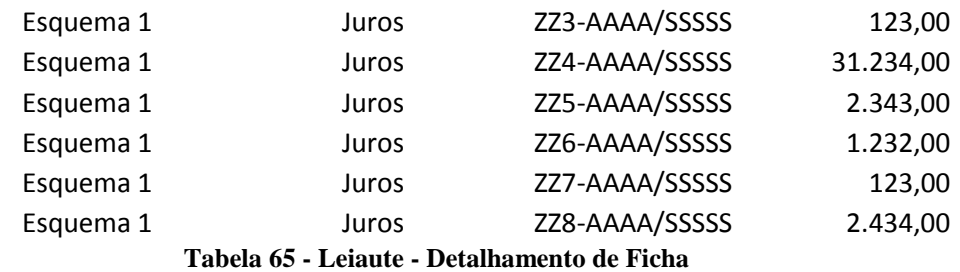

#### **Relatório Curto, Médio e Longo Prazo**

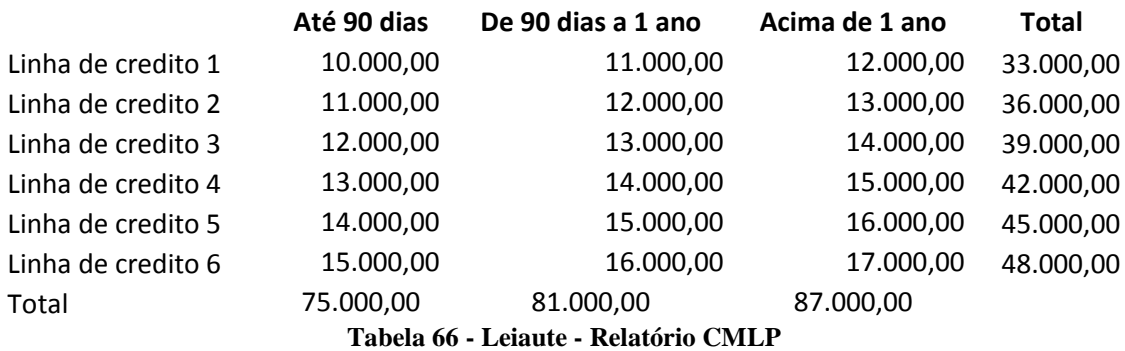

# **12. CONCLUSÃO**

A experiência de participar do desenvolvimento de software tem se mostrado extremamente benéfico para a Gerência de Controle e Fiscalização, visto que após o inicio dos trabalhos, a Gerência tem feito constantes revisões e adequações em suas metodologias de trabalho e fluxos de processos, sempre buscando seu aperfeiçoamento.

Também há grande expectativa em torno da implantação do projeto, visto que a Instituição Financeira tem a intenção de alavancar seus negócios na área de empréstimos com recursos do BNDES.

Dentre as dificuldades relacionadas ao levantamento de requisitos podemos destacar a resistência dos funcionários do setor à automatização dos processos por eles desenvolvidos. A discordância em relação a regras de negócio e procedimentos também foram fatores que dificultaram a perfeita compreensão do negócio.

Alguns pontos não foram contemplados na versão atual por não serem considerados críticos e podem ser sugeridos como melhorias futuras, tais como:

- Emissão de relatórios gerenciais;
- Simulador de cálculo;
- Automatização do processo de contabilidade.

Relativamente às metodologias utilizadas no desenvolvimento do projeto, a modelagem através da diagramação e especificação de casos de uso mostrou-se uma excelente técnica para captura dos requisitos do sistema, além do seu fácil entendimento pelos gestores de negócios.

Uma das vantagens da UML é sua adaptabilidade. Assim, não há necessidade de adaptar o sistema a ser modelado à UML, bastando selecionar os elementos que melhor expressão o que se quer modelar. O uso da ferramenta CASE *astah\* Community* em conjunto com as técnicas de modelagem da UML facilitaram substancialmente o entendimento e aplicação dos conceitos da UML.

Analisando os problemas diagnosticados inicialmente, podemos destacar que as soluções apresentadas contribuirão sensivelmente para uma melhora nos aspectos de segurança da informação, organização e agilidade na prestação das informações. Abaixo, temos alguns pontos melhorados com a implementação do sistema:

- Restrição no acesso às informações administradas pelo sistema, que são acessadas exclusivamente pelos usuários autorizados e devidamente cadastrados no Sistema Gerenciador de Acessos do Banco;
- As informações necessárias para o controle da contabilidade foram reunidas em relatórios que são atualizados sempre que há movimentação financeira nas operações;
- As operações serão calculadas e valorizadas diariamente através da rotina de atualização diária, evitando assim problemas de cálculo ocasionados pela aplicação incorreta de fórmulas matemáticas;
- As movimentações financeiras e contábeis ganham mais confiabilidade pois os valores movimentados serão apresentados pelo sistema e não poderão ser modificados pelo usuário.

Assim, além de redução considerável no tempo de execução dos trabalhos há também a diminuição de perdas geradas em consequência de erros e retrabalho.

# **13. GLOSSÁRIO**

**ABNT** – Associação Brasileira de Normas Técnicas, é o órgão responsável pela normalização técnica no Brasil, fornecendo a base necessária ao desenvolvimento tecnológico brasileiro. Trata-se de uma entidade privada e sem fins lucrativos e de utilidade pública, fundada em 1940.

**Astah Community** – É um editor UML leve, integrado com ERD, DFD, CRUD e recursos de mapeamento Mind para desenvolvedores de software.

**BACKUP** – Em informática, cópia de segurança (em inglês: backup) é a cópia de dados de um dispositivo de armazenamento a outro para que possam ser restaurados em caso da perda dos dados originais, o que pode envolver apagamentos acidentais ou corrupção de dados.

**Banco de Dados** – É uma compilação de informações sobre algum assunto, organizadas de uma maneira a que o Sistema possa encontrar rapidamente uma delas.

**BNDES** – O Banco Nacional de Desenvolvimento Econômico e Social - BNDES, exautarquia brasileira, criada pela Lei nº 1.628, de 20 de junho de 1952, foi enquadrado como uma empresa pública federal, com personalidade jurídica de direito privado e patrimônio próprio, pela Lei nº 5.662, de 21 de junho de 1971.

**Borland Delphi** – Também conhecido como Delphi, é um compilador, uma IDE e uma linguagem de programação, produzido antigamente pela Borland Software Corporation e atualmente produzido pela Embarcadero.

**Brainstorming** – é uma atividade desenvolvida para explorar a potencialidade criativa do indivíduo, colocando-a a serviço de seus objetivos.

**CASE** – (Computer-Aided Software Engineering) é uma classificação que abrange todas as ferramentas baseada em computadores que auxiliam atividades de engenharia de software, desde análise de requisitos e modelagem até programação e testes. Podem ser consideradas como ferramentas automatizadas que tem como objetivo auxiliar o desenvolvedor de sistemas em uma ou várias etapas do ciclo de desenvolvimento de software.

**Cliente-Servidor** – Cliente-servidor é um modelo computacional que separa clientes e servidores, sendo interligados entre si geralmente utilizando-se uma rede de computadores. Cada instância de um cliente pode enviar requisições de dado para algum dos servidores conectados e esperar pela resposta.

**COM/DCOM** – O COM (Component Object Model) e o DCOM (Distributed COM) são os mecanismos desenvolvidos pela Microsoft para o ambiente Windows. A diferença entre eles é que o COM é o padrão de comunicação entre processos rodando na mesma máquina, enquanto que o DCOM permite a comunicação entre programas que estão sendo executados em máquinas distintas.

**Entidade-Relacionamento** – É um modelo abstrato cuja finalidade é descrever, de maneira conceitual, os dados a serem utilizados em um Sistema de Informações ou que pertencem a um domínio.

**GUI** – Em informática, interface gráfica do usuário (abreviadamente, o acrônimo GUI, do inglês Graphical User Interface) é um tipo de interface do utilizador que permite a interação com dispositivos digitais através de elementos gráficos como ícones e outros indicadores visuais, em contraste a interface de linha de comando.

**Hardware** – É a parte física do computador, ou seja, é o conjunto de componentes eletrônicos, circuitos integrados e placas, que se comunicam através de barramentos.

**JAD** – é uma metodologia criada pela IBM do Canadá em 1977 e adaptada para o Brasil em 1982 para moderação de discussões de brainstorming acelerando e consolidando o desenvolvimento de aplicações de Sistemas de Informação.

**MIDAS** – É o que possibilita a comunicação entre as camadas de um projeto computacional em Delphi. Assim como tudo no Delphi, o MIDAS foi feito com o cuidado de encapsular os detalhes, deixando o programador se preocupar com questões mais relevantes para o desenvolvimento da aplicação.

**MySQL** – é um sistema de gerenciamento de banco de dados (SGBD), que utiliza a linguagem SQL (Linguagem de Consulta Estruturada, do inglês Structured Query Language) como interface. É atualmente um dos bancos de dados mais populares, com mais de 10 milhões de instalações pelo mundo.

**NOBREAK** – Uma fonte de alimentação ininterrupta, também conhecida pelo acrônimo UPS (sigla em inglês de Uninterruptible Power Supply) é um sistema de alimentação elétrico que entra em ação, alimentando os dispositivos a ele ligados, quando há interrupção no fornecimento de energia.

**Sistema Operacional** – É um programa ou um conjunto de programas cuja função é gerenciar os recursos do sistema (definir qual programa recebe atenção do processador, gerenciar memória, criar um sistema de arquivos, etc.), além de fornecer uma interface entre o computador e o usuário.

**Software** – É uma sequência de instruções a serem seguidas e/ou executadas, na manipulação, redirecionamento ou modificação de um dado/informação ou acontecimento.

**SQL** – é uma linguagem de pesquisa declarativa para banco de dados relacional (base de dados relacional). Muitas das características originais do SQL foram inspiradas na álgebra relacional.

**Thin Client** - (Cliente Magro) é um computador cliente em uma rede de modelo cliente-servidor de duas camadas o qual tem poucos ou nenhum aplicativo instalados, de modo que depende primariamente de um servidor central para o processamento de atividades.

**UML** – A Unified Modeling Language (UML) é uma linguagem gráfica para modelagem de sistemas de software. A UML não é uma linguagem de programação. Ela é um conjunto de diagramas que podem ser utilizados para especificar, construir, visualizar e documentar projetos de software. Foi desenvolvida no início dos anos 90 por três líderes do mundo da modelagem de objetos: Grady Booch, James Rumbaugh e Ivar Jacobson.

**Windows 2003 Server** – É um sistema operacional da Microsoft de rede desenvolvido como sucessor do Windows 2000 Server.

# **14. REFERÊNCIAS BIBLIOGRÁFICAS**

**BANCO CENTRAL DO BRASIL. 2006.** *Implementação de Estrutura de Gerenciamento de Risco Operacional.* Resolução 3.380, Brasília : s.n., 2006.

**BNDES.** *BNDES: O Banco Nacional do Desenvolvimento.* [Online] [Citado em: 10 de maio de 2009.] http://www.bndes.gov.br/.

**CARUSO, CARLOS A. A. e STEFFEN, FLÁVIO DENY. 1999.** *Segurança em Informática e de Informação.* São Paulo : SENAC, 1999.

**CARVALHO, DEMERVAL BICALHO e CALDAS, MARCELO PETRONI. 2006.** Basiléia II: Abordagem prática para acompanhamento de risco operacional em instituições financeiras. *RESENHA BM & F.* 2006, 169.

**CHEN, PETER. 1980.** *Modelagem de dados: A abordagem Entidade-Relacionamento para projeto lógico.* São Paulo : MAKRON BOOKS, 1980.

**GUEDES, GILLEANES T. A. 2006.** *UML: Uma abordagem prática.* São Paulo : NOVATEC, 2006.

**PRESSMAN, ROGER S. 1995.** *Engenharia de Software: Um enfoque prático.* São Paulo : MAKRON BOOKS, 1995.

**VAZQUEZ, CARLOS EDUARDO, SIMÕES, GUILHERME SIQUEIRA e ALBERT, RENATO MACHADO. 2007.** *Análise de Pontos de Função: Medição, Estimativas e Gerenciamento de Projetos de Software.* São Paulo : Editora Érica, 2007.

**WIKIPÉDIA.** *Wikipédia: A Enciclopédia Livre.* [Online] [Citado em: 11 de junho de 2010.] http://pt.wikipedia.org/wiki/.

## **15. APÊNDICES**

#### **15.1.Apêndice A – Script de Criação do Banco de Dados**

SET @OLD\_UNIQUE\_CHECKS=@@UNIQUE\_CHECKS, UNIQUE\_CHECKS=0; SET @OLD\_FOREIGN\_KEY\_CHECKS=@@FOREIGN\_KEY\_CHECKS, FOREIGN\_KEY\_CHECKS=0; SET @OLD\_SQL\_MODE=@@SQL\_MODE, SQL\_MODE='TRADITIONAL';

CREATE SCHEMA IF NOT EXISTS `SCOPDB` DEFAULT CHARACTER SET latin1 COLLATE default collation ; USE `SCOPDB`;

-- -----------------------------------------------------

-- Table `SCOPDB`.`Alternancia`

-- -----------------------------------------------------

CREATE TABLE IF NOT EXISTS `SCOPDB`.`Alternancia` (

`idAlternancia` INT(11) UNSIGNED NOT NULL ,

`descAlternancia` CHAR(3) NOT NULL ,

PRIMARY KEY (`idAlternancia`) )

PACK  $KEYS = 0$ 

ROW\_FORMAT = DEFAULT;

-- -----------------------------------------------------

-- Table `SCOPDB`.`AnoBase`

-- -----------------------------------------------------

CREATE TABLE IF NOT EXISTS `SCOPDB`.`AnoBase` ( `idAnoBase` INT(11) UNSIGNED NOT NULL , `descAnoBase` CHAR(10) NOT NULL , `diasAnoBase` INT(11) UNSIGNED NOT NULL , PRIMARY KEY (`idAnoBase`) )

PACK  $KEYS = 0$ 

ROW\_FORMAT = DEFAULT;

-- ----------------------------------------------------- -- Table `SCOPDB`.`LinhaCredito`

-- -----------------------------------------------------

CREATE TABLE IF NOT EXISTS `SCOPDB`.`LinhaCredito` (

`idLinhaCredito` INT(11) UNSIGNED NOT NULL AUTO\_INCREMENT ,

`idAnoBase` INT(11) UNSIGNED NOT NULL ,

`idAlternancia` INT(11) UNSIGNED NOT NULL ,

`descLinhaCredito` VARCHAR(20) NOT NULL ,

`txMininima` FLOAT NOT NULL ,

`txMaxima` FLOAT NOT NULL ,

`codProduto` CHAR(4) NOT NULL ,

PRIMARY KEY (`idLinhaCredito`) ,

CONSTRAINT `fk\_{7546D6CC-EB76-4F8C-9347-E142FCA99313}`

FOREIGN KEY (`idAlternancia`)

REFERENCES `SCOPDB`.`Alternancia` (`idAlternancia` )

ON DELETE NO ACTION

ON UPDATE NO ACTION,

CONSTRAINT `fk\_{18261089-F985-4866-BAE3-736F30C6910F}`

FOREIGN KEY (`idAnoBase` )

REFERENCES `SCOPDB`.`AnoBase` (`idAnoBase` )

ON DELETE NO ACTION

ON UPDATE NO ACTION)

PACK  $KEYS = 0$ 

ROW\_FORMAT = DEFAULT;

-- -----------------------------------------------------

-- Table `SCOPDB`.`Periodicidade`

-- -----------------------------------------------------

CREATE TABLE IF NOT EXISTS `SCOPDB`.`Periodicidade` ( `idPeriodicidade` INT(11) NOT NULL AUTO\_INCREMENT ,

`vlPeriodicidade` INT(11) UNSIGNED NOT NULL ,

`descPeriodicidade` VARCHAR(20) NOT NULL ,

PRIMARY KEY (`idPeriodicidade`) )

 $PACK$ <sub>KEYS</sub> = 0

ROW\_FORMAT = DEFAULT;

-- -----------------------------------------------------

-- Table `SCOPDB`.`StatusOperacao`

-- -----------------------------------------------------

CREATE TABLE IF NOT EXISTS `SCOPDB`.`StatusOperacao` (

`idStatusOperacao` INT(11) UNSIGNED NOT NULL ,

`descStatusOperacao` CHAR(15) NOT NULL ,

PRIMARY KEY (`idStatusOperacao`))

PACK  $KEYS = 0$
## ROW\_FORMAT = DEFAULT;

-- -----------------------------------------------------

-- Table `SCOPDB`.`Operacao`

-- -----------------------------------------------------

CREATE TABLE IF NOT EXISTS `SCOPDB`.`Operacao` (

- `idOperacao` INT(11) UNSIGNED NOT NULL AUTO\_INCREMENT ,
- `idStatusOperacao` INT(11) UNSIGNED NOT NULL ,

`idLinhaCredito` INT(11) UNSIGNED NOT NULL ,

`idPeriodicidadePrincipal` INT(11) UNSIGNED NOT NULL ,

`idPeriodicidadeJuros` INT(11) UNSIGNED NOT NULL ,

`codCliente` INT(11) UNSIGNED NOT NULL ,

`codAgencia` INT(11) UNSIGNED NOT NULL ,

`numOperacao` CHAR(12) NOT NULL ,

`nomeCliente` VARCHAR(255) NOT NULL ,

`qtParcelaPrincipal` INT(11) UNSIGNED NOT NULL,

`qtParcelaJuros` INT(11) UNSIGNED NOT NULL,

`dtParcelaPrincipal` DATE NOT NULL ,

`dtParcelaJuros` DATE NOT NULL ,

`vlOperacao` FLOAT NOT NULL ,

`dtOperacao` DATE NOT NULL ,

`txJuros` FLOAT NOT NULL ,

PRIMARY KEY (`idOperacao`) ,

UNIQUE INDEX `UNIQUE` (`numOperacao` ASC) ,

CONSTRAINT `fk\_{00D303C2-522A-4F5C-BFFC-BB05146D1246}`

FOREIGN KEY (`idLinhaCredito` )

REFERENCES `SCOPDB`.`LinhaCredito` (`idLinhaCredito` )

ON DELETE NO ACTION

ON UPDATE NO ACTION,

CONSTRAINT `fk\_{5759223B-FB00-4988-9E27-B8533CC6557C}`

FOREIGN KEY ()

REFERENCES `SCOPDB`.`Periodicidade` ()

ON DELETE NO ACTION

ON UPDATE NO ACTION,

CONSTRAINT `fk\_{2BAF58F0-E68C-444B-A4F3-8B6FEF6A1155}`

FOREIGN KEY (`idStatusOperacao` )

REFERENCES `SCOPDB`.`StatusOperacao` (`idStatusOperacao` )

ON DELETE NO ACTION

ON UPDATE NO ACTION,

 CONSTRAINT `fk\_{C64F6B9D-F549-4192-9143-2517F28A47DC}` FOREIGN KEY () REFERENCES `SCOPDB`.`Periodicidade` () ON DELETE NO ACTION ON UPDATE NO ACTION) PACK  $KEYS = 0$ ROW\_FORMAT = DEFAULT;

```
-- -----------------------------------------------------
```
-- Table `SCOPDB`.`StatusParcela`

-- -----------------------------------------------------

CREATE TABLE IF NOT EXISTS `SCOPDB`.`StatusParcela` ( `idStatusParcela` INT(11) UNSIGNED NOT NULL , `descStatusParcela` CHAR(10) NOT NULL , PRIMARY KEY (`idStatusParcela`)) PACK  $KEYS = 0$ 

ROW\_FORMAT = DEFAULT;

-- -----------------------------------------------------

-- Table `SCOPDB`.`TipoParcela`

-- -----------------------------------------------------

CREATE TABLE IF NOT EXISTS `SCOPDB`.`TipoParcela` (

`idTipoParcela` INT(11) UNSIGNED NOT NULL ,

`descTipoParcela` CHAR(10) NOT NULL ,

PRIMARY KEY (`idTipoParcela`) )

 $PACK$ <sub>KEYS</sub> = 0

ROW\_FORMAT = DEFAULT;

-- -----------------------------------------------------

-- Table `SCOPDB`.`Parcela`

-- -----------------------------------------------------

CREATE TABLE IF NOT EXISTS `SCOPDB`.`Parcela` (

`idParcela` INT(11) NOT NULL AUTO\_INCREMENT ,

`idOperacao` INT(11) UNSIGNED NOT NULL ,

`idTipoParcela` INT(11) UNSIGNED NOT NULL ,

`idStatusParcela` INT(11) UNSIGNED NOT NULL ,

`numOrdem` INT(11) NOT NULL,

`vlSaldo` FLOAT NOT NULL ,

`vlPrincipal` FLOAT NOT NULL ,

`vlJuros` FLOAT NOT NULL ,

`vlContabil` FLOAT NOT NULL ,

`dtVencParcela` DATE NOT NULL ,

`dtPagtoParcela` DATE NOT NULL ,

`dtAtualizacao` DATE NOT NULL ,

PRIMARY KEY (`idParcela`),

CONSTRAINT `fk\_{9265C9CB-4810-4D40-878B-9A965B7D3E6F}`

FOREIGN KEY (`idStatusParcela` )

REFERENCES `SCOPDB`.`StatusParcela` (`idStatusParcela` )

ON DELETE NO ACTION

ON UPDATE NO ACTION,

CONSTRAINT `fk\_{F848AB0D-7483-459F-BFC1-F90347F9FF61}`

FOREIGN KEY (`idOperacao`)

REFERENCES `SCOPDB`.`Operacao` (`idOperacao` )

ON DELETE NO ACTION

ON UPDATE NO ACTION,

CONSTRAINT `fk\_{A3A6FC0A-CD56-44CF-B1BD-36A5581F9591}`

FOREIGN KEY (`idTipoParcela` )

REFERENCES `SCOPDB`.`TipoParcela` (`idTipoParcela` )

ON DELETE NO ACTION

ON UPDATE NO ACTION)

PACK  $KEYS = 0$ 

ROW\_FORMAT = DEFAULT;

-- -----------------------------------------------------

-- Table `SCOPDB`.`Apropriacao`

-- -----------------------------------------------------

CREATE TABLE IF NOT EXISTS `SCOPDB`.`Apropriacao` (

`idApropriacao` INT(11) UNSIGNED NOT NULL ,

`tipoApropriacao` CHAR(1) NOT NULL ,

`natApropriacao` CHAR(1) NOT NULL,

`descApropriacao` CHAR(10) NOT NULL ,

`histApropriacao` VARCHAR(255) NOT NULL ,

PRIMARY KEY (`idApropriacao`))

PACK  $KEYS = 0$ 

ROW\_FORMAT = DEFAULT;

 $-$ 

-- Table `SCOPDB`.`ContaContabil`

-- -----------------------------------------------------

CREATE TABLE IF NOT EXISTS `SCOPDB`.`ContaContabil` (

`idContaContabil` INT(11) NOT NULL AUTO\_INCREMENT,

`descConta` VARCHAR(20) NOT NULL ,

`contaExterna` CHAR(8) NOT NULL ,

`contaInterna` CHAR(6) NOT NULL ,

`contaAuxiliar` CHAR(5) NOT NULL ,

PRIMARY KEY (`idContaContabil`),

UNIQUE INDEX `UNIQUE` (`contaExterna` ASC, `contaInterna` ASC, `contaAuxiliar` ASC) )

 $PACK$ <sub>KEYS</sub> = 0

ROW\_FORMAT = DEFAULT;

-- -----------------------------------------------------

-- Table `SCOPDB`.`EsquemaContabil`

-- -----------------------------------------------------

CREATE TABLE IF NOT EXISTS `SCOPDB`.`EsquemaContabil` (

`idEsquemaContabil` INT(11) UNSIGNED NOT NULL AUTO\_INCREMENT ,

`idContaDebito` INT(11) UNSIGNED NOT NULL ,

`idContaCredito` INT(11) UNSIGNED NOT NULL ,

`idLinhaCredito` INT(11) UNSIGNED NOT NULL ,

`idApropriacao` INT(11) UNSIGNED NOT NULL ,

PRIMARY KEY (`idEsquemaContabil`),

UNIQUE INDEX `UNIQUE` USING HASH (`idApropriacao` ASC, `idLinhaCredito` ASC) ,

CONSTRAINT `fk\_{268BEC4A-CB5F-4C53-805A-84D8C0E7CCA2}`

FOREIGN KEY ()

REFERENCES `SCOPDB`.`ContaContabil` ()

ON DELETE NO ACTION

ON UPDATE NO ACTION,

CONSTRAINT `fk\_{088DD31C-31C3-44D9-9381-FBB0DA8E6AC2}`

FOREIGN KEY (`idApropriacao`)

REFERENCES `SCOPDB`.`Apropriacao` (`idApropriacao` )

ON DELETE NO ACTION

ON UPDATE NO ACTION,

CONSTRAINT `fk\_{720CFB9B-D716-420E-A344-134A2B942B14}`

FOREIGN KEY (`idLinhaCredito` )

REFERENCES `SCOPDB`.`LinhaCredito` (`idLinhaCredito` )

 ON DELETE NO ACTION ON UPDATE NO ACTION, CONSTRAINT `fk\_{8326E4B2-E3A2-4E81-91A7-E8990C59379C}` FOREIGN KEY () REFERENCES `SCOPDB`.`ContaContabil` () ON DELETE NO ACTION ON UPDATE NO ACTION)  $PACK$ <sub>KEYS</sub> = 0 ROW\_FORMAT = DEFAULT;

-- -----------------------------------------------------

-- Table `SCOPDB`.`Lancamento`

-- -----------------------------------------------------

CREATE TABLE IF NOT EXISTS `SCOPDB`.`Lancamento` (

`idLancamento` INT(11) UNSIGNED NOT NULL AUTO\_INCREMENT ,

`idApropriacao` INT(11) UNSIGNED NOT NULL ,

`idOperacao` INT(11) UNSIGNED NOT NULL ,

`idEsquemaContabil` INT(11) UNSIGNED NOT NULL ,

`dtLancamento` DATE NOT NULL ,

`vlLancamento` FLOAT NOT NULL ,

PRIMARY KEY (`idLancamento`),

CONSTRAINT `fk\_{78FF091E-1065-49D7-8D55-601D2B9FB24C}`

FOREIGN KEY (`idEsquemaContabil` )

REFERENCES `SCOPDB`.`EsquemaContabil` (`idEsquemaContabil` )

ON DELETE NO ACTION

ON UPDATE NO ACTION,

CONSTRAINT `fk\_{13BF469A-8D02-47AD-B01D-332D62A38F43}`

FOREIGN KEY (`idOperacao`)

REFERENCES `SCOPDB`.`Operacao` (`idOperacao` )

ON DELETE NO ACTION

ON UPDATE NO ACTION,

CONSTRAINT `fk\_{18DD4296-7ED9-42B3-BE63-6EEC5529A60C}`

FOREIGN KEY (`idApropriacao`)

REFERENCES `SCOPDB`.`Apropriacao` (`idApropriacao` )

ON DELETE NO ACTION

ON UPDATE NO ACTION)

PACK  $KEYS = 0$ 

ROW\_FORMAT = DEFAULT;

SET SQL\_MODE=@OLD\_SQL\_MODE; SET FOREIGN\_KEY\_CHECKS=@OLD\_FOREIGN\_KEY\_CHECKS; SET UNIQUE\_CHECKS=@OLD\_UNIQUE\_CHECKS;